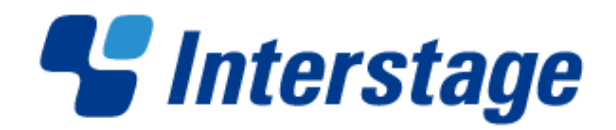

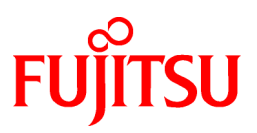

# **Interstage List Creator V10.0.0**

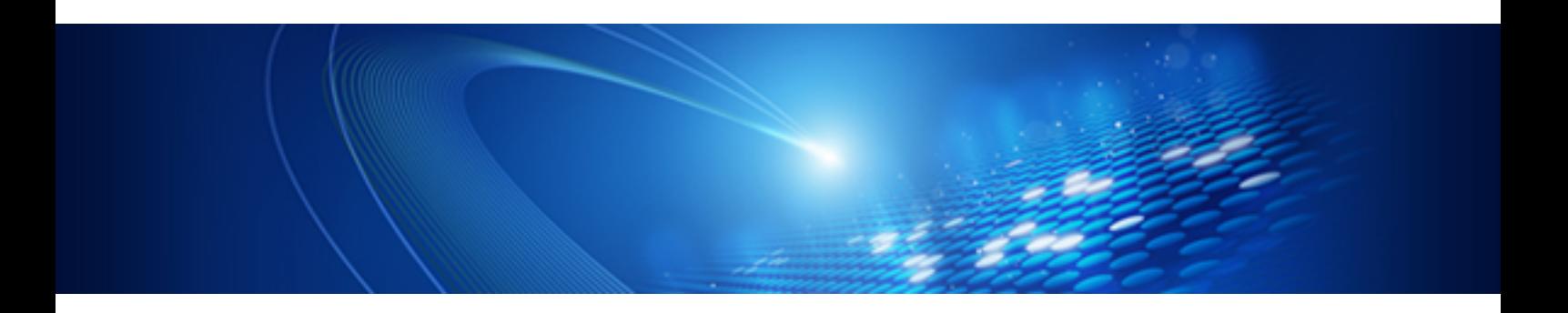

# Troubleshooting & Messages

Windows/Windows(64)/Linux(64)

B1X1-0207-01ENZ0(00) March 2013

# **Preface**

Describes how to proceed in case a problem occurs, as well as error messages and how to respond to them.

The content of this document is the same for all operating systems.

### **Structure of this Document**

This document is structured as follows:

Part1 Messages & Troubleshooting

Chapter1 Error Messages and Troubleshooting

This chapter explains the output format of the messages posted during List Creator use, and explains the causes and how to take action.

### **Copyright**

Copyright 2013 FUJITSU LIMITED

© PFU LIMITED 2013

### **Documentation Road Map**

Ensure to read the Documentation Road Map online manual before reading this document it provides information such as the organizational structure of the List Creator manuals, how to read them, notation rules, intended audiences and assumed knowledge, terminology correspondence tables and trademarks.

# **Contents**

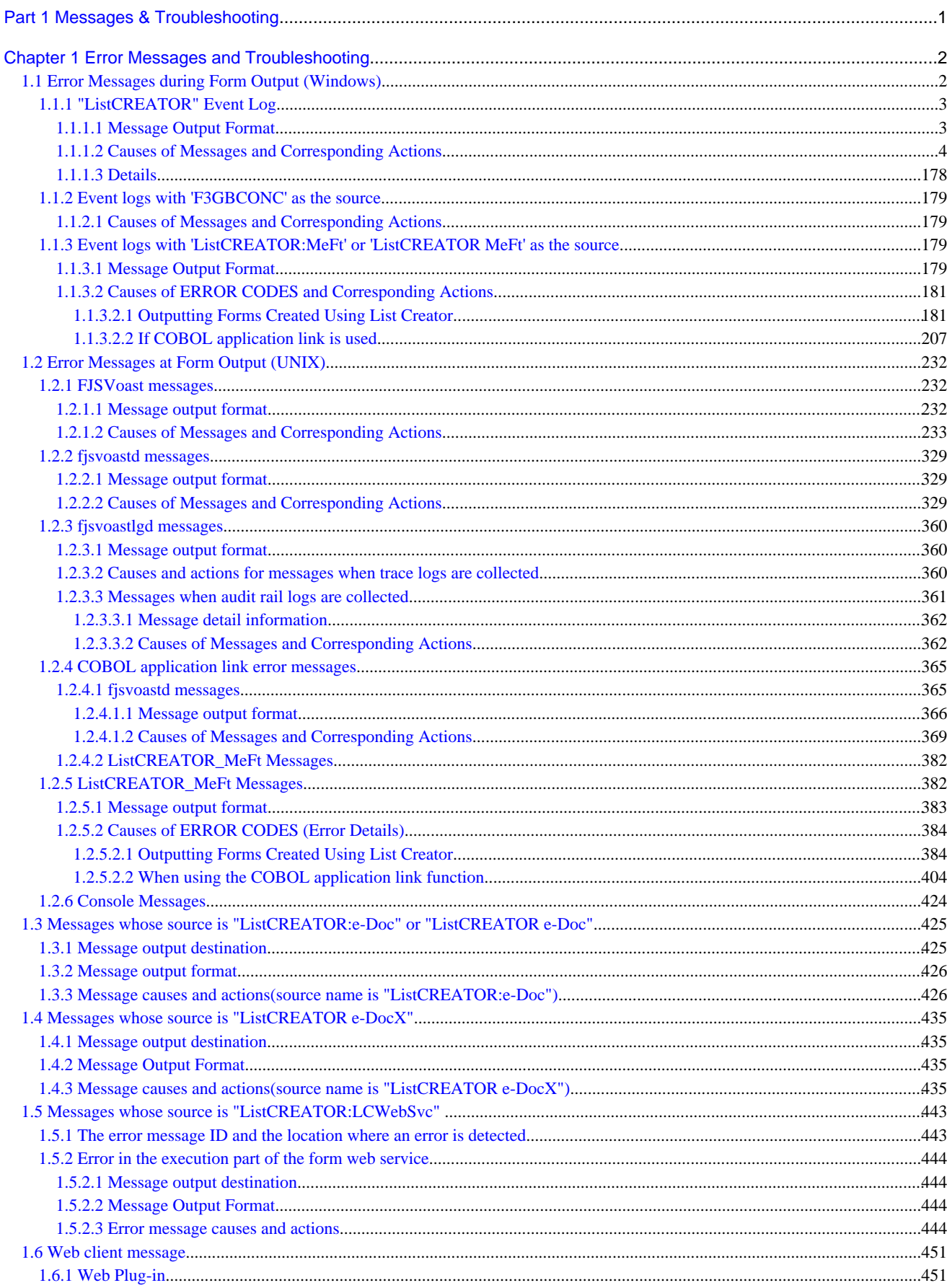

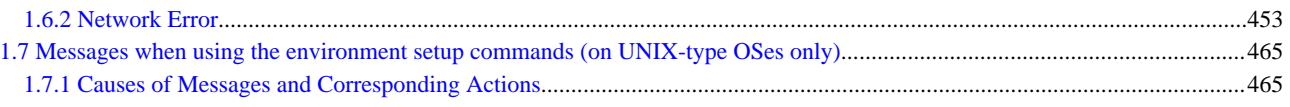

# <span id="page-4-0"></span>**Part 1 Messages & Troubleshooting**

Part 1 explains the error, warning, information, and other messages posted during List Creator use, and explains what action to take.

# **Information**

. . . . . . . . . . . The message IDs that precede message texts for UNIX operating system messages are output only under List Creator V9.0.0 and later. 

[Chapter 1 Error Messages and Troubleshooting](#page-5-0)..............................................................................................2

# <span id="page-5-0"></span>**Chapter 1 Error Messages and Troubleshooting**

This chapter explains the output format of the following messages posted during List Creator use, and explains the causes and how to take action:

- Messages during form output
- PDF file save function ("ListCREATOR:e-Doc" or "ListCREATOR e-Doc") messages
- Excel file output function ("ListCREATOR e-DocX") messages
- Form Web service function ("ListCREATOR:LCWebSvc") messages
- Web client messages
- Messages when environment settings commands are used (UNIX operating systems only)

Refer to the online manual Setup & Operation for PDF remote print function ("ListCREATOR pdfrmprt") messages, their causes, and how to take action.

## **1.1 Error Messages during Form Output (Windows)**

This chapter explains the cause and solution to error messages generated when outputting a form in the Windows version of List Creator.

In the event of an error during the form output in List Creator, errors are displayed in a message box or in the event log.

List Creator posts the following types of messages to event logs:

- "ListCREATOR" event log
- "F3GBSVLG" event log
- Event logs where the source is "F3GBCONC"
- Event logs where the source is "ListCREATOR:MeFt"
- "ListCREATOR: e-Doc" event log
- Event logs where the source is "ListCREATOR e-DocX"
- Event logs where the source is "ListCREATOR:LCWebSvc"

This section explains the "ListCREATOR", "F3GBSVLG", "F3GBCONC", and "ListCREATOR:MeFt" event logs.

In addition, the following event logs might be posted during PDF file save, Excel file output, or during use of the form Web service function:

- "ListCREATOR:e-Doc" event logs

Errors are posted during PDF file save. Refer to

["1.3 Messages whose source is "ListCREATOR:e-Doc" or "ListCREATOR e-Doc"](#page-428-0)" for details.

- "ListCREATOR e-DocX" event logs

Errors are posted during Excel file output. Refer to

["1.4 Messages whose source is "ListCREATOR e-DocX"](#page-438-0)" for details.

- "ListCREATOR:LCWebSvc" event logs

Form Web service function errors are posted. Refer to

["1.5 Messages whose source is "ListCREATOR:LCWebSvc"](#page-446-0) " for details.

# <span id="page-6-0"></span>Information

The source names under Windows Server 2008, Windows Vista, and Windows 7 are the event log source names without the colon (:).

. . . . . . . . . . . . . . .

- If "ListCREATOR:e-Doc"

"ListCREATOR e-Doc"

- If "ListCREATOR:LCWebSvc"

"ListCREATOR LCWebSvc"

- If "ListCREATOR:MeFt"
	- "ListCREATOR MeFt"

## **1.1.1 "ListCREATOR" Event Log**

This section explains the output format of the messages posted to the event log where the source is "ListCREATOR", and explains the causes and how to take action. It also explains the detailed information posted when COBOL application link is used.

### 1.1.1.1 Message Output Format

Messages output to the event log are output in the explanation field of the event property window in the following format:

Message text (\*1)

### $\bullet$  **If forms designed by List Creator Designer are output**

\*1:

The message text is displayed.

Refer to "[1.1.1.2 Causes of Messages and Corresponding Actions"](#page-7-0) for the displayed message texts, the causes, and how to take action.

```
[Event] Message text Detail code[DDDD](Form: XXXX, Details: ZZZZ, Code: NNNN)
(*1) (*2)
```
### ●**If COBOL application link is used**

\*1:

Only when COBOL application link is used, one of the following messages is output as the [Event]:

- Form transfer failed
- Error occurred at the form output server

\*2:

The message text is displayed.

Refer to "[1.1.1.2 Causes of Messages and Corresponding Actions"](#page-7-0) for the displayed message texts, the causes, and how to take action.

\*3:

Only when COBOL application link is used, one of the following types of detailed information might be output:

- "Detail code [DDDD]"
- "(Form: XXXX, Details: ZZZZ, Code: NNNN)"

<span id="page-7-0"></span>Refer to the following for details of the detailed information:

 $\Rightarrow$  ["1.1.1.3 Details"](#page-181-0)

### 1.1.1.2 Causes of Messages and Corresponding Actions

The causes and actions for messages output to the event log where the source is ListCREATOR are explained below.

# **Note**

If an error occurred in processing prior to the step in which List Creator identifies the form name, the form name is not output even in messages where the name of the form currently being processed is displayed in the message text. . . . . . . . . . . . . . . . . . . . . . . . . . . . . . .

### **ID: 1001 (Error) [%1] [%2] Startup parameters are incorrect.**

#### [Cause/Action]

The number of parameters or combination of arguments for the command startup is invalid.

%1 displays the form name that is being processed.

%2 displays the output method that is being processed.

Check the specified command and parameter.

### **ID: 1004 (Error) [%1] [%2] Cannot open the form. Check form resources. (%3:%4)**

#### [Cause/Action]

Failed to read the form.

%1 displays the form name that is being processed.

%2 displays the output method that is being processed.

%3 displays the form name that could not be opened.

%4 displays the detail code that indicates the cause of the error.

Make note of the message and the steps that led to the error, then contact our technical representative.

### **ID: 1005 (Error) [%1] [%2] Form cannot be processed. Check the form resources. (%3)**

#### [Cause/Action]

Failed to read the form.

%1 displays the form name that is being processed.

%2 displays the output method that is being processed.

%3 displays the detail code that indicates the cause of the error.

Check whether the form file is corrupted.

### **ID: 1006 (Error) [%1] [%2] Form Read Error. (%3)**

Failed to read the form.

%1 displays the form name that is being processed.

%2 displays the output method that is being processed.

%3 displays the detail code that indicates the cause of the error.

Check whether the form file is corrupted.

### **ID: 1010 (Error) [%1] [%2] Sufficient Memory is not Available. Cannot be processed.**

#### [Cause/Action]

Cannot process due to lack of memory.

%1 displays the form name that is being processed.

%2 displays the output method that is being processed.

Exit unnecessary applications, increase the virtual memory, or increase physical memory, then try again.

### **ID: 1012 (Error) [%1] [%2] Work File cannot be Created. Please Recheck System Environment.**

#### [Cause/Action]

An error occurred while creating the work file.

%1 displays the form name that is being processed.

%2 displays the output method that is being processed.

Check whether the directory specified as the work directory in the setup of List Creator is write-enabled and that the disk has sufficient space to create the work file, then try again.

### **ID: 1013 (Error) [%1] [%2] Form: Cannot Open. Check Form Resources. (%3)**

#### [Cause/Action]

Failed to read the form.

- %1 displays the form name that is being processed.
- %2 displays the output method that is being processed.
- %3 displays the form name that could not be opened.

Take the following action:

- Specify an existing form.
- Set security that allows read.
- If UNC specification (\\computerName\sharedName\directoryName) is used, check if the account that executed form output is in a network environment that can access a UNC specification destination computer, and check that the account is registered as an account that can read forms.
- If data arrival monitoring is used, check if the from name is specified correctly in the first line of the data file.
- If during multi-form output or combination-form output, check if the correct form name is specified in the data file.
- Check that a form file is not missing.

Refer to Created Files in the online manual Advanced Form Design for details of the created files.

### **ID: 1014 (Error) [%1] [%2] Form Read Error. Check Form Resources. (%3)**

#### [Cause/Action]

Failed to read the form.

%1 displays the form name that is being processed.

%2 displays the output method that is being processed.

%3 displays the form name that could not be opened.

Check whether the form exists or whether the security setting permits reading.

### **ID: 1027 (Error) [%1] [%2] Data Definitions: There is no specification in Extended Tab. Correct data definitions.**

#### [Cause/Action]

Form expansion is not specified.

%1 displays the form name that is being processed.

%2 displays the output method that is being processed.

Recheck the descriptor content of the **Extended** tab of the **Data definitions** window in the **Form style descriptor** window.

### **ID: 1030 (Error) [%1] [%2] Incorrect description format of operator. Correct data definitions. (%3)**

#### [Cause/Action]

The description format of the operator is invalid.

%1 displays the form name that is being processed.

%2 displays the output method that is being processed.

%3 displays the detail code that indicates the cause of the error.

Check an field specified in the **Data definitions (Report header)** or **Form style descriptor** tab of the **Data definitions** window in the **Form style descriptor** window.

### **ID: 1031 (Error) [%1] [%2] Partition Name has not been specified. Correct data definitions. (%3)**

#### [Cause/Action]

A partition name is not specified for the output condition of the multipart table form.

%1 displays the form name that is being processed.

%2 displays the output method that is being processed.

%3 displays the detail code that indicates the cause of the error.

Check the descriptor content of the **Extended** tab of the **Data definitions** window in the **Form style descriptor** window.

### **ID: 1032 (Error) [%1] [%2] Break-related filed name has not been specified. Correct data definitions. (%3)**

#### [Cause/Action]

A BREAK field name is not specified for the output condition of the multipart table.

%1 displays the form name that is being processed.

%2 displays the output method that is being processed.

%3 displays the detail code that indicates the cause of the error.

Check the descriptor content of the **Extended** tab of the **Data definitions** window in the **Form style descriptor** window.

### **ID: 1033 (Error)**

**[%1] [%2] Incorrect description format of the details section conditions. Correct data definitions. (%3)**

#### [Cause/Action]

The condition specified for the details section is invalid for the multipart table.

%1 displays the form name that is being processed.

%2 displays the output method that is being processed.

%3 displays the detail code that indicates the cause of the error.

Check the descriptor content of the **Extended** tab of the **Data definitions** window in the **Form style descriptor** window.

### **ID: 1034 (Error) [%1] [%2] Internal Error during File Analysis. (Unrecognized Line: %3)**

#### [Cause/Action]

An internal conflict occurred while analyzing the work file.

The form resources may not have been relocated correctly when transmitting it in ASCII mode via FTP.

%1 displays the form name that is being processed.

%2 displays the output method that is being processed.

%3 displays the detail code that indicates the cause of the error.

After transferring the form descriptor data in binary mode, try again. If this does not work, make note of the message and the steps that led to the error, then contact our technical representative.

### **ID: 1035 (Error) [%1] [%2] COMPUTE Statement: Field has not been specified. Correct data definitions. (%3)**

#### [Cause/Action]

The COMPUTE statement is invalid.

%1 displays the form name that is being processed.

%2 displays the output method that is being processed.

%3 displays the detail code that indicates the cause of the error.

Check the descriptor content of the **Extended** tab of the **Data definitions** window in the **Form style descriptor** window.

### **ID: 1036 (Error)**

**[%1] [%2] MOVE Statement: Description Format Error. Correct data definitions. (%3)**

#### [Cause/Action]

The MOVE statement is invalid.

%1 displays the form name that is being processed.

%2 displays the output method that is being processed.

%3 displays the detail code that indicates the cause of the error.

Check the descriptor content of the **Extended** tab of the **Data definitions** window in the **Form style descriptor** window.

### **ID: 1037 (Error)**

### **[%1] [%2] SET statement description format is incorrect. Correct the data definition. (%3)**

#### [Cause/Action]

The SET statement is invalid.

%1 displays the form name that is being processed.

%2 displays the output method that is being processed.

%3 displays the detail code that indicates the cause of the error.

Check the descriptor content of the **Extended** tab of the **Data definitions** window in the **Form style descriptor** window.

#### **ID: 1038 (Error)**

### **[%1] [%2] Form definition may include unsupported function. Check the version of product, or correct the Data Descriptor Extended Descriptor Tab. (Descriptor contents:%3)**

#### [Cause/Action]

A function being used is not supported by the List Creator version and level being used. Or, an invalid column end or statement is specified in the **Extended** tab of the **Data definitions** window in the **Form style descriptor** window for a Multipart Table form.

%1 displays the form name that is being processed.

%2 displays the output method that is being processed.

%3 displays the detail code that indicates the cause of the error.

Check the version of software being used and the versions supported by functions being used. Or, check the descriptor content of the **Extended** tab of the **Data definitions** window in the **Form style descriptor** window.

#### **ID: 1039 (Error)**

### **[%1] [%2] Form definition may include unsupported function. Check the version of product, or correct the Data Descriptor Data Descriptor Tab. (Descriptor contents:%3)**

#### [Cause/Action]

A function being used is not supported by the List Creator version and level being used. Or, an invalid operator is specified in the **Data definitions** tab of the **Data definitions** window in the **Form style descriptor** window.

%1 displays the form name that is being processed.

%2 displays the output method that is being processed.

%3 displays the detail code that indicates the cause of the error.

Check the version of software being used and the versions supported by functions being used. Or, check the descriptor content of the **Data definitions** tab of the **Data definitions** window in the **Form style descriptor** window.

### **ID: 1040 (Error) [%1] [%2] Form: Cannot Open. Check Form Resources. (%3)**

#### [Cause/Action]

Failed to read the form.

%1 displays the form name that is being processed.

%2 displays the output method that is being processed.

%3 displays the form name that could not be opened.

Check whether the form exists or whether the security setting permits reading.

### **ID: 1042 (Error) [%1] [%2] Break Operator Control Level Error. Correct data definitions.**

### [Cause/Action]

The control level of the BREAK operator is invalid.

%1 displays the form name that is being processed.

%2 displays the output method that is being processed.

Check the BREAK operator control level specified in the **Data definitions** tab of the **Data definitions** window in the **Form style descriptor** window, and specify it within the range of 1 - 16.

### **ID: 1043 (Error) [%1] [%2] Form includes missing field <%3>. Cannot be processed.**

#### [Cause/Action]

An invalid field is specified.

%1 displays the form name that is being processed.

%2 displays the output method that is being processed.

%3 displays the specified field name.

Check a field specified in the **Data definitions (Report header)** or **Data definitions** tab of the **Data definitions** window in the **Form style descriptor** window.

### **ID: 1044 (Error) [%1] [%2] Data File <%3> Read Error. Check Data File Name.**

#### [Cause/Action]

Failed to read the data file.

%1 displays the form name that is being processed.

%2 displays the output method that is being processed.

%3 displays the specified data file name.

Take one of the following actions:

- Specify an existing data file.
- Specify the correct data file name.
- Set security that allows read.
- If UNC specification (\\computerName\sharedName\directoryName) is used, check if the account that executed form output is in a network environment that can access a UNC specification destination computer, and check that the account is registered as an account that can read forms.
- Check if the same data file name is used in multiple output processes executed simultaneously.

If data arrival monitoring is used with form output, files in the folder targeted for monitoring might be excluded due to the use of antivirus software or similar.

If so, follow the procedure below to take action.

- 1. Set the relevant files in the monitoring target folder such that software other than List Creator cannot exclude them.
	- If anti-virus software

Use settings that remove specific extensions from the targets

- If other software

Revise the settings or operation.

2. Store the data to be sent using arrival monitoring in the folder targeted for data arrival monitoring again.

### **ID: 1046 (Error) [%1] [%2] Operation Result is Abnormal. Check the Data being <%3> used.**

### [Cause/Action]

The operation results were invalid.

A field used in the operation might contain no data.

%1 displays the form name that is being processed.

%2 displays the output method that is being processed.

%3 displays the specified operator name.

Review and correct the input data so that the operation is no longer invalid.

### **ID: 1048 (Error) [%1] [%2] Form: Missing Partition <%3>. Cannot be processed.**

#### [Cause/Action]

An invalid partition is specified.

%1 displays the form name that is being processed.

%2 displays the output method that is being processed.

%3 displays the specified partition name.

Check the descriptor content of the **Extended** tab of the **Data definitions** window in the **Form style descriptor** window.

### **ID: 1050 (Error) [%1] [%2] Form Output Processing Error. (Error Code: %3)**

### [Cause/Action]

An error occurred while processing the form output.

%1 displays the form name that is being processed.

%2 displays the output method that is being processed.

%3 displays the error code that indicates the cause of the error.

### **ID: 1052 (Error) [%1] [%2] No Input Data.**

#### [Cause/Action]

No Input Data Could not retrieve input data.

%1 displays the form name that is being processed.

%2 displays the output method that is being processed.

Check if the input data is empty (file size of 0 bytes), or if it is corrupted.

### **ID: 1053 (Error) [%1] [%2] Cannot be processed because the specified field <%3> does not exist in the operator <%4>.**

### [Cause/Action]

The field name specified in the operator is invalid.

- %1 displays the form name that is being processed.
- %2 displays the output method that is being processed.
- %3 displays the specified field name.
- %4 displays the operator name that is being processed.

Correct the operator description format specified in the **Data definitions (Report header)** or **Data definitions** tab of the **Data definitions** window in the **Form style descriptor** window.

### **ID: 1054 (Error)**

**[%1] [%2] Cannot be processed because the specified field <%3> of the details section conditions. Does not exist.**

### [Cause/Action]

The field name specified in the condition of the details section is invalid.

%1 displays the form name that is being processed.

%2 displays the output method that is being processed.

%3 displays the specified field name.

Check the descriptor content of the **Extended** tab of the **Data definitions** window in the **Form style descriptor** window.

#### **ID: 1055 (Error)**

**[%1] [%2] Cannot be processed because the conditions specified field or constant type of the details section is incorrect, or the conditions specified field of the details section is not specified in the input data. Correct data definitions or input data. (Descriptor contents:%3)**

#### [Cause/Action]

The detail condition or input data is invalid.

- %1 displays the form name that is being processed.
- %2 displays the output method that is being processed.
- %3 displays the detail code that indicates the cause of the error.

The following possible cause can be assumed:

- The detailed condition specification is invalid.
- Input data is not specified for a field specified in a detailed condition.

Take the following action according to the cause:

- Correct the definition content in the **Extended** tab of the **Data definitions** window in the **Form style descriptor** window.

Refer to Details on Partition in the Designer Help guide for details on specifying detailed conditions.

- Correct the input data for the field specified in the detailed condition.

### **ID: 1056 (Error)**

**[%1] [%2] Incorrect conditions description format of the comparison operator in the details section. Correct data definitions.**

The detail condition is invalid.

%1 displays the form name that is being processed.

%2 displays the output method that is being processed.

Check the descriptor content of the **Extended** tab of the **Data definitions** window in the **Form style descriptor** window.

#### **ID: 1057 (Error)**

### **[%1] [%2] Cannot be processed because the specified field <%3> does not exist in the form is set in the COMPUTE statement.**

#### [Cause/Action]

The field name specified in the COMPUTE statement is invalid.

- %1 displays the form name that is being processed.
- %2 displays the output method that is being processed.
- %3 displays the specified field name.

Check the descriptor content of the **Extended** tab of the **Data definitions** window in the **Form style descriptor** window.

### **ID: 1058 (Error)**

**[%1] [%2] Cannot be processed because the specified field <%3> does not exist in the form is set in the MOVE statement.**

### [Cause/Action]

The field name specified in the MOVE statement is invalid.

%1 displays the form name that is being processed.

%2 displays the output method that is being processed.

%3 displays the specified field name.

Check the descriptor content of the **Extended** tab of the **Data definitions** window in the **Form style descriptor** window.

### **ID: 1059 (Error)**

**[%1] [%2] Cannot be processed because the specified field type set in the MOVE statement is incorrect.**

### [Cause/Action]

The MOVE statement is invalid.

%1 displays the form name that is being processed.

%2 displays the output method that is being processed.

Check the descriptor content of the **Extended** tab of the **Data definitions** window in the **Form style descriptor** window.

#### **ID: 1060 (Error)**

### **[%1] [%2] Cannot be processed because the specified field <%3> does not exist in the form is set in the SET statement.**

#### [Cause/Action]

The field name specified in the SET statement is invalid.

%1 displays the form name that is being processed.

%2 displays the output method that is being processed.

%3 displays the specified field name.

Check the descriptor content of the **Extended** tab of the **Data definitions** window in the **Form style descriptor** window.

### **ID: 1061 (Error)**

**[%1] [%2] Incorrect description format of SET Statement. Correct data definitions.**

#### [Cause/Action]

The SET statement is invalid.

%1 displays the form name that is being processed.

%2 displays the output method that is being processed.

Check the descriptor content of the **Extended** tab of the **Data definitions** window in the **Form style descriptor** window.

### **ID: 1062 (Error)**

### **[%1] [%2] Break Operator has not been described in the specified field <%3>. Correct data definitions.**

#### [Cause/Action]

The data field name that detects the specified control break is invalid.

%1 displays the form name that is being processed.

%2 displays the output method that is being processed.

%3 displays the specified field name.

Check the descriptor content of the **Data definitions** or **Extended** tab of the **Data definitions** window in the **Form style descriptor** window.

### **ID: 1063 (Error) [%1] [%2] Break Operator is set in the Body field <%3>. Correct data definitions.**

#### [Cause/Action]

The specified BREAK operator is invalid.

%1 displays the form name that is being processed.

%2 displays the output method that is being processed.

%3 displays the specified field name.

Check the descriptor content of the **Data definitions** tab of the **Data definitions** window in the **Form style descriptor** window.

### **ID: 1065 (Error)**

**[%1] [%2] Cannot be processed because not input data <%3> has been set as a condition in the details section.**

#### [Cause/Action]

The field name specified in the condition of the details section is invalid.

%1 displays the form name that is being processed.

%2 displays the output method that is being processed.

%3 displays the specified field name.

Check the descriptor content of the **Extended** tab of the **Data definitions** window in the **Form style descriptor** window.

#### **ID: 1068 (Error)**

**[%1] [%2] Cannot be output the details because all conditions are false. Recheck the details section conditions.**

The condition in the details section are invalid.

%1 displays the form name that is being processed.

%2 displays the output method that is being processed.

Check the descriptor content of the **Extended** tab of the **Data definitions** window in the **Form style descriptor** window.

### **ID: 1081 (WARNING)**

### **[%1] [%2] Now Prprint is in operation. Before closing the System, Exit Prprint.**

### [Cause/Action]

This warning is output if "prprint" is right-clicked on the task bar to close it while prprint commands are still being executed. Form output continues even if this message is output.

%1 displays the form name that is being processed.

%2 displays the output method that is being processed.

### **ID: 1082 (Error) [%1] [%2] Numerical field <%3>: Read-in Data is Incorrect. Cannot be processed. Processing stopped.**

### [Cause/Action]

The data read for the numeric field is invalid.

%1 displays the form name that is being processed.

%2 displays the output method that is being processed.

%3 displays the specified field name.

The following possible cause can be assumed:

- A character or other data that cannot be handled is specified in a numeric field.
- The field sequence in the form data definition window does not match the input data field sequence.
- The input data character encoding specification does not match the actual character encoding of the input data.

Take the following action according to the cause:

- Correct the data in numeric fields.

Refer to the table in Input Data Type and Format in the online manual Advanced Form Design for details of field types and input data formats.

- Correct the field sequence in the form data definition window and the input data field sequence.
- Set the input data character encoding specification to match the actual character encoding of the input data.

### **ID: 1085 (Error) [%1] [%2] SET Operator: Specified field Type is different. Cannot be processed.**

#### [Cause/Action]

The field type specified in the SET operator is invalid.

%1 displays the form name that is being processed.

%2 displays the output method that is being processed.

Check the descriptor content of the **Data definitions** tab of the **Data definitions** window in the **Form style descriptor** window.

### **ID: 1089 (Error) [%1] [%2] Details Section: Nothing has been Specified. Details cannot be Output. Correct data definitions.**

#### [Cause/Action]

No details sections are specified in the multipart table.

%1 displays the form name that is being processed.

%2 displays the output method that is being processed.

Check the descriptor content of the **Extended** tab of the **Data definitions** window in the **Form style descriptor** window.

### **ID: 1091 (Error)**

### **[%1] [%2] Operating Environment Access Error. Recheck the System Environment.**

#### [Cause/Action]

Failed to read the operating environment file of List Creator (config.bip in the installation directory).

%1 displays the form name that is being processed.

%2 displays the output method that is being processed.

Check whether the file is corrupted or access privileges are set.

If the same error continues, note the message and the steps that led to the error, then contact our technical representative.

### **ID: 1113 (Error) [%1] [%2] First Page number (-r Option,etc. ) is Incorrect. Cannot be processed.**

#### [Cause/Action]

An invalid value was specified for the first page number (-r option, StartPage property, etc.).

%1 displays the form name that is being processed.

%2 displays the output method that is being processed.

Specify a numeric value of 1 or greater for the first page number. If 0 is specified in the first page number, output starts from the first page.

### **ID: 1119 (Error) [%1] [%2] Last Page Number is Incorrect. Cannot be processed.**

### [Cause/Action]

An invalid value was specified for the end page number (-e option, EndPage property, etc.).

%1 displays the form name that is being processed.

%2 displays the output method that is being processed.

Specify a numeric value of 1 or greater for the end page number. When 0 is specified in the end page number, output is finished at the last page.

### **ID: 1120 (Error)**

**[%1] [%2] First page number ( -r Option,etc. ) and Last page number are Incorrect. Cannot be processed.**

### [Cause/Action]

A value greater than the end page number (-e option, EndPage property, etc.) is specified for the first page number (-r option, StartPage property, etc.).

%1 displays the form name that is being processed.

%2 displays the output method that is being processed.

Specify a value less than the end page number for the first page number.

### **ID: 1126 (Error)**

### **[%1] [%2] Form Style Definition: Not Defined. Check the form Resources.**

#### [Cause/Action]

The specified form is not configured.

%1 displays the form name that is being processed.

%2 displays the output method that is being processed.

Create the form before outputting it.

### **ID: 1127 (Error) [%1] [%2] Form File Format is different. Check the Form resources. (%3:%4)**

### [Cause/Action]

The specified format of form file is invalid.

- %1 displays the form name that is being processed.
- %2 displays the output method that is being processed.

%3 displays the form name that could not be opened.

%4 displays the detail code that indicates the cause of the error.

The following possible cause can be assumed:

- The form file is corrupted.
- There is no access privilege.
- When deploying form resources to the operating computer, deployment might not have been performed correctly, such as using ASCII mode for FTP transfer.

Take the following action according to the cause:

- Check if the form file is corrupted.
- Set security that allows read.
- Deploy the form descriptor information correctly in binary mode, and then execute the processing again.

If the error persists despite the above actions, make note of the message and the steps that led to the error, then contact our technical representative.

### **ID: 1128 (Error) [%1] [%2] Form includes Unsupported Function. Cannot be processed. (%3:%4)**

#### [Cause/Action]

The form cannot be output, because it contains unsupported functions.

%1 displays the form name that is being processed.

%2 displays the output method that is being processed.

- %3 displays the form name that could not be opened.
- %4 displays the detail code that indicates the cause of the error.

### **ID: 1130 (Error) [%1] [%2] Form <%3> Read Error. (%4)**

Failed to read the specified form file.

- %1 displays the form name that is being processed.
- %2 displays the output method that is being processed.
- %3 displays the form name that could not be opened.
- %4 displays the detail code that indicates the cause of the error.

The following possible cause can be assumed:

- The form file is corrupted.
- There is no access privilege.
- When deploying form resources to the operating computer, deployment might not have been performed correctly, such as using ASCII mode for FTP transfer.

Take the following action according to the cause:

- Check if the form file is corrupted.
- Set security that allows read.
- Deploy the form descriptor information correctly in binary mode, and then execute the processing again.

If the error persists despite the above actions, make note of the message and the steps that led to the error, then contact our technical representative.

### **ID: 1131 (Error) [%1] [%2] Form Output Information File Read Error. Check the specified Path Name.**

#### [Cause/Action]

There is an error in the information specified for the form output information name (in the -p option, for example).

- %1 displays a hyphen (-).
- %2 displays a hyphen (-).

Review the form output information file name.

### **ID: 1133 (Error) [%1] [%2] Specified Page (%3): Out of Page Range. (%4). Cannot be Processed.**

#### [Cause/Action]

A value greater than the total page number is specified for the start page.

- %1 displays the form name that is being processed.
- %2 displays the output method that is being processed.
- %3 displays the specified page.
- %4 displays the total page number of the form.
- Check the specified first page number.

### **ID: 1137 (Error) [%1] [%2] Insufficient replacement string of SET statement. Recheck the argument.**

#### [Cause/Action]

SET operator substitute string (-s option, ReplaceString property, etc.) is insufficient. %1 displays the form name that is being processed.

%1 displays the form name that is being processed.

%2 displays the output method that is being processed.

Check the specified SET operator substitute string, then try again.

### **ID: 1138 (Error) [%1] [%2] Replacement string description is incorrect. Recheck the argument.**

#### [Cause/Action]

The replacement string description (-s option, ReplaceString property, etc.) in the Set operator contains an error.

%1 displays the form name that is being processed.

%2 displays the output method that is being processed.

Check whether the string is in double quotation marks or the usage of the double quotation marks and single quotation marks are correct.

### **ID: 1167 (Error)**

### **[%1] [%2] Form Output Information File Name (-p Option, etc.): Incorrect Value has been Specified. Cannot be processed.**

#### [Cause/Action]

There is an error in the information specified for the form output information name (in the -p option, for example).

%1 displays a hyphen (-).

%2 displays a hyphen (-).

Review the form output information file name.

### **ID: 1168 (Error) [%1] [%2] Printer Name (-n Option, etc.) Incorrect. Cannot be processed.**

#### [Cause/Action]

The specified printer name (-n option, PrinterName property, etc.) is invalid.

%1 displays the form name that is being processed.

%2 displays the output method that is being processed.

Recheck the specification of printer name.

### **ID: 1169 (Error) [%1] [%2] Print: Number of Copies (-c Option, etc.) is Incorrect. Cannot be processed.**

#### [Cause/Action]

The number of copies (-c option, CopyNumber property, etc.) is invalid.

%1 displays the form name that is being processed.

%2 displays the output method that is being processed.

Recheck the specification of number of copies.

### **ID: 1170 (Error) [%1] [%2] Form Storage Directory (-assetsdir Option, etc.) is Incorrect. Cannot be processed.**

#### [Cause/Action]

The form storage directory (-assetsdir option, AssetsDir property, etc.) specification is incorrect.

%1 displays the form name that is being processed.

%2 displays the output method that is being processed.

Recheck the specified form storage directory.

### **ID: 1171 (Error) [%1] [%2] Media Data Storage Directory (-visualdir Option, etc.) is Incorrect. Cannot be processed.**

### [Cause/Action]

The image data directory (-visualdir option, VisualDir property, etc.) specification is incorrect.

%1 displays the form name that is being processed.

%2 displays the output method that is being processed.

Recheck the specification of image data storage directory.

### **ID: 1172 (Error) [%1] [%2] Resume Date Time (-jobhresume Option etc.) is Incorrect. Cannot be processed.**

#### [Cause/Action]

The resume date time (-jobhresume option, JobHResume property, etc.) specification is incorrect.

%1 displays the form name that is being processed.

%2 displays the output method that is being processed.

Specify the resume date time using the correct format (HHmmDDD).

### **ID: 1175 (Error) [%1] [%2] Internal Error. (%3)**

#### [Cause/Action]

A internal conflict occurred during the process.

%1 displays the form name that is being processed.

%2 displays the output method that is being processed.

%3 displays the detail information that indicates the cause of the error.

Make note of the message and the steps that led to the error, then contact our technical representative.

### **ID: 1176 (Error) [%1] [%2] Cannot create work file. Check the system settings. (%3:%4)**

#### [Cause/Action]

The work file required for the process could not be created.

%1 displays the form name that is being processed.

%2 displays the output method that is being processed.

%3 displays the name of the work file that could not be created.

%4 displays the detail code that indicates the cause of the error.

Check the status of the work directory specified in the setup of List Creator.

### **ID: 1177 (Error)**

**[%1] [%2] Work File Deletion Failure. (%3)**

The work file created for the process failed to delete.

%1 displays the form name that is being processed.

%2 displays the output method that is being processed.

%3 displays the detail code that indicates the cause of the error.

Check the status of the work directory specified in the setup of List Creator.

### **ID: 1178 (Error) [%1] [%2] Internal error. (%3:%4)**

#### [Cause/Action]

A internal conflict occurred during the process.

%1 displays the form name that is being processed.

%2 displays the output method that is being processed.

%3 displays the detail information that indicates the cause of the error.

%4 displays the detail code that indicates the cause of the error.

Make note of the message and the steps that led to the error, then contact our technical representative.

### **ID: 1188 (Error)**

### **[%1] [%2] prprint Command: No Data to be sent, or Input Data Charset is Incorrect. Check Input Data.**

#### [Cause/Action]

The data file specified for the prprintx command or the specified input data charset is invalid.

%1 displays the form name that is being processed.

%2 displays the output method that is being processed.

Recheck the data file specified for the prprintx command or the specified input data charset.

### **ID: 1189 (Error)**

**[%1] [%2] prprint Command: Start Parameter, or Input Data Charset Specification is Incorrect. Check Input Data.**

#### [Cause/Action]

The contents of the data file specified for the prprintx command or the specified input data charset is invalid.

%1 displays the form name that is being processed.

%2 displays the output method that is being processed.

Recheck the contents of the data file specified for the prprintx command or the specified input data charset.

### **ID: 1190 (Error)**

**[%1] [%2] prprint Command: Failure at Start. Check System Environment, or Input Data Charset. (%3)**

### [Cause/Action]

An error occurred while performing prprint command start from the prprint command.

%1 displays the form name that is being processed.

%2 displays the output method that is being processed.

%3 displays the detail code that indicates the cause of the error.

The following possible cause can be assumed:

- A command line is not specified in the first line of the data file.
- The command line specified in the first line of the data file contains an error.
- The input data character encoding specification does not match the actual character encoding of the input data.

Take the following action according to the cause:

- Specify a command line in the first line of the data file.
- Correct the command line specified in the first line of the data file.
- Set the input data character encoding specification to match the actual character encoding of the input data.

### **ID: 1191 (Error) [%1] [%2] Title (-title Option, etc.) is Incorrect. Cannot be processed.**

### [Cause/Action]

An invalid value was specified for Title (-titleoption, OutputName property, etc.).

%1 displays the form name that is being processed.

%2 displays the output method that is being processed.

Recheck the specified Title.

### **ID: 1194 (Information) [%1] [%2] Spool Document was Deleted.**

#### [Cause/Action]

The spool document was deleted while output completion wait was specified.

%1 displays the form name that is being processed.

%2 displays the output method that is being processed.

### **ID: 1195 (Information) [%1] [%2] Spool Document was Held.**

#### [Cause/Action]

The spool document was held while output completion wait was specified.

%1 displays the form name that is being processed.

%2 displays the output method that is being processed.

### **ID: 1196 (Error) [%1] [%2] Output Device OFFLINE, or STOP Status. Form could not be Output.**

#### [Cause/Action]

An output device error was detected while output completion wait was specified.

%1 displays the form name that is being processed.

%2 displays the output method that is being processed.

Perform recovery from the error state.

### **ID: 1197 (Error) [%1] [%2] Output Device, No Paper. Form could not be Output.**

#### [Cause/Action]

No paper was detected while output completion wait was specified.

%1 displays the form name that is being processed.

%2 displays the output method that is being processed.

Replenish the paper.

### **ID: 1198 (Error) [%1] [%2] Output Device Error Status. Form could not be Output.**

#### [Cause/Action]

An output device error was detected while output completion wait was specified.

%1 displays the form name that is being processed.

%2 displays the output method that is being processed.

Perform recovery from the error state.

### **ID: 1199 (Error) [%1] [%2] Error occurred while transmitting spool document to remote output device.**

#### [Cause/Action]

An error occurred in transfer to a remote output device while output completion wait was specified.

%1 displays the form name that is being processed.

%2 displays the output method that is being processed.

Check the network status.

### **ID: 1201 (Error) [%1] [%2] Paper Replacement Message or Output Start Message: Waiting for Reply Status. Output End Wait was Released.**

#### [Cause/Action]

A paper replacement message or an output start message was posted while output completion wait was specified.

%1 displays the form name that is being processed.

%2 displays the output method that is being processed.

Reply to the paper replacement message or the output start message.

### **ID: 1203 (Error) [%1] [%2] Product has not been Installed Correctly. Processing stopped.**

### [Cause/Action]

The software may not be installed correctly.

%1 displays the form name that is being processed.

%2 displays the output method that is being processed.

Contact the system administrator, and check whether the software is installed correctly.

### **ID: 1204 (Error) [%1] [%2] Output Method has not been specified. Form could not be Output.**

#### [Cause/Action]

Since no output method is specified, the form was not output.

%1 displays the form name that is being processed.

%2 displays a hyphen (-).

Be sure to specify the output method in the form, -atmethod option, OutputMode property, Outputprint property, OutputFile property, etc.

### **ID: 1205 (Error) [%1] [%2] Required Product is not Installed. Form could not be Output.**

#### [Cause/Action]

The required softwares may not have been installed.

%1 displays the form name that is being processed.

%2 displays the output method that is being processed.

Contact the system administrator, and check whether the softwares required for the output method are installed correctly.

### **ID: 1208 (Error) [%1] [%2] Insufficient memory. The process will be aborted. (%3:%4)**

#### [Cause/Action]

Cannot process due to lack of memory.

%1 displays the form name that is being processed.

%2 displays the output method that is being processed.

%3 displays the detail information that indicates the cause of the error.

%4 displays the detail code that indicates the cause of the error.

Exit unnecessary applications, increase the virtual memory, or increase physical memory, then try again.

### **ID: 1209 (Error)**

### **[%1] [%2] Insufficient disk resource. The process will be aborted. (%3)**

### [Cause/Action]

The form output failed due to insufficient disk space.

%1 displays the form name that is being processed.

%2 displays the output method that is being processed.

%3 displays the detail information that indicates the cause of the error.

Check the free disk space, delete unnecessary files, then try again.

### **ID: 1210 (Error)**

### **[%1] [%2] Insufficient resources. The process will be aborted. (%3)**

#### [Cause/Action]

There are insufficient system resources other than memory and disk space.

%1 displays the form name that is being processed.

%2 displays the output method that is being processed.

%3 displays the detail information that indicates the cause of the error.

End unnecessary applications and retry.

If the detail information is "PrMACreateFile", the form may have been updated or deleted by an application process during form output.

Revise the application so that it does not perform form operations during form output processing.

### **ID: 1226 (Error) [%1] [%2] Input Data Charset (-indatacode Option etc.) is Incorrect. Cannot be processed.**

### [Cause/Action]

An incorrect value was specified for the input data charset (-indatacode option, etc.).

%1 displays the form name that is being processed.

%2 displays the output method that is being processed.

Review the specified arguments.

### **ID: 1230 (Error) [%1] [%2] Product has not been Installed Correctly.**

### [Cause/Action]

The software may not be installed correctly.

%1 displays the form name that is being processed.

%2 displays the output method that is being processed.

Contact the system administrator, and check whether the software is installed correctly.

### **ID: 1231 (Error) [%1] [%2] Product's trial period has expired.**

#### [Cause/Action]

The trial version cannot be used because the trial period has expired.

%1 displays the form name that is being processed.

%2 displays the output method that is being processed.

### **ID: 1232 (Error) [%1] [%2] Product's trial period has %3 days remaining.**

#### [Cause/Action]

The trial period for the trial version is displayed.

%1 displays the form name that is being processed.

- %2 displays the output method that is being processed.
- %3 displays the number of days remaining until the end of the trial period.

### **ID: 1242 (Error)**

**[%1] [%2] (-atprtmode Option, etc.) At Output Start: Operation Mode Setting is Incorrect. Cannot be processed.**

An incorrect value was specified for the Output Timing(-atprtmode option, PrtMode property, etc.).

%1 displays the form name that is being processed.

%2 displays the output method that is being processed.

Recheck the specification of Output Timing.

### **ID: 1243 (Error)**

### **[%1] [%2] Process cannot be carried out because the value specified in the output method (-atmethod option, etc.) is incorrect.**

### [Cause/Action]

An incorrect value was specified for the output method (-atmethod option, OutputMode property, OutputPrint property, OutputFile property, etc.).

%1 displays the form name that is being processed.

%2 displays a hyphen (-).

Recheck the specification of the output method.

### **ID: 1244 (Error) [%1] [%2] An output method has been specified which was not selected in Form Work Information. Cannot be processed.**

#### [Cause/Action]

An attempt was made to output a form using an output method not selected in the form work information.

%1 displays the form name that is being processed.

%2 displays a hyphen (-).

Specify the output method with the -atdirect option, for example, at form output.

Or, set the desired output method in the form work information in the form descriptor information saved at the computer where the form was designed.

#### **ID: 1261 (Error)**

**[%1] [%2] When Saving File, Storage Destination File Name (-keeppdf Option, etc.) was Incorrect. Cannot be processed.**

#### [Cause/Action]

An incorrect value was specified for the storage destination file name (-keeppdf option, KeepPdf property, etc.) when saving the file.

%1 displays the form name that is being processed.

%2 displays the output method that is being processed.

Recheck the specified storage destination file name when saving file.

### **ID: 1283 (Error)**

**[%1] [%2] Form Output Information File Name (-p Option, etc.): The Specified File cannot be Accessed. Processing stopped.**

#### [Cause/Action]

The file specified by the form output information file name (-p option or similar) cannot be accessed.

%1 displays a hyphen (-).

%2 displays a hyphen (-).

Take the following action:

- Check the form output information file privilege.
- If UNC specification (\\computerName\sharedName\directoryName) is used, check if the account that executed form output is in a network environment that can access a UNC specification destination computer.
- Check that the account that executed form output is registered as an account that can read form output information files.

### **ID: 1284 (Error) [%1] [%2] Form Output Information File Name (-p Option, etc.): The Specified File does not exist. Processing stopped.**

#### [Cause/Action]

he form output information file name (-p option or similar) specification contains an error.

%1 displays a hyphen (-).

%2 displays a hyphen (-).

Correct the form output information file name name specification.

### **ID: 1287 (Error) [%1] [%2] At Work File Creation: Share Violation, or Access Failure.**

#### [Cause/Action]

An error occurred while creating the work file.

%1 displays the form name that is being processed.

%2 displays the output method that is being processed.

The process could not complete because the specified file is in use or the load is too heavy.

Check the file and system status.

### **ID: 1288 (Error) [%1] [%2] Input Data Record exceeds 32 KB. Cannot be processed. Processing stopped.**

#### [Cause/Action]

The length of the record (line) of the input data exceeds 32KB.

%1 displays the form name that is being processed.

%2 displays the output method that is being processed.

Adjust the input data so that one record (line) is within 32KB.

### **ID: 1290 (Error) [%1] [%2] Data File Name (-f Option, etc.) exceeds Max. Length for Processing. Processing stopped.**

### [Cause/Action]

The specification of the data file name (-f option, DataFile property, etc.) is incorrect.

%1 displays the form name that is being processed.

%2 displays the output method that is being processed.

Specify the data file name within 259 bytes.

### **ID: 1291 (Error) [%1] [%2] Printer Name (-n Option, etc.): Too long. Beyond Processing Range. Processing stopped.**

#### [Cause/Action]

The specified printer name (-n option, PrinterName properties, etc.) is invalid.

%1 displays the form name that is being processed.

%2 displays the output method that is being processed.

Specify the printer name within 220 bytes.

### **ID: 1292 (Error)**

### **[%1] [%2] Printer Open Abnormality. Printer: No Access Privileges, or Printer is Missing, or System Resources May be Insufficient. Detail Code:[%3]**

#### [Cause/Action]

An abnormal condition occurred when opening the printer.

%1 displays the form name that is being processed.

%2 displays the output method that is being processed.

%3 displays the detail information that indicates the cause of the error.

The following possible cause can be assumed:

- The printer name is incorrectly specified
- If the output method is "Print", an e-record device name is specified as the output destination.
- An attempt was made to print to the default printer because printing was not possible to the specified remote printer, but the default printer also could not be used.
- The default printer does not exist
- A default printer is not specified in the setup of List Creator.
- Access privileges to the printer are not set correctly
- There is a lack of resources

Take the following action according to the cause:

- Check whether the printer name is correctly specified

If a command is being used, enclose the printer name in double quotation marks (").

- If a local printer is specified

Specify a printer name that is displayed in the printer folder.

- If a remote printer is specified under Windows XP, Windows 2000, Windows Server 2003, Windows Vista, Windows 7, or Windows Server 2008

Specify using the "\\serverName\printerName" format.

- Check whether the default printer exists
- Check whether a default printer is specified in the setup of List Creator
- Check whether the access privileges to the printer are set correctly
- End unnecessary applications, increase the virtual memory, or add physical memory

### **ID: 1293 (Error) [%1] [%2] Insufficient Memory. Processing Stopped. Detail Code:[%3]**

Cannot process due to lack of memory.

%1 displays the form name that is being processed.

%2 displays the output method that is being processed.

%3 displays the detail information that indicates the cause of the error.

Exit unnecessary applications, increase the virtual memory, or increase physical memory, then try again.

#### **ID: 1295 (Error)**

**[%1] [%2] An error occurred while outputting the form. The file specified for image field does not exist, or user has no access privileges, or insufficient data length of the image field. Check the form, input data, or specified file name when outputting form. Detail Code:[%3]**

#### [Cause/Action]

An error occurred during the output process of the insert image field.

- %1 displays the form name that is being processed.
- %2 displays the output method that is being processed.
- %3 displays the detail information that indicates the cause of the error.

The following are possible causes:

- The file name specified for the output of the insert image field is invalid
- The file name specified for the output of the insert image field does not exist
- The data length of the image field is not enough for the file name
- The image data type specified in the MEDIA/ XMEDIA operator is invalid
- The image data file set for image fields in input data is specified as the full path.

Take the following action according to the cause:

- Check if the media data file name specified as the input data for the image field is specified using only the file name.
- If the media data storage directory is specified, check if the media data is under the specified directory.
- If the media data storage directory is not specified, check if the media data is under the form storage directory.
- Check if the field length of the form image field is long enough for the media data file name.
- Check if the media data specified by the MEDIA/XMEDIA operator specified in the image field on the form data definition window is the correct type.

### **ID: 1296 (Error) [%1] [%2] Error during Barcode Output. Detail Code:[%3]**

#### [Cause/Action]

An error occurred during the output process of the barcode field.

- %1 displays the form name that is being processed.
- %2 displays the output method that is being processed.
- %3 displays the detail information that indicates the cause of the error.

The following possible cause can be assumed: Take action according to the cause.

- The data specified in the barcode field output contains an error.
- Correct the data output to the barcode field.

- An unsupported type of barcode might have been specified.

Correct the barcode types that can be used by the specified output method.

- The value specified for the barcode intercharacter gap might be too small (a width that is less than one printer dot is specified).

Specify a bigger barcode intercharacter gap.

- If the detail code is "47" and barcode correction information is specified, the output barcode might exceed the barcode minimum module width.

Correct the dot correction value in the barcode correction information and specify a value such that the minimum module width of the output barcode is not exceeded. Barcode correction information can be set in the barcode correction information file or at the form work information property window.

### **ID: 1297 (Error) [%1] [%2] System Abnormality. Processing stopped. Detail Code:[%3]**

#### [Cause/Action]

An error occurred in the system.

%1 displays the form name that is being processed.

%2 displays the output method that is being processed.

%3 displays the detail information that indicates the cause of the error.

Make note of the message and the steps that led to the error, then contact our technical representative.

#### **ID: 1298 (Error)**

### **[%1] [%2] An error occurred while outputting the form. The OLE2 object specified for image field does not exist, or user has no access privileges, or insufficient data length of the image field. Detail Code:[%3]**

#### [Cause/Action]

An error occurred during the output process of the insert image field.

%1 displays the form name that is being processed.

%2 displays the output method that is being processed.

%3 displays the detail information that indicates the cause of the error.

Either the file name of the OLE2 object specified to be output to the insert image field is incorrect or the file does not exist, or the data length of the

image field is insufficient for the file name.

Recheck the file name or the data length.

### **ID: 1299 (Error) [%1] [%2] Error during Form Output. Memory or Resources may be Insufficient. Processing stopped. Detail Code:[%3]**

#### [Cause/Action]

An error occurred while outputting the form.

- %1 displays the form name that is being processed.
- %2 displays the output method that is being processed.
- %3 displays the detail information that indicates the cause of the error.

The following possible cause can be assumed:

- There is insufficient memory.

- There are insufficient resources.
- The printer driver environment is abnormal.

Take the following action according to the cause:

- Close unnecessary applications, and execute again.
- Increase the virtual memory or expand memory, and execute again.
- Obtain and apply the latest printer driver.
- Correct the environment so that printing is possible at the printer.

### **ID: 1304 (Error) [%1] [%2] <%3>: Incorrect description format of operator. Correct data definitions.**

#### [Cause/Action]

The description format of the operator is invalid.

%1 displays the form name that is being processed.

%2 displays the output method that is being processed.

%3 displays the specified operator.

Correct the operator description format specified in the **Data Definitions (Report Header)** or **Data Definitions** tab of the **Data Definitions** window in the **Form Style Descriptor** window.

#### **ID: 1305 (Error)**

**[%1] [%2] <%3>: field specified in Operator is a different type. Cannot be processed. Correct data definitions.**

#### [Cause/Action]

The field type specified for the operator is invalid.

%1 displays the form name that is being processed.

%2 displays the output method that is being processed.

%3 displays the specified operator.

Correct the operator description format specified in the **Data Definitions (Report Header)** or **Data Definitions** tab of the **Data Definitions** window in the **Form Style Descriptor** window.

### **ID: 1306 (Error)**

**[%1] [%2] <%3>: field specified in Operator Conditions is a different type. Cannot be processed. Correct data definitions.**

### [Cause/Action]

The field type specified for the condition of the operator is invalid.

%1 displays the form name that is being processed.

%2 displays the output method that is being processed.

%3 displays the specified operator.

Correct the operator description format specified in the **Data Definitions (Report Header)** or **Data Definitions** tab of the **Data Definitions** window in the **Form Style Descriptor** window.

### **ID: 1307 (Error) [%1] [%2] <%3>: The comparison Operator specified in Operator Conditions is incorrect. Cannot be processed. Correct data definitions.**

#### [Cause/Action]

The comparison operator specified for the condition of the operator is invalid.

%1 displays the form name that is being processed.

%2 displays the output method that is being processed.

%3 displays the specified operator.

Correct the operator description format specified in the **Data Definitions (Report Header)** or **Data Definitions** tab of the **Data Definitions** window in the **Form Style Descriptor** window.

### **ID: 1308 (Error)**

**[%1] [%2] PDF File SubTitle (-gpdfsubtitle Option, etc.) is Incorrect. Cannot be processed.**

#### [Cause/Action]

An incorrect value was specified for the PDF file subject (-gpdfsubtitle option, PdfSubtitle property, etc.).

%1 displays the form name that is being processed.

%2 displays the output method that is being processed.

Recheck the specification of PDF file subject.

### **ID: 1309 (Error) [%1] [%2] PDF File Creator (-gpdfauthor Option, etc.) is Incorrect. Cannot be processed.**

#### [Cause/Action]

An incorrect value was specified for the PDF file author (-gpdfauthor option, PdfAuthor property, etc.).

%1 displays the form name that is being processed.

%2 displays the output method that is being processed.

Recheck the specification of PDF file author.

### **ID: 1310 (Error) [%1] [%2] PDF File Print Permission Specification (-gpdfprint Option, etc.) is Incorrect. Cannot be processed.**

#### [Cause/Action]

An incorrect value was specified for the PDF file print permission specification (-gpdfprint option, PdfPrint property, etc.).

%1 displays the form name that is being processed.

%2 displays the output method that is being processed.

Recheck the specification of PDF file print permission.

### **ID: 1311 (Error)**

**[%1] [%2] PDF File Change Permission Specification (-gpdfmodify Option, etc.) is Incorrect. Cannot be processed.**

#### [Cause/Action]

An incorrect value was specified for PDF file change permission specification (-gpdfmodify option, PdfModify property, etc.).

%1 displays the form name that is being processed.

%2 displays the output method that is being processed.

Recheck the specification of PDF file change permission.

### **ID: 1312 (Error) [%1] [%2] PDF File Text and Graphics Selection Permission Specification (-gpdfselect Option, etc.) is Incorrect. Cannot be processed.**

#### [Cause/Action]

An incorrect value was specified for the PDF file text and graphics selection permission specification (-gpdfselect option, PdfSelect property, etc.).

%1 displays the form name that is being processed.

%2 displays the output method that is being processed.

Recheck the specification of PDF file text and graphics selection permission.

### **ID: 1314 (Error) [%1] [%2] PDF File Character Embedding Specification (-gpdfembed Option, etc.) is Incorrect. Cannot be processed.**

#### [Cause/Action]

An invalid value was specified for the PDF file font embedding specification (-gpdfembed option, etc.).

%1 displays the form name that is being processed.

%2 displays the output method that is being processed.

Recheck the specification of PDF file font embedding.

### **ID: 1315 (Error) [%1] [%2] PDF File Open Password (-gpdfpwd Option, etc.) is Incorrect. Cannot be processed.**

#### [Cause/Action]

An incorrect value was specified for the PDF file open password (-gpdfpwd option, PdfPwd property, etc.).

%1 displays the form name that is being processed.

%2 displays the output method that is being processed.

Recheck the specification of PDF file open password.

### **ID: 1316 (Error)**

**[%1] [%2] PDF File Security Option Change Password (-gpdfsecupwd Option, etc.) is Incorrect. Cannot be processed.**

### [Cause/Action]

An incorrect value was specified for the PDF file security option change password (-gpdfsecupwd option, PdfSecuPwd property, etc.).

%1 displays the form name that is being processed.

%2 displays the output method that is being processed.

Recheck the specification of PDF file security option change password.

### **ID: 1324 (Error)**

**[%1] [%2] Error During PDF Output. PDF File Name may not be specified. Detail Code: [%3]**
An error occurred during the PDF file output.

- %1 displays the form name that is being processed.
- %2 displays the output method that is being processed.
- %3 displays the detail information that indicates the cause of the error.

When outputting a PDF file, be sure to specify the PDF file name in the form, -keeppdf option, or KeepPdf property.

# **ID: 1325 (Error)**

# **[%1] [%2] Specified file, directory, or printer cannot be accessed. Detail Code:[%3]**

### [Cause/Action]

- An error occurred during the form output.
- %1 displays the form name that is being processed.
- %2 displays the output method that is being processed.
- %3 displays the detail information that indicates the cause of the error.

Check the following:

- If printing

Printer access privilege

- If outputting a PDF file
	- Access permission for the PDF file to be output.
	- If the file attachment function is used, the access privilege for the attached file or directory
	- Whether there is a concurrent attempt to create a PDF file with the same name
- If outputting an Excel file

Access privilege for the Excel file being output

- If the file output destination uses UNC specification (\\computerName\sharedName\directoryName)
	- Whether the account that executed form output is in a network environment that can access UNC specified destination computers
	- Whether the account that executed form output is registered as an account that can write files
- If other

Access privilege for the file being used or for the directory where the file is stored

# **ID: 1326 (Error) [%1] [%2] Form Style Definition Error. Detail Code:[%3]**

#### [Cause/Action]

The form style descriptor is invalid.

%1 displays the form name that is being processed.

%2 displays the output method that is being processed.

%3 displays the detail information that indicates the cause of the error.

This occurs when the initial value of the partitions start position is set to "0.0" when changing a floating partition to a fixed partition.

Check the start position of the fixed partition.

# **ID: 1327 (Error) [%1] [%2] Error during Form Output. Form Definition may include Unsupported Function. Detail Code: [%3]**

### [Cause/Action]

An error occurred during the form output.

%1 displays the form name that is being processed.

%2 displays the output method that is being processed.

%3 displays the detail information that indicates the cause of the error.

An unsupported function may be configured in the form.

Check the version of the software that designed the form and the version of the software outputting the form.

# **ID: 1329 (Error) [%1] [%2] Error during Form Output. Partition may be too Tall. Detail Code:[%3]**

### [Cause/Action]

An error occurred during the form output.

%1 displays the form name that is being processed.

%2 displays the output method that is being processed.

%3 displays the detail information that indicates the cause of the error.

Check the height of the partition.

If the detail code is "62", there might not be one line of space between the partition start position (vertically) and the lower edge of the print range in a multipart table form.

If you want to output a partition having a small height, follow the procedure below to modify the form descriptor information, and specify a value that is the same or less than the partition height as the line spacing (height of one line).

1. At the **Form Style Descriptor** window, select **File** >> **Form Properties**.

 $\Rightarrow$  The properties window is displayed.

2. Under the **Form Descriptor** tab, specify a value that is the same or less than the partition height as the "Line Spacing".

# **ID: 1330 (Error)**

# **[%1] [%2] Cannot access the overlay file. Processing stopped. Detail Code:[%3]**

#### [Cause/Action]

The overlay file could not be accessed.

%1 displays the form name that is being processed.

%2 displays the output method that is being processed.

%3 displays the detail information that indicates the cause of the error.

The following possible cause can be assumed:

- There is no access privilege for the overlay file.
- Form descriptor information having a 2-byte space inserted at the end of the form name was specified.

Take the following action according to the cause:

- Check the overlay file access privileges, then execute again.

Or, if UNC specification (\\computerName\sharedName\directoryName) is used for the reference destination for form resources, correct the network environment, then execute again.

- Delete the 2-byte space from the end of the form name, then execute again.

# **ID: 1332 (Error) [%1] [%2] Error During PDF Output. Product may be installed incorrectly. Detail Code: [%3]**

### [Cause/Action]

An error occurred during the PDF file output.

List Creator Enterprise Edition might not be installed at the form output server (PDF file save is only possible using List Creator Enterprise Edition).

%1 displays the form name that is being processed.

%2 displays the output method that is being processed.

%3 displays the detail information that indicates the cause of the error.

Contact the system administrator, and check whether List Creator Enterprise Edition is installed correctly.

# **ID: 1333 (Error) [%1] [%2] Error During PDF Output. Check the PDF Conversion Function Log Information for Error Details. Detail Code: [%3]**

#### [Cause/Action]

An error occurred during the PDF file output.

%1 displays the form name that is being processed.

%2 displays the output method that is being processed.

%3 displays the detail information that indicates the cause of the error.

Check the details of the error from the log information of the PDF conversion.

### **ID: 1351 (Error) [%1] [%2] Multi-Form Form Name Data Separator Character (-grpdelimit Option, etc.) is Incorrect. Cannot**

# **be processed.** [Cause/Action]

An invalid value is specified as the form name data separator character (-grpdelimit option, GrpDelimit property, or similar) for a multi-form or combination-form.

%1 displays the form name that is being processed.

%2 displays the output method that is being processed.

Review the value specified for the form name data separator character for multi-form/combination-form.

# **ID: 1352 (Error) [%1] [%2] Multi-Form Form Name Data Field length (-grpbytes Option, etc.) is Incorrect. Cannot be processed.**

#### [Cause/Action]

An incorrect value was specified for the field length of form name when using multi-form (- grpbytesoption, GrpBytes property, etc.).

%1 displays the form name that is being processed.

%2 displays the output method that is being processed.

Recheck the specification of the field length of form name when using multi-form.

### **ID: 1353 (Error)**

# **[%1] [%2] Multi-Form Form Name Data Separator Character (-grpdelimit Option, etc.): if Value is Fixed Length or Fixed Length (with Separator Character), then the Multi-Form Form Name Data Field Length ( grpbytes Option, etc.) cannot be Omitted.**

#### [Cause/Action]

The field length of form name when using multiform or its value was omitted when a fixed length or fixed length (Separator Character: Yes) was specified for the separator character of form name when using multi-form.

%1 displays the form name that is being processed.

%2 displays the output method that is being processed.

Recheck the specification of the field length of form name when using multi-form.

### **ID: 1354 (Error)**

# **[%1] [%2] Multi-Form Form Name Data Separator Character (-grpdelimit Option, etc.): Specified Character cannot be found in Input Data. Processing stopped.**

#### [Cause/Action]

The form name data separator character, specified using the -grpdelimit option, GrpDelimit property, or similar, for a multi-form or combination-form cannot be found in the input data.

Correct the specified form name data separator character for the multi-form or combination-form and the data file.

# **ID: 1355 (Error) [%1] [%2] Multi-Form Output: Specified Data File cannot be Opened. Processing stopped.**

### [Cause/Action]

Cannot open the specified data file for the multiform output.

%1 displays the form name that is being processed.

%2 displays the output method that is being processed.

Take the following action:

- Specify an existing data file.
- Specify the correct data file name.
- Set security that allows read.
- If UNC specification (\\computerName\sharedName\directoryName) is used, check if the account that executed form output is in a network environment that can access a UNC specification destination computer, and check that the account is registered as an account that can read data files.
- Check if the same data file name is used simultaneously by multiple output processes.

# **ID: 1357 (Error) [%1] [%2] Multi-Form Output: Abnormality during Data Analysis. There may be no Input Data.**

#### [Cause/Action]

An internal error occurred during data analysis for multi-form or combination-form output.

%1 displays the form name that is being processed.

%2 displays the output method that is being processed.

Check if there is any input data.

If the same error continues, make note of the message and the steps that led to the error, then contact our technical representative.

# **ID: 1358 (Error) [%1] [%2] Multi-Form Output: In the Data, the Specified Form Name exceeds 64 bytes. Processing stopped.**

### [Cause/Action]

The form name specified in data in multi-form or combination-form output exceeds 64 bytes.

%1 displays the form name that is being processed.

%2 displays the output method that is being processed.

Review the input data.

# **ID: 1359 (Error) [%1] [%2] Multi-Form Output: In the Data, Form Name has not been specified. Processing stopped.**

### [Cause/Action]

A form name is not specified in data in multi-form or combination-form output.

%1 displays the form name that is being processed.

%2 displays the output method that is being processed.

The following possible cause can be assumed:

- If the data is in a format other than XML, the form name is not specified at the start of the first record (line).
- If the data is in XML format, the data root is not specified.
- If the data is in XML format, the form name tag is not specified.

Take the following action:

- Correct the input data.

# **ID: 1360 (Error) [%1] [%2] Multi-Form Output: As Fixed Length Data, for the Specified Number of Bytes, Form Name Data is Insufficient. Processing stopped.**

### [Cause/Action]

A value greater than the total bytes specified for the fixed length data was specified for the form name data.

%1 displays the form name that is being processed.

%2 displays the output method that is being processed.

Recheck the input data, -grpbytes option, and GrpBytes property.

# **ID: 1361 (Error) [%1] [%2] Multi-Form Output: In the Input Data, there is a Form Name, but there is no Output Data. Processing Stopped.**

#### [Cause/Action]

If multi-form or combination-form output, data for output is not specified after the form name in the input data.

%1 displays the form name that is being processed.

%2 displays the output method that is being processed.

Review the input data.

# **ID: 1364 (Error) [%1] [%2] Comment (-ttlcomment Option, etc.) is Incorrect. Cannot be processed.**

### [Cause/Action]

An incorrect value was specified for the comment (-ttlcomment option, TtlComment property, etc.).

%1 displays the form name that is being processed.

%2 displays the output method that is being processed.

Recheck the specified comment.

# **ID: 1365 (Error)**

# **[%1] [%2] Paper Feed Method (-atprintbin Option, etc.) is Incorrect. Cannot be processed.**

### [Cause/Action]

An incorrect value was specified for the feed method (-atprintbin option, PrintBin property, etc.).

%1 displays the form name that is being processed.

%2 displays the output method that is being processed.

Recheck the specification of feed method.

# **ID: 1366 (Error) [%1] [%2] Paper Feed Name (-atprintbinname Option, etc.) is specified incorrectly. Cannot be processed.**

### [Cause/Action]

An incorrect value was specified for the tray name (-atprintbinname option, PrintBinName property, etc.).

%1 displays the form name that is being processed.

%2 displays the output method that is being processed.

Recheck the specification of tray name.

# **ID: 1367 (Error) [%1] [%2] Text Information File Name (-in5 Option etc.) is Incorrect. Cannot be processed.**

### [Cause/Action]

An invalid value is specified in the PDF document information file name (-in5 option, PdfDocEnvFile property, or similar).

%1 displays the form name that is being processed.

%2 displays the output method that is being processed.

Correct the PDF document information file name specification.

# **ID: 1368 (Error)**

# **[%1] [%2] Text Information File Name (-in5 Option etc.): Specified File cannot be Accessed. Processing stopped.**

### [Cause/Action]

The file specified by the PDF document information file name (-in5 option, PdfDocEnvFile property, or similar) cannot be accessed.

%1 displays the form name that is being processed.

%2 displays the output method that is being processed.

Take the following action:

- Check the privileges for the specified PDF document information file.

- If UNC specification (\\computerName\sharedName\directoryName) is used, check if the account that executed form output is in a network environment that can access a UNC specification destination computer, and check that the account is registered as an account that can read PDF document information files.

# **ID: 1369 (Error) [%1] [%2] Text Information File Name (-in5 Option etc.): Specified File does not exist. Processing stopped.**

#### [Cause/Action]

The file specified by the PDF document information file name (-in5 option, PdfDocEnvFile property, or similar) does not exist.

%1 displays the form name that is being processed.

%2 displays the output method that is being processed.

Correct the PDF document information file name specification.

# **ID: 1391 (Error) [%1] [%2] Disk Resources: Insufficient. Processing stopped. Detail Code:[%3]**

#### [Cause/Action]

Free disk space is insufficient.

%1 displays the form name that is being processed.

%2 displays the output method that is being processed.

%3 displays the detail information that indicates the cause of the error.

Check the available disk space in the work directory specified in the setup of List Creator, delete unnecessary files, then retry.

# **ID: 1392 (Error) [%1] [%2] Image field or Barcode field error. Processing stopped. Detail Code:[%3]**

#### [Cause/Action]

An error occurred during the output process of the insert image field or barcode field.

- %1 displays the form name that is being processed.
- %2 displays the output method that is being processed.
- %3 displays the detail information that indicates the cause of the error.

The following possible cause can be assumed:

- Reserve the memory area
- Image data was placed on the network drive
- Media data with a size of 0 bytes was specified.
- Media data in an unsupported format was used.

Resolve the problem as follows:

- Quit unnecessary applications, increase the size of the virtual memory allocation, or add physical memory, then retry
- Check the privilege for accessing the media data file, or check the network environment.
- Use UNC specification (\\computerName\sharedName\directoryName) for the media data file.
- Correct the media data format, and execute again.

Refer to the online manual Setup & Operation for the support range for media data that can be used.

# **ID: 1393 (Error) [%1] [%2] Error during Form Output. Specified Printer Driver Problem may have occurred. Detail Code: [%3]**

### [Cause/Action]

An error occurred during the form output.

- %1 displays the form name that is being processed.
- %2 displays the output method that is being processed.
- %3 displays the detail information that indicates the cause of the error.

The following possible cause can be assumed:

- The printer driver version is old.
- If the output method is "Print", an e-record device name is specified as the output destination.
- There is no access privilege for the printer to be used for output.

Take the following action according to the cause:

- Update the printer driver version.
- If the output method is "Print", change the output destination.
- Check the access privilege for the printer to be used for output.

If the problem persists despite taking the above actions, make note of the message and the steps that led to the error, then contact our technical representative.

If "C4" is posted as the %3 detail code, printing might not be possible due to having no access privilege for the printer used for output.

If so, check if the following access privileges are set as the access privileges for the printer used for output:

- For local form output (if logged in as the form output user)
- Check the form out user privileges.
- For remote form output (if logged in as a remote form output user)

Check the remote form out user privileges.

# **Information**

- In the following cases, a "C4" error is not issued as the %3 detail code because system privileges are used for operation:

- When using connector link
- When local form output (if not logged in as the form output user)
- When remote form output (if not logged in as the remote form output user)
- If "C4" is posted as the %3 detail code, the following message, where the source is "ListCREATOR:MeFt", is output to the form output server event log:

```
Event ID:1
```

```
Tried to print with the default printer, because failed to open the specified printer. Please 
confirm the network environment.
ERROR CODE : C4-xxxx-xxxxxxxx-000000005
PRTID : Form name
```
### **ID: 1394 (Error)**

**[%1] [%2] Error during Form Output. Too many open Files. Cannot be processed. Detail Code:[%3]**

There are insufficient resources due to too many files open.

- %1 displays the form name that is being processed.
- %2 displays the output method that is being processed.
- %3 displays the detail information that indicates the cause of the error.

Reduce the number of files opened simultaneously, then try again.

# **ID: 1395 (Error)**

# **[%1] [%2] Error during Enlargement or Reduction. Memory or Resources may be Insufficient. Processing stopped. Detail Code:[%3]**

### [Cause/Action]

An error occurred while outputting the form.

- %1 displays the form name that is being processed.
- %2 displays the output method that is being processed.
- %3 displays the detail information that indicates the cause of the error.

Insufficient memory or resources, or the specification of the TMP or TEMP environment variable may be incorrect.

Exit unnecessary applications, increase the virtual memory, or increase physical memory, then try again. Contact the print server administrator and check that the system load and the specification of the environment variable are correct (does not include any empty spaces, etc.).

### **ID: 1396 (Error)**

# **[%1] [%2] PDF File Notes and Form Field Add and Change Permission Specification (-gpdfannotate Option, etc.) are Incorrect. Cannot be processed.**

#### [Cause/Action]

An incorrect value was specified for PDF file comments and form fields add and change permission (-gpdfannotate option, PdfAnnotate property, etc.).

%1 displays the form name that is being processed.

%2 displays the output method that is being processed.

Recheck the specification of PDF file comments and form fields add and change permission.

# **ID: 1397 (Error) [%1] [%2] This System cannot use UNICODE Input Data.**

### [Cause/Action]

UNICODE was specified for input data in Windows 98/Me.

%1 displays the form name that is being processed.

%2 displays the output method that is being processed.

These operating systems do not support UNICODE. Use ASCII for the input data.

### **ID: 1400 (Error) [%1] [%2] Charset Conversion Error. Processing stopped.**

#### [Cause/Action]

The charset conversion of the input data or form resources failed during the form output.

%1 displays the form name that is being processed.

%2 displays the output method that is being processed.

The specified input data charset may be invalid, or an invalid code may be specified for the form or input data. Recheck the specified input data charset or the input data itself.

# **ID: 1401 (Error) [%1] [%2] Data File Read Abnormality. Processing stopped.**

### [Cause/Action]

An abnormality occurred while reading input data.

%1 displays the form name that is being processed.

%2 displays the output method that is being processed.

Make note of the message and the steps that led to the error, then contact our technical representative.

# **ID: 1403 (Error)**

**[%1] [%2] Data definitions: Data definitions Tab description error. Correct data definitions. (Detail Code: %3)**

### [Cause/Action]

The specified operand of the forms data configuration is invalid.

%1 displays the form name that is being processed.

%2 displays the output method that is being processed.

%3 displays the detail information that indicates the cause of the error.

Recheck the operand of the **Data Definitions** tab of the **Data Definitions** window in the **Form Style Descriptor** window.

# **ID: 1404 (Error) [%1] [%2] Data definitions: Expanded Definition Tab Description Error. Correct data definitions. (Detail Code:%3)**

### [Cause/Action]

The entry in the form extension is invalid.

%1 displays the form name that is being processed.

%2 displays the output method that is being processed.

%3 displays the detail information that indicates the cause of the error.

Recheck the descriptor content of the **Extended** tab of the **Data Definitions** window in the **Form Style Descriptor** window.

### **ID: 1406 (Error) [%1] [%2] Output Priority (-jobpriority Option, etc.) is Incorrect. Cannot be processed.**

#### [Cause/Action]

An invalid valid is specified as the priority (-jobpriority option, JobPriority property, or similar) to be used at output time.

%1 displays the form name that is being processed.

%2 displays the output method that is being processed.

Review the specification of priorities for when output takes place.

### **ID: 1407 (Error) [%1] [%2] Paper Feed Method, Paper Feeder Name Switch Specification, (-itemprintbin Option, etc.) are Incorrect. Cannot be processed.**

### [Cause/Action]

An incorrect value was specified for the paper source/tray name switch (-itemprintbin option, ItemPrintBin property, etc.).

%1 displays the form name that is being processed.

%2 displays the output method that is being processed.

Recheck the feed method/tray name switch specification.

# **ID: 1410 (Error) [%1] [%2] Print Side Switch Specification (-itemprintside Option, etc.) is Incorrect. Cannot be processed.**

### [Cause/Action]

An incorrect value was specified for the print side switch (-itemprintside option, ItemPrintSide property, etc.).

%1 displays the form name that is being processed.

%2 displays the output method that is being processed.

Recheck the specification of print side switch.

# **ID: 1415 (Error) [%1] [%2] Print Side Specification (-atprintside Option, etc.) is Incorrect. Cannot be processed.**

### [Cause/Action]

An incorrect value was specified for the print side (-atprintside option, PrintSide property, etc.).

%1 displays the form name that is being processed.

%2 displays the output method that is being processed.

Recheck the specification of print side.

### **ID: 1416 (Error) [%1] [%2] Match to Paper Size: Adjust Output Size (-atoutputscale Option etc.) are Incorrect. Recheck specified argument.**

### [Cause/Action]

An invalid value was specified for the scale according to paper size specification (-atoutputscale option, OutputScale property, etc.).

%1 displays the form name that is being processed.

%2 displays the output method that is being processed.

Recheck the scale according to paper size specification.

# **ID: 1418 (Error) [%1] [%2] Form Cannot be Processed. Form may be damaged. Check Form Resources.**

### [Cause/Action]

The following possible cause can be assumed:

- Form allocation failed, and the form is corrupted.
- The form was output using a function not supported by the environment in use.
- %1 displays the form name that is being processed.

%2 displays the output method that is being processed.

### **ID: 1419 (Error)**

### **[%1] [%2] Charset conversion Error. Incorrect Code, or there may be a mistake in the Form Name Data Field Length of the Multi-Form Form.**

### [Cause/Action]

The charset conversion failed.

%1 displays the form name that is being processed.

%2 displays the output method that is being processed.

The input data contains an incorrect code, or the specification of the field length of form name for multi-form is incorrect. Recheck the specification of the field length of form name for multi-form.

# **ID: 1421 (WARNING) [%1] [%2] This Product: Specified Output Method cannot be used for Form Output. (Output Method: %3)**

### [Cause/Action]

The required software may not be installed or cannot be used.

%1 displays the form name that is being processed.

%2 displays the output method that is being processed.

%3 displays the output method that is being processed.

Check the required software.

# **ID: 1424 (Error)**

# **[%1] [%2] Process cannot be carried out because the home position setting (-atpos option, etc.) is incorrect.**

### [Cause/Action]

An incorrect value was specified for the print offset (-atpos option, StartPosX property, StartPosY property, etc.).

%1 displays the form name that is being processed.

%2 displays the output method that is being processed.

Recheck the specification of print offset.

# **ID: 1432 (Error) [%1] [%2] PDF File: JPEG Compression Quality Specification (-gpdfjpegquality Option, etc.) is Incorrect. Cannot be processed.**

### [Cause/Action]

PDF file JPEG compression quality specification An incorrect value was specified for the (-grpfjpegquality option, GrpfJpegQuality property, etc.).

%1 displays the form name that is being processed.

%2 displays the output method that is being processed.

Recheck the specification of JPEG compression quality of the PDF file.

# **ID: 1433 (Error)**

**[%1] [%2] PDF File Embedded Character Search Specification (-gpdfreference Option, etc.) is incorrect. Cannot be processed.**

An incorrect value was specified for the PDF file embedded font search (-gpdfreference option, PdfReference property, etc.).

%1 displays the form name that is being processed.

%2 displays the output method that is being processed.

Recheck the specification of PDF file embedded font search.

# **ID: 1435 (Error) [%1] [%2] Output Method (-atdirect Option, etc.) is Incorrect. Cannot be processed.**

### [Cause/Action]

An incorrect value was specified for the output method (-atdirect option, DirectMethod property, OutputPrint property, OutputStream property, OutputFax property, OutputFile property, etc.).

%1 displays the form name that is being processed.

%2 displays a hyphen (-).

Recheck the specification of the output method.

# **ID: 1436 (Error) [%1] [%2] Barcode Data BASE 64 Encoding Specification (-gbardata Option, etc.) is Incorrect. Cannot be processed.**

### [Cause/Action]

An incorrect value was specified for the barcode data BASE64 encoding (-gbardata option, BarCodeData property, etc.).

%1 displays the form name that is being processed.

%2 displays the output method that is being processed.

Recheck the specification of barcode data BASE 64 encoding.

# **ID: 1437 (Error) [%1] [%2] Data Root Parent Element Path (-gxmlroot Option, etc.) is Incorrect. Cannot be processed.**

### [Cause/Action]

An incorrect value has been set to the data root parent element path (-gxml option, XmlDataRoot property, etc.).

%1 displays the form name that is being processed.

%2 displays the output method that is being processed.

Check that the data root parent element path is correct or that the specified path exists in the XML data.

### **ID: 1438 (Error)**

# **[%1] [%2] Barcode field <%3> BASE64 Encoded Data is Incorrect. Cannot be processed. Processing stopped.**

### [Cause/Action]

The barcode data, which is encoded in BASE64, is invalid.

%1 displays the form name that is being processed.

%2 displays the output method that is being processed.

%3 displays the specified field name.

Recheck the specified barcode data.

# **ID: 1439 (Error) [%1] [%2] Barcode field <%3> data length is less than 2, so BASE64 Encoded Data Cannot be processed. Processing stopped.**

### [Cause/Action]

The data length of the field that outputs the BASE64 encoded barcode is less than 2.

%1 displays the form name that is being processed.

%2 displays the output method that is being processed.

%3 displays the specified field name.

Specify the number of characters of the barcode plus 2 for the data length of the specified field.

# **ID: 1440 (Error) [%1] [%2] Abnormality during XML Analysis. Processing stopped. (%3)**

#### [Cause/Action]

XML data analysis abnormality.

%1 displays the form name that is being processed.

%2 displays the output method that is being processed.

%3 displays the details message that indicates the source of the error.

Following the details message, recheck the XML data or the environmental variables.

- If "Class not registered" is shown.

A mandatory product is not installed at the form output server. Install Fujitsu XML Library and Internet Explorer 4.01 Service Pack 1 or later at the form output server.

- If "Unsupported encoding information exists." is shown.

The character encoding specification declared in the input data contains an error.

The following is a character encoding declaration example for UNICODE (UTF8):

<?xml version="1.0" encoding="UTF-8"?>

Refer to the online manual Setup & Operation for the character encodings that can be used with various form output interfaces and operating formats.

# **ID: 1441 (Error) [%1] [%2] form cannot be found. Check the form resources. (%3)**

### [Cause/Action]

Failed to read the form.

%1 displays the form name that is being processed.

%2 displays the output method that is being processed.

%3 displays name of the form that could not be read.

Check whether the form exists.

# **ID: 1442 (Error) [%1] [%2] Form: Exclusive Acquisition. Cannot be processed. (%3)**

### [Cause/Action]

The form is exclusively opened by another process.

%1 displays the form name that is being processed.

%2 displays the output method that is being processed.

%3 displays name of the form that could not be read.

Check whether the form is already in use.

# **ID: 1443 (Error) [%1] [%2] Form does not support XML. Cannot be processed. (%3)**

### [Cause/Action]

The form to be read does not support XML format.

%1 displays the form name that is being processed.

%2 displays the output method that is being processed.

%3 displays name of the form that could not be read.

Check the form.

# **ID: 1444 (Error) [%1] [%2] Form: Cannot be processed. (%3)**

### [Cause/Action]

Failed to read the form.

%1 displays the form name that is being processed.

%2 displays the output method that is being processed.

%3 displays name of the form that could not be read.

Make note of the message and the steps that led to the error, then contact our technical representative.

# **ID: 1445 (Error) [%1] [%2] Input Data: 1 Record is too long. Cannot be processed.**

### [Cause/Action]

The size of each record of the data (a page for card forms or a detail section of data for form forms and multipart table) is too large.

%1 displays the form name that is being processed.

%2 displays the output method that is being processed.

Recheck the data so that the total field length of the data of one record is 32KB or less.

# **ID: 1446 (Error) [%1] [%2] XML Data Content Error. Processing stopped.**

### [Cause/Action]

There is an error in XML data or there is a contradiction between the XML data configuration and the XML data configuration of the form.

%1 displays the form name that is being processed.

%2 displays the output method that is being processed.

Check the XML data and form.

# **ID: 1447 (Error)**

# **[%1] [%2] Application Identifier and Document Identifier (-jobkind Option, etc.) are Incorrect. Cannot be processed.**

### [Cause/Action]

An invalid value is specified as an application identifier or as a document identifier.

%1 displays the form name that is being processed.

%2 displays the output method that is being processed.

Check the application identifier and the document identifier.

# **ID: 1450 (Error)**

# **[%1] [%2] Events cannot be notified because PRT Server Service, WORKIT MSG (F3BW), or ListCREATOR Service has not been activated. (%3)**

### [Cause/Action]

PRT Server Service, WORKIT MSG (F3BW), or ListCREATOR Service is not started.

%1 displays the form name that is being processed.

%2 displays the output method that is being processed.

%3 displays the detail information that indicates the cause of the error.

Start PRT Server Service, WORKIT MSG (F3BW), and ListCREATOR Service.

### **ID: 1451 (Error)**

**[%1] [%2] PDF File Mail Distribution : Incorrect Information File Name (-gpdfmailconffile Option, etc.) has been specified. Cannot process.**

# [Cause/Action]

An invalid value is specified as the PDF mail distribution information file name (-gpdfmailconffile option, PdfMailConfFile property, or similar).

%1 displays the form name that is being processed.

%2 displays the output method that is being processed.

Correct the PDF mail distribution information file name.

### **ID: 1452 (Error)**

# **[%1] [%2] PDF File Mail Distribution Information File Name (-gpdfmailconffile Option, etc.) : Specified File cannot be accessed. Processing stopped.**

### [Cause/Action]

The file specified as the PDF mail distribution information file name (-gpdfmailconffile option, PdfMailConfFile property, or similar) cannot be accessed.

%1 displays the form name that is being processed.

%2 displays the output method that is being processed.

Take the following action:

- Check the PDF mail distribution information file name privilege.
- If UNC specification (\\computerName\sharedName\directoryName) is used, check if the account that executed form output is in a network environment that can access a UNC specification destination computer, and check that the account is registered as an account that can read PDF mail distribution information files.

# **ID: 1453 (Error)**

# **[%1] [%2] PDF File Mail Distribution Information File Name (-gpdfmailconffile Option, etc.) : Specified File does not exist. Processing stopped.**

### [Cause/Action]

The file specified as the PDF mail distribution information file name (-gpdfmailconffile option, PdfMailConfFile property, or similar) does not exist.

%1 displays the form name that is being processed.

%2 displays the output method that is being processed.

Correct the PDF mail distribution information file name specification.

# **ID: 1454 (Error)**

**[%1] [%2] PDF File Mail Distribution Destination Mail Address (-gpdfmailtoaddr Option, etc.) is Incorrect. Cannot be processed.**

### [Cause/Action]

An invalid value is specified as the send destination mail address (-gpdfmailtoaddr option, PdfMailToAddr property, or similar) used at the time of PDF mail distribution.

%1 displays the form name that is being processed.

%2 displays the output method that is being processed.

Correct the send destination mail address used at the time of PDF mail distribution.

### **ID: 1455 (Error)**

# **[%1] [%2] PDF File Mail Distribution SMTP Server Name (-gpdfmailsmtpsv Option, etc.) is Incorrect. Cannot be processed.**

### [Cause/Action]

An invalid value is specified as the SMTP server name (-gpdfmailsmtpsv option, PdfMailSmtpsv property, or similar) used at the time of PDF mail distribution.

%1 displays the form name that is being processed.

%2 displays the output method that is being processed.

Correct the SMTP server name specification used at the time of PDF mail distribution.

### **ID: 1456 (Error)**

# **[%1] [%2] PDF File Mail Distribution Transmission Source Mail Address (-gpdfmailfromaddr Option, etc.) is Incorrect. Cannot be processed.**

### [Cause/Action]

An invalid value is specified as the send source mail address (-gpdfmailfromaddr option, PdfMailFromAddr property, or similar) used at the time of PDF mail distribution.

%1 displays the form name that is being processed.

%2 displays the output method that is being processed.

Correct the send source mail address specification used at the time of PDF mail distribution.

# **ID: 1457 (Error)**

**[%1] [%2] PDF File Mail Distribution Transmission Source Name (-gpdfmailfromname Option, etc.) is Incorrect. Cannot be processed.**

An invalid value is specified as the send source name (-gpdfmailfromname option, PdfMailFromName property, or similar) used at the time of PDF mail distribution.

%1 displays the form name that is being processed.

%2 displays the output method that is being processed.

Correct the send source name specification used at the time of PDF mail distribution.

# **ID: 1458 (Error)**

### **[%1] [%2] PDF File Mail Distribution PDF File Deletion Specification (-gpdfmaildelfile Option, etc.) is Incorrect. Cannot be processed.**

### [Cause/Action]

An invalid value is specified as the PDF file deletion specification (-gpdfmaildelfile option, PdfMailDeleteFile property, or similar) used at the time of PDF mail distribution.

%1 displays the form name that is being processed.

%2 displays the output method that is being processed.

Correct the PDF file deletion specification used at the time of PDF mail distribution.

# **ID: 1459 (Error) [%1] [%2] New Line Code Control Specification (-atlfcode Option, etc.) is Incorrect. Cannot be processed.**

### [Cause/Action]

An incorrect value is specified for the linefeed code control (-atlfcode option, LFCode property, etc.).

%1 displays the form name that is being processed.

%2 displays the output method that is being processed.

Recheck the specification of linefeed code control.

# **ID: 1460 (Error) [%1] [%2] New Page Code Control Specification (-atffcode Option, etc.) is Incorrect. Cannot be processed.**

### [Cause/Action]

An incorrect value is specified for the new page code control specification (-atffcode option, FFCode property, etc.).

%1 displays the form name that is being processed.

%2 displays the output method that is being processed.

Recheck the specification of new page code control.

### **ID: 1461 (Error)**

# **[%1] [%2] If Input Data is XML Format, Next Line Code Control Specification (-atlfcode Option etc.) or Next Page Code Control Specification (-atffcode Option etc.) cannot be Specified.**

### [Cause/Action]

Linefeed code control specifications (-atflcode Option, LFCode property, etc.) or new page code control (atffcode option, FFCode property) has been specified for form output when the input data is XML format.

%1 displays the form name that is being processed.

%2 displays the output method that is being processed.

Recheck the input data format of the form.

# **ID: 1462 (Error) [%1] [%2] Process cannot be carried out because the file name specified to be attached to the PDF file ( gpdfembedfile option, etc.) is incorrect.**

### [Cause/Action]

Incorrect values are specified in PDF file attachment (-gpdfembedfile option, PdfEmbedFile property, etc.) are incorrect.

%1 displays the form name that is being processed.

%2 displays the output method that is being processed.

Recheck the specification of PDF file attachment.

### **ID: 1463 (Error)**

### **[%1] [%2] Cannot access the file specified by the file name (-gpdfembedfile option, etc.) that is to be attached to the PDF file. Process will be cancelled.**

#### [Cause/Action]

Cannot access the file specified in PDF file attachment (-gpdfembedfile option, PdfEmbedFile property, etc.).

%1 displays the form name that is being processed.

%2 displays the output method that is being processed.

Take the following action:

- Check the privileges for the file to be attached to the PDF file.
- If UNC specification (\\computerName\sharedName\directoryName) is used, check if the account that executed form output is in a network environment that can access a UNC specification destination computer, and check that the account is registered as an account that can read files attached to PDF files.

# **ID: 1464 (Error) [%1] [%2] File specified by the file name (-gpdfembedfile option, etc.) that is to be attached to the PDF file does not exist. Process will be cancelled.**

### [Cause/Action]

The file specified in PDF file attachment (-gpdfembedfile option, PdfEmbedFile property, etc.) attached to the PDF file does not exist.

%1 displays the form name that is being processed.

%2 displays the output method that is being processed.

Recheck the specification of PDF file attachment.

# **ID: 1465 (Error) [%1] [%2] Process cannot be carried out because the automatic print setting (-gpdfautoprint option, etc.) is incorrect.**

#### [Cause/Action]

An incorrect value was specified for automatic printing of PDF file (-gpdfautoprint option, PdfAutoPrint property, etc.).

%1 displays the form name that is being processed.

%2 displays the output method that is being processed.

Recheck the specification of automatic printing of PDF file.

# **ID: 1466 (Error)**

# **[%1] [%2] Process cannot be carried out because the show toolbar when PDF file is opened setting ( gpdfhidetoolbar option, etc.) is incorrect.**

### [Cause/Action]

The values specified in the display settings for the application toolbar when PDF files are displayed (-gpdfhidetoolbar option, PdfHideToolbar property, etc.) are incorrect.

%1 displays the form name that is being processed.

%2 displays the output method that is being processed.

Recheck the values specified in the display settings for the application toolbar when PDF files are displayed.

### **ID: 1467 (Error)**

**[%1] [%2] Process cannot be carried out because the show menubar when PDF file is opened setting ( gpdfhidemenubar option, etc.) is incorrect.**

### [Cause/Action]

The values specified in the display settings for the application menubar when PDF files are displayed (-gpdfhidemenubar option, PdfHideMenulbar property, etc.) are incorrect.

%1 displays the form name that is being processed.

%2 displays the output method that is being processed.

Recheck the values specified in the display settings for the application menubar when PDF files are displayed.

### **ID: 1468 (Error)**

# **[%1] [%2] Process cannot be carried out because the use full screen mode when PDF file is opened setting (-gpdffullscreen option, etc.) is incorrect.**

#### [Cause/Action]

An incorrect value was specified for the full screen settings (-gpdfullscreen option, PdfFullscreen property, etc.).

%1 displays the form name that is being processed.

%2 displays the output method that is being processed.

Recheck the specification of full screen settings.

### **ID: 1491 (Error)**

# **[%1] [%2] Process cannot be carried out because the response when there is no data in input data file setting (-atnodata option, etc.) is incorrect.**

### [Cause/Action]

The value specified for the operation settings when there is no data in the input data (-atnodata option, NoData property etc.) is incorrect.

%1 displays the form name that is being processed.

%2 displays the output method that is being processed.

Recheck the operation settings when there is no data in the input data.

# **ID: 1492 (Error)**

**[%1] [%2] Process cannot be carried out because the field does not exist or a field <%3> for which conditions cannot be set has been specified in the Conditional tab of field <%4>. Correct the Conditional tab <No. %5>.**

Process cannot be carried out because a field that does not exist in **Conditional** tab or cannot have conditional specifications is specified.

- %1 displays the form name that is being processed.
- %2 displays the output method that is being processed.
- %3 displays the abnormal field name.
- %4 displays the name of a field with conditional specifications.
- %5 displays the priority order in which the error occurred.
- Correct the description format of the **Conditional** tab in the field properties.

### **ID: 1493 (Error)**

# **[%1] [%2] Description format of the arithmetic expression in the Conditional tab of the field <%3> is incorrect. Correct the Conditional tab <No. %4>.**

### [Cause/Action]

The description format of the **Conditional** tab is invalid.

%1 displays the form name that is being processed.

- %2 displays the output method that is being processed.
- %3 displays the name of a field with conditional specifications.
- %4 displays the priority order in which the error occurred.

Correct the description format of the **Conditional** tab in the field properties.

### **ID: 1494 (Error)**

# **[%1] [%2] Process cannot be carried out because the type of operator item that is specified in Conditional tab of the field <%3> is incorrect. Correct the Conditional tab <No. %4>.**

#### [Cause/Action]

The field type specified for the operator of the **Conditional** tab is invalid.

- %1 displays the form name that is being processed.
- %2 displays the output method that is being processed.
- %3 displays the name of a field with conditional specifications.
- %4 displays the priority order in which the error occurred.

Correct the field operator specified in the **Conditional** tab of the field properties.

# **ID: 1495 (Error)**

**[%1] [%2] Process cannot be carried out because the type of condition item that is specified in Conditional tab of the field <%3> is incorrect. Correct the Conditional tab <No. %4>.**

### [Cause/Action]

The field type specified for the operator conditions of the **Conditional** tab is invalid.

%1 displays the form name that is being processed.

- %2 displays the output method that is being processed.
- %3 displays the name of a field with conditional specifications.
- %4 displays the priority order in which the error occurred.

Correct the field set in the operator conditions specified in the **Conditional** tab of the field properties.

### **ID: 1496 (Error) [%1] [%2] Process cannot be carried out because the comparison operator specified in Conditional tab of the field <%3> is incorrect. Correct the Conditional tab <No. %4>.**

### [Cause/Action]

The comparison operator specified in the conditions of the **Conditional** tab is incorrect.

%1 displays the form name that is being processed.

%2 displays the output method that is being processed.

%3 displays the name of a field with conditional specifications.

%4 displays the priority order in which the error occurred.

Correct the comparison set in the operator conditions specified in the **Conditional** tab of the field properties.

# **ID: 1497 (Error)**

# **[%1] [%2] Conditional output settings are being carried out for group items<%3>. Correct the field properties.**

### [Cause/Action]

Conditional formatting is performed on group items.

%1 displays the form name that is being processed.

%2 displays the output method that is being processed.

%3 displays the name of a group item with conditional specifications.

Delete conditional formatting because it cannot be performed on group items.

# **ID: 1498 (Error) [%1] [%2] Not permitted to access the form. (%3)**

### [Cause/Action]

An error occurred during the form output.

%1 displays the form name that is being processed.

%2 displays the output method that is being processed.

%3 displays the detail information that indicates the cause of the error.

Check the access privileges of the file to be used or the directory in which the file is stored.

# **ID: 1499 (Error) [%1] [%2] Failed to access the form. (%3)**

### [Cause/Action]

An error occurred during the form output.

%1 displays the form name that is being processed.

%2 displays the output method that is being processed.

%3 displays the detail information that indicates the cause of the error.

Check the access privileges of the file to be used or the directory in which the file is stored.

# **ID: 1500 (Error) [%1] [%2] Error occurred during conditional output. Correct the Conditional tab.**

### [Cause/Action]

An error occurred during conditional output.

%1 displays the form name that is being processed.

%2 displays the output method that is being processed.

Check whether there is an error in the **Conditional** tab in the field properties.

# **ID: 1501 (Error)**

# **[%1] [%2] Control level of the BPAGE operator is incorrect. Correct the data definition.**

### [Cause/Action]

The control level of the BPAGE operator is invalid.

%1 displays the form name that is being processed.

%2 displays the output method that is being processed.

Check the BPAGE operator control level specified in the **Data definitions** tab of the **Data definitions** window in the **Form style descriptor** window, and specify it within the range of 1 - 16.

# **ID: 1502 (Error) [%1] [%2] Control level of the BTPAGE operator is incorrect. Correct the data definition.**

### [Cause/Action]

The control level of the BTPAGE operator is invalid.

%1 displays the form name that is being processed.

%2 displays the output method that is being processed.

Check the BTPAGE operator control level specified in the **Data definitions** tab of the **Data definitions** windows in the **Form style descriptor** window, and specify it within the range of 1 - 16.

# **ID: 1503 (Error)**

**[%1] [%2] Control level of the BSUM operator is incorrect. Correct the data definition.**

### [Cause/Action]

The control level of the BSUM operator is invalid.

%1 displays the form name that is being processed.

%2 displays the output method that is being processed.

Check the BSUM operator control level specified in the **Data definitions** tab of the **Data definitions** window in the **Form style descriptor** window, and specify it within the range of 1 - 16.

# **ID: 1504 (Error)**

**[%1] [%2] Description format of the frame section is incorrect. Correct the data definition. (%3)**

### [Cause/Action]

The output conditions specified for the frame section are invalid.

%1 displays the form name that is being processed.

%2 displays the output method that is being processed.

%3 displays the detail code that indicates the cause of the error.

Check the descriptor content of the **Extended** tab of the **Data definitions** window in the **Form style descriptor** window.

# **ID: 1505 (Error)**

**[%1] [%2] Frame name is not specified in the frame section. Correct the data definition. (%3)**

### [Cause/Action]

Frame section specifications are incorrect.

%1 displays the form name that is being processed.

%2 displays the output method that is being processed.

%3 displays the detail code that indicates the cause of the error.

Check the descriptor content of the **Extended** tab of the **Data definitions** window in the **Form style descriptor** window.

### **ID: 1506 (Error)**

# **[%1] [%2] Could not output details because no detail section is specified in the frame section. At least one details section is required for each frame section. Correct the data definition.**

#### [Cause/Action]

Details section has not been specified for the frame section.

%1 displays the form name that is being processed.

%2 displays the output method that is being processed.

Check the descriptor content of the **Extended** tab of the **Data definitions** window in the **Form style descriptor** window.

### **ID: 1507 (Error)**

# **[%1] [%2] Process cannot be carried out because a frame <%3> which does not exist in the frame section has been specified. Correct the data definition.**

### [Cause/Action]

The frame name specified in the frame section is invalid.

%1 displays the form name that is being processed.

%2 displays the output method that is being processed.

%3 displays the specified frame name.

Check the descriptor content of the **Extended** tab of the **Data definitions** window in the **Form style descriptor** window.

# **ID: 1508 (Error)**

**[%1] [%2] Frame section settings are incorrect. The specification of control header section, control footer section and details section is required for each frame section.**

### [Cause/Action]

Frame section specifications are incorrect.

%1 displays the form name that is being processed.

%2 displays the output method that is being processed.

Check the descriptor content of the **Extended** tab of the **Data definitions** window in the **Form style descriptor** window.

### **ID: 1509 (Error)**

**[%1] [%2] Body section is not specified. A body section must always be specified.**

The body section is not specified.

%1 displays the form name that is being processed.

%2 displays the output method that is being processed.

Check the descriptor content of the **Extended** tab of the **Data definitions** window in the **Form style descriptor** window.

# **ID: 1510 (Error) [%1] [%2] Order of paragraph definitions is incorrect. Correct the data definition.**

#### [Cause/Action]

The order of section description is incorrect.

%1 displays the form name that is being processed.

%2 displays the output method that is being processed.

Check the descriptor content of the **Extended** tab of the **Data definitions** window in the **Form style descriptor** window.

# **ID: 1511 (Error)**

**[%1] [%2] Cannot output details because all the conditions in the details section are false. Recheck the details section conditions. (Frame name: %3)**

### [Cause/Action]

The condition in the details section are invalid.

%1 displays the form name that is being processed.

%2 displays the output method that is being processed.

%3 displays the frame name of the frame section that specified the details section.

Check the descriptor content of the **Extended** tab of the **Data definitions** window in the **Form style descriptor** window.

### **ID: 1512 (Error)**

# **[%1] [%2] Process cannot be carried out because a partition <%3> which does not exist in the frame has been found. (Frame name: %4)**

### [Cause/Action]

An invalid partition is specified.

%1 displays the form name that is being processed.

%2 displays the output method that is being processed.

%3 displays the specified partition name.

%4 displays the frame name of the frame section that specified the partition.

Check the descriptor content of the **Extended** tab of the **Data definitions** window in the **Form style descriptor** window.

# **ID: 1513 (Error)**

**[%1] [%2] Description format of the comparison operator in the frame section conditions is incorrect. Correct the data definition.**

### [Cause/Action]

The output conditions specified for the frame section are invalid.

%1 displays the form name that is being processed.

%2 displays the output method that is being processed.

Check the descriptor content of the **Extended** tab of the **Data definitions** window in the **Form style descriptor** window.

### **ID: 1514 (Error)**

# **[%1] [%2] Cannot be processed because the conditions specified field or constant type of the frame section conditions is incorrect, or the conditions specified field of the frame section conditions is not specified in the input data. Correct data definitions. (Descriptor contents %3)**

#### [Cause/Action]

The conditions for output of the frame partition, or the input data, contain an error.

- %1 displays the form name that is being processed.
- %2 displays the output method that is being processed.
- %3 displays the detail code that indicates the cause of the error.

Check the definition content under the **Extended** tab of the **Data definitions** window in the **Form style descriptor** window or check the input data.

# **ID: 1515 (Error)**

**[%1] [%2] Process cannot be carried out because a field <%3> which does not exist in the frame section conditions has been specified.**

### [Cause/Action]

The field name specified in the condition of the frame section is invalid.

- %1 displays the form name that is being processed.
- %2 displays the output method that is being processed.
- %3 displays the specified field name.

Check the descriptor content of the **Extended** tab of the **Data definitions** window in the **Form style descriptor** window.

# **ID: 1516 (Error) [%1] [%2] Could not output form because the height of the partition is too big. (%3)**

### [Cause/Action]

An error occurred during the form output.

%1 displays the form name that is being processed.

- %2 displays the output method that is being processed.
- %3 displays the partition name that could not be output.

There might not be one line of space between the partition start position (vertically) and the lower edge of the print range in a free frame format form.

If you want to output a partition having a small height, follow the procedure below to modify the form descriptor information, and specify a value that is the same or less than the partition height as the line spacing (height of one line).

- 1. At the **Form style descriptor** window, select **File** >> **Form Properties**.
	- $\Rightarrow$  The properties window is displayed.
- 2. Under the **Form descriptor** tab, specify a value that is the same or less than the partition height as the "Line Spacing".

## **ID: 1517 (Error) [%1] [%2] Could not output form because partition height became too big during extension. Detail code: [%3]**

Could not output because the partition for which height expansion was specified is bigger the height of the details output area.

- %1 displays the form name that is being processed.
- %2 displays the output method that is being processed.
- %3 displays the detail information that indicates the cause of the error.

If the detail code is "10", the partition height specified as increase partition height to show entire contents in the partition properties at the time of form design might be larger than the detail output range or the frame height.

If so, use one of the following methods to correct the form descriptor information, and then output the form again:

- Specify Decrease spacing to fit in the block text field properties that outputs all data to the field, and specify so that the character pitch or line spacing is output closely to the print range limit after increase.
- Correct the data size of block text fields that output all data within fields.

Similarly, for other detail codes, take the following actions to fit partitions in detail output areas:

- Correct the input data length, font size, character pitch, and line spacing.
- Specify "Decrease spacing to fit" in the block text field properties.

### **ID: 1518 (Error) [%1] [%2] Could not output form because the height of the partition to be output to the frame is too big. Detail code: [%3]**

#### [Cause/Action]

Could not output because the free frame partition exceeds the height of the frame output area.

%1 displays the form name that is being processed.

- %2 displays the output method that is being processed.
- %3 displays the detail information that indicates the cause of the error.

Correct the input data length, partition height, font size, character pitch, and line spacing, or specify "Decrease spacing to fit" in the block text field properties, in order for the partition to fit in the detail output area.

If the detail code is "6C", there might not be one line of space between the partition start position (vertically) and the lower edge of the frame.

If you want to output a partition having a small height, follow the procedure below to modify the form descriptor information, and specify a value that is the same or less than the partition height as the line spacing (height of one line).

#### 1. At the **Form style descriptor** window, select **File** >> **Form properties**.

 $\Rightarrow$  The properties window is displayed.

2. Under the **Form descriptor** tab, specify a value that is the same or less than the partition height as the "Line Spacing".

# **ID: 1519 (Error)**

**[%1] [%2] Process cannot be carried out because the name of the paper to be printed (-atpapercode option, etc.) is incorrect.**

### [Cause/Action]

An incorrect value is specified in the name of the paper to be printed (-atpapercode option, PaperCode property, etc.).

%1 displays the form name that is being processed.

%2 displays the output method that is being processed.

Recheck the specification of name of the paper to be printed.

# **ID: 1520 (Error) [%1] [%2] Process cannot be carried out because the change paper message (-jobpapercode option, etc.) is incorrect.**

### [Cause/Action]

An invalid value is specified for the change paper message (-jobpapercode option, JobPaperCode property, or similar).

%1 displays the form name that is being processed.

%2 displays the output method that is being processed.

Correct the change paper message specification.

### **ID: 1521 (Error)**

**[%1] [%2] If the print paper name (-atpapercode option, etc.) has been set, the only specification that can be made for the "enlarge/reduce to fit paper size" setting (-atoutputscale option, etc.) is "optional" (OT).**

### [Cause/Action]

Even though the name of the paper to be printed is specified a specification other than custom (OT) is set in the scale according to paper size specification.

%1 displays the form name that is being processed.

%2 displays the output method that is being processed.

Recheck the scale according to paper size setting or the specification of name of the paper to be printed.

### **ID: 1522 (Error)**

**[%1] [%2] If the "enlarge/reduce to fit paper size" (-atoutputscale option, etc.) has been set as "optional" (OT), specify the print paper name (-atpapercode option, etc.).**

### [Cause/Action]

Even though custom (OT) is set for the scale according to paper size setting, the name of the paper to be printed was not specified.

%1 displays the form name that is being processed.

%2 displays the output method that is being processed.

Recheck the scale according to paper size setting or the specification of name of the paper to be printed.

### **ID: 1524 (Error)**

# **[%1] [%2] Process cannot be carried out because the values specified in multi-form output file name during OWF file creation (-gcmform option, etc.) are incorrect.**

#### [Cause/Action]

An invalid value was specified in the form name (-gcmform option or similar) at the time of multi-form or combination-form output at OWF file generation.

%1 displays the form name that is being processed.

%2 displays the output method that is being processed.

Review the specification of the form name at multi-form output or combination-form output for OWF file generation.

### **ID: 1527 (Error)**

**[%1] [%2] Process cannot be carried out because the add bookmarks after form is converted to PDF setting (-gpdfbookmark option, etc.) is incorrect.**

The specified values for inserting a bookmark after a form has been converted to a PDF file (-gpdfbookmark option, PdfBookmark property, etc.) are incorrect.

%1 displays the form name that is being processed.

%2 displays the output method that is being processed.

Recheck the specifications for inserting a bookmark after a form has been converted to a PDF file.

# **ID: 1528 (Error)**

### **[%1] [%2] Process cannot be carried out because the add bookmarks after data is converted to PDF setting (-gpdfbookmarkitem option, etc.) is incorrect.**

### [Cause/Action]

The specified values for inserting a bookmark after data has been converted to a PDF file (-gpdfbookmarkitem option, PdfBookmarkItem property, etc.) are incorrect.

%1 displays the form name that is being processed.

%2 displays the output method that is being processed.

Recheck the specifications for inserting a bookmark after data has been converted to a PDF file.

# **ID: 1529 (Error)**

**[%1] [%2] Process cannot be carried out because the OWF file path name for OWF file creation (-gowffile option, etc.) is incorrect.**

#### [Cause/Action]

The values specified in OWF file path name of the OWF file creation (-gowffile option, etc.) are incorrect.

%1 displays the form name that is being processed.

%2 displays the output method that is being processed.

Recheck the OWF file path name during OWF file creation.

### **ID: 1532 (Error)**

# **[%1] [%2] Process cannot be carried out because the form name specified for Multi-Form output ( gcmform option, etc.) is incorrect.**

### [Cause/Action]

An invalid value is specified for the form name (-gcmform option, for example) at multi-form output/combination-form output.

%1 displays the form name that is being processed.

%2 displays the output method that is being processed.

Review the form name at multi-form output/combination-form output.

### **ID: 1538 (Error) [%1] [%2] Error has occurred during charset conversion. Insufficient disk resources. File name: [%3]**

# [Cause/Action]

The charset conversion failed due to insufficient disk space.

%1 displays the form name that is being processed.

- %2 displays the output method that is being processed.
- %3 displays the name of the file for charset conversion.

Check the available disk space in the work directory specified in the setup of List Creator, delete unnecessary files, then retry.

### **ID: 1539 (Error)**

# **[%1] [%2] Error occurred during charset conversion. Insufficient resources. File name: [%3]**

### [Cause/Action]

Charset conversion failed because there are insufficient system resources other than memory and disk space.

%1 displays the form name that is being processed.

%2 displays the output method that is being processed.

%3 displays the name of the file for charset conversion.

End unnecessary applications and retry.

# **ID: 1541 (Error) [%1] [%2] Error occurred during charset conversion. No file access privileges. File name: [%3] Detail code: [%4]**

#### [Cause/Action]

Charset conversion failed because access privileges are not granted for the file for charset conversion.

%1 displays the form name that is being processed.

%2 displays the output method that is being processed.

%3 displays the name of the file for charset conversion.

%4 displays the detail information that indicates the cause of the error.

Check that access privileges have been granted for the file for charset conversion.

# **ID: 1542 (Error) [%1] [%2] Error occurred during charset conversion. The file is not available. File name: [%3] Detail code: [%4]**

#### [Cause/Action]

Charset conversion failed because the file for charset conversion is exclusively opened by another process.

%1 displays the form name that is being processed.

%2 displays the output method that is being processed.

%3 displays the name of the file for charset conversion.

%4 displays the detail information that indicates the cause of the error.

Check that the file for charset conversion is not being used elsewhere.

# **ID: 1543 (Error) [%1] [%2] Error occurred during charset conversion. Character code conversion failed. File name: [%3] Detail code: [%4]**

### [Cause/Action]

Charset conversion failed.

%1 displays the form name that is being processed.

%2 displays the output method that is being processed.

%3 displays the name of the file for charset conversion.

%4 displays the detail information that indicates the cause of the error.

The charset conversion specifications are incorrect or there may be an incorrect code in the file for charset conversion. Recheck the charset specifications and the file for charset conversion.

# **ID: 1544 (Error)**

# **[%1] [%2] Cannot create work file. Check system setup. Detail code: [%3]**

#### [Cause/Action]

An error occurred while creating the work file.

%1 displays the form name that is being processed.

%2 displays the output method that is being processed.

%3 displays the detail information that indicates the cause of the error.

Check that the form for charset conversion exists and access privileges have been granted. Also check that the status of the work directory specified in the setup of List Creator.

# **ID: 1545 (Error) [%1] [%2] Cannot create a storage directory when saving a file. Check system setup. File name: [%3] Detail code: [%4]**

### [Cause/Action]

An error occurred while creating the work file.

%1 displays the form name that is being processed.

%2 displays the output method that is being processed.

%3 displays the name of the storage destination file during file saving that could not be created.

%4 displays the detail information that indicates the cause of the error.

Recheck the status of the directory of the storage destination file name when saving file.

# **ID: 1546 (Error)**

# **[%1] [%2] OWF file specified in the working OWF file path already exists. File name: [%3] Detail code: [%4]**

### [Cause/Action]

Failed to create the OWF file specified in the working OWF file path because it already exists.

%1 displays the form name that is being processed.

%2 displays the output method that is being processed.

%3 displays the path name of the return work file that could not be created.

%4 displays the detail information that indicates the cause of the error.

Delete or move the OWF file specified in the working OWF file path and try again.

### **ID: 1547 (Error)**

**[%1] [%2] Failed to create the OWF file specified in the working OWF file path. File name: [%3] Detail code: [%4]**

### [Cause/Action]

An error occurred during creation of the OWF file specified in the working OWF file path.

%1 displays the form name that is being processed.

%2 displays the output method that is being processed.

%3 displays the path name of the return work file that could not be created.

%4 displays the detail information that indicates the cause of the error.

Check the status of the OWF file specified in the working OWF file path or the OWF file storage directory.

## **ID: 1548 (Error)**

### **[%1] [%2] Failed to create the PDF file specified by the file name (-keeppdf option, in the form, etc.) that should be kept in the storage directory when saving the file. File name: [%3] Detail code: [%4]**

### [Cause/Action]

An error occurred during the creation of the PDF file specified in the storage file name (-keeppdf option, KeepPdf property form, etc.) during file saving.

%1 displays the form name that is being processed.

%2 displays the output method that is being processed.

%3 displays the -keeppdf option that could not be created or the PDF file name specified in the form.

%4 displays the detail information that indicates the cause of the error.

The following possible cause can be assumed:

- There was an attempt to create a PDF file with the same name as a PDF file already in the form output server.
- There was an attempt to create a PDF file at a CD-ROM drive or similar.

Take the following action according to the cause:

- Check that PDF files with the same name are not created simultaneously.
- Correct the storage destination file name specification used when the PDF file is saved.

### **ID: 1549 (Error) [%1] [%2] Process cannot be carried out because the name of the PDF file to be kept in the storage directory when saving the file (-keeppdf option, in the form, etc.) is incorrect.**

#### [Cause/Action]

Failed to create a PDF file because the values specified in the storage file name (-keeppdf option, KeepPdf property form, etc.) during file saving are incorrect.

%1 displays the form name that is being processed.

%2 displays the output method that is being processed.

Recheck the specified storage destination file name when saving file.

# **ID: 1550 (Error) [%1] [%2] Internal error. Detail code: [%3]**

### [Cause/Action]

A internal conflict occurred during the process.

%1 displays the form name that is being processed.

%2 displays the output method that is being processed.

%3 displays the detail code that indicates the cause of the error.

Make note of the message and the steps that led to the error, then contact our technical representative.

# **ID: 1551 (Error) [%1] [%2] Form name length exceeds 64 bytes.**

### [Cause/Action]

The form name exceeds 64 bytes.

%1 displays the form name that is being processed.

%2 displays the output method that is being processed.

Recheck the form name.

# **ID: 1552 (Error)**

### **[%1] [%2] Cannot create work directory. Check system setup. Detail code: [%3]**

### [Cause/Action]

An error occurred while creating the work directory.

%1 displays the form name that is being processed.

%2 displays the output method that is being processed.

%3 displays the detail code that indicates the cause of the error.

Check the status of the directory specified in the work directory in the setup of List Creator.

# **ID: 1553 (Error) [%1] [%2] Error occurred during charset conversion. Insufficient disk resources. [Information file]**

### [Cause/Action]

The charset conversion failed due to insufficient disk space.

%1 displays the form name that is being processed.

%2 displays the output method that is being processed.

Check the available disk space in the work directory specified in the setup of List Creator, delete unnecessary files, then retry.

# **ID: 1554 (Error) [%1] [%2] Error occurred during charset conversion. Insufficient resources. [Information file]**

### [Cause/Action]

Charset conversion failed because there are insufficient system resources other than memory and disk space.

%1 displays the form name that is being processed.

%2 displays the output method that is being processed.

End unnecessary applications and retry.

# **ID: 1556 (Error) [%1] [%2] Error occurred during charset conversion. No file access privileges. [Information file]**

### [Cause/Action]

Charset conversion failed because access privileges have not been granted for the information file.

%1 displays the form name that is being processed.

%2 displays the output method that is being processed.

Check that access privileges have been granted for the information file.

### **ID: 1557 (Error) [%1] [%2] Error occurred during charset conversion. The file is exclusively opened by another user or process. [Information file]**

### [Cause/Action]

Charset conversion failed because the information file is exclusively opened by another process.

%1 displays the form name that is being processed.

%2 displays the output method that is being processed.

Check whether the information file is already in use.

# **ID: 1558 (Error) [%1] [%2] Error occurred during charset conversion. The charset conversion failed. [Information file]**

### [Cause/Action]

Information file code conversion error.

%1 displays the form name that is being processed.

%2 displays the output method that is being processed.

The charset conversion specifications are incorrect or there may be an incorrect code in the information file. Recheck the charset specifications and the file for charset conversion.

### **ID: 1559 (Error)**

**[%1] [%2] Process cannot be carried out because a numeric field <%3> was set for use in bookmark insertion (-gpdfbookmarkitem option, etc.) when converting the data to a PDF file.**

#### [Cause/Action]

A numeric field is specified in the specifications for inserting a bookmark after data has been converted to a PDF file ( gpdfbookmarkitem option, PdfBookmarkItem property, etc.).

%1 displays the form name that is being processed.

%2 displays the output method that is being processed.

%3 displays the field name that had the error.

Recheck the specifications for inserting a bookmark after data has been converted to a PDF file.

### **ID: 1560 (Error)**

### **[%1] [%2] Process cannot be carried out because a barcode field <%3> was set for use in bookmark insertion (-gpdfbookmarkitem option, etc.) when converting the data to a PDF file.**

#### [Cause/Action]

A barcode field is specified in the specifications for inserting a bookmark after data has been converted to a PDF file ( gpdfbookmarkitem option, PdfBookmarkItem property, etc.).

%1 displays the form name that is being processed.

%2 displays the output method that is being processed.

%3 displays the field name that had the error.

Recheck the specifications for inserting a bookmark after data has been converted to a PDF file.

### **ID: 1561 (Error)**

**[%1] [%2] Process cannot be carried out because a bitmap field <%3> was set for use in bookmark insertion (-gpdfbookmarkitem option, etc.) when converting the data to a PDF file.**

An image field is specified in the specifications for inserting a bookmark after data has been converted to a PDF file (-gpdfbookmarkitem option, PdfBookmarkItem property, etc.).

%1 displays the form name that is being processed.

%2 displays the output method that is being processed.

%3 displays the field name that had the error.

Recheck the specifications for inserting a bookmark after data has been converted to a PDF file.

### **ID: 1562 (Error)**

**[%1] [%2] Process cannot be carried out because a group item <%3> was set for use in bookmark insertion (-gpdfbookmarkitem option, etc.) when converting the data to a PDF file.**

#### [Cause/Action]

A group item is specified in the specifications for inserting a bookmark after data has been converted to a PDF file (-gpdfbookmarkitem option, PdfBookmarkItem property, etc.).

%1 displays the form name that is being processed.

%2 displays the output method that is being processed.

%3 displays the field name that had the error.

Recheck the specifications for inserting a bookmark after data has been converted to a PDF file.

### **ID: 1563 (Error)**

# **[%1] [%2] Process cannot be carried out because a group data configuration item <%3> was set for use in bookmark insertion (-gpdfbookmarkitem option, etc.) when converting the data to a PDF file.**

### [Cause/Action]

A group item configuration field is specified in the specifications for inserting a bookmark after data has been converted to a PDF file (-gpdfbookmarkitem option, PdfBookmarkItem property, etc.).

%1 displays the form name that is being processed.

%2 displays the output method that is being processed.

%3 displays the field name that had the error.

Recheck the specifications for inserting a bookmark after data has been converted to a PDF file.

# **ID: 1564 (Error) [%1] [%2] Error occurred during PDF output. There may be a problem with bookmark insertion settings. Detail code: [%3]**

### [Cause/Action]

An error occurred during the PDF file output.

%1 displays the form name that is being processed.

%2 displays the output method that is being processed.

%3 displays the detail code that indicates the cause of the error.

The field specified in the insert bookmark specifications (-gpdfbookmarkitem option, PdfBookmarkItem property, etc.) is not a field in the partition output first or the data may have changed in the middle of the page.

Recheck the specifications for inserting a bookmark or input data.

# **ID: 1565 (Error) [%1] [%2] Error occurred during PDF output. Two or more bookmarks cannot be inserted in the same page.**

### [Cause/Action]

An error occurred during the PDF file output.

%1 displays the form name that is being processed.

%2 displays the output method that is being processed.

The data of the field specified in the insert bookmark specifications (-gpdfbookmarkitem option, PdfBookmarkItem property, etc.) may have changed in the middle of the page.

Recheck the specifications for inserting a bookmark or input data.

# **ID: 1573 (Error)**

**[%1] [%2] Field name that is defined in unnecessary by Data Descriptor %3 Tab is specified in Field Name Label Row. <%4>**

#### [Cause/Action]

A field requiring no input data is specified in the field name label row.

%1 displays the form name that is being processed.

%2 displays the output method that is being processed.

%3 displays the data definition window tab name of the **Form style descriptor** window where the field name that caused the error is defined.

The field name that caused the error is shown in %4.

In the field name label row, specify a field name that requires input data.

# **ID: 1574 (Error) [%1] [%2] Input data format that is not possible to use as Input Data with Field Name Label Row is specified.**

### [Cause/Action]

The input data format specification contains an error. An input data format that cannot be used when data attached to a field name label is used was specified, and form output was attempted.

%1 displays the form name that is being processed.

%2 displays the output method that is being processed.

Check the input data format of the data definition window **General** tab of the **Form style descriptor** window, and specify either "Variable Length" or "CSV Format".

# **ID: 1575 (Error) [%1] [%2] Cannot be processed because the field name is not specified in Field Name Label Row.**

#### [Cause/Action]

Processing was not possible because a field name is not specified in the field name label row of the input data.

%1 displays the form name that is being processed.

%2 displays the output method that is being processed.

Check the field name label row. Check that the field names of all of the fields that are defined in the form descriptor information and that require input data are specified in the field name label row.
## **ID: 1576 (Error) [%1] [%2] Number of repeats that is defined in form is different from number of repeats that is specified in Field Name Label Row <%3>.**

#### [Cause/Action]

For a field for which repetition is specified, the number of repeats differs from the number of field names specified in the field name label row.

%1 displays the form name that is being processed.

%2 displays the output method that is being processed.

%3 displays the field name that caused the error.

Correct the field name label row. In the field name label row, specify the same number of field names as the number of field repeats defined for the form.

## **ID: 1577 (Error) [%1] [%2] Field name that is defined in necessary by Data Descriptor %3 Tab is not specified in Field Name Label Row. <%4>**

#### [Cause/Action]

A field name that requires input data was not specified in the field name label row.

%1 displays the form name that is being processed.

%2 displays the output method that is being processed.

%3 displays the data definition window tab name of the **Form style descriptor** window where the field name that caused the error is defined.

The field name that caused the error is shown in %4.

In the field name label row, specify all the field names that require input data and that are data field names defined under the **Data definitions (Report header)** tab and the **Data definitions** tab in the data definition window of the **Form style descriptor** window.

# **ID: 1578 (Error) [%1] [%2] Unexpected error has occurred during Field Name Label Row process. (%3:%4)**

#### [Cause/Action]

An unexpected error occurred during field name label row processing.

%1 displays the form name that is being processed.

%2 displays the output method that is being processed.

%3 displays the detail information that indicates the cause of the error.

%4 displays the detail code that indicates the cause of the error.

Make note of the message and the steps that led to the error, then contact our technical representative.

## **ID: 1579 (Error)**

**[%1] [%2] Field name which does not exist in Data Descriptor %3 Tab or two or more same fields are specified in Field Name Label Row. (Field name : %4)**

#### [Cause/Action]

The input data specification contains an error.

A field name that is not defined in the form descriptor information was specified in the field name label row, or the same field name was specified multiple times.

%1 displays the form name that is being processed.

- %2 displays the output method that is being processed.
- %3 displays the data definition window tab name where the field name that caused the error is defined.
- %4 displays the field name that cause the error.

Check one of the following and correct the input data:

- Does the field name specified in the field name label row exist as a data field name defined under the **Data definitions (Report header)** tab or the **Data definitions** tab in the **Data definition** window of the **Form style descriptor** window?
- That multiple field names with the same name are not specified in the field name label line (except for the field names of the fields specified to repeat).

#### **ID: 1580 (Error)**

**[%1] [%2] Process cannot be carried out because the specification that treats input data as data with the field name label (-atlabeldata option, etc.) is incorrect.**

#### [Cause/Action]

The specification (-atlabeldata option, LabelData property, or similar) to handle input data as field name label attached data contains an error.

%1 displays the form name that is being processed.

%2 displays the output method that is being processed.

Check the command or the user application "Specification Which Treats Input Data As Data With the Field Name Label", and correct the error.

### **ID: 1581 (Error)**

## **[%1] [%2] Number of field name that is specified in Field Name Label Row exceeds the max number (%3) that can be define in form. Cannot be processed.**

#### [Cause/Action]

The input data specification contains an error.

The number of field names specified in the field name label row exceeds the maximum number of fields that can be defined by the form descriptor information.

%1 displays the form name that is being processed.

%2 displays the output method that is being processed.

%3 displays the maximum number of fields that can be defined in the form.

Make the number of field names specified in the field name label row of the input data the same or less than the maximum number (2000) of fields that can be defined by the form descriptor information.

#### **ID: 1586 (Error)**

## **[%1] [%2] Field Name Label Row contains incorrect characters. Cannot be processed. Recheck the Field Name Label Row.**

#### [Cause/Action]

Could not be processed because the field name label row of the input data contains an invalid character.

The input data character encoding specification might contain an error, or the field name label row might contain an invalid character.

%1 displays the form name that is being processed.

%2 displays the output method that is being processed.

Correct the input data character encoding specification and the field name label row specification.

# **ID: 1588 (Error)**

## **[%1] [%2] Process cannot be carried out because the read data as the field <%3> or the operation result exceed the field length. Processing stopped. (%4)**

### [Cause/Action]

Processing stopped because the input data or the operator result exceeded the field length of the output field.

%1 displays the form name that is being processed.

%2 displays the output method that is being processed.

%3 displays the field name currently being processed.

%4 displays the field length of the field displayed at %3 and the data length.

Change the field length of the field where the output abnormality occurred, or check the input data and the content of the operator specification, and correct so that the data fits in the field length.

Refer to the items related to operation tabs at the time of output under **List Creator Settings** window in the online manual Setup & Operation for the countermeasure settings when data does not fit in the field length.

# **ID: 1589 (WARNING) [%1] [%2] The read data as the field <%3> or the operation result exceed the field length. (%4)**

#### [Cause/Action]

The input data or the operator result exceeds the field length of the output field.

The form name where the issue occurred is shown in %1.

The output method where the issue occurred is shown in %2.

The field name where the issue occurred is shown in %3.

%4 displays the field length of the field displayed at %3 and the data length.

Check the form output result, the input data, and the content of the operator specification, and correct so that the data fits in the field length.

Refer to the items related to operation tabs at the time of output under **List Creator Settings** window in the online manual Setup & Operation for the countermeasure settings when data does not fit in the field length.

#### **ID: 1590 (WARNING)**

**[%1] [%2] The read data as the field <%3> or the operation result exceed the field length. (%4) Moreover, there are another error. (The number of error:%5)**

#### [Cause/Action]

The input data or operator result exceeds the field length of the output field for multiple fields.

The form name where the issue first occurred is shown in %1.

The output method where the issue first occurred is shown in %2.

The field name where the issue first occurred is shown in %3.

%4 displays the field length of the field displayed at %3 and the data length.

The number of occurrences is shown in %5.

Check the form output result, the input data, and the content of the operator specification, and correct so that the data fits in the field length.

Refer to the items related to operation tabs at the time of output under **List Creator Settings** window in the online manual Setup & Operation for the countermeasure settings when data does not fit in the field length.

# **ID: 1594 (Error) [%1] [%2] Process cannot be carried out because the userID (-atuserid option, etc.) is incorrect.**

#### [Cause/Action]

The user ID specification (-atuserid option, UserID property, or similar) contains an error.

%1 displays the form name that is being processed.

%2 displays the output method that is being processed.

Check the command or the user application User ID specification, and correct the error.

## **ID: 1596 (Error)**

**[%1] [%2] Process cannot be carried out because the data to be output as the field <%3> exceed the field area. Processing stopped.**

## [Cause/Action]

Processing stopped because the data output to the field exceeds the field output area.

%1 displays the form name that is being processed.

%2 displays the output method that is being processed.

%3 displays the field name currently being processed.

Change the field length of the field where the output abnormality occurred, and correct so that the data fits in the field output area.

## **ID: 1597 (Error)**

**[%1] [%2] Process cannot be carried out because the data to be output as the static fields, block static field, date field, or time field exceed the field area. Processing stopped.**

## [Cause/Action]

Processing stopped because the data output to either a static field, a block static field, a date field, or a time field exceeds the field output area.

%1 displays the form name that is being processed.

%2 displays the output method that is being processed.

Change the field length of the field where the output abnormality occurred, and correct so that the data fits in the field output area.

#### **ID: 1598 (WARNING)**

## **[%1] [%2] The data to be output as the static fields, block static field, date field, or time field exceed the field area.**

#### [Cause/Action]

The data output to either a static field, a block static field, a date field, or a time field exceeds the field output area.

The form name where the issue occurred is shown in %1.

The output method where the issue occurred is shown in %2.

Check the form output results and field length and then review so that the data fits within the field length.

## **ID: 1599 (WARNING)**

## **[%1] [%2] The data to be output as the fields <%3> exceed the field area.**

#### [Cause/Action]

The data to be output exceeds the field output area.

%1 displays the form name at the time when the phenomenon occurred.

%2 displays the output method at the time when the phenomenon occurred.

The field name where the issue occurred is shown in %3.

Check the form output results and field length and then review so that the data fits within the field length.

# **ID: 1600 (WARNING) [%1] [%2] The data to be output as the fields <%3> and the static field, block static field, date field, or time field exceed the field area.**

#### [Cause/Action]

The data to be output exceeds the field output area. Or, the data output to either a static field, a block static field, a date field, or a time field exceeds the field output area.

The form name where the issue occurred is shown in %1.

The output method where the issue occurred is shown in %2.

%3 displays the field name at the time when the phenomenon occurred.

Check the form output results and the field length of the field, and correct so that the data fits in the field output area.

## **ID: 1601 (WARNING)**

## **[%1] [%2] The data to be output as the fields <%3> exceed the field area. Moreover, there are another error. (The number of error:%4)**

### [Cause/Action]

The data to be output exceeds the field output area for multiple fields.

The form name where the issue first occurred is shown in %1.

The output method where the issue first occurred is shown in %2.

The field name where the issue first occurred is shown in %3.

%4 displays the number of occurrences.

Check the form output results and the field length of the field, and correct so that the data fits in the field output area.

## **ID: 1602 (WARNING)**

## **[%1] [%2] The data to be output as the fields <%3> and the static field, block static field, date field, or time field exceed the field area. Moreover, there are another error. (The number of error:%4)**

#### [Cause/Action]

The data to be output exceeds the field output area for multiple fields. Or, the data output to either a static field, a block static field, a date field, or a time field exceeds the field output area.

%1 displays the form name at the time when the phenomenon first occurred.

%2 displays the output method at the time when the phenomenon first occurred.

%3 displays the field name at the time when the phenomenon first occurred.

%4 displays the number of occurrences.

Check the form output results and the field length of the field, and correct so that the data fits in the field output area.

#### **ID: 1603 (Error)**

**[%1] [%2] Substitute Font Information File Name (-atmapfontfile Option, etc.): Specified file cannot be accessed. Processing stopped.**

## [Cause/Action]

The file specified by the substitute font information file specification (-atmapfontfile option, MapFontFile property, or similar) cannot be accessed.

- %1 displays the form name that is being processed.
- %2 displays the output method that is being processed.

Take the following action:

- Correct the substitute font information file privileges.
- If UNC specification (\\computerName\sharedName\directoryName) is used, check if the account that executed form output is in a network environment that can access a UNC specification destination computer, and check that the account is registered as an account that can read substitute font information files.

## **ID: 1604 (Error) [%1] [%2] Substitute Font Information File Name (-atmapfontfile Option, etc.): Specified file does not exist. Processing stopped.**

#### [Cause/Action]

The file specified by the substitute font information file specification (-atmapfontfile option, MapFontFile property, or similar) does not exist.

%1 displays the form name that is being processed.

%2 displays the output method that is being processed.

Correct the substitute font information file specification.

## **ID: 1605 (Error) [%1] [%2] Substitute Font Information File Name (-atmapfontfile Option, etc.) is incorrect. Cannot be processed.**

#### [Cause/Action]

An invalid value is specified in the substitute font information file specification (-atmapfontfile option, MapFontFile property, or similar).

%1 displays the form name that is being processed.

%2 displays the output method that is being processed.

Correct the substitute font information file specification.

# **ID: 1606 (Error)**

**[%1] [%2] Barcode Correct Information File Name (-atbcodadjust Option, etc.): Specified file cannot be accessed. Processing stopped.**

#### [Cause/Action]

The file specified by the barcode correction information file specification (-atbcodadjust option, BcodAdjust property, or similar) cannot be accessed.

%1 displays the form name that is being processed.

%2 displays the output method that is being processed.

Take the following action:

- Correct the barcode correction information file privileges.

- If UNC specification (\\computerName\sharedName\directoryName) is used, check if the account that executed form output is in a network environment that can access a UNC specification destination computer, and check that the account is registered as an account that can read barcode correction information files.

## **ID: 1607 (Error)**

## **[%1] [%2] Barcode Correct Information File Name (-atbcodadjust Option, etc.): Specified file does not exist. Processing stopped.**

## [Cause/Action]

The file specified by the barcode correction information file specification (-atbcodadjust option, BcodAdjust property, or similar) does not exist.

%1 displays the form name that is being processed.

%2 displays the output method that is being processed.

Correct the barcode correction information file specification.

# **ID: 1608 (Error)**

**[%1] [%2] Barcode Correct Information File Name (-atbcodadjust Option, etc.) is incorrect. Cannot be processed.**

## [Cause/Action]

An invalid value is specified in the barcode correction information file specification (-atbcodadjust option, BcodAdjust property, or similar).

%1 displays the form name that is being processed.

%2 displays the output method that is being processed.

Correct the barcode correction information file specification.

## **ID: 1609 (Error)**

**[%1] [%2] It failed in the output due to abnormality under the communication with the network environment or the printer. Processing stopped. Detail code:[%3]**

### [Cause/Action]

An error occurred while communicating either the network environment or the printer.

%1 displays the form name that is being processed.

- %2 displays the output method that is being processed.
- %3 displays the detail code that indicates the cause of the error.

Review the settings for the network environment and the printer.

# **ID: 1610 (Error) [%1] [%2] During outputting the font, the error occurred. Processing stopped. Detail code:[%3]**

#### [Cause/Action]

An error occurred during font output.

- %1 displays the form name that is being processed.
- %2 displays the output method that is being processed.
- %3 displays detail information indicating the cause of the error.

The following possible cause can be assumed:

- The font file of the font defined for the form field is corrupted.

- The font cache file is corrupted.
- Print or preview was attempted at a printer that cannot print.

Take the following action according to the cause:

- Overwrite the file with the font file from a terminal that is operating correctly.
- Delete the font cache file.
- Perform print or preview at a printer that can print.

## **ID: 1611 (Error)**

## **[%1] [%2] Process cannot be carried out because the values specified in inspection date/inspection period of PDF file (-gpdflimit option, etc.) are incorrect.**

#### [Cause/Action]

The PDF file viewing limit or viewing period (-gpdflimit option or similar) contains an error.

%1 displays the form name that is being processed.

%2 displays the output method that is being processed.

Check the command or the user application restriction of viewing by a period specification, and correct the error.

## **ID: 1612 (Error)**

# **[%1] [%2] The PDF file that specified inspection date/inspection period (-gpdflimit Option, etc.) creation error. Make "The inspection limitation is done for the period" effective by the PDF options on the form output method properties.**

## [Cause/Action]

Generation failed for a PDF file with a viewing limit or viewing period (-gpdflimit option or similar) specified.

%1 displays the form name that is being processed.

%2 displays the output method that is being processed.

Enable "Restriction of Viewing by a period" at the document information settings window for form work information properties.

## **ID: 1613 (Error)**

# **[%1] [%2] Barcode field <%3> data length is less than three, so an alternative character string of the control code cannot be processed. Processing stopped.**

#### [Cause/Action]

The form cannot be output because an alternative character string for a control code in a barcode field cannot be processed.

%1 displays the form name that is being processed.

%2 displays the output method that is being processed.

%3 displays the field name where the phenomenon occurred.

If "Alternative text of Control Code" is enabled under the **Barcode** tab for form properties in the **Form style descriptor** window, specify the following length as the field length of barcode fields where control codes can be specified:

Length of barcode data after alternative character string is replaced by the control code + 2

# **ID: 1614 (Error)**

**[%1] [%2] During acquiring barcode correction information, the error occurred. Processing stopped.**

#### [Cause/Action]

The form cannot be output because an error occurred while fetching the barcode correction information.

%1 displays the form name that is being processed.

%2 displays the output method that is being processed.

Set to use the printer normally used because the Windows system default printer setting might not be set.

# **ID: 1615 (Error) [%1] [%2] Error occurred at the time of a file access.**

## [Cause/Action]

Access to form resources failed during form output.

%1 displays the form name that is being processed.

%2 displays the output method that is being processed.

Take the following action:

- Check if the file exists.
- Check the access permissions for the file or directory.
- If UNC specification (\\computerName\sharedName\directoryName) is used for the form resource reference destination, correct the network environment.

If the same error continues, make note of the message and the steps that led to the error, then contact our technical representative.

## **ID: 1616 (Error) [%1] [%2] Process cannot be carried out because the response when detail data exceeds print area height setting (-gxlsxoutputform option, etc.) is incorrect.**

#### [Cause/Action]

An invalid value is specified in the detail output method specification (-gxlsxoutputform option, XlsxOutputForm property, or similar) at the time of Excel file output.

%1 displays the form name that is being processed.

%2 displays the output method that is being processed.

Correct the detail output method specification at the time of Excel file output.

# **ID: 1617 (Error)**

**[%1] [%2] Excel Information File Name (-inexcelinfofile Option, etc.) is incorrect. Cannot be processed.**

#### [Cause/Action]

An invalid value is specified in the Excel document information file name (-inexcelinfofile option, XlsxDocEnvFile property, or similar).

%1 displays the form name that is being processed.

%2 displays the output method that is being processed.

Correct the Excel document information file name specification.

## **ID: 1618 (Error)**

**[%1] [%2] Excel Information File Name (-inexcelinfofile Option, etc.): Specified file cannot be accessed. Processing stopped.**

## [Cause/Action]

The file specified as the Excel document information file name (-inexcelinfofile option, XlsxDocEnvFile property, or similar) cannot be accessed.

%1 displays the form name that is being processed.

%2 displays the output method that is being processed.

Take the following action:

- Check the privileges for the specified Excel document information file.
- If UNC specification (\\computerName\sharedName\directoryName) is used, check if the account that executed form output is in a network environment that can access a UNC specification destination computer, and check that the account is registered as an account that can read Excel document information files.

## **ID: 1619 (Error) [%1] [%2] Excel Information File Name (-inexcelinfofile Option, etc.): Specified file does not exist. Processing stopped.**

#### [Cause/Action]

The file specified as the Excel document information file name (-inexcelinfofile option, XlsxDocEnvFile property, or similar) does not exist.

%1 displays the form name that is being processed.

%2 displays the output method that is being processed.

Correct the Excel document information file name specification.

## **ID: 1620 (Error) [%1] [%2] When saving Excel file, storage destination file name (-keepxlsx Option, etc.) was incorrect. Cannot be processed.**

#### [Cause/Action]

An invalid value was specified as the storage destination file name (-keepxlsx option, KeepXlsx property, or similar) at the time of Excel file output.

%1 displays the form name that is being processed.

%2 displays the output method that is being processed.

Correct the storage destination file name specified at the time of Excel output.

## **ID: 1622 (Error) [%1] [%2] Error during Excel output. Storage destination file name that storage Excel file may not have been set. Detail Code :[%3]**

#### [Cause/Action]

There was an error during Excel file output.

%1 displays the form name that is being processed.

%2 displays the output method that is being processed.

%3 displays the detail information that indicates the cause of the error.

When outputting as an Excel file, the Excel file name must be specified using the form work information properties, -keepxlsx option, and KeepXlsx properties, for example.

# **ID: 1623 (Error) [%1] [%2] Error during Excel output. Product may be installed incorrectly. Detail Code :[%3]**

#### [Cause/Action]

There was an error during Excel file output.

List Creator Enterprise Edition might not be installed at the form output server (Excel file output is possible only with the List Creator Enterprise Edition).

%1 displays the form name that is being processed.

%2 displays the output method that is being processed.

%3 displays the detail information that indicates the cause of the error.

Contact the system administrator and check whether List Creator Enterprise Edition has been installed correctly on the form output server.

## **ID: 1624 (Error) [%1] [%2] Error during Excel output. Check the Excel file output function Log information for error details. Detail Code :[%3]**

### [Cause/Action]

There was an error during Excel file output.

%1 displays the form name that is being processed.

%2 displays the output method that is being processed.

%3 displays the detail information that indicates the cause of the error.

Check the error details in the event log of the Excel file output function.

Refer to the following for information on the event log of the Excel file output function.

=> ["1.4 Messages whose source is "ListCREATOR e-DocX""](#page-438-0)

## **ID: 1625 (Error) [%1] [%2] Cannot create a storage directory when saving a Excel file. Check system setup. File name: [%3] Detail code: [%4]**

#### [Cause/Action]

An error occurred while creating the work file.

%1 displays the form name that is being processed.

%2 displays the output method that is being processed.

%3 displays the name of the storage destination file that could not be created at the time of Excel file output.

Details about the cause of the error are shown in %4.

Check the access privileges for the directory of the storage destination file name used at the time of Excel file output, and check if the directory can be created.

# **ID: 1626 (Error)**

# **[%1] [%2] Process cannot be carried out because the name of the Excel file to be kept in the storage directory when saving the file (-keepxlsx option, in the form, etc.) is incorrect.**

### [Cause/Action]

Excel file creation failed because an invalid value was specified for the Excel file set as the storage destination file name (-keepxlsx option, KeepXlsx property, form work information property, or similar) at the time of Excel file output.

%1 displays the form name that is being processed.

%2 displays the output method that is being processed.

Correct the storage destination file name specified at the time of Excel output.

# **ID: 1627 (Error)**

## **[%1] [%2] Failed to create the Excel file specified by the file name (-keepxlsx option, in the form, etc.) that should be kept in the storage directory when saving the file. File name: [%3] Detail code: [%4]**

#### [Cause/Action]

An error occurred during creation of the Excel file set as the storage destination file name (-keepxlsx option, KeepXlsx property, form work information property, or similar) at the time of Excel file output.

%1 displays the form name that is being processed.

%2 displays the output method that is being processed.

%3 displays the Excel file name specified by the -keepxlsx option, the form work information property, or similar for the file that could not be created.

Details about the cause of the error are shown in %4.

Check the access privileges for the storage destination file name or the storage destination directory used at the time of Excel file output, and check if the file can be created.

#### **ID: 1628 (Error)**

## **[%1] [%2] Error during Excel output. The number of the sheets, the number of the styles, width of the column or height of the row exceeds the limit value. Detail code:[%3]**

#### [Cause/Action]

The Excel file could not be output because one of the following upper limit values was exceeded:

- Number of sheets
- Number of styles
- Column width
- Row height
- %1 displays the form name that is being processed.
- %2 displays the output method that is being processed.
- %3 displays the detail information that indicates the cause of the error.

Check the upper limit values of each element of the Excel file.

Refer to the Setup & Operation online manual for information on the upper limits for an Excel file.

# **ID: 1629 (Information) [%1] [%2] Saved the input data. Filename:[%3]**

#### [Cause/Action]

The input data was saved.

%1 displays the form name that is being processed. For multi-form or combination-form output, the name of the form output first is displayed.

%2 displays the output method that is being processed. If multiple output methods are specified, the output method used for the form output first is displayed.

%3 displays the path name of the saved input data.

# **ID: 1630 (Error) [%1] [%2] Failed to save the input data. Detail code:[%3]**

## [Cause/Action]

An error occurred while saving input data.

- %1 displays the form name that is being processed.
- %2 displays the output method that is being processed.
- %3 displays the detail information that indicates the cause of the error.

The following are possible causes:

- There is insufficient memory
- There are insufficient resources
- The save destination directory for the input data has insufficient disk space.
- There is no access privilege for the input data save destination directory.

Take the following action according to the cause:

- Close unnecessary applications, and execute again.
- Increase the virtual memory or expand memory, and execute again.
- Delete unnecessary files from the disk that has insufficient space, and then execute again.
- Check the access privilege for the input data save destination directory, and then execute again.

If the same error continues, make note of the message and the steps that led to the error, then contact our technical representative.

# **ID: 1631 (WARNING) [%1] [%2] Disk space for save the input data is not enough. Directory:[%3]**

#### [Cause/Action]

The input data cannot be saved because there is insufficient free space in the directory where input data is saved.

%1 displays the form name that is being processed. For multi-form or combination-form output, the name of the form output first is displayed.

%2 displays the output method that is being processed. If multiple output methods are specified, the output method used for the form output first is displayed.

%3 displays the path name of the directory where input data is saved.

This message is displayed if the free space is 256 MB or less.

Delete unnecessary files to guarantee space, or change the save directory.

## **ID: 1683 (Error)**

## **[%1] [%2] Process cannot be carried out because the values specified for naming method of the sheet during Excel file output (-gxlsxsheetname option, etc.) are incorrect.**

### [Cause/Action]

An invalid value was specified in the sheet naming method specification (-gxlsxsheetname option, XlsxSheetName property, or similar) at the time of Excel file output.

One possible cause is that a character that cannot be specified in the sheet name was specified.

%1 displays the form name that is being processed.

%2 displays the output method that is being processed.

Correct the sheet name naming method specified at the time of Excel file output.

## **ID: 1684 (Error) [%1] [%2] Process cannot be carried out because the field specified for using as sheet name during Excel file output (-gxlsxsheetnameitem option, etc.) are incorrect.**

#### [Cause/Action]

An invalid value was specified in the specification of the field to be used as the sheet name (-gxlsxsheetnameitem option, XlsxSheetNameItem property, or similar) at the time of Excel file output.

One possible cause is that a character that cannot be specified in the sheet name was specified.

%1 displays the form name that is being processed.

%2 displays the output method that is being processed.

Review the field specified to be used as the sheet name when outputting Excel files.

## **ID: 1685 (Error)**

## **[%1] [%2] Process cannot be carried out because the field specified for using as sheet name during Excel file output (-gxlsxsheetnameitem option, etc.) are numeric field <%3>.**

## [Cause/Action]

A numeric field was specified in the specification of the field to be used as the sheet name (-gxlsxsheetnameitem option, XlsxSheetNameItem property, or similar) at the time of Excel file output.

%1 displays the form name that is being processed.

%2 displays the output method that is being processed.

The field name where the error occurred is shown in %3.

Review the field specified to be used as the sheet name when outputting Excel files.

#### **ID: 1686 (Error)**

**[%1] [%2] Process cannot be carried out because the field specified for using as sheet name during Excel file output (-gxlsxsheetnameitem option, etc.) are barcode field <%3>.**

#### [Cause/Action]

A barcode field was specified in the specification of the field to be used as the sheet name (-gxlsxsheetnameitem option, XlsxSheetNameItem property, or similar) at the time of Excel file output.

%1 displays the form name that is being processed.

%2 displays the output method that is being processed.

The field name where the error occurred is shown in %3.

Correct the specification of the field to be used as the sheet name at the time of Excel file output.

#### **ID: 1687(Error)**

**[%1] [%2] Process cannot be carried out because the field specified for using as sheet name during Excel file output (-gxlsxsheetnameitem option, etc.) are image field <%3>.**

#### [Cause/Action]

An embedded media field was specified in the specification of the field to be used as the sheet name (-gxlsxsheetnameitem option, XlsxSheetNameItem property, or similar) at the time of Excel file output.

%1 displays the form name that is being processed.

%2 displays the output method that is being processed.

%3 displays the field name where the error occurred.

Correct the specification of the field to be used as the sheet name at the time of Excel file output.

#### **ID: 1688 (Error)**

## **[%1] [%2] Process cannot be carried out because the field specified for using as sheet name during Excel file output (-gxlsxsheetnameitem option, etc.) are group field <%3>.**

#### [Cause/Action]

A group field was specified in the specification of the field to be used as the sheet name (-gxlsxsheetnameitem option, XlsxSheetNameItem property, or similar) at the time of Excel file output.

%1 displays the form name that is being processed.

%2 displays the output method that is being processed.

%3 displays the field name where the error occurred.

Correct the specification of the field to be used as the sheet name at the time of Excel file output.

### **ID: 1689 (Error)**

## **[%1] [%2] Process cannot be carried out because the field specified for using as sheet name during Excel file output (-gxlsxsheetnameitem option, etc.) are configuration field <%3>.**

## [Cause/Action]

A configuration field of a group field was specified in the specification of the field to be used as the sheet name (-gxlsxsheetnameitem option, XlsxSheetNameItem property, or similar) at the time of Excel file output.

%1 displays the form name that is being processed.

%2 displays the output method that is being processed.

The field name where the error occurred is shown in %3.

Review the field specified to be used as the sheet name when outputting Excel files.

#### **ID: 1712 (Error)**

## **[%1] [%2] During analyzing ECM information file, the error occurred. There may be incorrect value in ECM information file. File name: [%3] Detail code:[%4]**

#### [Cause/Action]

An error occurred during ECM information file analysis. An invalid value might be specified in the ECM information file.

%1 displays the form name that is being processed.

%2 displays the output method that is being processed.

%3 displays the ECM information file name.

%4 displays detail information indicating the cause of the error.

Check the values specified in the ECM information file.

# **ID: 1713 (Error) [%1] [%2] During processing ECM linkage, charset conversion error occurred. Detail code:[%3]**

#### [Cause/Action]

Character code conversion failed during ECM linkage.

- %1 displays the form name that is being processed.
- %2 displays the output method that is being processed.
- %3 displays the detail information that indicates the cause of the error.

The following are possible causes:

- The specified ECM information file or ECM linkage file contains invalid code.
- The specified ECM information file or ECM linkage file does not exist.
- The specified ECM information file or ECM linkage file cannot be accessed.

Take one of the following actions, in accordance with the cause:

- Correct the specified ECM information file or ECM linkage file.
- Check if the specified ECM information file or ECM linkage file exists.
- Check the specified ECM information file or ECM linkage file privileges.

# **ID: 1715 (Error)**

# **[%1] [%2] During putting output file in ECM linkage, error occurred. Processing stopped. File name: [%3]**

# [Cause/Action]

Deployment of the file output by ECM linkage failed.

- %1 displays the form name that is being processed.
- %2 displays the output method that is being processed.
- %3 displays the name of the file for which deployment failed.

Take one of the following actions:

- Check if the deployed file has write-enabled privilege for the directory specified for the storage destination file name at the time of PDF file save or the storage destination file name at the time of Excel file output.
- If UNC specification (\\computerName\sharedName\directoryName) is used, check if the account that executed form output is in a network environment that can access a UNC specification destination computer.

# **ID: 1716 (Error)**

## **[%1] [%2] During outputting ECM information file, the error occurred. Cannot access the directory that specified by the file name to store the PDF or Excel.**

#### [Cause/Action]

An error occurred during output of the ECM linkage file (the ECM information file specified in the ATTRFILE\_TMPL key in the [DR\_REGINFO] section of the ECM information file).

The directory specified for the storage destination file name at the time of PDF file save or the directory specified for the storage destination file name at the time of Excel file output cannot be accessed.

%1 displays the form name that is being processed.

%2 displays the output method that is being processed.

Take one of the following actions:

- Check if the directory specified for the storage destination file name at the time of PDF file save or the storage destination file name at the time of Excel file output exists.
- Check the privileges for the directory specified for the storage destination file name at the time of PDF file save or the storage destination file name at the time of Excel file output.

## [Cause/Action]

An invalid value is specified in the ECM information file (-gpdfoutinfofile option or similar).

%1 displays a hyphen (-).

%2 displays a hyphen (-).

Correct the ECM information file name specification.

# **ID: 1719 (Error) [%1] [%2] ECM information file (-gxlsxoutinfofile Option, etc.) is incorrect. Cannot be processed.**

#### [Cause/Action]

An invalid value is specified in the ECM information file (-gxlsxoutinfofile option or similar).

%1 displays a hyphen (-).

%2 displays a hyphen (-).

Correct the ECM information file name specification.

# **ID: 1721 (Error) [%1] [%2] ECM information file name (-gpdfoutinfofile Option, etc.): Specified file cannot be accessed. Processing stopped.**

#### [Cause/Action]

The file specified as the ECM information file name (-gpdfoutinfofile option or similar) cannot be accessed.

%1 displays a hyphen (-).

%2 displays a hyphen (-).

Take one of the following actions:

- Check the privileges of the specified ECM information file.
- If UNC specification (\\computerName\sharedName\directoryName) is used, check if the account that executed form output is in a network environment that can access a UNC specification destination computer.
- Check that the account that executed form output is registered as an account that can read ECM information files.

## **ID: 1722 (Error) [%1] [%2] ECM information file name (-gxlsxoutinfofile Option, etc.): Specified file cannot be accessed. Processing stopped.**

#### [Cause/Action]

The file specified as the ECM information file name (-gxlsxoutinfofile option or similar) cannot be accessed.

%1 displays a hyphen (-).

%2 displays a hyphen (-).

Take one of the following actions:

- Check the privileges of the specified ECM information file.
- If UNC specification (\\computerName\sharedName\directoryName) is used, check if the account that executed form output is in a network environment that can access a UNC specification destination computer.
- Check that the account that executed form output is registered as an account that can read ECM information files.

## **ID: 1724 (Error) [%1] [%2] ECM information file name (-gpdfoutinfofile Option, etc.): Specified file does not exist. Processing stopped.**

## [Cause/Action]

The file specified as the ECM information file name (-gpdfoutinfofile option or similar) does not exist.

- %1 displays a hyphen (-).
- %2 displays a hyphen (-).

Correct the ECM information file name specification.

## **ID: 1725 (Error) [%1] [%2] ECM information file name (-gxlsxoutinfofile Option, etc.): Specified file does not exist. Processing stopped.**

## [Cause/Action]

The file specified as the ECM information file name (-gxlsxoutinfofile option or similar) does not exist.

%1 displays a hyphen (-).

%2 displays a hyphen (-).

Correct the ECM information file name specification.

## **ID: 1727 (Error) [%1] [%2] During processing ECM linkage, error occurred. Operating environment may be incorrect. Detail code:[%3]**

#### [Cause/Action]

An error occurred during ECM linkage.

%1 displays the form name that is being processed.

%2 displays the output method that is being processed.

%3 displays the detail information that indicates the cause of the error.

Contact the system administrator and check if List Creator is installed correctly.

## **ID: 1729 (Error)**

# **[%1] [%2] During creating work file for ECM linkage, Error occurred. Detail code:[%3]**

#### [Cause/Action]

An error occurred while creating a work file for the ECM information file or the ECM linkage file.

%1 displays the form name that is being processed.

%2 displays the output method that is being processed.

%3 displays the ECM information file name or the ECM linkage file name.

The following possible cause can be assumed:

- There is insufficient memory.
- There are insufficient resources
- The List Creator install directory disk has insufficient space.
- Privileges are lacking for the specified ECM information file or ECM linkage file name.
- The specified ECM information file or ECM linkage file name does not exist.

Take one of the following actions, in accordance with the cause:

- Close unnecessary applications
- Increase the virtual memory or expand memory.
- Delete unnecessary files from the disk that has insufficient space.

## **ID: 1730 (Error)**

# **[%1] [%2] During analyzing ECM information file, the error occurred. There may be incorrect description in ECM information file. File name: [%3] Detail code:[%4]**

#### [Cause/Action]

- A section required in the ECM information file is missing, or a required key is missing.
- %1 displays the form name that is being processed.
- %2 displays the output method that is being processed.
- %3 displays the ECM information file name.
- %4 displays detail information indicating the cause of the error.

Check the ECM information file synopsis.

# **ID: 1734(Error)**

## **[%1] [%2] Specification of the owner of the print document (-jobusername Option, etc.) is incorrect. Cannot be processed.**

#### [Cause/Action]

Processing is not possible because an invalid value is specified in the print document owner specification (-jobusername option or similar).

%1 displays the form name that is being processed.

%2 displays the output method that is being processed.

Check the print document owner name (user name) specification and correct the error.

## **ID: 1735(Error)**

**[%1] [%2] Process cannot be carried out because the range of the owner of the print document ( jobusername option, etc.) exceeds range that can be processed. Processing stopped.**

#### [Cause/Action]

The length of the print document owner specification (-jobusername option or similar) exceeds the range that can be processed. Processing is stopped.

%1 displays the form name that is being processed.

%2 displays the output method that is being processed.

Correct the print document owner name (user name) specification.

## **ID: 1736 (Error)**

#### **[%1] [%2] ECM linkage file cannot be accessed. Processing stopped.**

#### [Cause/Action]

The ECM linkage file (the ECM linkage file specified in the ATTRFILE\_TMPL key in the [DR\_REGINFO] section of the ECM information file) cannot be accessed.

%1 displays the form name that is being processed.

%2 displays the output method that is being processed.

Take one of the following actions:

- Check the privileges of the specified ECM linkage file.
- If UNC specification (\\computerName\sharedName\directoryName) is used, check if the account that executed form output is in a network environment that can access a UNC specification destination computer.
- Check that the account that executed form output is registered as an account that can read ECM linkage files.

# **ID: 1737 (Error) [%1] [%2] ECM linkage file does not exist. Processing stopped.**

#### [Cause/Action]

The ECM linkage file (the ECM linkage file specified in the ATTRFILE\_TMPL key in the [DR\_REGINFO] section of the ECM information file) does not exist.

%1 displays the form name that is being processed.

%2 displays the output method that is being processed.

Correct the ATTRFILE\_TMPL key specification in the [DR\_REGINFO] section of the ECM information file.

# **ID: 1738 (Error)**

## **[%1] [%2] When saving PDF file, storage destination file name (-keeppdf Option, etc.) is not specified. Storage destination file name must be set if using the ECM linkage function.**

#### [Cause/Action]

The storage destination file name (-kkeppdf option, form work information, or similar) at the time of PDF file save is not specified. If the ECM linkage function is used, specify the storage destination file name to be used when PDF files are saved.

%1 displays the form name that is being processed.

%2 displays the output method that is being processed.

Correct the storage destination file name specification to be used when PDF files are saved.

## **ID: 1739 (Error)**

**[%1] [%2] When saving Excel file, storage destination file name (-keepxlsx Option, etc.) is not specified. Storage destination file name must be set if using the ECM linkage function.**

#### [Cause/Action]

The storage destination file name (-kkepxlsx option, form work information, or similar) at the time of Excel file output is not specified. If the ECM linkage function is used, specify the storage destination file name to be used when Excel files are output.

%1 displays the form name that is being processed.

%2 displays the output method that is being processed.

Correct the storage destination file name specification to be used when Excel files are output.

#### **ID: 1740 (Error)**

**[%1][%2] Process cannot be carried out because the specified charset for input data is not supported. Check the specified charset for input data.**

#### [Cause/Action]

An input data character encoding other than Unicode is specified.

If form descriptor information using Unicode characters is used, specify Unicode as the input data character encoding.

- %1 displays the form name that is being processed.
- %2 displays the output method that is being processed.

# **ID: 1742 (Error)**

## **[%1] [%2] Specification of Combination-Form Output (-gcbform Option, etc.) is incorrect. Cannot be processed.**

#### [Cause/Action]

Processing is not possible because an invalid value is specified in the combination form output specification (-gcbform option or similar).

%1 displays a hyphen (-).

%2 displays a hyphen (-).

Correct the combination-form output specification.

## **ID: 1743 (Error) [%1] [%2] Combination-Form Definition File Name (-gcbfile Option, etc.) is incorrect. Cannot be processed.**

#### [Cause/Action]

Processing is not possible because an invalid value is specified as the combination form definition file name (-gcbfile option or similar).

%1 displays a hyphen (-).

%2 displays a hyphen (-).

Correct the combination-form definition file name specification.

## **ID: 1744 (Error) [%1] [%2] Combination-Form Definition File Name (-gcbfile Option etc.): Specified file cannot be accessed. Processing stopped.**

#### [Cause/Action]

The file specified as the combination form definition file name (-gcbfile option or similar) cannot be accessed.

%1 displays a hyphen (-).

%2 displays a hyphen (-).

Take one of the following actions:

- Check the privileges for the specified combination-form definition file.
- If UNC specification (\\computerName\sharedName\directoryName) is used, check if the account that executed form output is in a network environment that can access a UNC specification destination computer.
- Check that the account that executed form output is registered as an account that can read combination-form definition files.

## **ID: 1745 (Error)**

**[%1] [%2] Combination-Form Definition File Name (-gcbfile Option etc.): Specified file does not exist. Processing stopped.**

## [Cause/Action]

The file specified as the combination-form definition file name (-gcbfile option or similar) or the combination-form definition file (Lccbform.ini) under the form storage directory does not exist.

%1 displays a hyphen (-).

%2 displays a hyphen (-).

Correct the combination-form definition file name specification.

# **ID: 1746 (Error) [%1] [%2] Error occurred during read the Combination-Form Definition File. Processing stopped.**

#### [Cause/Action]

An error occurred while reading the combination-form definition file.

%1 displays a hyphen (-).

%2 displays a hyphen (-).

The following possible cause can be assumed:

- The combination-form definition file contains an error.
- There is a combination-form that does not have form descriptor information set.

Take the following action according to the cause:

- Correct the combination-form definition file keyword and set values.
- Set form descriptor information for the combination-form that does not have form descriptor information set, or delete the combination-form that does not have form descriptor information that performs construction.

# **ID: 1747 (Error)**

**[%1] [%2] Form Type that is not possible to use with Combination-Form is specified. Processing stopped.**

## [Cause/Action]

There was an attempt to output a form having a format that cannot be used in a combination-form.

The "Combination-form name:form name" being processed is shown in %1.

%2 displays the output method that is being processed.

Correct the format of the form.

## **ID: 1748 (Error)**

## **[%1] [%2] Combination-Form Data Separator Character cannot be found in Input Data. Processing stopped.**

#### [Cause/Action]

A combination-form data separator character ("colon (:)" that separates the combination-form name and the form name) was not found in the input data.

The "Combination-form name:form name" being processed is shown in %1.

%2 displays the output method that is being processed.

Review the input data.

**ID: 1749 (Error)**

**[%1] [%2] Combination-Form Output: In the data, the specified Combination-Form Name exceeds 64 bytes. Processing stopped.**

#### [Cause/Action]

The combination-form name specified in the data in combination-form output exceeds 64 bytes.

%1 displays the "Combination-form name:Form name" that is being processed.

%2 displays the output method that is being processed.

Review the input data.

## **ID: 1750 (Error) [%1] [%2] Combination-Form Output: In the data, Combination-Form Name has not been specified. Processing stopped.**

## [Cause/Action]

A combination-form name is not specified in the data in combination-form output.

The "Combination-form name:form name" being processed is shown in %1.

%2 displays the output method that is being processed.

The following possible cause can be assumed:

- If the data is in a format other than XML, the combination-form name is not specified at the start of the input data record.
- If the data is in XML format, the data root is not specified.
- If the data is in XML format, the multi-form tag is not specified.

Review the input data.

## **ID: 1751 (Error)**

## **[%1] [%2] Input Data contains incorrect character that is not possible to use as Combination-Form Name is specified.**

#### [Cause/Action]

Illegal characters are specified in the combination-form name specified in the input data.

The "Combination-form name:form name" being processed is shown in %1.

%2 displays the output method that is being processed.

Review the input data.

## **ID: 1752 (Error) [%1] [%2] Form or Combination-Form which does not exist in Combination-Form Definition is specified in Input Data.**

## [Cause/Action]

A combination-form or form that is not in the combination-form definitions is specified in the input data.

The "Combination-form name:form name" being processed is shown in %1.

%2 displays the output method that is being processed.

Correct either the combination-form definitions or the input data.

## **ID: 1753 (Error)**

**[%1] [%2] Cannot output Combination-Form. Specify Multi-Form Form Name Data Separator Character ( grpdelimit Option, etc.).**

#### [Cause/Action]

The combination-form cannot be output because a form name data separator character (-grpdelimit option or similar) for multi-forms or combination-forms is not specified.

%1 displays a hyphen (-).

%2 displays a hyphen (-).

When outputting a combination-form, ensure that a form name data separator character (-grpdelimit option or similar) for multi-forms or combination-forms is specified.

# **ID: 1754 (Error)**

# **[%1] [%2] Combination-Form Output: In the data, Form Name has not been specified. Processing stopped.**

#### [Cause/Action]

A form name is not specified in the data for combination-form output.

The "Combination-form name:form name" being processed is shown in %1.

%2 displays the output method that is being processed.

A form name is not specified in the input data. Correct the input data.

# **ID: 1755 (Error)**

**[%1] [%2] Combination-Form Output: Form that is not possible to use as Combination-Form is specified. Processing stopped.**

#### [Cause/Action]

Forms that cannot be combined are specified in combination-form output.

The "Combination-form name:form name" being processed is shown in %1.

%2 displays the output method that is being processed.

Correct the combination-form definitions.

## **ID: 2001 (Error) Insufficient Memory. Cannot be processed.**

#### [Cause/Action]

Cannot process due to insufficient memory resources.

Exit unnecessary applications, increase the virtual memory, or increase physical memory, then try again.

# **ID: 2002 (Error)**

**Incorrect properties. Form name has not been specified.**

#### [Cause/Action]

The form name (ScriptFile property) is omitted. When outputting one form, the form name (ScriptFile property) cannot be omitted. Specify the form name.

## **ID: 2003 (Error)**

**DataWrite method cannot be called without calling the StartData method.**

## [Cause/Action]

The DataWrite method call order is incorrect.

Call the data file creation method in the correct order. Refer to the online manual Application Design for the data file creation method.

# **ID: 2004 (Error)**

**EndData method cannot be called without calling the StartData method.**

#### [Cause/Action]

The EndData method call order is incorrect.

Call the data file creation method in the correct order. Refer to the online manual Application Design for the data file creation method.

## **ID: 2005 (Error)**

**StartData method cannot be called without calling the EndData method.**

#### [Cause/Action]

The StartData method call order is incorrect.

Call the data file creation method in the correct. Refer to the online manual Application Design for the data file creation method.

## **ID: 2006 (Error) PageCount method cannot be called again without calling the EndData method.**

#### [Cause/Action]

The PageCount method call order is incorrect.

Call the data file creation method in the correct. Refer to the online manual Application Design for the data file creation method.

# **ID: 2007 (Error)**

**PrintOut method cannot be called without calling the EndData method.**

## [Cause/Action]

The PrintOut method call order is incorrect.

Call the data file creation method in the correct. Refer to the online manual Application Design for the data file creation method.

## **ID: 2008 (Error) View Method cannot be called without calling the EndData Method.**

#### [Cause/Action]

The View method call order is incorrect.

Call the data file creation method in the correct. Refer to the online manual Application Design for the data file creation method.

## **ID: 2009 (Error) StopData method cannot be called without calling the StartData method.**

#### [Cause/Action]

The StopData method call order is incorrect.

Call the data file creation method in the correct. Refer to the online manual Application Design for the data file creation method.

## **ID: 2010 (Error) Work File Creation Error. Details: %1**

#### [Cause/Action]

The work file could not be created due to reason such as insufficient disk space, etc.

%1 displays the detail information that indicates the cause of the error.

Based on the details information, recheck the environment such as the disk space of the directory where the work file is created.

# **ID: 2011 (Error)**

**Module to be Used: Load Error. Cannot be processed.**

## [Cause/Action]

There is an error in the software environment.

Contact the system administrator, and check whether the software is installed correctly.

## **ID: 2012 (Error) Control: Initialization Failure.**

#### [Cause/Action]

Failed to initialize the control due to reasons such as insufficient memory, etc.

Exit unnecessary applications, increase the virtual memory, or increase physical memory, then try again.

If the same error continues, note the message and the steps that led to the error, then contact our technical representative.

# **ID: 2013 (Error) Now processing. Try again after the current process has finished.**

#### [Cause/Action]

The process is currently executing.

After the current process is finished, try again.

In user application output processing, methods from the same process are executed in parallel, and this might cause an error.

If custom control is used, methods from the same process cannot be executed in parallel.

Take one of the following actions:

- Check that the process being executed has ended, then execute the next output processing
- Execute the PrintOut method and, if the return value is "-2" (control by the same process is currently being processed), continue executing processing until the return value is "0" (normal end).

# **ID: 2014 (Error) Incorrect properties. Form storage directory has not been specified.**

#### [Cause/Action]

The form storage directory (AssetsDir property) is omitted. The form storage directory (AssetsDir property) cannot be omitted.

Specify the form storage directory.

#### **ID: 2024 (Error)**

## **Incorrect properties. Data file has not been specified. Specify the data file property or call the data file creation method to create a data file during a multi-form output.**

## [Cause/Action]

The data file is not specified. The data file cannot be omitted at the time of multi-form output or combination-form output.

Specify the data file (DataFile property) or call the data file creation method (StartData/ DataWrite/ StopData) to create a data file.

## **ID: 2026 (Error)**

**Incorrect properties. Multi-form output form name data separator character has not been specified.**

## [Cause/Action]

A form name data separator character (GrpDelimit property) for multi-forms or combination-forms has been omitted. If "0" is specified for the form name data separator character type (GrpDelimitMode property) at the time of multi-form or combination-form output, the form name data separator character (GrpDelimit property) cannot be omitted.

Specify a form name data separator character for multi-forms or combination-forms.

## **ID: 2027 (Error)**

**Incorrect properties. Multi-Form output form name data field length has not been specified.**

#### [Cause/Action]

The field length of form name when using multiform (GrpBytes property) is omitted. When "3" or "4" is specified for the separator character type (GrpDelimitMode property), the field length of form name (GrpBytes property) cannot be omitted.Specify the field length of form name when using multi-form.

#### **ID: 2030 (Error) Internal error occurred.**

#### [Cause/Action]

In the event of this error, make note of the message and the steps that led to the error, then contact our technical representative.

## **ID: 2031 (Error) Parameters are set incorrectly.**

#### [Cause/Action]

Parameters are set incorrectly.

Set the parameters correctly in the following methods and try again.

- GenerateOwf method
- SetOwfRegFont Method
- SetOwfRegFontCollection Method

# **ID: 2032 (Error) GenerateOwf method cannot be called without calling the EndData method.**

## [Cause/Action]

The GenerateOwf method call order is incorrect.Call the creation method of the data file in the correct order and then call GenerateOwf method after data file creation is complete.

Refer to the online manual Application Design for the data file creation method.

# **ID: 2033 (Error)**

# **OWF file creation failed. It is possible that the software is not installed correctly.**

## [Cause/Action]

Failed to create an OWF file.

Contact the system administrator, and check whether List Creator Enterprise Edition is installed correctly.

## **ID: 2034 (Error)**

**Access to the specified file or directory has been refused.**

## [Cause/Action]

Check the access privileges of the file or directory specified in the parameter.

## **ID: 2035 (Error) OWF file is damaged.**

#### [Cause/Action]

In the event of this error, make note of the message and the steps that led to the error, then contact our technical representative.

# **ID: 2036 (Error) Insufficient disk space to create the OWF file.**

## [Cause/Action]

Check the disk space below.

- Directories to create OWF files
- Work directory

Refer to the online manual Application Design for information on the work directory.

# **ID: 2037 (Error) File or directory cannot be created on the volume.**

#### [Cause/Action]

- For List Creator V8.0.0 and later

The system environment you are using has an error, such as exceeding the maximum number of files that can be opened, and processing cannot continue.

End unnecessary programs or processing, then execute the processing again.

- For List Creator V7.0L10 and earlier

The following possible cause can be assumed.

- An OWF file with the same name already exists in the directory to create the OWF file
- Exceeds the number of files that can be opened

Resolve the problem as follows:

- Check that no OWF file with the same name already exists in the directory to create the OWF file
- Recheck system environment

## **ID: 2038 (Error) Insufficient space on the volume you are trying to write to.**

#### [Cause/Action]

Check the disk space below.

- Directories to create OWF files
- Work directory

Refer to the online manual Application Design for information on the work directory.

## **ID: 2039 (Error) The specified handle is invalid.**

#### [Cause/Action]

In the event of this error, make note of the message and the steps that led to the error, then contact our technical representative.

# **ID: 2040 (Error) Cannot find the file or directory specified in the parameter.**

## [Cause/Action]

Check the whether the file or directory that was specified in the parameter exists.

## **ID: 2041 (Error) Parameters are set incorrectly.**

#### [Cause/Action]

Parameters necessary when creating an OWF file may not be set.

Check whether the necessary parameters are set.

# **ID: 2042 (Error) Could not secure enough memory for the process.**

## [Cause/Action]

Check the following:

- Are any unnecessary processes running?
- Is there enough virtual memory?
- Is the installed memory sufficient?

## **ID: 2043 (Error) Some other error.**

#### [Cause/Action]

In the event of this error, make note of the message and the steps that led to the error, then contact our technical representative.

## **ID: 2044 (Error) Failed to access the program settings.**

## [Cause/Action]

Failed to access setup.

In the event of this error, make note of the message and the steps that led to the error, then contact our technical representative.

# **ID: 2045 (Error) Program settings maybe corrupt.**

## [Cause/Action]

The setup may be corrupted.

Register the font of the OWF file and try again.

# **ID: 2047 (Error)**

**Failed to access the font file specified in the program settings or the method.**

## [Cause/Action]

Check the following:

- Does the font file specified in setup or method exist?
- Are the access privileges to the font file specified in setup or method correct?

# **ID: 2048 (Error)**

## **Font file specified in the program settings or the method maybe corrupt.**

## [Cause/Action]

Check whether the font file specified in setup or method is a TrueType font file.

# **ID: 2049 (Error) External character file specified in the program settings or the method does not exist.**

#### [Cause/Action]

Check the following:

- Do the external characters specified in setup or method exist?
- Are the access privileges to the external characters specified in setup or method correct?

# **ID: 2050 (Error) Failed to access the external character file specified in the program settings or the method.**

#### [Cause/Action]

Check the following:

- Do the external characters specified in setup or method exist?
- Are the access privileges to the external characters specified in setup or method correct?

# **ID: 2051 (Error) Cannot find a font in the font file to match the font number specified in the program settings or the method.**

#### [Cause/Action]

Check the font number of the font specified in setup or method.

# **ID: 2052 (Error)**

# **A TTC file is specified in SetOwfRegFont method.**

#### [Cause/Action]

A TTF file cannot be specified in the SetOwfRegFont method. To use a TTC file and register an external font file, use the SetOwfRegFontCollection method.

## **ID: 2055 (Error) Could not access the data file.**

### [Cause/Action]

Check whether the specified data file exists or the access privileges are correct.

## **ID: 2056 (Error) The data file maybe damaged.**

## [Cause/Action]

Analysis of a data file for a multi-form or combination-form failed.

Check if the data file is for a multi-form or combination-form, and check the data file content.

# **ID: 2057 (Error) Can't create the OWF file, because the file of a same name already exists.**

#### [Cause/Action]

Check if an OWF file having the same name already exists in the directory where the OWF file is being created.

## **ID: 2058 (Error) Can't create work file.**

#### [Cause/Action]

Work file creation failed because there is no access privilege for the work directory.

Check the access privileges for the work directory, then execute again.

# **ID: 2059 (Error) Can't read MAPFONT file.**

#### [Cause/Action]

Substitute font information file read failed due to the following causes:

- The substitute font information file does not exist.
- The path specified by the substitute font information file exists outside the file.
- The substitute font information file is currently being used by another application.
- There is no access privilege for the substitute font information file.

Take the following action according to the cause:

- Check if the substitute font information file exists.
- Check if the path specified by the substitute font information file exists as a file.
- Check if the substitute font information file is being used by another application.
- Check the access privilege for the substitute font information file.

## **ID: 2060 (Error) Can't analyze MAPFONT file.**

#### [Cause/Action]

The file specified by the substitute font information file might be corrupted.

Check if the file specified by the substitute font information file is specified correctly.

# **ID: 5001 (Information) ListCREATOR Service Started Normally.**

## [Cause/Action]

The ListCREATOR Service started.

## **ID: 5002 (Information) ListCREATOR Service: Stopped Normally.**

#### [Cause/Action]

The ListCREATOR Service stopped normally.

## **ID: 5003 (Error) Failed to activate ListCREATOR Service.**

## [Cause/Action]

The ListCREATOR Service failed to start.

Make note of the message and the steps that led to the error, then contact our technical representative.

# **ID: 5004 (Error)**

## **Failed to activate service because the installation was not performed correctly.**

#### [Cause/Action]

The software may not be installed correctly.

Contact the system administrator, and check whether the software is installed correctly.

# **ID: 5005 (Error) Period of Validity has Expired. Cannot Start Service.**

#### [Cause/Action]

The trial period of the software has expired, so the service was not started.

# **ID: 6001 (WARNING) Already Connected to Max. Number of Computers. Connection Error.**

## [Cause/Action]

Cannot transmit, because the maximum number of simultaneous connections (50) has been exceeded. Retry after other connections are finished.

## **ID: 6002 (Error) Insufficient Memory.(Details: %1)**

### [Cause/Action]

Cannot process due to lack of memory.

%1 displays the cause of the error.

Exit unnecessary applications, increase the virtual memory, or increase physical memory, then try again.

## **ID: 6003 (Error) System Error.(Details: %1)**

#### [Cause/Action]

An error occurred when the Windows API was called.

%1 displays the cause of the error.

Check the cause of the error, then retry.

If the error continues to occur, make note of this message and steps that led to the error and contact our technical representative.

# **ID: 7401 (Error) BPP Server: Initialization Failure. (%1)**

## [Cause/Action]

Failed to initialize the transmission processing.

%1 displays the string that indicates the location of the error.

Start after stopping the ListCREATOR Service.

If the error continues to occur, make note of this message and steps that led to the error and contact our technical representative.

## **ID: 7402 (Error) Error has occurred during processing. Events may not be collected correctly.**

#### [Cause/Action]

The event acquisition process failed.

Wait and try again.

If the same error continues, note the message and the steps that led to the error, then contact our technical representative.

# **ID: 7403 (Error) Insufficient Memory. Cannot be processed. Events may not be collected correctly.**

#### [Cause/Action]

Cannot process due to lack of memory.

Exit unnecessary applications, increase the virtual memory, or increase physical memory, then try again.

# **ID: 7404 (Error) Insufficient resources. Cannot be processed. Events may not be collected correctly.**

#### [Cause/Action]

Cannot process due to insufficient resources.

Exit unnecessary applications, increase the virtual memory, or increase physical memory, then try again. Contact the system administrator and recheck the system load.

# **ID: 7405 (Error) Insufficient open space on disk. Cannot be processed. It is possible that the event cannot be successfully acquired. (%1)**

## [Cause/Action]

Free disk space is insufficient.

%1 displays the drive name.

Check the free disk space, delete unnecessary files, then try again.

#### **ID: 7406 (Error)**

**Directory or File Access Denied. Cannot be processed. It is possible that the event cannot be successfully acquired. (%1)**

#### [Cause/Action]

Access privileges are not granted to the directory or file. Or the process failed due to a heavy system load.

%1 displays the directory name or file name to which the access was denied.

Check the access privileges of the directories below the installation directory of List Creator.

If the same error continues, note the message and the steps that led to the error, then contact our technical representative.

# **ID: 7407 (Error) File is in Use. Cannot be Processed. Re-execute. It is possible that the event cannot be successfully acquired. (%1)**

## [Cause/Action]

Cannot process because the file is in use by another application, or the system is overloaded.

%1 displays the directory name or file name in use.

Wait and try again.

If the same error continues, note the message and the steps that led to the error, then contact our technical representative.

## **ID: 8001 (Error) Abnormality. %1 %2**

[Cause/Action]

Abnormality during processing.

%1 may display a string that indicates the cause of the error.

%2 may display auxiliary information.

Make note of the message and the steps that led to the error, then contact our technical representative.

## **ID: 8002 (Error) Error. %1**

#### [Cause/Action]

Abnormality during processing.

%1 may display auxiliary information.

Make note of the message and the steps that led to the error, then contact our technical representative.

## **ID: 8003 (Error) Insufficient memory. %1**

[Cause/Action]

Cannot process due to lack of memory.

%1 may display auxiliary information.

Exit unnecessary applications, increase the virtual memory, or increase physical memory, then try again.

## **ID: 8004 (Error) Insufficient Resources. %1**

#### [Cause/Action]

Cannot process due to insufficient resource for reasons such as a heavy system load.

%1 may display auxiliary information.

Exit unnecessary applications, increase the virtual memory, or increase physical memory, then try again. Contact the system administrator and recheck the system load.

## **ID: 8005 (Error) Insufficient open space on disk. Cannot be processed. %1**

#### [Cause/Action]

Could not process because of insufficient free disk space in the driver of the "work directory" specified in the setup of List Creator.

%1 may display auxiliary information.

Delete unnecessary files and try again.

## **ID: 8006 (Error) Software is not installed on the target computer. Contact the system administrator and check the environment of the target computer.**

#### [Cause/Action]

The software may not have been installed correctly in the target computer.

Contact the system administrator, and check whether the software is installed correctly.

# **ID: 8007 (Error) Target computer is not turned on or it cannot be found. Contact the system administrator and check the network settings.**

#### [Cause/Action]

Could not process, because the power of the target computer is off, the specified computer does not exist, the cables are not connected correctly, or the target computer is experiencing a heavy load.

Contact the system administrator and check whether the target computer is powered up, whether it exists, or whether there are problems with the network path.

## **ID: 8012 (Error)**

**Connection has been disabled because the target computer shutdown or the ListCREATOR Service has been stopped.** 

**Activate the target computer, start the ListCREATOR Service, and try again.**

#### [Cause/Action]

Could not process, because the target computer was shut down during remote form output, the service stopped, the network was overloaded, the network route was disconnected (gateway power off, faulty cable connection, etc.), or the network hardware abnormality occurred.

Restart the target computer or service, and then try again.

If the same condition repeatedly occurs after starting the service of the target computer, contact the system administrator and check for problems in the network path and hardware.

\*:If OutputASSIST is installed on the remote computer, read the term "ListCREATOR Service" as "OutputASSIST Service".

## **ID: 8013 (Error) Communication error occurred. %1**

#### [Cause/Action]

The remote form output command was forcefully terminated, or an error occurred during the communication.

%1 may display a string that indicates the cause of the error.

Make note of the message and the steps that led to the error, then contact our technical representative.

## **ID: 8014 (Error) Communication error occurred.**

#### [Cause/Action]

Error during transmission.

Make note of the message and the steps that led to the error, then contact our technical representative.

# **ID: 8015 (Error)**

**Connection failed. Maximum number of computers are already connected to the target computer. Try again.**

#### [Cause/Action]

Since the target computer has already reached the maximum of 50 connections, further connections cannot be established.

Wait and try again.

## **ID: 8016 (Error)**

## **Target computer does not exist, or its name could not be resolved, or a communication error occurred. Contact the system administrator and check the network settings.**

#### [Cause/Action]

A connection could not be established with the target computer.

Try again after using the following methods to connect:

- 1. Use one of the following methods to make the target computer connectable:
	- Register the target computer to the DSN used by the local computer
	- Register the target computer to the WINS used by the local computer
	- Register the target computer to the hosts file of the local computer
	- Add the target computer to the lmhosts file of the local computer
- 2. Restart the computer. After restarting, check if the settings are enabled by using the following ping command from the local computer.

ping <target computer name>

## **ID: 8017 (Error)**

**Communication time out occurred because of a high network load or because the network has been disconnected. A network hardware error may also have occurred. Check that the network path connecting to the target computer is OK. If there is no problem, contact the**

**system administrator and check if a network hardware error has occurred.**
#### [Cause/Action]

The communication timed out probably because of heavy network traffic, the network path was disconnected (gateway power off, faulty cable connection, etc.), or an error in the network hardware.

Contact the system administrator and check whether anything is wrong with the network path or if there are errors in the network hardware.

# **ID: 8018 (Error) ListCREATOR Service is not running. Start the ListCREATOR Service.**

#### [Cause/Action]

Could not process because the service is not running.

Start the service, then try again.

### **ID: 8019 (Error) Connection was refused because a user account has not been setup on the target computer. Contact the system administrator and check the security settings of the target computer.**

#### [Cause/Action]

The connection with the target computer failed, because the account of the user that executed the remote form output is not registered to the target computer, or because the passwords of the local computer and target computer are different.

Have the system administrator check the account, then try again.

### **ID: 8023 (Error) Transmission Sequence Abnormality.**

#### [Cause/Action]

An error occurred during the communication process.

Make note of the message and the steps that led to the error, then contact our technical representative.

# **ID: 8024 (Error) Transmission Data Abnormality.**

### [Cause/Action]

An error occurred during the communication process.

Make note of the message and the steps that led to the error, then contact our technical representative.

### **ID: 8025 (Error) Compression failed.**

### [Cause/Action]

An error occurred when compressing the form or data file.

Make note of the message and the steps that led to the error, then contact our technical representative.

# **ID: 8026 (Error) Compressed data abnormality.**

#### [Cause/Action]

The compression data of the form or data file is invalid.

Make note of the message and the steps that led to the error, then contact our technical representative.

### **ID: 8027 (Error) Directory Access Abnormality. %1 %2**

#### [Cause/Action]

An error occurred when accessing the directory.

%1 may display a string that indicates the cause of the error.

%2 may display the directory name or auxiliary information.

Correct the source of the error, then try again.

If the same error continues, note the message and the steps that led to the error, then contact our technical representative.

# **ID: 8028 (Error) Directory Specification is Incorrect. Check the Directory Specification, or the specified Directory. %1**

#### [Cause/Action]

Could not process because an invalid directory was specified.

%1 may display the directory name or auxiliary information.

Check the specified directory name and the directory itself, and then try again.

# **ID: 8029 (Error) Directory: Cannot Access. Contact the System Administrator, and check Directory Security. %1**

#### [Cause/Action]

Could not process because access privileges to the directory are not granted or because the system is experiencing heavy loads.

%1 may display the directory name or auxiliary information.

Recheck the access privileges of the directory, and then try again.

If the condition continues to occur after checking the access privileges, contact the system administrator and recheck the system workload.

# **ID: 8030 (Error) Directory does not Exist. Check the Directory Specification, or the specified Directory. %1**

#### [Cause/Action]

Access to the directory failed, because the directory does not exist or the system is experiencing heavy loads.

%1 may display the directory name or auxiliary information.

Check the directory, then try again.

If the condition continues to occur after checking the access privileges, contact the system administrator and recheck the system work load.

### **ID: 8032 (Error) Directory or File Access Abnormality. %1 %2**

#### [Cause/Action]

An error occurred when accessing the directory or file.

%1 may display a string that indicates the cause of the error.

%2 may display the form name, form configuration file name, file name, or auxiliary information.

Correct the source of the error, then try again.

If the same error continues, note the message and the steps that led to the error, then contact our technical representative.

### **ID: 8033 (Error) File Specification is Incorrect. Check the Directory and File Settings, and the Specified Directory and File. %1**

#### [Cause/Action]

Could not process because an invalid directory, form, or file was specified.

%1 may display the form name, form configuration file name, file name, or auxiliary information.

Check the specified directory, form, or file name or check the actual directory, form, or file, then try again.

### **ID: 8034 (Error) File Cannot be Accessed. Contact the System Administrator, and check the Directory and File Security. %1**

#### [Cause/Action]

Could not process the read only file because the access privileges to the form or directory are not granted or because the system is experiencing heavy loads.

%1 may display the form name, form configuration file name, file name, or auxiliary information.

Check the directory or configuration file and the access privileges or attributes of the file, then try again.

If the condition continues to occur after checking the access privileges or attributes, contact the system administrator and recheck the system workload.

# **ID: 8035 (Error) Same Name File already exists. Check the File Specifications, or the Specified File. %1**

#### [Cause/Action]

Could not process because a form or file when the same name already exists.

%1 may display the form name, form configuration file name, file name, or auxiliary information.

Check the form or file, and then try again. Or select the option to overwrite the file, and then try again.

### **ID: 8036 (Error) File does not exist. Check the Directory and File Settings, and the Specified Directory and File. %1**

#### [Cause/Action]

Access to the directory, form, or file failed, because the it does not exist or the system is experiencing heavy loads.

%1 may display the form name, form configuration file name, file name, or auxiliary information.

Check the directory, form, or file, then try again.

If the condition continues to occur after checking the access privileges, contact the system administrator and recheck the system workload.

## **ID: 8037 (Error) Read-only File. Cannot be Accessed. Check the Specified Directory and File Attribute. %1**

#### [Cause/Action]

Read-only file could not be accessed.

%1 may display the form name, form configuration file name, file name, or auxiliary information.

Recheck the attributes of the file or forms configuration file, and then try again. Or select the option to overwrite the read-only file, and then try again.

### **ID: 8038 (Error) File is too large. Cannot Use. %1**

[Cause/Action]

Could not process because the specified file is 4GB or greater.

%1 may display the file name or auxiliary information.

### **ID: 8039 (Error) Work Files exceed Max. Number, cannot create work files. Contact the System Administrator, and Delete Unnecessary Work Files.**

#### [Cause/Action]

No more can be processed, because the number of work files exceeds the maximum limit.

The work files, which were created in the "work directory" specified in the setup of List Creator, may not have been properly deleted due to reasons such as the computer being rebooted or the service stopping during a process.

After completing other jobs, stop the "ListCREATOR Service" and delete unnecessary work files that were created in the "work directory", then try again.

### **ID: 8040 (Error) File is in Use. Cannot be Accessed. Run Again. %1**

[Cause/Action]

The form or file cannot be processed because it is in use.

This may be because it is in use by another application or because the system is experiencing extremely heavy loads.

%1 may display the form name, form configuration file name, file name, or auxiliary information.

Correct the source of the error, then try again.

### **ID: 8042 (Error) Application Start Error. %1 %2**

#### [Cause/Action]

The remote form output could not start.

%1 displays string that indicates the source of the error.

%2 displays name of the application that failed to start.

Correct the source of the error, then try again.

If the same error continues, note the message and the steps that led to the error, then contact our technical representative.

### **ID: 8043(Error) Wait for Completion Error of the Running Application. %1 %2**

#### [Cause/Action]

An error occurred when a remote form output completion wait occurred.

%1 displays string that indicates the source of the error.

%2 displays name of the application(s) waiting to end.

Correct the source of the error, then try again.

If the same error continues, note the message and the steps that led to the error, then contact our technical representative.

### **ID: 8044 (Error) Computer has been Shutdown, or the ListCREATOR Service has been Stopped. Release End Wait for the Running Application. %1**

#### [Cause/Action]

The system was waiting for completion of remote form output but the completion wait was interrupted for a reason such as the computer shutting down or the service being stopped.

%1 displays name of the application(s) waiting to exit.

When the computer is restarted or a service is stopped during a process, the process fails to end normally and work files and work subdirectories will remain in the "work directory" specified in List Creator setup.

This leaves work files or subdirectories in the "work directory" specified in the setup of List Creator. After ending other processes, stop the "ListCREATOR Service" and delete unnecessary work files that were created in the "work directory" specified in the setup of List Creator, then retry.

### **ID: 8045 (Error) Failed to acquire program settings. Try again. If running it again results in failure, contact the system administrator, and check the settings. %1**

### [Cause/Action]

The following possible cause can be assumed:

- ListCREATOR is not correctly installed in the form output server.
- In a Windows XP form output server, remote form output was performed by turning on simple file sharing in the folder option setting.

%1 displays string that indicates the source of the error.

Take the following action according to the cause:

- Uninstall ListCREATOR from the form output server, and then reinstall ListCREATOR.
- If the form output server is Windows XP, before performing remote form output, use prsetpasswd on the application server to set the remote form output user, and specify the -rmuserpasswd option at remote form output.

### **ID: 8046 (Error)**

### **Error occurred while form was being output. System resources (memory or desktop heap) may be insufficient.**

#### [Cause/Action]

Cannot process due to insufficient resource for reasons such as a heavy system load.

Exit unnecessary applications, increase the virtual memory, increase physical memory, and then try again.

Contact the system administrator and recheck the system load.

If the same error continues, note the message and the steps that led to the error, then contact our technical representative.

### **ID: 8401 (WARNING) Resources in Use were Disabled.**

#### [Cause/Action]

The resources in use have become disabled because remote form output was forcefully terminated.

No action is required.

### **ID: 8901 (WARNING) Resources in Use were Disabled.**

### [Cause/Action]

The resources in use have become disabled because of remote form output was for forcefully terminated.

No action is required.

### **ID: 9002 (Error) Error occurred during form output. For Error Details, Check the Event Log of the Computer which Output the Form.**

#### [Cause/Action]

An error occurred during the form output.

Refer to the event log of the computer that executed the form output for the error details.

### **ID: 9003 (Information) Spool Document was Deleted.**

#### [Cause/Action]

The spool file was deleted during the form output.

### **ID: 9004 (Information) Spool Document was Held.**

### [Cause/Action]

The spool file was held during the form output.

# **ID: 9005 (Error) Output Device OFFLINE, or STOP Status. Form could not be Output.**

### [Cause/Action]

The output device is offline or stopped. Turn the output device online.

# **ID: 9006 (Error) Output Device, No Paper. Form could not be Output.**

### [Cause/Action]

The form could not be output, because the output device was out of paper.

The output device is out of paper.

Insert paper into the output device.

# **ID: 9007 (Error) Output Device Error Status. Form could not be Output.**

#### [Cause/Action]

The output device is experiencing an error.

Remove the cause of the output device error.

# **ID: 9008 (Error) To Remote Output Device: Spool Document Transmission Error.**

#### [Cause/Action]

During remote output to the device, spool file transmission error occurred.

Refer to the event log of the computer that executed the form output for the error details.

# **ID: 9009 (Error) After output, an error has occurred during saving.**

#### [Cause/Action]

An error occurred during the save process after the form output.

Refer to the event log of the computer that executed the form output for the error details.

### **ID: 9010 (Error)**

**Paper Replacement Message or Waiting for Output Start Message Reply Status, Output End Wait was Released.**

#### [Cause/Action]

During form output, the system was waiting for a reply to paper change messages or output starting messages, and the output completion wait was released.

Reply to the messages.

### **ID: 9011 (Error) Startup parameters are incorrect.**

### [Cause/Action]

The specified prputprt command parameter is invalid.

Check the specified parameter.

# **ID: 9019 (Error) Error has occurred during processing.**

#### [Cause/Action]

Abnormality during processing.

The following possible cause can be assumed:

- Due to a function such as the Windows firewall on the remote computer,
	- The port to be used by ListCREATOR is now set as being blocked.

Take the following action:

- Register the port to be used by ListCREATOR in the Windows firewall of the remote computer.

Refer to Remote Form output environment settings in the Setup & Operation online manual for information on the port number to be used by ListCREATOR.

Retry. If the same error continues, note the message and the steps that led to the error, then contact our technical representative.

### **ID: 9020 (Error) Failed to acquire program settings. Try again. If running it again results in failure, contact the system administrator, and check the settings.**

#### [Cause/Action]

The following possible cause can be assumed:

- ListCREATOR is not correctly installed in the form output server.
- In a Windows XP form output server, remote form output was performed by turning on simple file sharing in the folder option setting.

Take the following action according to the cause:

- Uninstall ListCREATOR from the form output server, and then reinstall ListCREATOR.
- If the form output server is Windows XP, before performing remote form output, use prsetpasswd on the application server to set the remote form output user, and specify the -rmuserpasswd option at remote form output.

### **ID: 9021 (Error) Connection failed. Maximum number of computers are already connected to the target computer. Try again. Target computer: [%1]**

### [Cause/Action]

The target computer is already connected to the maximum number of computers.

%1 displays the name of the target computer.

Wait and try again.

### **ID: 9022 (Error) Process cannot be carried out because a communication error was found. Target computer: [%1]**

### [Cause/Action]

- A transmission error occurred.
- %1 displays the name of the target computer.

If the same error continues, note the message and the steps that led to the error, then contact our technical representative.

#### **ID: 9023 (Error)**

**User account has not been setup on the target computer, or user information is not complete, so connection was refused. Contact the system administrator and check the target computer's security settings. Target computer: [%1]**

#### [Cause/Action]

The following possible cause can be assumed:

- The user account executed on the remote computer has not been registered.
- The password of the login user of the application server is different to that of the form output server.
- The password of the login user of the form output server has expired.
- In a domain environment, the system was unable to communicate with the domain server.

%1 displays the name of the target computer.

Contact the system administrator and take the following action according to the cause:

- Check the security of the remote computer.
- Unify the password of the login user of the application server with that of the form output server.
- Update the password of the login user of the form output server.
- Check that the system is able to communicate with the domain server, and then output the form again.

#### **ID: 9024 (Error)**

### **Connection disabled because the ListCREATOR Service stopped or the target computer has shutdown. Boot the target computer, start the ListCREATOR Service, and try again. Target computer: [%1]**

#### [Cause/Action]

Could not process, because the target computer was shut down during processing, the service stopped, the network was overloaded, the network route was disconnected (gateway power off, faulty cable connection, etc.), or the network hardware abnormality occurred.

%1 displays the name of the target computer.

Restart the target computer or service, and then try again.

If the same condition repeatedly occurs, contact the system administrator and check for problems in the network path and hardware.

\*:If OutputASSIST is installed on the remote computer, read the term "ListCREATOR Service" as "OutputASSIST Service".

# **ID: 9025 (Error)**

**Target computer is not turned on, or cannot be found. Contact the system administrator, and check the network settings. Target computer: [%1]**

#### [Cause/Action]

The power of the target computer is off, the specified computer does not exist, the cables are not connected correctly, or the target computer is experiencing a heavy load.

%1 displays the name of the target computer.

Contact the system administrator and check the network settings.

### **ID: 9026 (Error) Communication time out occurred because of a high network load or because the network has been disconnected.**

**A network hardware error may also have occurred.** 

**Check there are no problems with the network path to the target computer. If there is no Problem, Contact the System Administrator, and check that there is no Network Hardware Abnormality.** 

# **Target computer: [%1]**

### [Cause/Action]

The communication timed out probably because of heavy network traffic, the network path was disconnected, or an error in the network hardware.

%1 displays the name of the target computer.

Check whether anything is wrong with the network path of the target computer. If there is no problem, contact the system administrator and check if anything is wrong with the network hardware.

### **ID: 9027 (Error)**

### **Target computer does not exist, its name could not be resolved, or a communication error occurred. Contact the system administrator, and check the network settings. Target computer: [%1]**

#### [Cause/Action]

The target computer may not be configured or a computer that does not exist may have been specified.

%1 displays the name of the target computer.

Contact the system administrator and check the network settings.

# **ID: 9028 (Error) Software is not installed on the target computer. Contact the system administrator and check the setup of the target computer. Target computer: [%1]**

#### [Cause/Action]

The software may not have been installed correctly in the target computer.

%1 displays the name of the target computer.

Contact the system administrator, and check whether the software is installed correctly.

# **ID: 9029 (Error) Form compression process failed. Form Name [%1]**

### [Cause/Action]

The form compression process failed.

%1 displays the form name.

If the same error continues, note the message and the steps that led to the error, then contact our technical representative.

### **ID: 9030 (Error) File compression process failed. File Name [%1]**

#### [Cause/Action]

The file compression process failed.

%1 displays the file that had the error.

If the same error continues, note the message and the steps that led to the error, then contact our technical representative.

### **ID: 9033 (Error) Form Output Error.**

#### [Cause/Action]

The form output process failed at the target computer.

If the same error continues, note the message and the steps that led to the error, then contact our technical representative.

# **ID: 9035 (Error) Cannot be processed because of insufficient memory of local computer.**

#### [Cause/Action]

Cannot process due to lack of memory in the local computer.

Exit unnecessary applications, increase the virtual memory, or increase physical memory, then try again.

# **ID: 9036 (Error) Cannot be processed because of insufficient disk of local computer.**

#### [Cause/Action]

Insufficient disk space in the local computer.

Check the free disk space, delete unnecessary files, and then try again.

### **ID: 9037 (Error) Process cannot be carried out because the ListCREATOR Service is not running on the local computer. Start the ListCREATOR Service, then Run Again.**

#### [Cause/Action]

The ListCREATOR Service is not running in the local computer.

Start the ListCREATOR Service, and try again.

# **ID: 9038 (Error)**

**Cannot be processed because of insufficient resource of local computer.**

#### [Cause/Action]

Cannot process due to lack of resources in the local computer.

Exit unnecessary applications, increase the virtual memory, or increase physical memory,then try again.Contact the system administrator and recheck the system load.

## **ID: 9039 (Error) Process cannot be carried out because the directory could not be accessed on the local computer. Directory Name: [%1]**

#### [Cause/Action]

Access to the directory of the local computer failed.

%1 displays the directory name.

Take the following action:

- Check the specified directory, and then try again.
- If a directory on a removable medium was specified, check that the medium has been mounted.
- If UNC was specified (\\computerName\sharedName\directoryName), check that the account that executed form output is in a network environment that allows access to the computer that is the destination of the UNC specification, and also check that it has been registered as an account that can write to the directory.

If the same error continues, note the message and the steps that led to the error, then contact our technical representative.

## **ID: 9040 (Error) Process cannot be carried out because the directory name on the local computer is incorrect. Directory Name: [%1]**

### [Cause/Action]

The directory of the local computer is incorrect.

%1 displays the directory name.

Specify a valid directory name.

### **ID: 9041 (Error) Process cannot be carried out because access to the directory on the local computer was refused. Directory Name: [%1]**

### [Cause/Action]

Could not process because access privileges to the directory of the local computer are not granted or because the system is experiencing heavy loads.

%1 displays the directory name.

Check the access privileges of the directory.

If the condition continues to occur after checking the access privileges, contact the system administrator and recheck the system operating environment.

# **ID: 9042 (Error) Process cannot be carried out because the directory does not exist on the local computer. Directory Name: [%1]**

#### [Cause/Action]

Could not process because the directory of the local computer does not exist or because the system is experiencing heavy loads.

%1 displays the directory name.

Create the directory or specify an existing directory.

If the condition continues to occur after checking the access privileges, contact the system administrator and recheck the system operating environment.

### **ID: 9044 (Error) Process cannot be carried out because the form could not be accessed on the local computer. Directory Name: [%1] Form name [%2]**

#### [Cause/Action]

Access to the form of the local computer failed.

%1 displays the directory name.

%2 displays the form name.

Check the specified form, then try again.

If the same error continues, note the message and the steps that led to the error, then contact our technical representative.

### **ID: 9045 (Error) Process cannot be carried out because the file could not be accessed on the local computer. Directory Name: [%1] File name [%2]**

#### [Cause/Action]

Access to the file of the local computer failed.

%1 displays the directory name.

%2 displays the file name.

Check the specified file, then retry.

If the same error continues, note the message and the steps that led to the error, then contact our technical representative.

### **ID: 9046 (Error) Process cannot be carried out because the form name on the local computer is incorrect. Directory Name: [%1] Form name [%2]**

#### [Cause/Action]

The form name of the local computer is incorrect.

%1 displays the directory name.

%2 displays the form name.

Specify the correct form name.

# **ID: 9047 (Error) Process cannot be carried out because the file name on the local computer is incorrect. Directory Name: [%1] File name [%2]**

#### [Cause/Action]

The file name of the local computer is incorrect.

%1 displays the directory name.

%2 displays the file name.

Specify the correct file name.

# **ID: 9048 (Error)**

**Process cannot be carried out because access to the directory or form on the local computer was refused.** 

### **Directory Name: [%1] Form name [%2]**

### [Cause/Action]

There are no access privileges to the directory or form of the local computer. Or the process failed due to a heavy system load.

%1 displays the directory name.

%2 displays the form name.

Check the access privileges of the directory or form.

If the condition continues to occur after checking the access privileges, contact the system administrator and recheck the system operating environment.

### **ID: 9049 (Error) Process cannot be carried out because access to the directory or file on the local computer was refused. Directory Name: [%1] File name [%2]**

#### [Cause/Action]

Access privileges to the directory or file of the local computer are not granted. Or, the process failed because the specified file name is a directory. Or the process failed due to a heavy system load.

%1 displays the directory name.

%2 displays the file name.

Check whether the directory or a specified file is not actually a directory. Also check the access privileges of the file.

If the condition continues to occur after checking the access privileges, contact the system administrator and recheck the system operating environment.

# **ID: 9050 (Error) Process cannot be carried out because the form does not exist on the local computer. Directory Name: [%1] Form name [%2]**

#### [Cause/Action]

The form does not exist in the directory of the local computer.

Or the process failed due to a heavy system load.

%1 displays the directory name.

%2 displays the form name.

Check whether the form exists.

If the condition continues to occur after checking the access privileges, contact the system administrator and recheck the system operating environment.

# **ID: 9051 (Error) Process cannot be carried out because the file does not exist on the local computer. Directory Name: [%1] File name [%2]**

### [Cause/Action]

The form does not exist in the file of the local computer. Or the process failed due to a heavy system load.

%1 displays the directory name.

%2 displays the file name.

Check to whether the file exists.

If the condition continues to occur after checking the access privileges, contact the system administrator and recheck the system operating environment.

### **ID: 9056 (Error) Process cannot be carried out because the form file size is too big for the local computer. Directory Name: [%1] Form name [%2]**

### [Cause/Action]

The file size of the form in the local computer is 4GB or greater.

%1 displays the directory name.

%2 displays the form name.

Specify a form that does not exceed 4GB.

## **ID: 9057 (Error) Process cannot be carried out because the file size is too big for the local computer. Directory Name: [%1] File name [%2]**

[Cause/Action]

The file size of the file in the local computer is 4GB or greater.

%1 displays the directory name.

%2 displays the file name.

Specify a file that does not exceed 4GB.

### **ID: 9058 (Error) Process cannot be carried out because the form is being used on the local computer. Try again. Directory Name: [%1] Form name [%2]**

#### [Cause/Action]

Cannot process because the form in the local computer is in use by another application, or the system is overloaded.

%1 displays the directory name.

%2 displays the form name.

Correct the source of the error, then try again.

# **ID: 9059 (Error) Process cannot be carried out because the file is in used on the local computer. Try again. Directory Name: [%1] File name [%2]**

#### [Cause/Action]

Cannot process because the file in the local computer is in use by another application, or the system is overloaded. If the corresponding file is a data file created in an application, the file may not have been closed.

%1 displays the directory name.

%2 displays the file name.

Correct the source of the error, then try again.

### **ID: 9060 (Error)**

**Process cannot be carried out because the target computer has insufficient memory. Target computer: [%1]**

### [Cause/Action]

Cannot process due to lack of memory in the target computer.

%1 displays the name of the target computer.

Exit unnecessary applications, increase the virtual memory, or increase physical memory, then try again.

### **ID: 9061 (Error) Process cannot be carried out because the target computer has insufficient free disk space. Target computer: [%1]**

#### [Cause/Action]

Insufficient disk space in the target computer.

%1 displays the name of the target computer.

Check the free disk space, delete unnecessary files, and then try again.

# **ID: 9062 (Error)**

**Process cannot be carried out because the ListCREATOR Service is not active on the target computer. Start the ListCREATOR Service and try again. Target computer: [%1]**

#### [Cause/Action]

The ListCREATOR Service of the target computer is not running.

%1 displays the name of the target computer.

Start the ListCREATOR Service, and try again.

\*:If OutputASSIST is installed on the remote computer, read the term "ListCREATOR Service" as "OutputASSIST Service".

# **ID: 9063 (Error)**

**Process cannot be carried out because the target computer has insufficient resources. Target computer: [%1]**

### [Cause/Action]

Cannot process due to lack of resources in the target computer.

%1 displays the name of the target computer.

Exit unnecessary applications, increase the virtual memory, or increase physical memory, then try again. Contact the system administrator and recheck the system load.

### **ID: 9064 (Error) Process cannot be carried out because the directory on the target computer could not be accessed. Target computer: [%1] Directory name [%2]**

#### [Cause/Action]

Access to the directory of the target computer failed.

%1 displays the name of the target computer.

%2 displays the directory name.

Check the specified directory, then retry.

If the same error continues, note the message and the steps that led to the error, then contact our technical representative.

### **ID: 9065 (Error) Process cannot be carried out because the directory name on the target computer is incorrect. Target computer: [%1] Directory name [%2]**

### [Cause/Action]

The directory name of the target computer is incorrect.

%1 displays the name of the target computer.

%2 displays the directory name.

Specify a valid directory name.

### **ID: 9066 (Error) Process cannot be carried out because access to the directory on the target computer was refused. Target computer: [%1] Directory name [%2]**

#### [Cause/Action]

The following possible cause can be assumed:

- The user to execute remote form output has no privileges to access the directory.
- One of the following was specified in the directory of the form output server:
	- If the form output server is Windows
		- Network drives
		- UNC specification (\\computer name\shared name\directory name)
		- Removable disks
	- If the form output server is a UNIX operating system
		- Removable disks
- The system is experiencing heavy loads.

%1 displays the name of the target computer.

%2 displays the directory name.

Take the following action according to the cause:

- Check that the user to perform remote form output has privileges to access the directory.
- Copy the form resources to a storage destination that ListCREATOR supports, and specify the storage destination correctly.

Refer to the explanations in the notes on specifying file storage destinations in the Setup & Operation online manual for details on the storage destinations that ListCREATOR supports.

If the same issue recurs even after the above actions are taken, contact the system administrator and review the load on the system.

#### **ID: 9067 (Error)**

**Process cannot be carried out because the directory does not exist on the target computer.** 

# **Target computer: [%1] Directory name [%2]**

### [Cause/Action]

The directory does not exist on the remote computer.

- %1 displays the name of the remote computer.
- %2 displays the directory name.

The following possible cause can be assumed:

- The directory specified as the form storage directory at form output does not exist.
- The work directory specified in the ListCREATOR environment settings does not exist.

Take the following action:

- Review the directory specified as the form storage directory at form output.
- Review the work directory specified in the ListCREATOR environment settings.

### **ID: 9068 (Error) Process cannot be carried out because the directory on the target computer is read only. Target computer: [%1] Directory name [%2]**

#### [Cause/Action]

The directory of the target computer is read-only.

- %1 displays the name of the target computer.
- %2 displays the directory name.

Remove the read-only setting from the directory.

# **ID: 9069 (Error) Process cannot be carried out because the form on the target computer could not be accessed. Target computer: [%1] Directory name [%2] Form name [%3]**

#### [Cause/Action]

Access to the form of the target computer failed.

- %1 displays the name of the target computer.
- %2 displays the directory name.
- %3 displays the form name.

Check the specified form, then try again.

If the same error continues, note the message and the steps that led to the error, then contact our technical representative.

# **ID: 9070 (Error) Process cannot be carried out because the file on the target computer could not be accessed. Target computer: [%1] Directory name [%2] File name [%3]**

#### [Cause/Action]

Access to the file of the target computer failed.

%1 displays the name of the target computer.

%2 displays the directory name.

%3 displays the file name.

Check the specified file, then retry.

If the same error continues, note the message and the steps that led to the error, then contact our technical representative.

# **ID: 9071 (Error) Process cannot be carried out because the form name on the target computer is incorrect. Target computer: [%1] Directory name [%2] Form name [%3]**

#### [Cause/Action]

The form name of the target computer is incorrect.

%1 displays the name of the target computer.

%2 displays the directory name.

%3 displays the form name.

Specify the correct form name.

### **ID: 9072 (Error) Process cannot be carried out because the file name on the target computer is incorrect. Target computer: [%1] Directory name [%2] File name [%3]**

#### [Cause/Action]

The file name of the target computer is incorrect.

%1 displays the name of the target computer.

%2 displays the directory name.

%3 displays the file name.

Specify the correct file name.

### **ID: 9073 (Error) Process cannot be carried out because access to the directory or form on the target computer was refused. Target computer: [%1] Directory name [%2] Form name [%3]**

#### [Cause/Action]

There are no access privileges to the directory or form on the target computer. Or the process failed due to a heavy system load.

%1 displays the name of the target computer.

%2 displays the directory name.

%3 displays the form name.

Check the access privileges of the directory or form.

If the condition continues to occur after checking the access privileges, contact the system administrator and recheck the system operating environment.

# **ID: 9074 (Error) Process cannot be carried out because access to the directory or file on the target computer was refused. Target computer: [%1] Directory name [%2] File name [%3]**

#### [Cause/Action]

There are no access privileges to the directory or file on the target computer. Or the process failed due to a heavy system load.

%1 displays the name of the target computer.

%2 displays the directory name.

%3 displays the file name.

Check the access privileges of the directory or file.

If the condition continues to occur after checking the access privileges, contact the system administrator and recheck the system operating environment.

### **ID: 9075 (Error) Process cannot be carried out because the form does not exist on the target computer. Target computer: [%1] Directory name [%2] Form name [%3]**

#### [Cause/Action]

The form does not exist in the directory of the target computer. Or the process failed due to a heavy system load.

%1 displays the name of the target computer.

%2 displays the directory name.

%3 displays the form name.

Check whether the form exists.

If the condition continues to occur after checking the access privileges, contact the system administrator and recheck the system operating environment.

# **ID: 9076 (Error) Process cannot be carried out because the file does not exist on the target computer. Target computer: [%1] Directory name [%2] File name [%3]**

#### [Cause/Action]

The file does not exist in the directory of the target computer. Or the process failed due to a heavy system load.

%1 displays the name of the target computer.

%2 displays the directory name.

%3 displays the file name.

Check to whether the file exists.

If the condition continues to occur after checking the access privileges, contact the system administrator and recheck the system operating environment.

### **ID: 9081 (Error)**

**Process cannot be carried out because the form file size is too big for the target computer.** 

### **Target computer: [%1] Directory name [%2] Form name [%3]**

#### [Cause/Action]

The size of the form in the target computer is 4GB or greater.

%1 displays the name of the target computer.

- %2 displays the directory name.
- %3 displays the form name.

Specify a form that does not exceed 4G.

# **ID: 9082 (Error) Process cannot be carried out because the file size is too big for the target computer. Target computer: [%1] Directory name [%2] File name [%3]**

#### [Cause/Action]

The size of the file in the target computer is 4GB or greater.

%1 displays the name of the target computer.

%2 displays the directory name.

%3 displays the file name.

Specify a file that does not exceed 4GB.

# **ID: 9083 (Error) Process cannot be carried out because the form on the target computer is being used. Try again. Target computer: [%1] Directory name [%2] Form name [%3]**

### [Cause/Action]

Cannot process because the form in the target computer is in use by another application, or the system is overloaded.

%1 displays the name of the target computer.

%2 displays the directory name.

%3 displays the form name.

Correct the source of the error, then try again.

# **ID: 9084 (Error) Process cannot be carried out because the file on the target computer is being used. Try again. Target computer: [%1] Directory name [%2] File name [%3]**

#### [Cause/Action]

Cannot process because the file in the target computer is in use by another application, or the system is overloaded.

%1 displays the name of the target computer.

%2 displays the directory name.

%3 displays the file name.

Correct the source of the error, then try again.

# **ID: 9085 (Error)**

### **Process cannot be carried out because the specified parameter is not supported by the version of the software installed on the target computer.**

#### [Cause/Action]

Could not process, because the specified parameter was not supported by the version level of the software that is installed to the target computer.

Specify a parameter that is supported by the version level of the software installed to the target computer, then retry.

#### **ID: 9086 (Error)**

**Connection failed. Maximum number of sessions allowed by the OS are already connected on the target computer.**

#### [Cause/Action]

The maximum number of processes that can communicate simultaneously in the system (maximum number of sessions) was exceeded, so distribution to another system may have been performed by remote form output.

If the maximum number of processes that can communicate simultaneously in the system (maximum number of sessions) is exceeded, form output may cause an error and stop.

Take one of the following actions:

- Review operations so that the maximum number of processes that can communicate simultaneously in the system (maximum number of sessions) is not exceeded.
- Change the system of the form output server or of the application server.

Example: Windows 2000 Server, etc.

# **Information**

- The maximum number of processes that can communicate simultaneously varies according to the system being used.

Example: For Windows 2000 Professional: Up to 10

- Even if the maximum number of processes that can communicate does not exceed the maximum for the system, operation that exceeds the maximum for ListCREATOR is not allowed.

In ListCREATOR, if there are multiple form output servers for a single application server, up to 50 processes (up to the number of form output servers x 50) can communicate simultaneously with each form output server.

In addition, if there are multiple application servers for a single form output server, the total number of processes that are to communicate simultaneously from each application server will be up to 50.

### **ID: 10001 (Information) Prprintx command has been activated. Data file: %1**

#### [Cause/Action]

The prprintx command was started by the arrival monitoring function.

%1 displays the data file name.

### **ID: 10002 (Error) Failed to activate Prprintx command. Details: %1**

#### [Cause/Action]

The arrival monitoring function failed to start the prprintx command.

%1 displays the cause of the error.

Remove the cause of the error, then retry.

If the same error continues, note the message and the steps that led to the error, then contact our technical representative.

### **ID: 10003 (Error) System Error. Details: %1**

#### [Cause/Action]

An error occurred in the Windows process called by the arrival monitoring function.

%1 displays the cause of the error.

Remove the cause of the error, then retry.

If the same error continues, note the message and the steps that led to the error, then contact our technical representative.

# **ID: 10004 (Error) The operation information set in the program setting may be damaged. Reset the program settings of the operating information for data arrival monitoring.**

#### [Cause/Action]

A conflict occurred in the operating environment specified in the setup of List Creator.

Reset the arrival monitoring function in the operating environment, or contact the system administrator, and check whether the software is installed correctly.

### **ID: 10005 (Error) Failed to delete the data file. Data file: %1 Details: %2**

#### [Cause/Action]

An attempt was made to delete the input data file because the form output did not end normally, however, the deletion failed.

%1 displays the file name to be deleted.

%2 displays the cause of the error.

Remove the cause of the error, and then delete the undeleted file.

If the same error continues, note the message and the steps that led to the error, then contact our technical representative.

### **ID: 10006 (Error) Failed to move the data file. Data file: %1 Details: %2**

#### [Cause/Action]

An attempt was made to move the input data file because the form output did not end normally. However, it could not be moved because writing to the directory was not possible.

%1 displays the file name to be moved.

%2 displays the cause of the error.

Remove the cause of the error, then move the file that could not be moved.

If the same error continues, note the message and the steps that led to the error, then contact our technical representative.

### **ID: 10007 (Error) Monitored Directory Name and Data File Name Combined Length exceeds 259 Bytes. Cannot be processed. Data file: %1**

#### [Cause/Action]

The arrival of the data file in the monitoring directory was detected, but the process failed because the full path name of the data file was too long.

%1 displays the input data file name.

Specify a directory name shorter than that of the monitoring in the setup of List Creator.

### **ID: 10008 (Error) Destination Directory Name and Data File Name Combined Length exceeds 259 bytes. Cannot Move. Data file: %1**

#### [Cause/Action]

An attempt to move the input data file was made because the form output did not end normally; however, the move failed because the full path name of the data file is too long.

%1 displays the file name to be moved.

Manually move the problem file, then set a directory name shorter than that of the destination directory specified in the setup of List Creator.

### **ID: 10009 (Error) Failed to access the data file. Data file: %1 Details: %2**

#### [Cause/Action]

The form output failed, because the ListCREATOR Service does not have access privileges to the data file.

%1 displays the data file name that failed to be output.

%2 displays the cause of the error.

Set ListCREATOR Service access privileges to the data file, and then transmit the file to the monitoring directory.

# **ID: 10201 (Error) Insufficient memory. Ensure the amount of free memory. (Document: XXXX, Details: ZZZZ, Code: NNNN)**

### [Cause/Action]

There is insufficient memory.

Close unnecessary applications, and then try the failed operation again.

Refer to the following for details:

 $\Rightarrow$  ["1.1.1.3 Details"](#page-181-0)

# **ID: 10202 (Error) Insufficient disk space. Ensure the amount of free disk. (Document: XXXX, Details: ZZZZ, Code: NNNN)**

#### [Cause/Action]

There is insufficient disk space.

Check the amount of free disk, delete unnecessary files, and then try the failed operation again.

Refer to the following for details:

 $\Rightarrow$  ["1.1.1.3 Details"](#page-181-0)

### **ID: 10203 (Error)**

**Insufficient system resource. Ensure the amount of system resource. (Document: XXXX, Details: ZZZZ, Code: NNNN)**

### [Cause/Action]

There are insufficient resources.

Close unnecessary applications, increase virtual memory or add more memory, and then try the failed operation again.

Refer to the following for details:

 $\Rightarrow$  ["1.1.1.3 Details"](#page-181-0)

### **ID: 10204 (Error)**

**Cannot find the document descriptor data. Check the specified document descriptor data. (Document: XXXX, Details: ZZZZ, Code: NNNN)**

[Cause/Action]

- If the event log has form transfer failed

The form definition information cannot be found.

Check the specification of the form definition information, and then reexecute the user application.

- If the event log has error occurred at the form output server

An attempt by the form output server to read the form definition information failed.

Check the following:

- That a form descriptor or screen form descriptor exists in the form storage directory specified in the printer information file or output attribute file
- That a file other than a form descriptor or screen form descriptor has not been specified

Refer to the following for details:

 $\Rightarrow$  ["1.1.1.3 Details"](#page-181-0)

# **ID: 10205 (Error) Document data is incorrect. Check the document data. (Document: XXXX, Details: ZZZZ, Code: NNNN)**

### [Cause/Action]

The allocated resource contains an error.

Check that the form resource is not corrupted.

Refer to the following for details:

 $\Rightarrow$  ["1.1.1.3 Details"](#page-181-0)

# **ID: 10206 (Error) Cannot find overlay file. Check the specified overlay file. (Document: XXXX, Details: ZZZZ, Code: NNNN)**

[Cause/Action]

- If the event log has form transfer failed
	- The overlay file cannot be found.

Check the overlay file specification, then execute the application again.

- If the event log has error occurred at the form output server

An attempt to read the overlay file failed.

Check that the overlay file exists in the directory specified in the printer information file or output attribute file.

Use one of the following methods to specify the overlay file storage destination:

- For an application server
	- Specify using the OVLPDIR keyword of the printer information file specified in the environment variables (file ID)
	- Current directory of the user who executed the user application
- For a form output server

Specify using the OUT\_OVLPDIR keyword of the output attribute file

Refer to the Setup & Operation online manual for information such as how to specify the storage destination of the overlay file, and the priority.

Refer to the following for details:

 $\Rightarrow$  ["1.1.1.3 Details"](#page-181-0)

# **ID: 10207 (Error)**

# **Cannot find media data file. Check the specified media data file. (Document: XXXX, Details: ZZZZ, Code: NNNN)**

### [Cause/Action]

- If the event log has form transfer failed

The embedded media cannot be found.

Check the embedded media specification, then execute the user application again.

- If the event log has error occurred at the form output server

An attempt to read the embedded media failed.

Check that the embedded media exists in the embedded media storage directory specified in the output attribute file.

Refer to the following for details:

 $\Rightarrow$  ["1.1.1.3 Details"](#page-181-0)

## **ID: 10208 (Error)**

**Cannot find printer information file. Check the specified printer information file. (Document: XXXX, Details: ZZZZ, Code: NNNN)**

## [Cause/Action]

- If the event log has form transfer failed

The printer information file cannot be found.

Check the printer information file specification, then execute the user application again.

- If the event log has error occurred at the form output server

The printer information file failed to load.

Check if the printer information file format is correct, then execute the user application again.

Refer to the following for details:

 $\Rightarrow$  ["1.1.1.3 Details"](#page-181-0)

# **ID: 10209 (Error) There is an error printer information file. (Document: XXXX, Details: ZZZZ, Code: NNNN)**

#### [Cause/Action]

The printer information file contains an error.

Review the content of the printer information file.

Refer to the following for details:

 $\Rightarrow$  ["1.1.1.3 Details"](#page-181-0)

# **ID: 10210 (Error)**

# **Invalid parameter has been specified in the output initial file. Check the output initial file section parameter. (Document: XXXX, Details: ZZZZ, Code: NNNN)**

[Cause/Action]

- If the event log has form transfer failed

The initialization file to be used at form output cannot be found.

The initialization file to be used at form output is specified using the output attribute file and the environment variable at execution of the user application.

Check the specification of the initialization files to be used, then execute the user application again.

The following initialization files are used for form output:

- Print attribute file
- Electronic form information file
- FAX attribute file
- PDF document information file
- If the event log has error occurred at the form output server

An attempt to read the initialization file failed.

Check if the initialization file format is correct, then execute the user application again.

Refer to the following for details:

 $\Rightarrow$  ["1.1.1.3 Details"](#page-181-0)

#### **ID: 10211 (Error)**

**Cannot find file to use PDF file mail distribution . Check the specified attribute information file to output the document. (Document: XXXX, Details: ZZZZ, Code: NNNN)**

[Cause/Action]

The file to be used in PDF mail distribution cannot be found.

Check the specification of the file to be used in PDF mail distribution, and then reexecute the user application.

Refer to the following for details:

### **ID: 10212 (Error) Operating environment is incorrect. Check the system setup, or the product installation. (Document: XXXX, Details: ZZZZ, Code: NNNN)**

#### [Cause/Action]

- If the event log has form transfer failed

The operating environment contains an error.

Check the system environment and check whether the product was installed correctly, then execute the failed operation again.

- If the event log has error occurred at the form output server

The following possible cause can be assumed:

- The product is not installed at the form output server.
- The software installed in the form output server is not supported.

Check the environment of the form output server.

Refer to the following for details:

 $\Rightarrow$  ["1.1.1.3 Details"](#page-181-0)

# **ID: 10213 (Error)**

### **No access privileges to disk or file. (Document: XXXX, Details: ZZZZ, Code: NNNN)**

### [Cause/Action]

Access to the file or directory failed.

Correct the privileges for the file or directory that caused the error, then execute the failed operation again.

Refer to the following for details:

 $\Rightarrow$  ["1.1.1.3 Details"](#page-181-0)

### **ID: 10214 (Error) Environmental variable is incorrect. Check the environmental variable. (Document: XXXX, Details: ZZZZ, Code: NNNN)**

#### [Cause/Action]

An environment variable specification contains an error.

Check the environment variables, then execute the user application again.

Refer to the following for details:

 $\Rightarrow$  ["1.1.1.3 Details"](#page-181-0)

# **ID: 10215 (Error)**

**File or directory creation error. There is a possibility that has been exceeded the upper limit to open a file. Check the system setup. (Document: XXXX, Details: ZZZZ, Code: NNNN)**

### [Cause/Action]

The maximum number of files that can be opened may have been exceeded.

Review the system environment.

Refer to the following for details:

### **ID: 10216 (Error)**

### **File or folder creation error. There is a possibility that file or folder path name length has been exceeded the max length. (Document: XXXX, Details: ZZZZ, Code: NNNN)**

#### [Cause/Action]

The total of the length of the directory and the work file (14 bytes) specified in the LM\_WORKDIR environment variable may have exceeded the maximum path length for the operating system.

Change the total of the length of the directory and the work file (14 bytes) specified in the LM\_WORKDIR environment variable so that it is less than the maximum path length for the operating system.

Refer to the following for details:

 $\Rightarrow$  ["1.1.1.3 Details"](#page-181-0)

# **ID: 10219 (Error) SSSS.Detail code:[DDDD] (Document: XXXX, Details: ZZZZ, Code: NNNN)**

#### [Cause/Action]

An error occurred during the transfer of form definition information.

Take action according to the message details displayed in SSSS and the detail code displayed in DDDD.

Refer to the following for details:

 $\Rightarrow$  ["1.1.1.3 Details"](#page-181-0)

# **ID: 10220 (Error)**

### **Error occurred in print server. For more information, refer to the print server's system log or event log. (Document: XXXX, Details: ZZZZ, Code: NNNN)**

#### [Cause/Action]

An error occurred in the form output server.

Refer to the fjsvoastd system log or the F3GBSVLG event log of the form output server for details, remove the cause of the error, and then reexecute the user application.

Refer to the following for details:

 $\Rightarrow$  ["1.1.1.3 Details"](#page-181-0)

### **ID: 10221 (Error) File or directory is missing. (Document: XXXX, Details: ZZZZ, Code: NNNN)**

#### [Cause/Action]

The file or directory cannot be found.

Check that the file or directory that caused the error exists, and then try the failed operation again.

Refer to the following for details:

 $\Rightarrow$  ["1.1.1.3 Details"](#page-181-0)

# **ID: 10237 (Error)**

**Error has occurred during charset conversion. (Document: XXXX, Details: ZZZZ, Code: NNNN)**

#### [Cause/Action]

The following possible cause can be assumed:

- The character encoding of the initialization file specified at execution of the user application is not Shift-JIS.
- If the form output server is Windows, character code conversion failed for the embedded media file name used in a COBOL application compiled using EBCDIC/JEF encoding.

Take the following action in accordance with the cause, then execute the user application again:

- Change the character encoding of the initialization file specified at execution of the user application to Shift-JIS.
- Check that the specification of the embedded media file name does not contain an error.

Refer to the online manual Setup & Operation for the character encoding for each file.

Refer to the following for details:

 $\Rightarrow$  ["1.1.1.3 Details"](#page-181-0)

### **ID: 10238 (Error)**

**Output attribute file cannot be found. Check the output attribute file specification. (Document: XXXX, Details: ZZZZ, Code: NNNN)**

#### [Cause/Action]

- If the event log has form transfer failed

The output attribute file cannot be found.

Check the output attribute file specification, then execute the user application again.

- If the event log has error occurred at the form output server

An attempt to read the output attribute file failed.

Check if the output attribute file format is correct, then execute the user application again.

Refer to the following for details:

 $\Rightarrow$  ["1.1.1.3 Details"](#page-181-0)

### **ID: 10239 (Error) Output attribute file content error. (Document: XXXX, Details: ZZZZ, Code: NNNN)**

#### [Cause/Action]

The output attribute file contains an error.

Correct the output attribute file content.

Refer to the following for details:

 $\Rightarrow$  ["1.1.1.3 Details"](#page-181-0)

# **ID: 10240 (Error) Specify the path to place the application server. (Document: XXXX, Details: ZZZZ, Code: NNNN)**

#### [Cause/Action]

The specification of the path for placing on the application server contains an error.

The following possible cause can be assumed:

- The name of a PDF file to be placed on the application server has not been specified using a full path.
- The name of an OWF file to be placed on the application server has not been specified using a full path.
- The name of a PDF file to be placed on the application server has been specified at the same time as the name of an OWF file to be placed on the application server.

Take the following action according to the cause:

- Specify the full path of the PDF file name to be deployed to the application server.
- Specify the full path of the OWF file name to be deployed to the application server.
- Check the application to ensure that the name of a PDF file to be placed on the application server has not been specified at the same time as the name of an OWF file to be placed on the application server.

Refer to the following for details:

 $\Rightarrow$  ["1.1.1.3 Details"](#page-181-0)

# **ID: 10241 (Error)**

**Target computer name is not specified. Specify the name of target computer using an environment variable (LM\_HOSTNAME), or output attribute file HOSTNAME keyword. (Document: XXXX, Details: ZZZZ, Code: NNNN)**

#### [Cause/Action]

The remote computer name is not specified.

Correct the communication target computer name specification.

Refer to the following for details:

 $\Rightarrow$  ["1.1.1.3 Details"](#page-181-0)

### **ID: 10242 (Error)**

### **Without transferring the document descriptor data, OWF file cannot be generated. Transfer document descriptor data, run again. (Document: XXXX, Details: ZZZZ, Code: NNNN)**

#### [Cause/Action]

An OWF file cannot be generated without transferring form definition information.

Check that the transfer of form definition information has been specified.

Refer to the following for details:

 $\Rightarrow$  ["1.1.1.3 Details"](#page-181-0)

### **ID: 10243 (Error) Without transferring image, OWF file cannot be generated. Transfer image, run again. (Document: XXXX, Details: ZZZZ, Code: NNNN)**

#### [Cause/Action]

An OWF file cannot be generated without transferring embedded media.

Check that the transfer of embedded media has been specified.

Refer to the following for details:

 $\Rightarrow$  ["1.1.1.3 Details"](#page-181-0)

### **ID: 10290 (Error) COBOL application linkage function error. (Document: XXXX, Details: ZZZZ, Code: NNNN)**

#### [Cause/Action]

An error occurred in COBOL application link.

In the application server, use the data collection tool for fault investigations to collect investigative data, and then contact Fujitsu technical support.

Refer to the following for details:

 $\Rightarrow$  ["1.1.1.3 Details"](#page-181-0)

### **ID: 34003 (Error) [%1] [%2] Internal error. (Detail code: %3)**

#### [Cause/Action]

An internal error occurred while creating the OWF file.

%1 displays the form name that is being processed.

%2 displays the output method that is being processed.

%3 displays the detail code that indicates the cause of the error.

Make note of the message and the steps that led to the error, then contact our technical representative.

# **ID: 34004 (Error) [%1] [%2] Failed to create an OWF file because the pre-requisite software has not been installed.**

#### [Cause/Action]

ListCREATOR Enterprise Edition may not be installed in the form output server (OWF file generation can only be performed with ListCREATOR Enterprise Edition).

%1 displays the form name that is being processed.

%2 displays the output method that is being processed.

Contact the system administrator and check whether List Creator Enterprise Edition has been installed correctly on the form output server.

# **ID: 34005 (Error) [%1] [%2] Process cannot be carried out because not enough memory was acquired.**

#### [Cause/Action]

Cannot process due to insufficient memory resources.

%1 displays the form name that is being processed.

%2 displays the output method that is being processed.

Exit unnecessary applications, increase the virtual memory, or increase physical memory,then try again.

# **ID: 34006 (Error) [%1] [%2] Failed to create OWF file. %3(Detail code: %4)**

#### [Cause/Action]

Failed to create an OWF file.

%1 displays the form name that is being processed.

%2 displays the output method that is being processed.

%3 displays the detail information that indicates the cause of the error.

%4 displays the detail code that indicates the cause of the error.

The following possible cause can be assumed:

- A specification of an item such as a form, input data, or external character specified at OWF file generation contains an error.
- If UNC was specified (\\computerName\sharedName\directoryName) for the output destination of the OWF file, the network was disconnected during OWF file generation.
- If UNC was specified (\\computerName\sharedName\directoryName) for items such as the form storage destination directory, input data, or output destination of the OWF file at OWF file generation, the account that executed form output is not in a network environment that allows access to the computer that is the destination of the UNC specification, or it is not registered as an account that can read and write to the file.
- The file size of the input data specified at OWF file generation exceeds 2 GB (an OWF file with an input data file size that exceeds 2 GB cannot be generated).

Take the following action according to the cause:

- Check the specification of the user application (specification such as that for form, input data, and external characters), and correct the error.
- Review the network environment.
- Check that the account that executed form output is in a network environment that allows access to the computer that is the destination of the UNC specification (\\computerName\sharedName\directoryName), and that it is registered as an account that can read and write to the file.
- Check that the file size of the input data specified at OWF file generation does not exceed 2 GB.

If no error details are displayed, refer to the Application Design online manual for information on errors output by the OWF file generation library.

## **ID: 34008 (Error)**

**[%1] [%2] Process cannot be carried out because the values specified in file name of the OWF file to be created (-gowffile option, etc.) are incorrect.**

#### [Cause/Action]

The values specified in file name of the OWF file to be created (-gowffile option, etc.) are incorrect.

%1 displays the form name that is being processed.

%2 displays the output method that is being processed.

Check the OWF file to be created and try again.

#### **ID: 34009 (Error)**

# **[%1] [%2] Process cannot be carried out because the values specified in multi-form output file name during OWF file creation (-gcmform option, etc.) are incorrect.**

#### [Cause/Action]

The values specified in the form name (such as the -gcmform option) at multi-form output or combination-form output for OWF file generation are incorrect.

- %1 displays the form name that is being processed.
- %2 displays the output method that is being processed.

Review the specification of the form name at multi-form output or combination-form output for OWF file generation.

#### **ID: 34010 (Error)**

**[%1] [%2] Process cannot be carried out because the multi-form output file name specified for OWF file creation (-gcmform option, etc.) was not specified.**

#### [Cause/Action]

At OWF file generation, a form name (such as the -gcmform option) was not specified at multi-form output or combination-form output.

%1 displays the form name that is being processed.

%2 displays the output method that is being processed.

Always specify a form name at multi-form output or combination-form output for OWF file generation.

#### **ID: 34011 (Error)**

### **[%1] [%2] Process cannot be carried out because the values specified in the media file path included in the OWF file (-gcmvisualfile option, etc.) are incorrect.**

#### [Cause/Action]

The values specified in the image data file path included in the OWF file (-gcmvisualfile option, etc.) are incorrect.

%1 displays the form name that is being processed.

%2 displays the output method that is being processed.

Recheck the specifications for the image data file path in the OWF file.

# **ID: 34012 (Error)**

### **[%1] [%2] Process cannot be carried out because the values specified in operating mode of an open OWF file (-gowfdestination option, etc.) are incorrect.**

#### [Cause/Action]

The values specified in operating mode of an open OWF file (-gowfdestination option, etc.) are incorrect.

%1 displays the form name that is being processed.

%2 displays the output method that is being processed.

Recheck the values specified in operating mode of an open OWF file.

# **ID: 34013 (Error)**

# **[%1] [%2] Process cannot be carried out because the values specified in whether to close the WWW browser (-gowfprtclose option, etc.) after printing an OWF file are incorrect.**

#### [Cause/Action]

The values specified in whether to close the WWW browser (-gowfprtclose option, etc.) after printing an OWF file are incorrect.

%1 displays the form name that is being processed.

%2 displays the output method that is being processed.

Check specifications of whether to close the WWW browser after printing an OWF file.

### **ID: 34014 (Error)**

### **[%1] [%2] Process cannot be carried out because the values specified in the print screen display specifications (-gowfopenprtdlg option, etc.) during OWF file print are incorrect.**

#### [Cause/Action]

The values specified in the print screen display (-gowfopenprtdlg option, etc.) are incorrect.

%1 displays the form name that is being processed.

%2 displays the output method that is being processed.

Check the values specified in the print screen display specifications.

# **ID: 34015 (Error)**

# **[%1] [%2] Process cannot be carried out because the values specified in zoom factor of OWF file preview (-gowfpreviewrate option, etc.) are incorrect.**

#### [Cause/Action]

The values specified in zoom factor during OWF file preview (-gowfpreviewrate option, etc.) are incorrect.

%1 displays the form name that is being processed.

%2 displays the output method that is being processed.

Recheck the values specified in zoom factor during OWF file preview.

## **ID: 34016 (Error)**

### **[%1] [%2] Process cannot be carried out because the values specified in the print control method specifications from OWF file preview (-gowfprtprevention option, etc.) are incorrect.**

#### [Cause/Action]

The values specified in the print control method settings from OWF file preview (-gowfprtprevention option, etc.) are incorrect.

%1 displays the form name that is being processed.

%2 displays the output method that is being processed.

Check the values specified in the print control method settings from OWF file preview.

### **ID: 34017 (Error)**

**[%1] [%2] Process cannot be carried out because the values specified in external characters embed settings (-gowfembed option, etc.) during OWF file creation are incorrect.**

#### [Cause/Action]

The values specified in the external character embed specification (such as the -gowfembed option) at OWF file generation are incorrect.

%1 displays the form name that is being processed.

%2 displays the output method that is being processed.

Review the external character embedding at the time of OWF file generation.

### **ID: 34018 (Error) [%1] [%2] Process cannot be carried out because the values specified in external characters font register specifications (-gowfregfont option, etc.) during OWF file creation are incorrect.**

#### [Cause/Action]

An invalid value is specified for the external character font registration (-gowfregfont option, for example) at the time of OWF file generation.

%1 displays the form name that is being processed.

%2 displays the output method that is being processed.

Check the following, and then try again:

- Review the external character font registration specification at OWF file generation.
- Check that privileges for accessing the specified file been set.
- If UNC was specified (\\computerName\sharedName\directoryName), check that the account that executed form output is in a network environment that allows access to the computer that is the destination of the UNC specification, and also check that it has been registered as an account that can read the file.

### **ID: 34019 (Error)**

**[%1] [%2] Process cannot be carried out because the values specified in substitute character specifications (-gowfcodereplace option, etc.) during OWF file creation are incorrect.**

#### [Cause/Action]

An invalid value is specified for the substitute characters (-gowfcodereplace option, for example) at the time of OWF file generation.

%1 displays the form name that is being processed.

%2 displays the output method that is being processed.

Review the substitute character specification at OWF file generation.

### **ID: 34501 (Error) Internal error occurred.**

#### [Cause/Action]

An internal error occurred.

If the same error continues, note the message and the steps that led to the error, then contact our technical representative.

### **ID: 34502 (Error) Java may not be installed. JRE or J2SDK v1.3.1 (or later) is necessary.**

### [Cause/Action]

Cannot find the Java execution environment. Or, an old Java version is being used.

JRE or J2SE version 1.3.1 or later is required in order to execute the connector link.

Take the following action:

- Check that the relevant software is installed.
- Check that the environment variable Java path is correct.

### **ID: 34503 (Error)**

### **Failed to access the Java execution module. The Java module may be damaged.**

#### [Cause/Action]

An error occurred during access to the Java execution module.

An old Java version is being used, or the Java module may be corrupted.

JRE or J2SE version 1.3.1 or later is required in order to execute the connector link.

Take the following action:

- Check that the relevant software is installed.
- Check that the Java module is not corrupted.

If the same error continues, note the message and the steps that led to the error, then contact our technical representative.

### **ID: 34504 (Error) Failed to access the Java class file. The Java class file may be damaged.**

#### [Cause/Action]

An error occurred during access to the Java class file.

If the same error continues, note the message and the steps that led to the error, then contact our technical representative.

### **ID: 34505 (Error) Insufficient memory. The process will be aborted.**

#### [Cause/Action]

Cannot process due to lack of memory.
Exit unnecessary applications, increase the virtual memory, or increase physical memory,then try again.

## **ID: 34506 (Error)**

### **Invalid execution parameter has been specified.**

#### [Cause/Action]

The parameter specified during command activation is invalid.

Recheck the parameter contents.

### **ID: 34507 (Error) Charset conversion failed.**

#### [Cause/Action]

An error has occurred during charset conversion of the parameter specified during command activation.

Recheck the parameter contents and try again.

If the same error continues, note the message and the steps that led to the error, then contact our technical representative.

### **ID: 34508 (Error) Failed to access the registry.**

#### [Cause/Action]

An error occurred during access to the registry.

The registry storing the software information may be corrupt. Check whether the software is installed correctly.

### **ID: 34509 (Error) Failed to access the setting file. The setting file may be damaged.**

#### [Cause/Action]

An error occurred during access to the settings file. Or, the content of the settings file is incorrect.

Check the following fields:

- Is the software installed correctly?
- Is connector linkage setup correctly?
- Is the setting file corrupt?

#### **ID: 34511 (Error)**

**Connector service (ListCREATOR Connector) has been stopped, or inter-process communication between connector service (ListCREATOR Connector) error occurred. Processing stopped. Start connector service (ListCREATOR Connector), run again.**

#### [Cause/Action]

The following possible cause can be assumed:

- The connector service (ListCREATOR Connector) was not started.
- Processing was impossible because an interprocess communication error occurred with the connector service (ListCREATOR Connector).

Take the following action according to the cause:

- Start the connector service (ListCREATOR Connector), and then try again.

- If the computer is experiencing heavy loads, wait for a while and then try again.

If the same error continues, make note of the message and the steps that led to the error, then contact our technical representative.

### **ID: 34512 (Error)**

#### **Inter-process communication with connector service (ListCREATOR Connector) error occurred.**

#### [Cause/Action]

An interprocess communication error occurred with the connector service (ListCREATOR Connector). Review the content of the configuration file, and then try again. If the same error continues, make note of the message and the steps that led to the error, then contact our technical representative.

#### **ID: 34523 (Error)**

**Connection failed. Maximum number of computers are already connected to the target computer. Try again. %1**

### [Cause/Action]

Connections to the target computer have already reached the connection limit.

%1 may display error details.

Wait and try again.

If the same error continues, note this message and the steps that led to the error, then contact our technical representative.

### **ID: 34524 (Error) Process cannot be carried out because a communication error was found. %1**

#### [Cause/Action]

A transmission error occurred.

%1 may display error details.

Check the following states, then try again:

- Network connection
- The CPU load of the target computer
- Disk load and free disk space
- Transfer timeout time settings
- Processing such as editing the transfer file not being performed during output

If the detailed error information is "X-29-16842788", a transfer timeout may have occurred during form output. Change the transfer timeout interval.

The bufferTimeout property of the DefaultTransferProperty file, which is the configuration file, must be changed in order to change the transfer timeout time.

Change the configuration file when the connector link service is stopped. The reconfigured values will take effect after the service starts.

Refer to the following for information such as that on property specification values:

- If the application server is Windows or Linux

Setup & Operation online manual

If the same condition repeatedly occurs, make note of the message and the steps that led to the error, and then contact Fujitsu technical support.

### **ID: 34527 (Error) Target computer is not turned on or it cannot be found. Contact the system administrator and check the network settings. %1**

### [Cause/Action]

The following are possible causes:

- The power of the target computer is off
- A non-existing computer is specified
- The cable is not connected correctly
- The target computer is overloaded

%1 may display error details of the target computer, etc.

Contact the system administrator and check the network settings.

### **ID: 34529 (Error) Target computer does not exist, or its name could not be resolved, or a communication error has occurred. Contact the system administrator and check the network settings. %1**

### [Cause/Action]

The following are possible causes:

- The target computer is not defined
- A computer that does not exist has been specified
- %1 may display error details of the target host name, etc.

Check that a host name that does not exist or is invalid is not specified, and try again.

If the condition continues to occur after checking the access privileges, contact the system administrator and check the network settings.

### **ID: 34533 (Error) Error occurred on the form output server during form output. %1**

#### [Cause/Action]

The form output process failed in the target computer.

%1 may display error details.

If the same error continues, note this message and the steps that led to the error, then contact our technical representative.

#### **ID: 34549 (Error)**

**Process cannot be carried out because the directory, file, or form on the local computer could not be accessed. %1**

### [Cause/Action]

Access to the directory, form or file of the local computer failed.

%1 may display error details.

One of the following may apply to the specified file or form. Check the content below, then try again.

- Access permissions for the file
- That the file is not corrupted
- That the file is not being used by another application
- Whether the file exists

- If UNC was specified (\\computerName\sharedName\directoryName), check that the account that executed form output is in a network environment that allows access to the computer that is the destination of the UNC specification, and also check that it has been registered as an account that can read the file.

If the same error continues, note this message and the steps that led to the error, then contact our technical representative.

# **ID: 34551 (Error)**

### **Process cannot be carried out because access to the directory, form, or file on the local computer was refused. %1**

### [Cause/Action]

Could not process, because access privileges to the directory, form or file of the local computer are not granted, or because the system is experiencing heavy loads.

%1 may display error details.

Check the access privileges of the directory, form or file.

Check that the directory, form or file is not being used by another application.

If the condition continues to occur, contact the system administrator and recheck the system operating environment.

### **ID: 34552 (Error)**

**Process cannot be carried out because the directory, file, or form does not exist on the local computer. %1**

#### [Cause/Action]

The directory, form or file does not exist on the local computer. Or the process failed due to a heavy system load.

%1 may display error details.

Check whether the form exists.

If the condition continues to occur, contact the system administrator and recheck the system operating environment.

### **ID: 34560 (Error) Process cannot be carried out because the target computer has insufficient memory. %1**

#### [Cause/Action]

There is insufficient memory in the target computer.

%1 may display error details.

Close unnecessary applications and try again.

## **ID: 34561 (Error)**

**Process cannot be carried out because the target computer has insufficient free disk space. %1**

### [Cause/Action]

Free disk space is insufficient in the target computer.

%1 may display error details.

Check for sufficient free disk space, delete unnecessary files, and then retry.

### **ID: 34563 (Error)**

**Process cannot be carried out because the target computer has insufficient system resources. %1**

Cannot process due to insufficient system resources in the target computer.

%1 may display error details of the target computer, etc.

Perform the following corrective action and try again.

- Close unnecessary applications
- Increase the virtual memory
- Increase physical memory
- Contact the system administrator and check the system load

### **ID: 34569 (Error) Process cannot be carried out because the directory, form, or file on the target computer could not be accessed. %1**

#### [Cause/Action]

Access to the directory, form or file of the target computer failed.

%1 may display error details of the target computer, etc.

Check the specified form or file, then retry.

If the same error continues, note this message and the steps that led to the error, then contact our technical representative.

#### **ID: 34571 (Error)**

### **Process cannot be carried out because access to the directory, form, or file on the target computer was refused. %1**

#### [Cause/Action]

There are no access privileges to the directory or form on the target computer. Or the process failed due to a heavy system load.

%1 may display error details of the target computer, etc.

Check the access privileges of the directory or form.

If the condition continues to occur, contact the system administrator and recheck the system operating environment.

### **ID: 34572 (Error)**

### **Process cannot be carried out because the directory, form, or file does not exist on the target computer. %1**

#### [Cause/Action]

The form does not exist in the directory, form or file of the target computer. Or the process failed due to a heavy system load.

%1 may display error details of the target computer, etc.

Check the existence of the directory, form or file.

If the condition continues to occur, contact the system administrator and recheck the system operating environment.

#### **ID: 34601 (Information)**

**Error occurred on the print server while form output was pending. The spool document has been deleted. %1**

#### [Cause/Action]

An error occurred in the form output server during a form output wait. The spool document was deleted during form output.

%1 may display error details such as the remote computer name.

#### **ID: 34602 (Information)**

**Error occurred on the print server while form output was pending. The spool document has been paused. %1**

#### [Cause/Action]

An error occurred on the form output server while waiting for form output. The spool document was suspended during form output.

%1 may display error details such as the remote computer name.

### **ID: 34603 (Error)**

**Error occurred on the print server while form output was pending. Form could not be output because the output device is offline or "Stopped". %1**

#### [Cause/Action]

An error occurred on the form output server while waiting for form output. The output device is offline or stopped. Change the status of the output device to online.

%1 may display error details such as the computer being communicated with.

### **ID: 34604 (Error)**

**Error occurred on the print server while form output was pending. Form could not be output because there is no paper in the output device. %1**

#### [Cause/Action]

An error occurred on the form output server while waiting for form output . The output device has no paper, so the form could not be output. Put paper in the output device.

Details about the error, such as the computer being communicated with, may be shown in %1.

## **ID: 34605 (Error)**

### **Error occurred on the print server while form output was pending. Form could not be output because of an output device error. %1**

#### [Cause/Action]

An error occurred on the form output server while waiting for form output. An error occurred on the output device. Remove the cause of the error on the output device.

%1 may display error details such as the remote computer name.

### **ID: 34606 (Error)**

**Error occurred on the print server while form output was pending. Error occurred during transfer of the spool document to the remote output device. %1**

#### [Cause/Action]

An error occurred on the form output server while waiting for form output. An error occurred during transfer of the spool document to the remote output device.

Details about the error, such as the computer being communicated with, may be shown in %1.

Check the event log of the computer that executed form output for error details.

### **ID: 34607 (Error) Error occurred on the print server while waiting form output was pending. Error occurred on saving after output. %1**

#### [Cause/Action]

An error occurred on the form output server while waiting for form output. An error occurred during saving after form output.

Details about the error, such as the computer being communicated with, may be shown in %1.

Check the event log of the computer that executed form output for error details.

#### **ID: 34608 (Error)**

### **Error occurred on the print server while form output was pending. Output completion wait has been cancelled because a response is required by a replace paper message or output start message. %1**

#### [Cause/Action]

An error occurred on the form output server while waiting for form output. During form output, the system was waiting for a reply to paper change messages or output starting messages, and the output completion wait was released.

Details about the error, such as the computer being communicated with, may be shown in %1.

Reply to the messages. Reply to the messages.

### **ID: 34621 (Error) Error occurred in the communication module during form output. %1**

#### [Cause/Action]

An error has occurred in the communication module during form output.

%1 may display error details.

Take action according to the values in the error details notified together with the message.

Take action according to the values in the error details.

- If the error details are "5-24-32,While sending files." or "5-24-48,While sending files."

The values in the configuration file (DefaultTransferProperty file) on the application server may be outside the permissible range.

Check that no properties in the configuration file (DefaultTransferProperty file) on the application server have values specified that are outside the permissible range. Refer to the following for information such as property specification values:

- If the application server is Windows or Linux

Setup & Operation online manual

Also refer to the following for error details when the connector link is used:

- Application Design online manual
- If the error details are "X-0-41000010301"

If the error mentioned above occurs in the application server, the computer may be experiencing heavy loads.

Take the following action:

- If the computer is experiencing heavy loads, wait for a while and then try again.

If the action above is taken but the problem is not resolved, make note of the message and the steps that led to the error, and then contact Fujitsu technical support.

### **ID: 34622 (Error)**

**Connection has been disabled because the ListCREATOR RemotePrint service has been stopped or the target computer shutdown. Activate the target computer, start the ListCREATOR RemotePrint service, and try again. %1**

The following are possible causes:

- The target computer has shutdown
- The service (ListCREATOR RemotePrint) stopped
- The network path is disconnected (gateway power off, faulty cable connection, etc.)
- An error occurred in the network hardware
- %1 may display error details of the target computer, etc.

Activate the target computer or start the service (ListCREATOR RemotePrint), and try again.

If the same condition repeatedly occurs, contact the system administrator and check for problems in the network path and hardware.

### **ID: 34624 (Error)**

### **Target computer service (ListCREATOR RemotePrint) is not running so process cannot be carried out. Start the ListCREATOR RemotePrint service and try again. %1**

#### [Cause/Action]

Process cannot be carried out because the service (ListCREATOR RemotePrint) has not been started on the target computer.

%1 may display error details of the target computer, etc.

The following possible causes can be assumed: Take action according to the cause.

- No connector link environment setting was specified on the remote computer. Specify the connector link environment setting.
- The service (ListCREATOR RemotePrint) has not been started on the remote computer. Start the remote computer service (ListCREATOR Remote Print), and then try again.
- The values set for the destination port numbers specified in the connector link configuration file on the application server do not match those values on the form output server.

Check the values set for the destination port (jp.co.pfu.atool.delivery.requester.transferPort) of the connector link configuration file (DefaultTransferProperty) on the application server and on the form output server.

Refer to the Setup & Operation online manual for information on the destination port.

### **ID: 34625 (Error)**

### **Cannot connect to the target computer or a communication error has occurred. %1**

#### [Cause/Action]

An error occurred during transmission to the target computer.

The following are possible causes:

- The network is overloaded
- A timeout occurred during transmission
- The target computer has shutdown
- The network path is disconnected (gateway power off, faulty cable connection, etc.)
- An error occurred in the network hardware
- %1 may display error details of the target computer, etc.

Wait and try again.

If the same error continues, note this message and the steps that led to the error, then contact our technical representative.

### **ID: 34626 (Error) Failed to create file because it already exists on the local computer. %1**

#### [Cause/Action]

Failed to create file because it already exists on the local computer.

%1 may display error details in file name, etc.

Cannot overwrite if a file with the same name exists in the path set in the -lckeepowf option or -lckeeppdf. Delete the target file or change the file path.

### **ID: 34650 (Error) Some other communication module system error has occurred. %1**

#### [Cause/Action]

Some other system error has occurred during operations.

%1 may display error details.

Refer to the description of error details when using the connector link in the Application Design online manual for details.

If the error details in %1 are "2-0-0", the following are possible causes:

- a. Connector link is not set up.
- b. The connector link service has not started.
- c. The computer is experiencing heavy loads.

If this happens, take the following action according to the cause:

a. Set up the connector link.

Refer to the following for information on setup:

- If the application server is Windows or Linux
	- Setup & Operation online manual
- b. Check that the connector link service has started.

Refer to the following for information on starting the service:

- If the application server is Windows or Linux
	- Setup & Operation online manual
- c. If the computer is experiencing heavy loads, wait for a while and then try again.

If the same error continues, note this message and the steps that led to the error, then contact our technical representative.

### **ID: 34700 (Error)**

### **An exception has occurred during Java method executing.**

### [Cause/Action]

A Java exception has occurred while executing connector linkage.

If the same error continues, note this message and the steps that led to the error, then contact our technical representative.

### **ID: 34701 (Error) Insufficient memory to perform operation. %1**

#### [Cause/Action]

Cannot process due to lack of memory.

%1 may display error details.

Exit unnecessary applications, increase the virtual memory, or increase physical memory, then try again.

### **ID: 34702 (Error) Insufficient disk resource during work file creation. %1**

#### [Cause/Action]

The form output failed, because the free disk space is insufficient.

%1 may display error details.

Check for sufficient free disk space, delete unnecessary files, and then retry.

### **ID: 34703 (Error) Insufficient non-memory, non-disk system resources. %1**

#### [Cause/Action]

There are insufficient system resources other than memory and disk space.

%1 may display error details.

End unnecessary applications, increase the virtual memory, or add physical memory, then retry. Or, contact the system administrator and check the system load.

### **ID: 34704 (Error) Access to the specified file or directory has been refused. %1**

#### [Cause/Action]

Access to the specified file or directory has been refused.

%1 may display error details.

Check the access privileges of the file or directory specified in the parameter.

### **ID: 34705 (Error) File sharing violation has occurred. %1**

### [Cause/Action]

A file sharing violation has occurred.

%1 may display error details.

The process could not be performed, because the specified file is in use or the load is too heavy. Check the status of specified file and system.

### **ID: 34706 (Error) Cannot find the file. %1**

### [Cause/Action]

Cannot find the specified file.

%1 may display error details.

Take the following action:

- Check that the file specified in the parameter exists.
- Set security to allow the file specified in the parameter to be read.

If UNC was specified (\\computerName\sharedName\directoryName), check that the account that executed form output is in a network environment that allows access to the computer that is the destination of the UNC specification, and also check that it has been registered as an account that can read the file specified in the parameter.

The parameters to be checked are as follows:

- -s "formName" (for a specification to transfer a form)
- -n Name of data file to be transferred
- -lcvisualfile Name of media data file name to be transferred
- -lcfile Name of file to be transferred
- -lcbinfile Name of file to be transferred at binary transfer
- -lcform Name of form to be transferred at multi-form output or combination-form output

### **ID: 34707 (Error) Java internal error has occurred. %1**

#### [Cause/Action]

Java internal error has occurred during processing.

%1 may display error details.

If the same error continues, note this message and the steps that led to the error, then contact our technical representative.

### **ID: 34708 (Error) Work file error has occurred while processing. %1**

#### [Cause/Action]

A work file error has occurred while processing.

%1 may display error details.

The process could not be performed, because the specified file is in use or the load is too heavy.

If the same error continues, note this message and the steps that led to the error, then contact our technical representative.

### **ID: 34709 (Error) Error occurred on the application server. Specified parameter or attribute data is incorrect. %1**

#### [Cause/Action]

The parameter specified during command activation is invalid.

%1 may display error details.

Recheck the parameter contents.

### **ID: 34712 (Error) Some other system error has occurred. %1**

#### [Cause/Action]

System Error.

%1 may display error details.

Refer to the description of error details when using the connector link in the Application Design online manual for details.

If the same error continues, note this message and the steps that led to the error, then contact our technical representative.

### **ID: 34726 (Error) Charset conversion error has occurred. %1**

#### [Cause/Action]

The charset conversion of the input data or form resources failed during the form output.

%1 may display error details.

The specified input data charset may be incorrect or there may be an incorrect code in the form or input data. Recheck the specification of charset or input data.

### **ID: 34755 (Error)**

**Error occurred during form output. For error details, check the event log (or system log) of print server. %1**

### [Cause/Action]

An error has occurred during form output.

%1 may display error details.

Check the event log of the computer that performed the form output for the error details.

### **ID: 40001 (Information) Started the ListCREATOR SendMail Service successfully.**

### [Cause/Action]

The ListCREATOR SendMail Service started normally.

### **ID: 40002 (Information) Stopped the ListCREATOR SendMail Service successfully.**

#### [Cause/Action]

The ListCREATOR SendMail Service stopped normally.

### **ID: 40003 (Error) Memory has run out while starting the ListCREATOR SendMail Service. Service will be stopped. [Error Details: ] %1**

**Error Code =%2**

#### [Cause/Action]

There was insufficient memory while ListCREATOR SendMail Service was starting.

Details about the error are shown in %1.

The error code is shown in %2.

Close unnecessary applications, and then try again.

### **ID: 40004 (Error) File I/O error occurred while starting the ListCREATOR SendMail Service. Service will be stopped. [Error Details: ] %1 File name = %2 Error code = %3**

A file I-O error occurred while ListCREATOR SendMail Service was starting.

Details about the error are shown in %1.

The name of the file where the error occurred is shown in %2.

The error code is shown in %3.

Check that the template file, PDF document information file, configuration file, and directory for saving the mail send request queue exist, and check the access privileges.

Check the free disk space.

### **ID: 40005 (Error) Failed to load module while starting the ListCREATOR SendMail Service. Service will be stopped. [Error Details: ] %1 DLL Name: %2 Error code = %3**

#### [Cause/Action]

An attempt to load the module failed while ListCREATOR SendMail Service was starting.

Details about the error are shown in %1.

%2 displays the name of the DLL where the error occurred.

The error code is shown in %3.

Check that the software is installed correctly.

### **ID: 40006 (Error)**

### **Parameter error was detected while starting the ListCREATOR SendMail Service. Service will be stopped. Parameter Name: =%1**

#### [Cause/Action]

A parameter specified in the configuration file contains an error. Check that the parameter in %1 does not contain an error, and then try again.

%1 displays the name of the parameter that caused the error.

### **ID: 40007 (Error) Error occurred while starting the ListCREATOR SendMail Service. Service will be stopped. [Error Details: ] %1 Error Code =%2**

#### [Cause/Action]

An error occurred while ListCREATOR SendMail Service was starting.

Details about the error are shown in %1.

The error code is shown in %2.

If the error persists despite executing again, make note of the message and the steps that led to the error, then contact our technical representative.

#### **ID: 40008 (Error)**

**Parameter error was detected while sending mail. Send will be cancelled. [Mail]**

### **Source=%1 Destination=%2 Attached file=%3 Mail file=%4 [Error Details: ] Parameter name=%5 Error code=%6**

#### [Cause/Action]

A parameter specified in the PDF document information file contains an error.

The mail address of the sender is shown in %1.

One of the destination mail addresses is shown in %2.

One of the attached file names is shown in %3.

The name of the temporary file created when sending the mail is shown in %4.

The name of the parameter that caused the error is shown in %5.

The error code is shown in %6.

Check for errors in the parameter displayed after the error message.

### **ID: 40009 (Error) Insufficient memory to send mail. Send will be cancelled. [Mail] Source=%1 Destination=%2 Attached file=%3 Mail file=%4 [Error Details: ] %5 Error code=%6**

### [Cause/Action]

There was insufficient memory during mail sending.

The mail address of the sender is shown in %1.

One of the destination mail addresses is shown in %2.

One of the attached file names is shown in %3.

The name of the temporary file name created when sending the mail is shown in %4.

The error details are shown in %5.

The error code is shown in %6.

Close unnecessary applications, and then try again.

### **ID: 40010 (WARNING) Insufficient memory to send mail. Send will tried again. [Mail] Source=%1 Destination=%2 Attached file=%3 Mail file=%4 [Error Details: ] %5 Error code=%6**

There was insufficient memory during mail sending.

The mail address of the sender is shown in %1.

One of the destination mail addresses is shown in %2.

One of the attached file names is shown in %3.

The name of the temporary file created when sending the mail is shown in %4.

The error details are shown in %5.

The error code is shown in %6.

Close unnecessary applications.

### **ID: 40011 (Error) SMTP error occurred while sending mail. Send will be cancelled. [Mail] Source=%1 Destination=%2 Attached file=%3 Mail file=%4 [SMTP error]% SMTP Server Reply Code: =%5**

### [Cause/Action]

An SMTP error occurred during mail sending.

The mail address of the sender is shown in %1.

One of the destination mail addresses is shown in %2.

One of the attached file names is shown in %3.

The name of the temporary file name created when sending the mail is shown in %4.

The error code returned by the SMTP server is shown in %5.

Check that the destination mail address and the mail address of the sender do not contain errors, and then try again. If the mail addresses do not contain an error, consult the system administrator.

### **ID: 40012 (WARNING) SMTP error occurred while sending mail. Send will tried again. [Mail] Source=%1 Destination=%2 Attached file=%3 Mail file=%4 [SMTP error]% SMTP Server Reply Code: =%5**

## [Cause/Action]

An SMTP error occurred during mail sending.

The mail address of the sender is shown in %1.

One of the destination mail addresses is shown in %2.

One of the attached file names is shown in %3.

The name of the temporary file name created when sending the mail is shown in %4.

The error code returned by the SMTP server is shown in %5.

Check that the destination mail address and the mail address of the sender do not contain an error. If the mail addresses do not contain an error, consult the system administrator.

**ID: 40013 (Error) Failed to perform file I/O while sending mail. Send will be cancelled. [Mail] Source=%1 Destination=%2 Attached file=%3 Mail file=%4 [Error Details: ] %5 File name=%6 Error code=%7**

[Cause/Action]

An attempt to perform file I-O failed during mail sending.

The mail address of the sender is shown in %1.

One of the destination mail addresses is shown in %2.

One of the attached file names is shown in %3.

The name of the temporary file name created when sending the mail is shown in %4.

The error details are shown in %5.

The name of the file where the error occurred is shown in %6.

The error code is shown in %7.

Check that the template file, PDF document information file, configuration file, and directory for saving the mail send request queue exist, check the access privileges, and check the free disk space.

#### **ID: 40014 (WARNING)**

**Failed to perform file I/O while sending mail. Send will be tried again. [Mail] Source=%1 Destination=%2 Attached file=%3 Mail file=%4 [Error Details: ] %5 File name=%6 Error code=%7**

#### [Cause/Action]

An attempt to perform file I-O failed during mail sending.

The mail address of the sender is shown in %1.

One of the destination mail addresses is shown in %2.

One of the attached file names is shown in %3.

The name of the temporary file name created when sending the mail is shown in %4.

The error details are shown in %5.

The name of the file where the error occurred is shown in %6.

The error code is shown in %7.

Check that the template file, PDF document information file, configuration file, and directory for saving the mail send request queue exist, check the access privileges, and check the free disk space.

```
ID: 40015 (Error)
Network error occurred while sending mail. Send will be cancelled. 
[Mail]
Source=%1
Destination=%2
Attached file=%3
Mail file=%4
[Error Details: ]
%5
Error code=%6
```
[Cause/Action]

A network error occurred during mail sending.

The mail address of the sender is shown in %1.

One of the destination mail addresses is shown in %2.

One of the attached file names is shown in %3.

The name of the temporary file name created when sending the mail is shown in %4.

The error details are shown in %5.

The error code is shown in %6.

Check that no abnormality exists in the network, and then try again.

### **ID: 40016 (WARNING) Network error occurred while sending mail. Send will tried again. [Mail] Source=%1 Destination=%2 Attached file=%3 Mail file=%4 [Error Details: ] %5 Error code=%6**

#### [Cause/Action]

A network error occurred during mail sending.

The mail address of the sender is shown in %1.

One of the destination mail addresses is shown in %2.

One of the attached file names is shown in %3.

The name of the temporary file name created when sending the mail is shown in %4.

The error details are shown in %5.

The error code is shown in %6.

Check for network errors.

### **ID: 40017 (Error) Client-server error occurred while registering a send mail request. [Mail] Source=%1**

### **Destination=%2 Attached file=%3 Mail file=%4 [Error Details: ] %5 Error code=%6**

#### [Cause/Action]

An error in communication with the client occurred while a mail send request was being registered.

The mail address of the sender is shown in %1.

One of the destination mail addresses is shown in %2.

One of the attached file names is shown in %3.

The name of the temporary file name created when sending the mail is shown in %4.

The error details are shown in %5.

The error code is shown in %6.

Client processing may have been interrupted. Reexecute client processing.

### **ID: 40018 (Error) Error occurred while sending mail. Send will be cancelled. [Mail] Source=%1 Destination=%2 Attached file=%3 Mail file=%4 [Error Details: ] Error code=%5**

#### [Cause/Action]

An error occurred during mail sending.

The mail address of the sender is shown in %1.

One of the destination mail addresses is shown in %2.

One of the attached file names is shown in %3.

The name of the temporary file name created when sending the mail is shown in %4.

The error code is shown in %5.

Make note of the message and the steps that led to the error, then contact our technical representative.

### **ID: 40019 (Error) Error occurred while sending a file using SecurePackage. Send will be cancelled. [SecurePackage] Transmission Source, Group ID =%1 Transmission Source, User ID =%2 Transmission Destination, Group ID =%3 Transmission Destination, User ID =%4 Subject =%5 Transmission File Name =%6 [Error Details: ] Error code=%7**

### [Cause/Action]

An error occurred in the SecurePackage module during file sending using SecurePackage.

The group ID of the sender is shown in %1.

The user ID of the sender is shown in %2.

The destination group ID is shown in %3.

The destination user ID is shown in %4.

The item name is shown in %5.

The name of the file being sent is shown in %6.

The error code is shown in %7.

Refer to the error codes that continue to be shown in the error messages and to the SecurePackage manual.

**ID: 40020 (Error) Insufficient memory to send file using SecurePackage. Send will be cancelled. [SecurePackage] Transmission Source, Group ID =%1 Transmission Source, User ID =%2 Transmission Destination, Group ID =%3 Transmission Destination, User ID =%4 Subject =%5 Transmission File Name =%6 [Error Details: ] %7 Error code=%8**

[Cause/Action]

There was insufficient memory during file sending using SecurePackage.

The group ID of the sender is shown in %1.

The user ID of the sender is shown in %2.

The destination group ID is shown in %3.

The destination user ID is shown in %4.

The item name is shown in %5.

The name of the file being sent is shown in %6.

The error details are shown in %7.

The error code is shown in %8.

Close other applications, and then repeat the send request.

**ID: 40021 (Error) Failed to perform file I/O while sending file using SecurePackage. Send will be cancelled. [SecurePackage] Transmission Source, Group ID =%1 Transmission Source, User ID =%2 Transmission Destination, Group ID =%3 Transmission Destination, User ID =%4 Subject =%5 Transmission File Name =%6 [Error Details: ] %7 File name=%8 Error code=%9**

An attempt to perform file I-O failed during file sending using SecurePackage.

The group ID of the sender is shown in %1.

The user ID of the sender is shown in %2.

The destination group ID is shown in %3.

The destination user ID is shown in %4.

The item name is shown in %5.

The name of the file being sent is shown in %6.

The error details are shown in %7.

The name of the file where the error occurred is shown in %8.

The error code is shown in %9.

Check that the template file, PDF document information file, configuration file, and directory for saving the mail send request queue exist, check the access privileges, and check the free disk space.

#### **ID: 40022 (Error)**

**Error occurred while sending a file using SecurePackage. Send will be cancelled. [SecurePackage] Transmission Source, Group ID =%1 Transmission Source, User ID =%2 Transmission Destination, Group ID =%3 Transmission Destination, User ID =%4 Subject =%5 Transmission File Name =%6 [Error Details: ] Error code=%7**

### [Cause/Action]

An error occurred during file sending using SecurePackage.

The group ID of the sender is shown in %1.

The user ID of the sender is shown in %2.

The destination group ID is shown in %3.

The destination user ID is shown in %4.

The item name is shown in %5.

The name of the file being sent is shown in %6.

The error code is shown in %7.

Make note of the message and the steps that led to the error, then contact our technical representative.

### **ID: 101 (Error) ListCREATOR Log Service: Service Start Error.**

#### [Cause/Action]

The log service failed to start.

If the same error continues, note this message and the steps that led to the error, then contact our technical representative.

```
ID: 103 (Information)
ListCREATOR Log Service: Service Started.
```
The log service started.

### **ID: 104 (Information) ListCREATOR Log Service: Service Stopped.**

#### [Cause/Action]

The log service stopped.

### **ID: 105 (Error) Log Data Reception Error. %1**

### [Cause/Action]

The log data could not be received.

%1 displays the characters that indicate the cause of the error.

If the same error continues, note this message and the steps that led to the error, then contact our technical representative.

### **ID: 106 (Error) Exclusion Processing Error.**

#### [Cause/Action]

An error occurred in the internal process.

Make note of the message and the steps that led to the error, then contact our technical representative.

### **ID: 108 (Error) During Log Collection, Unexpected Error occurred.**

#### [Cause/Action]

An unexpected error occurred when collecting the log.

Make note of the message and the steps that led to the error, then contact our technical representative.

### **ID: 114 (Information) Saved the trace log file. Backup file name: %1**

### [Cause/Action]

The trace log file was backed up.

%1 displays the name of the backup file.

### **ID: 123 (Error) Trace log was not collected because an I/O error occurred. File name: %1**

### [Cause/Action]

An unexpected file I/O error occurred when collecting the log.

%1 displays the log file name.

Make note of this message and the steps that led to the error, then contact our technical representative.

### **ID: 125 (Error) Trace log was not collected because of insufficient memory. File name: %1**

#### [Cause/Action]

The log could not be collected due to insufficient memory.

#### %1 displays the log file name.

Exit unnecessary applications, increase the virtual memory, or increase physical memory.

### **ID: 127 (Error) Trace log file could not be created or updated due to insufficient empty disk space. File name :%1**

#### [Cause/Action]

The log could not be created, because there was insufficient disk space when creating the log file or updating the log file size.

%1 displays the log file name.

Recheck the disk space, delete unnecessary files, or check the file size of the log file and the number of backup files.

### **ID: 128 (Error) Automatic backup could not be setup because an unexpected error occurred.**

### **File name: %1**

#### [Cause/Action]

An error occurred in the internal process when creating the environment for automatically backing up the log.

%1 displays the log file name.

Make note of this message and the steps that led to the error, then contact our technical representative.

### **ID: 129 (Error) File auto save failed because an unexpected error occurred. File name: %1**

#### [Cause/Action]

An error occurred in the internal process when automatically backing up the log file.

%1 displays the log file name.

Make note of this message and the steps that led to the error, then contact our technical representative.

### **ID: 131 (Error) Automatic trace log file backup could not be setup because an I/O error occurred. File name: %1**

#### [Cause/Action]

An unexpected I/O error occurred when creating the environment for automatically backing of the log files.

%1 displays the log file name.

Make note of this message and the steps that led to the error, then contact our technical representative.

### **ID: 133 (Error) Trace log file could not be created automatically saved because an I/O error occurred. File name: %1**

### [Cause/Action]

An unexpected file I/O error occurred when the log file backup.

%1 displays the log file name.

Make note of this message and the steps that led to the error, then contact our technical representative.

#### **ID: 135 (Error)**

**Trace log file automatic save settings could not be created because of insufficient memory. File name: %1**

#### [Cause/Action]

The environment for automatically backing up the log file could not be created due to insufficient memory.

%1 displays the log file name.

Exit unnecessary applications, increase the virtual memory, or increase physical memory.

### **ID: 137 (Error) Trace log file could not be automatically saved because of insufficient memory. File name: %1**

#### [Cause/Action]

The log file could not be backed up due to insufficient memory.

%1 displays the log file name.

Exit unnecessary applications, increase the virtual memory, or increase physical memory.

### **ID: 139 (Error) Trace log file automatic save settings could not be created due to insufficient empty disk space. File name: %1**

### [Cause/Action]

There was insufficient disk space when creating the environment for automatically backing up the log.

%1 displays the log file name.

Recheck the disk space, delete unnecessary files, or check the file size of the log file and the number of backup files.

### **ID: 141 (Error)**

**Trace log file automatic save settings could not be created due to insufficient empty disk space. Change the automatic log save settings. File name: %1**

#### [Cause/Action]

Due to insufficient disk space when creating the environment for automatically backing up the log, the setup was changed.

%1 displays the log file name.

Recheck the disk space, delete unnecessary files, or check the file size of the log file and the number of backup files.

### **ID: 143 (Error) Trace log file could not be automatically saved due to insufficient empty disk space. File name: %1**

### [Cause/Action]

There was insufficient disk space when backing up the log file.

%1 displays the log file name.

Recheck the disk space, delete unnecessary files, or check the file size of the log file and the number of backup files.

### **ID: 145 (Error) Automatic Backup File Deletion Error. Check the Trace Log File Storage Destination Folder.**

#### [Cause/Action]

Some files could not be deleted when creating the environment for automatically backing up the log.

If the same error continues, note this message and the steps that led to the error, then contact our technical representative.

### **ID: 147 (Error) Trace log file could not be automatically saved because of a problem in the automatic save environment. File name: %1**

#### [Cause/Action]

Due to insufficient disk space when creating the automatic backup environment, the files required for the backup process could not be created.

%1 displays the log file name.

Recheck the disk space, delete unnecessary files, or check the file size of the log file and the number of backup files.

### **ID: 10100 (Error) Insufficient memory. Free up or add more memory, then try again. (Document: XXXX , Details: ZZZZ , Code: NNNN)**

#### [Cause/Action]

There is insufficient memory in the form output server.

Close unnecessary applications, and then try again.

Refer to the following for details:

 $\Rightarrow$  ["1.1.1.3 Details"](#page-181-0)

### **ID: 10101 (Error)**

**Insufficient disk space. Free up or add more disk space, then try again. (Document: XXXX , Details: ZZZZ , Code: NNNN)**

### [Cause/Action]

There is insufficient disk space in the form output server.

Check the free disk space, delete unnecessary files, and then try again.

Refer to the following for details:

 $\Rightarrow$  ["1.1.1.3 Details"](#page-181-0)

### **ID: 10102 (Error) Insufficient system resources. Free up system resources, then try again. (Document: XXXX , Details: ZZZZ , Code: NNNN)**

#### [Cause/Action]

There are insufficient resources in the form output server.

Exit unnecessary applications, increase the virtual memory, or increase physical memory,then try again.

Refer to the following for details:

 $\Rightarrow$  ["1.1.1.3 Details"](#page-181-0)

### **ID: 10103 (Error) Cannot access file and,or directory. (Document: XXXX , Details: ZZZZ , Code: NNNN)**

#### [Cause/Action]

An attempt to access a file or directory in the form output server failed.

Check the following, and then try again:

The file or directory privileges

That the directory and file name specified in the application are set correctly

Refer to the following for details:

 $\Rightarrow$  ["1.1.1.3 Details"](#page-181-0)

### **ID: 10104 (Error) File is already in use. (Document: XXXX , Details: ZZZZ , Code: NNNN)**

#### [Cause/Action]

The form output server file is in use.

Review the file or system status, and then try again.

Refer to the following for details:

 $\Rightarrow$  ["1.1.1.3 Details"](#page-181-0)

### **ID: 10105 (Error) File and,or directory does not exist. (Document: XXXX , Details: ZZZZ , Code: NNNN)**

#### [Cause/Action]

The following possible cause can be assumed:

- The file or directory does not exist in the form output server.
- The file or directory in the form output server cannot be accessed.

Check that the directory and file name specified in the application is set correctly, and then try again.

Refer to the following for details:

 $\Rightarrow$  ["1.1.1.3 Details"](#page-181-0)

### **ID: 10106 (Error)**

**Cannot create file or directory.There may be a possibility that has been exceeded the upper limit to open a file. Review the system environment. (Document: XXXX , Details: ZZZZ , Code: NNNN)**

The maximum number of directories or files that can be created in the system may have been exceeded.

Review the system environment.

Refer to the following for details:

 $\Rightarrow$  ["1.1.1.3 Details"](#page-181-0)

### **ID: 10117 (Error) Invalid OWF output filename has been specified. (Document: XXXX , Details: ZZZZ , Code: NNNN)**

#### [Cause/Action]

The name of the OWF file to be output contains an error.

Check that the specified output file name or its path does not contain an error.

Refer to the following for details:

 $\Rightarrow$  ["1.1.1.3 Details"](#page-181-0)

### **ID: 10118 (Error) Incorrect parameter for OWF file creation Information has been specified. (Document: XXXX , Details: ZZZZ , Code: NNNN)**

#### [Cause/Action]

The specification of a parameter to be specified at OWF file generation contains an error.

Check for errors in the parameter specifications related to OWF file creation information.

Refer to the following for details:

 $\Rightarrow$  ["1.1.1.3 Details"](#page-181-0)

### **ID: 10350 (Error) Failed to open the log file. (Details: ZZZZ , Code: NNNN)**

#### [Cause/Action]

An attempt to open the log file failed.

An attempt to start the ListCREATOR log service failed.

The following information is output as details in "Details: ZZZZ":

- Log type

OUTPUTLOG: Audit trail log (output log)

- Cause message

["Table 1.1 Event log entries \(F3GBSVLG\): cause messages and corresponding actions"](#page-181-0)

- Log file name

The log file name is output.

Check the cause message in the error details and, after removing the cause of the error, restart the ListCREATOR log service.

Refer to the following for details:

 $\Rightarrow$  ["1.1.1.3 Details"](#page-181-0)

### **ID: 10351 (Error)**

**Failed to set the tampering prevention information. (Details: ZZZZ , Code: NNNN)**

An attempt to set tampering prevention information failed.

The following information is output as details in "Details: ZZZZ":

- Log type

OUTPUTLOG: Audit trail log (output log)

- Cause message

["Table 1.1 Event log entries \(F3GBSVLG\): cause messages and corresponding actions"](#page-181-0)

- Log file name

The log file name is output.

Check the cause message in the error details and, after removing the cause of the error, restore the status to allow log output.

Refer to the following for details:

 $\Rightarrow$  ["1.1.1.3 Details"](#page-181-0)

A tampering check cannot be performed on a log file for which an attempt to set tampering prevention information failed.

When a tampering check command is used to perform a tampering check on a log file for which an attempt to set tampering prevention information failed, tampering may be detected.

If the file name output in the log file name in the error details is the log file name before a switch (for example, lc\_output20060228.log), the log file will be switched after this message is output. From the time the event log is output, identify a log file for which an attempt to set tampering prevention information failed.

### **ID: 10352 (Error) Failed to change the log file. (Details: ZZZZ , Code: NNNN)**

#### [Cause/Action]

An attempt to switch a log file failed.

An attempt to start the ListCREATOR log service failed.

The following information is output as details in "Details: ZZZZ":

- Log type

OUTPUTLOG: Audit trail log (output log)

- Cause message

["Table 1.1 Event log entries \(F3GBSVLG\): cause messages and corresponding actions"](#page-181-0)

- Log file name

The log file name is output.

Check the cause message in the error details and, after removing the cause of the error, restart the ListCREATOR log service.

Refer to the following for details:

```
\Rightarrow"1.1.1.3 Details"
```
### **ID: 10353 (Error) Failed to output the log file. (Details: ZZZZ , Code: NNNN)**

### [Cause/Action]

An attempt at log output failed.

The following information is output as details in "Details: ZZZZ":

#### - Log type

OUTPUTLOG: Audit trail log (output log)

- Cause message

["Table 1.1 Event log entries \(F3GBSVLG\): cause messages and corresponding actions"](#page-181-0)

Check the cause message in the error details and, after removing the cause of the error, restore the status to allow log output.

Refer to the following for details:

 $\Rightarrow$  ["1.1.1.3 Details"](#page-181-0)

### **ID: 10354 (Error) Failed to receive the message. (Details: ZZZZ , Code: NNNN)**

#### [Cause/Action]

An attempt to receive a log message failed, so log output was unsuccessful.

The following information is output as details in "Details: ZZZZ":

- Log type

OUTPUTLOG: Audit trail log (output log)

- Cause message

["Table 1.1 Event log entries \(F3GBSVLG\): cause messages and corresponding actions"](#page-181-0)

Check the cause message in the error details and, after removing the cause of the error, restore the status to allow log output.

Refer to the following for details:

 $\Rightarrow$  ["1.1.1.3 Details"](#page-181-0)

If an attempt to receive a log message fails, the two system logs "send a log message failed" and "receive a log message failed" may be output for one failure.

### **ID: 10355 (Error) Failed to send the log file. (Details: ZZZZ , Code: NNNN)**

#### [Cause/Action]

An attempt to send a log message failed, so log output was unsuccessful.

The following information is output as details in "Details: ZZZZ":

- Log type

OUTPUTLOG: Audit trail log (output log)

- Cause message

["Table 1.1 Event log entries \(F3GBSVLG\): cause messages and corresponding actions"](#page-181-0).

Check the cause message in the error details and, after removing the cause of the error, restore the status to allow log output.

Refer to the following for details:

 $\Rightarrow$  ["1.1.1.3 Details"](#page-181-0)

If an attempt to send a log message fails, the two system logs "send a log message failed" and "receive a log message failed" may be output for one failure.

```
ID: 10356 (Error)
May be failed to output the log file. (Details: ZZZZ , Code: NNNN)
```
An attempt at log output may have failed.

The following information is output as details in "Details: ZZZZ":

- Log type

OUTPUTLOG: Audit trail log (output log)

- Cause message

["Table 1.1 Event log entries \(F3GBSVLG\): cause messages and corresponding actions"](#page-181-0)

Check the cause message in the error details and, after removing the cause of the error, restore the status to allow log output.

Refer to the following for details:

 $\Rightarrow$  ["1.1.1.3 Details"](#page-181-0)

The attempt at log output has failed in the following cases:

- The system log "log output was unsuccessful" is output at the same time.
- The List Creator log service ended abnormally.

If no system log other than this message is output at the same time, the attempt at log output has not failed.

### **ID: 10357 (Error) May be failed to set the tampering prevention information. (Details: ZZZZ , Code: NNNN)**

#### [Cause/Action]

An attempt to set tampering prevention information failed.

The following information is output as details in "Details: ZZZZ":

- Log type

OUTPUTLOG: Audit trail log (output log)

- Cause message

["Table 1.1 Event log entries \(F3GBSVLG\): cause messages and corresponding actions"](#page-181-0)

- Log file name

The log file name is output.

Check the cause message in the error details and, after removing the cause of the error, restore the status to allow log output.

Refer to the following for details:

 $\Rightarrow$  ["1.1.1.3 Details"](#page-181-0)

If the file size of the log file output in the error details is 0 bytes, the log file is unnecessary. Delete the log file manually.

### **ID: 10358 (WARNING)**

### Space of log file storage directory is lower than the specified size. (Details: ZZZZ, Code: NNNN)

#### [Cause/Action]

There is insufficient free space. Ensure sufficient space as soon as possible.

The following information is output as details in "Details: ZZZZ":

- Log type

OUTPUTLOG: Audit trail log (output log)

- Free space

The actual free space in the log file storage directory will be output.

#### - Log file storage directory

The log file storage directory path will be output.

Refer to the following for details:

 $\Rightarrow$  ["1.1.1.3 Details"](#page-181-0)

"0" is always output in "Code: NNNN".

### **ID: 10400 (Error) Check the state of the system, List Creator installation and List Creator settings. (Document: XXXX ,**

**Details: ZZZZ , Code: NNNN)**

[Cause/Action]

The form output server operating environment contains an error.

Review to ensure the system environment and software are installed correctly, and then try again.

Refer to the following for details:

 $\Rightarrow$  ["1.1.1.3 Details"](#page-181-0)

### **ID: 10402 (Error) Required document resource does not exist. (Document: XXXX , Details: ZZZZ , Code: NNNN)**

#### [Cause/Action]

A required form resource has not been deployed to the form output server.

Check that the specification for the allocated directory of the form resource does not contain an error or that the form resource is allocated correctly, and then try again.

Refer to the following for details:

 $\Rightarrow$  ["1.1.1.3 Details"](#page-181-0)

### **ID: 10403 (Error) Document resources error. (Document: XXXX , Details: ZZZZ , Code: NNNN)**

#### [Cause/Action]

A form resource allocated to the form output server contains an error.

Check that the form resource is not corrupted.

Refer to the following for details:

 $\Rightarrow$  ["1.1.1.3 Details"](#page-181-0)

### **ID: 10404 (Error) Cannot find Document does not exist. (Document: XXXX , Details: ZZZZ , Code: NNNN)**

#### [Cause/Action]

The specified form does not exist in the form output server.

Check that the form has not been deleted.

Refer to the following for details:

 $\Rightarrow$  ["1.1.1.3 Details"](#page-181-0)

### **ID: 10406 (Error) System time error. (Document: XXXX , Details: ZZZZ , Code: NNNN)**

#### [Cause/Action]

There is a system time error in the form output server.

Set the system time or check the update date and time in the form definition information.

Refer to the following for details:

 $\Rightarrow$  ["1.1.1.3 Details"](#page-181-0)

### **ID: 10407 (Error) Character code conversion error. (Document: XXXX , Details: ZZZZ , Code: NNNN)**

#### [Cause/Action]

An error occurred in character code conversion.

Check the following settings, then execute the application again:

The application execution environment

The character code of the form resource

Refer to the following for details:

 $\Rightarrow$  ["1.1.1.3 Details"](#page-181-0)

### **ID: 10408 (Error) Invalid parameter has been specified in the printer information file. (Document: XXXX , Details: ZZZZ , Code: NNNN)**

#### [Cause/Action]

The printer information file contains an error.

Review the content of the printer information file.

Refer to the following for details:

 $\Rightarrow$  ["1.1.1.3 Details"](#page-181-0)

### **ID: 10409 (Error)**

### **Invalid parameter has been specified for a user application. Check the document name, document text file and specified options. (Document: XXXX , Details: ZZZZ , Code: NNNN)**

#### [Cause/Action]

An application parameter specification contains an error.

Review to ensure that the application is specifying a form name as well as input data, or that the option specifications do not contain an error, and then reexecute the application.

Refer to the following for details:

 $\Rightarrow$  ["1.1.1.3 Details"](#page-181-0)

#### **ID: 10411 (Error)**

**Invalid environment parameter has been specified. Check the execution environment. (Document: XXXX , Details: ZZZZ , Code: NNNN)**

#### [Cause/Action]

An environment variable specification contains an error.

Check the environment variables, then execute the application again.

Refer to the following for details:

 $\Rightarrow$  ["1.1.1.3 Details"](#page-181-0)

### **ID: 10412 (Error) Cannot find the specified document layout file. Check the document layout file parameter. (Document: XXXX , Details: ZZZZ , Code: NNNN)**

#### [Cause/Action]

The form definition information cannot be found.

Check the following, and then reexecute the application:

- That the form definition information exists
- That there are access privileges for the form definition information
- That the specification for the form definition information does not exceed the maximum path length that can be specified in the operating system

Refer to the following for details:

 $\Rightarrow$  ["1.1.1.3 Details"](#page-181-0)

### **ID: 10413 (Error) Cannot find the specified overlay file. Check the overlay file parameter. (Document: XXXX , Details: ZZZZ , Code: NNNN)**

#### [Cause/Action]

The overlay file cannot be found.

Check the following, and then reexecute the application:

- That the overlay file exists
- That there are access privileges for the overlay file
- That the specification for the overlay file does not exceed the maximum path length that can be specified in the operating system

Refer to the following for details:

 $\Rightarrow$  ["1.1.1.3 Details"](#page-181-0)

### **ID: 10414 (Error) Cannot find the specified image data file. Check the image file parameter. (Document: XXXX , Details: ZZZZ , Code: NNNN)**

### [Cause/Action]

The media data file cannot be found.

Check the media data file specification, then execute the application again.

Refer to the following for details:

 $\Rightarrow$  ["1.1.1.3 Details"](#page-181-0)

### **ID: 10415 (Error)**

**Cannot find the specified printer information file. Check the printer information file parameter. (Document: XXXX , Details: ZZZZ , Code: NNNN)**

The printer information file cannot be found.

Check the printer information file specification, the execute the application again.

Refer to the following for details:

 $\Rightarrow$  ["1.1.1.3 Details"](#page-181-0)

### **ID: 10416 (Error)**

### **Cannot find the specified output initial file. Check the output initial file parameter. (Document: XXXX , Details: ZZZZ , Code: NNNN)**

### [Cause/Action]

The initialization file to be used in form output cannot be found. Check the specification of the initialization file to be used in form output, and then reexecute the application.

The initialization file to be used in form output is as follows:

- Print attribute file
- Electronic form information file
- FAX distribution attribute file
- PDF document information file

Refer to the following for details:

 $\Rightarrow$  ["1.1.1.3 Details"](#page-181-0)

### **ID: 10417 (Error)**

### **Cannot find the specified PDF mailing file (template or attachment). Check the PDF mailing file parameters. (Document: XXXX , Details: ZZZZ , Code: NNNN)**

#### [Cause/Action]

The file to be used in PDF mail distribution cannot be found.

Check the specification of the file to be used in PDF mail distribution, and then reexecute the application.

Refer to the following for details:

 $\Rightarrow$  ["1.1.1.3 Details"](#page-181-0)

## **ID: 10420 (Error)**

**Cannot find the specified PDF attachment file. Check the PDF attachment file parameter. (Document: XXXX , Details: ZZZZ , Code: NNNN)**

### [Cause/Action]

The file to be attached to the PDF file was not found.

Check the specification of the file to be attached to the PDF file, and then reexecute the application.

Refer to the following for details:

 $\Rightarrow$  ["1.1.1.3 Details"](#page-181-0)

### **ID: 10421 (Error)**

**Cannot find the specified document text file. Check the document text file parameter. (Document: XXXX , Details: ZZZZ , Code: NNNN)**

The form input data file was not found.

Check the form input data file, then execute the application again.

Refer to the following for details:

 $\Rightarrow$  ["1.1.1.3 Details"](#page-181-0)

### **ID: 10422 (Error)**

**Cannot find the transfer file specified by the user application. Check the transfer file parameter. (Document: XXXX , Details: ZZZZ , Code: NNNN)**

#### [Cause/Action]

The transfer file specified by the application cannot be found.

Check the send file specification, then execute the application again.

Refer to the following for details:

 $\Rightarrow$  ["1.1.1.3 Details"](#page-181-0)

### **ID: 10423 (Error)**

**Cannot find the binary transfer file specified by the user application. Check the binary transfer file parameter. (Document: XXXX , Details: ZZZZ , Code: NNNN)**

#### [Cause/Action]

The binary transfer file specified by the application cannot be found.

Check the binary send file specification, then execute the application again.

Refer to the following for details:

 $\Rightarrow$  ["1.1.1.3 Details"](#page-181-0)

#### **ID: 10424 (Error)**

**There may be an OWF file with the same name already in the directory to create an OWF file.Check that there is no OWF file which has the same name as an existing file in the OWF file creation destination directory.(Document: XXXX , Details: ZZZZ , Code: NNNN)**

#### [Cause/Action]

There may already be an OWF file with the same file name in the directory being used to create an OWF file.

Check that the directory being used to create an OWF file does not already contain an OWF file with the same file name.

Refer to the following for details:

 $\Rightarrow$  ["1.1.1.3 Details"](#page-181-0)

#### **ID: 10426 (Error)**

**It failed in the access of the specified font file. Check that the font file exists and the right to access is in the font file. (Document: XXXX , Details: ZZZZ , Code: NNNN)**

#### [Cause/Action]

An attempt to access the specified font file failed.

Check that the specified font file exists or that there are access privileges for it.

Refer to the following for details:

 $\Rightarrow$  ["1.1.1.3 Details"](#page-181-0)

### **ID: 10427 (Error) The specified font file may have broken. Check whether the font file is a TrueType font file. (Document: XXXX , Details: ZZZZ , Code: NNNN)**

[Cause/Action]

The specified font file may be corrupted.

Check that the specified font file is a TrueType font file.

Refer to the following for details:

 $\Rightarrow$  ["1.1.1.3 Details"](#page-181-0)

### **ID: 10428 (Error)**

**It failed in the access of the external character file. Check that the external character file exists and the right to access is in the external character file. (Document: XXXX , Details: ZZZZ , Code: NNNN)**

#### [Cause/Action]

An attempt to access the specified external character font file failed.

Check that the specified external character font file exists or that there are access privileges for it.

Refer to the following for details:

 $\Rightarrow$  ["1.1.1.3 Details"](#page-181-0)

#### **ID: 10429 (Error)**

**Cannot find the font of the specified number in the font file. Check the specified number. (Document: XXXX , Details: ZZZZ , Code: NNNN)**

#### [Cause/Action]

A font having the specified font number was not found in the font file.

Check the specified font number.

Refer to the following for details:

 $\Rightarrow$  ["1.1.1.3 Details"](#page-181-0)

#### **ID: 10430 (Error)**

### **Cannot create file or folder. The path length limit may have been exceeded. Review the List Creator settings. (Document: XXXX , Details: ZZZZ , Code: NNNN)**

#### [Cause/Action]

The following possible cause can be assumed:

- The total of the length of the ListCREATOR work directory and the form data file (22 bytes) has exceeded the maximum path length for the operating system.
- The total length of the form output destination folder and file names exceeds the maximum path length of the operating system.

Take the following action according to the cause:

- Change the total of the length of the ListCREATOR work directory and the form data file (22 bytes) so that it is less than the maximum path length for the operating system.
- Change the total of the length of the form output destination folder and the file name so that it is less than the maximum path length for the operating system.

Refer to the following for details:

 $\Rightarrow$  ["1.1.1.3 Details"](#page-181-0)

### **ID: 10603 (Error) Invalid parameter has been specified in the output initial file. Check the output initial file section parameter. (Document: XXXX , Details: ZZZZ , Code: NNNN)**

### [Cause/Action]

A required section was not found in the initialization file.

After specifying the required section, output the form again. The initialization file to be used in form output is as follows:

- Print attribute file
- FAX distribution attribute file
- PDF document information file

Refer to the following for details:

 $\Rightarrow$  ["1.1.1.3 Details"](#page-181-0)

### **ID: 10605 (Error) Timeout occurred in document output process. Check if PRT Server Service and WORKIT MSG(F3BW) are running, and then try again. (Document: XXXX , Details: ZZZZ , Code: NNNN)**

#### [Cause/Action]

A timeout occurred in form output in the form output server.

The following possible cause can be assumed:

- The PRT Server Service is stopped.
- The WORKIT MSG (F3BW) service is stopped.

After taking action according to the cause, output the form again.

- Start the PRT Server Service.
- Start the WORKIT MSG (F3BW) service.

Refer to the following for details:

 $\Rightarrow$  ["1.1.1.3 Details"](#page-181-0)

### **ID: 10690 (Error) Failed to output the document. (Document: XXXX , Details: ZZZZ , Code: NNNN)**

#### [Cause/Action]

An attempt at form output failed.

Remove the cause of the error, and then try again.

Refer to the following for details:

 $\Rightarrow$  ["1.1.1.3 Details"](#page-181-0)

### **ID: 11600 (Error) Check the MeFt event log for details. (Document: XXXX , Details: ZZZZ , Code: NNNN)**

#### [Cause/Action]

An error occurred in form output.

Refer to Error! Reference source not found. for details, remove the cause of the error, and then output the form again.

Refer to the following for details:
$\Rightarrow$  ["1.1.1.3 Details"](#page-181-0)

# **ID: 11601 (Error)**

**Check the data output by the COBOL application. (Document: XXXX , Details: ZZZZ , Code: NNNN)**

#### [Cause/Action]

The data output by the COBOL application is abnormal.

Review the data output by the COBOL application, and then output the form again.

Refer to the following for details:

 $\Rightarrow$  ["1.1.1.3 Details"](#page-181-0)

# **ID: 11602 (Error) During output the document, the error occurred. (Document: XXXX , Details: ZZZZ , Code: NNNN)**

### [Cause/Action]

An error occurred in form output.

Use the data collection tool for fault investigations to collect investigative data, and then contact Fujitsu technical support.

Refer to the following for details:

 $\Rightarrow$  ["1.1.1.3 Details"](#page-181-0)

#### **ID: 11603 (Error)**

# **Invalid parameter has been specified in the output initial file. Check the output initial file section parameter. (Document: XXXX , Details: ZZZZ , Code: NNNN)**

#### [Cause/Action]

A required section was not found in the initialization file.

After specifying the required section, output the form again. The initialization file to be used in form output is as follows:

- Print attribute file
- Electronic form information file
- FAX distribution attribute file
- PDF document information file

Refer to the following for details:

 $\Rightarrow$  ["1.1.1.3 Details"](#page-181-0)

# **ID: 11605 (Error) Timeout occurred in document output process. Check if the following service are running, and then try**

**again. PRT Server Service WORKIT MSG(F3BW) (Document: XXXX , Details: ZZZZ , Code: NNNN)**

#### [Cause/Action]

A timeout occurred in form output.

The following possible cause can be assumed:

- The PRT Server Service is stopped.
- The WORKIT MSG (F3BW) service is stopped.

<span id="page-181-0"></span>After taking action according to the cause, output the form again.

- Start the PRT Server Service.
- Start the WORKIT MSG (F3BW) service.

Refer to the following for details:

 $\Rightarrow$  "1.1.1.3 Details"

# **ID: 11606 (Error)**

# **OWF file name for OWF file creation has not been specified. Check the OWF File name. (Document: XXXX , Details: ZZZZ , Code: NNNN)**

# [Cause/Action]

The OWF file name to be used at OWF file generation is not specified.

Check that the OWF file name has been specified.

Refer to the following for details:

 $\Rightarrow$  "1.1.1.3 Details"

# 1.1.1.3 Details

Details are sometimes output at the end of event log messages with the source 'F3GBSVLG'.

The following section describes strings that can be output as details.

#### Form: XXXX

The name or title of the form being processed is output to XXXX. If this information cannot be output because of a particular process, it will be left blank.

#### Details: ZZZZ

The cause messages described below are output to ZZZZ to complement the messages. This remains blank when there are no details.

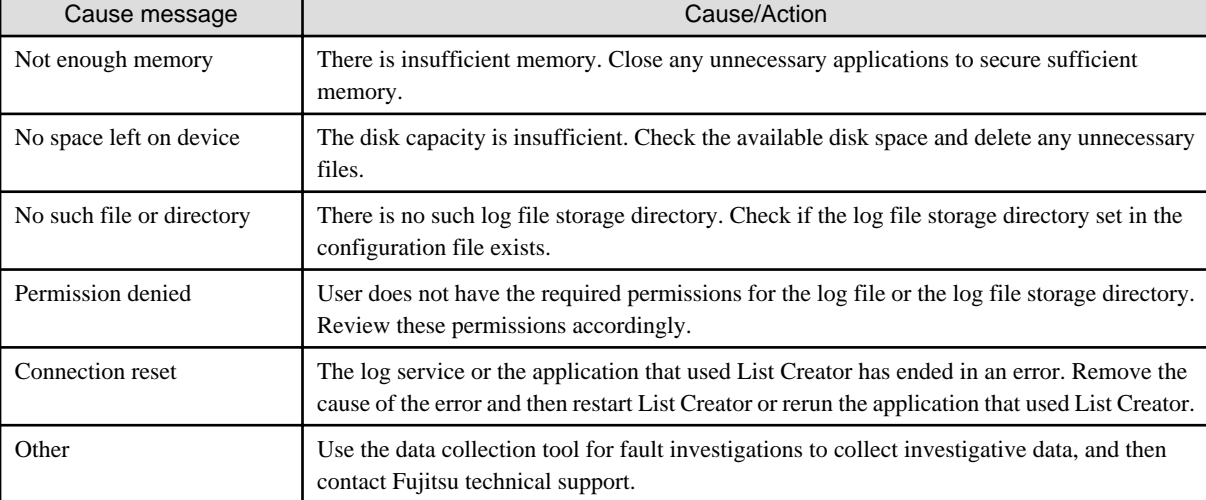

#### Table 1.1 Event log entries (F3GBSVLG): cause messages and corresponding actions

#### Code: NNNN

Hexadecimal codes (such as system error codes) are output to NNNN to complement the messages. If there are no details, this will be 00000000.

For further information on system error codes, review the documentation included with the system or check the manual.

# <span id="page-182-0"></span>**1.1.2 Event logs with 'F3GBCONC' as the source**

This section describes causes of messages output to event logs with 'F3GBCONC' as the source, and the corresponding action(s) to take.

# 1.1.2.1 Causes of Messages and Corresponding Actions

Causes of messages output to event logs with 'F3GBCONC' as the source and the corresponding action(s) to take are shown below.

Messages output to event logs will display the following message text in the description field of the event properties window.

# **ID: 5001 (Information)**

# **ListCREATOR Connector Service Started Normally.**

#### [Cause/Action]

ListCREATOR Connector Service has started normally.

# **ID: 5002 (Information) ListCREATOR Connector Service: Stopped Normally.**

#### [Cause/Action]

ListCREATOR Connector Service has stopped normally.

# **ID: 5003 (Error) Failed to activate ListCREATOR Connector Service.**

### [Cause/Action]

ListCREATOR Connector Service has failed to start.

Check the following items:

- Has the connector link been set up?
- Is there an error in the Java installation directory that was specified during setup of the connector link?

If the same error continues, make note of the message and the steps that led to the error, then contact our technical representative.

# **1.1.3 Event logs with 'ListCREATOR:MeFt' or 'ListCREATOR MeFt' as the source**

This section describes the output format and cause of messages output to event logs with 'ListCREATOR:MeFt' as source, as well as the corresponding action(s) to take

# Information

For the source 'ListCREATOR:MeFt' in Windows Server 2008, Windows Vista or Windows 7, this will be 'ListCREATOR MeFt'.

# 1.1.3.1 Message Output Format

Messages output to the event log are output in the explanation field of the event property window in the following format.

Note that the event ID is always output as '1'.

### **When the event type is 'error'**

Error processing type ERROR CODE: aa-xxxx-yyyyyyyy-zzzzzzzz PRTID: Form name SUPPLEMENT: dddd, form descriptor information name, Partition Name, Field Name System error code description File path information

- Error processing types

The strings below are output as error processing types:

- OPEN error.

This is output if an error occurs when opening the form output.

- WRITE error.

This is output if an error occurs when outputting forms.

- CLOSE error.

This is output if an error occurs when closing the form output.

- ERROR CODE

The following codes will be notified as error details:

- aa

The code notifying the processing results is output to aa as a two-digit alphanumeric string.

- xxxx

Error detection information is output to xxxx as a 4-digit hexadecimal number.

- yyyyyyyy

The system error code is output to yyyyyyyy.

If a Windows system function error occurs, the cause of the error will be output.

- zzzzzzzz

The tool error code is output to zzzzzzzz.

If an error occurs in the system function of a linked product, the cause of the error or the internal code will be output.

- PRTID

The form name during processing is output.

- SUPPLEMENT

The location of error(s) detected in the form descriptor information is output. The relevant page number on which the error occurred is displayed in dddd.

- System error code description

If a system error occurs, the system error code description will be output.

- File path information

If an error is detected during the process to access the form descriptor information or any files in the embedded media, the full path of each referenced file name will be output.

### **When the event type is 'warning'**

The following message will be displayed if the default printer is opened because the specified printer has failed to open.

Tried to print with the default printer, because failed to open the specified printer. Please confirm the network environment.

# 1.1.3.2 Causes of ERROR CODES and Corresponding Actions

Causes of error codes output to event logs with the source 'ListCREATOR:MeFt' and the corresponding actions are described separately for each of the scenarios below:

- Outputting Forms Created Using List Creator
- [If COBOL application link is used](#page-210-0)

Note that the 'error details' shown below refer to the 'aa-xxxx' portion of 'aa-xxxx-yyyyyyyy-zzzzzzzz' notified as the error codes.

Refer to the following for information on 'aa-xxxx-yyyyyyyy-zzzzzzzz'.

 $\Rightarrow$  ["1.1.3.1 Message Output Format](#page-182-0)"

# 1.1.3.2.1 Outputting Forms Created Using List Creator

The following section describes causes of error codes output to the 'ListCREATOR:MeFt' event log and the corresponding actions when outputting forms created using List Creator:

# **Error code: 09-30b0**

#### [Cause]

An error notification was received from the system function during scaling or multi-up printing.

#### [Action]

he error code notification from the system function is output to the system error code.

Check the system error code description for a relevant cause.

Eliminate the cause of the error, then retry.

If the same error continues, make note of the message and the steps that led to the error, then contact our technical representative.

# **Error code: 10-0211 10-0212 10-0213 10-0214 10-0216 10-0217 10-0218 10-0219 10-021a 10-021d**

# **[Cause]**

An error notification was received from the system function when the printer was opened.

### [Action]

The error code notification from the system function is output to the system error code.

Check the system error code description for a relevant cause.

Eliminate the cause of the error, then retry.

If the same error continues, make note of the message and the steps that led to the error, then contact our technical representative.

# **Error code: 10-3e12**

# [Cause]

An error notification was received from the initialization process of the PDF conversion when outputting PDFs.

# [Action]

The error code notification from the PDF conversion is output to the tool error code.

Check the error details from the "ListCREATOR:e-Doc" event log.

#### **Error code: 18-0eb0 18-0eb1 18-0ef0 18-0ef1 18-0ef2 18-0ef3 18-0ef4 18-0ef5**

# [Cause]

A file access error notification was received from the PDF conversion when outputting PDFs.

#### [Action]

The error code notification from the PDF conversion is output to the tool error code.

Check the error details from the "ListCREATOR:e-Doc" event log.

# **Error code: 18-41b0 18-42d0 18-42d1**

### [Cause]

An error notification was received from the system function when creating temporary files during media output.

#### [Action]

The error code notification from the system function is output to the system error code.

Check the system error code description for a relevant cause.

Eliminate the cause of the error, then retry.

If the same error continues, make note of the message and the steps that led to the error, then contact our technical representative.

# **Error code: 18-4310 18-4e11**

#### [Cause]

An error notification was received from the Excel file output feature during Excel file output.

#### [Action]

The error code notification from the Excel file output feature is output to the tool error code. Check the error details from the "ListCREATOR e-DocX" event log.

#### **Error code: 18-4320 18-43b0 18-4e21 18-4eb0**

#### [Cause]

An error notification was received from the Excel file output feature during Excel file output.

#### [Action]

The error code notification from the Excel file output feature is output to the tool error code.

Check the error details from the "ListCREATOR e-DocX" event log.

# **Error code: 18-47d0 18-47d1**

#### [Cause]

An error notification was received from the system function when creating temporary files while outputting barcodes or graphs.

# [Action]

The error code notification from the system function is output to the system error code.

Check the system error code description for a relevant cause.

Eliminate the cause of the error, then retry. If the same error continues, make note of the message and the steps that led to the error, then contact our technical representative.

# **Error code: 18-4e10**

# [Cause]

A file access error notification was received from the PDF conversion when outputting PDFs.

#### [Action]

The error code notification from the PDF conversion is output to the tool error code.

Check the error details from the "ListCREATOR:e-Doc" event log.

# **Error code: 18-4e20**

# [Cause]

A file access error notification was received from the PDF conversion when outputting PDFs.

#### [Action]

The error code notification from the PDF conversion is output to the tool error code.

Check the error details from the "ListCREATOR:e-Doc" event log.

# **Error code: 18-4ec0 18-4ef0 18-4ef1 18-4ef2**

#### [Cause]

A file access error notification was received from the PDF conversion when outputting PDFs.

#### [Action]

The error code notification from the PDF conversion is output to the tool error code.

Check the error details from the "ListCREATOR:e-Doc" event log.

# **Error code: 18-5210 18-5211 18-5212 18-5213 18-5214**

#### [Cause]

An error notification was received from the system function when the printer was opened.

#### [Action]

The error code notification from the system function is output to the system error code.

Check the system error code description for a relevant cause.

Eliminate the cause of the error, then retry.

If the same error continues, make note of the message and the steps that led to the error, then contact our technical representative.

# **Error code: 18-52b0 18-52b1 18-52b2 18-52b3**

#### [Cause]

An error notification was received from the system function during printer output.

#### [Action]

The error code notification from the system function is output to the system error code.

Check the system error code description for a relevant cause.

Eliminate the cause of the error, then retry.

If the same error continues, make note of the message and the steps that led to the error, then contact our technical representative.

# **Error code: 20-41b0 20-42d0 20-42d1**

### [Cause]

There was insufficient disk space for creating temporary files while outputting media.

#### [Action]

Check the space available in the working directory specified in List Creator environment settings.

Take steps to ensure that there is sufficient disk space, such as deleting unwanted files, and then retry.

### **Error code: 20-47d0 20-47d1**

#### **[Cause]**

There was insufficient disk space for creating temporary files while outputting barcodes or graphs.

#### [Action]

Check the space available in the working directory specified in List Creator environment settings.

Take steps to ensure that there is sufficient disk space, such as deleting unwanted files, and then retry.

# **Error code: 20-5210 20-5211 20-5212 20-5213 20-5214**

#### [Cause]

An error notification was received from the system function when the printer was opened.

#### [Action]

The error code notification from the system function is output to the system error code.

Check the system error code description for a relevant cause.

Eliminate the cause of the error, then retry.

If the same error continues, make note of the message and the steps that led to the error, then contact our technical representative.

# **Error code: 20-52b0 20-52b1 20-52b2 20-52b3**

#### [Cause]

An error notification was received from the system function during printer output.

#### [Action]

The error code notification from the system function is output to the system error code.

Check the system error code description for a relevant cause.

Eliminate the cause of the error, then retry.

If the same error continues, make note of the message and the steps that led to the error, then contact our technical representative.

# **Error code: 21-0000 21-0010 21-0012 21-0013 21-0014 21-0015**

#### **[Cause]**

Failed to acquire working space due to insufficient memory.

#### [Action]

Close unnecessary applications, increase virtual memory or increase the memory, then retry.

# **Error code: 21-0016 21-0017**

### [Cause]

An error notification was received from the system function during initialization.

#### [Action]

The error code notification from the system function is output to the system error code.

Check the system error code description for a relevant cause.

Eliminate the cause of the error, then retry.

If the same error continues, make note of the message and the steps that led to the error, then contact our technical representative.

# **Error code: 21-001b 21-001c 21-0050 21-0091 21-0092 21-00b0 21-00b2 21-0210 21-0212 21-0213 21-0214 21-0215**

### [Cause]

Failed to acquire working space due to insufficient memory.

#### [Action]

Close unnecessary applications, increase virtual memory or increase the memory, then retry.

# **Error code: 21-0216**

#### [Cause]

An error notification was received from the system function during initialization.

#### [Action]

The error code notification from the system function is output to the system error code.

Check the system error code description for a relevant cause.

Eliminate the cause of the error, then retry.

If the same error continues, make note of the message and the steps that led to the error, then contact our technical representative.

# **Error code: 21-02a1**

### [Cause]

An error notification was received from the system function during media output.

#### [Action]

The error code notification from the system function is output to the system error code.

Check the system error code description for a relevant cause.

Eliminate the cause of the error, then retry.

If the same error continues, make note of the message and the steps that led to the error, then contact our technical representative.

# **Error code: 21-02a4 21-02a5 21-02a7 21-02aa 21-07f0 21-07f1**

#### [Cause]

Failed to acquire working space due to insufficient memory.

Close unnecessary applications, increase virtual memory or increase the memory, then retry.

# **Error code: 21-02b0 21-02b6**

# [Cause]

An error notification was received from the system function during output.

# [Action]

The error code notification from the system function is output to the system error code.

Check the system error code description for a relevant cause.

Eliminate the cause of the error, then retry.

If the same error continues, make note of the message and the steps that led to the error, then contact our technical representative.

# **Error code: 21-02b7**

### [Cause]

Failed to acquire working space when outputting barcodes due to insufficient memory.

### [Action]

Close unnecessary applications, increase virtual memory or increase the memory, then retry.

# **Error code: 21-03b0 21-03b1 21-03b2 21-03b3 21-03b4 21-03b5 21-0eb3 21-0eb4 21-0eb5 21-0eb6 21-0eb7 21-0eb8**

# [Cause]

A memory insufficiency notification was received from the Excel file output feature during Excel file output.

# [Action]

Take one of the following actions:

- Close unnecessary applications, increase virtual memory or increase the memory, then retry.
- The error code notification from the Excel file output feature is output to the tool error code. Check the error details from the "ListCREATOR e-DocX" event log.

# **Error code: 21-03f0 21-03f1**

#### [Cause]

A memory insufficiency notification was received from the Excel file output feature during Excel file output.

# [Action]

Take one of the following actions:

- Close unnecessary applications, increase virtual memory or increase the memory, then retry.
- The error code notification from the Excel file output feature is output to the tool error code. Check the error details from the "ListCREATOR e-DocX" event log.

### [Cause]

A memory insufficiency notification was received from the Excel file output feature during Excel file output.

### [Action]

Take one of the following actions:

- Close unnecessary applications, increase virtual memory or increase the memory, then retry.
- The error code notification from the Excel file output feature is output to the tool error code. Check the error details from the "ListCREATOR e-DocX" event log.

#### **Error code: 21-03f4**

# [Cause]

Failed to acquire working space when outputting Excel files due to insufficient memory.

#### [Action]

Close unnecessary applications, increase virtual memory or increase the memory, then retry.

# **Error code: 21-0e10 21-0e11**

#### [Cause]

Failed to acquire working space when outputting PDFs due to insufficient memory.

### [Action]

Close unnecessary applications, increase virtual memory or increase the memory, then retry.

# **Error code: 21-0eb0 21-0eb1 21-0eb2**

#### [Cause]

A memory insufficiency notification was received from the PDF conversion when outputting PDFs.

# [Action]

Take one of the following actions:

- Close unnecessary applications, increase virtual memory or increase the memory, then retry.
- The error code notification from the PDF conversion is output to the tool error code. Check the error details from the "ListCREATOR:e-Doc" event log.

# **Error code: 21-0ed0**

#### [Cause]

Failed to acquire working space when outputting PDFs due to insufficient memory.

#### [Action]

Close unnecessary applications, increase virtual memory or increase the memory, then retry.

# **Error code: 21-0ef0 21-0ef1**

#### [Cause]

A memory insufficiency notification was received from the PDF conversion when outputting PDFs.

Take one of the following actions:

- Close unnecessary applications, increase virtual memory or increase the memory, then retry.
- The error code notification from the PDF conversion is output to the tool error code. Check the error details from the "ListCREATOR:e-Doc" event log.

# **Error code: 21-0ef2 21-0ef3**

#### [Cause]

Failed to acquire working space when outputting PDFs due to insufficient memory.

#### [Action]

Close unnecessary applications, increase virtual memory or increase the memory, then retry.

# **Error code: 21-0ef4 21-0ef5 21-0ef6 21-0ef7 21-0ef8 21-0efb**

#### [Cause]

A memory insufficiency notification was received from the PDF conversion when outputting PDFs (barcodes).

#### [Action]

Take one of the following actions:

- Close unnecessary applications, increase virtual memory or increase the memory, then retry.
- The error code notification from the PDF conversion is output to the tool error code. Check the error details from the "ListCREATOR:e-Doc" event log.

# **Error code: 21-41b0 21-42d0 21-42d1**

#### [Cause]

A memory insufficiency occurred while creating temporary files for media output.

### [Action]

Close unnecessary applications, increase virtual memory or increase the memory, then retry.

# **Error code: 21-4310 21-4320 21-43e0 21-43f0 21-4e12 21-4e21**

### [Cause]

A memory insufficiency notification was received from the Excel file output feature during Excel file output.

#### [Action]

Take one of the following actions:

- Close unnecessary applications, increase virtual memory or increase the memory, then retry.
- The error code notification from the Excel file output feature is output to the tool error code. Check the error details from the "ListCREATOR e-DocX" event log.

**Error code: 21-47d0 21-47d1**

# [Cause]

A memory insufficiency occurred while creating temporary files for barcode or graph output.

# [Action]

Close unnecessary applications, increase virtual memory or increase the memory, then retry.

# **Error code: 21-47e0**

#### [Cause]

Failed to acquire working space due to insufficient memory.

### [Action]

Close unnecessary applications, increase virtual memory or increase the memory, then retry.

# **Error code: 21-4e10 21-4e11**

#### [Cause]

A memory insufficiency notification was received from the PDF conversion when outputting PDFs.

### [Action]

Take one of the following actions:

- Close unnecessary applications, increase virtual memory or increase the memory, then retry.
- The error code notification from the PDF conversion is output to the tool error code. Check the error details from the "ListCREATOR:e-Doc" event log.

# **Error code: 21-4e20**

#### [Cause]

A memory insufficiency notification was received from the PDF conversion when outputting PDFs.

# [Action]

Take one of the following actions:

- Close unnecessary applications, increase virtual memory or increase the memory, then retry.

The error code notification from the PDF conversion is output to the tool error code. Check the error details from the "ListCREATOR:e-Doc" event log.

# **Error code: 21-4ec0 21-4ee0 21-4ee1 21-4ef0 21-4ef1 21-4ef2**

#### [Cause]

A memory insufficiency notification was received from the PDF conversion when outputting PDFs.

#### [Action]

Take one of the following actions:

- Close unnecessary applications, increase virtual memory or increase the memory, then retry.
- The error code notification from the PDF conversion is output to the tool error code. Check the error details from the "ListCREATOR:e-Doc" event log.

# **Error code: 21-5010 21-5011**

# [Cause]

Failed to acquire working space due to insufficient memory.

# [Action]

Close unnecessary applications, increase virtual memory or increase the memory, then retry.

# **Error code: 21-5210 21-5211 21-5212 21-5213 21-5214**

### [Cause]

A memory insufficiency notification was received from the system function when the printer was opened.

### [Action]

Close unnecessary applications, increase virtual memory or increase the memory, then retry.

# **Error code: 21-52b0 21-52b1 21-52b2 21-52b3**

#### [Cause]

A memory insufficiency occurred during output.

### [Action]

Close unnecessary applications, increase virtual memory or increase the memory, then retry.

# **Error code: 23-0050**

#### [Cause]

A memory insufficiency occurred while reading form descriptor information.

### [Action]

Close unnecessary applications, increase virtual memory or increase the memory, then retry.

# **Error code: 24-02a0**

#### [Cause]

Unsupported media format or media attribute was specified during media output.

#### [Action]

Specify supported media format or media attribute.

# **Error code: 32-3050 32-3051 32-3052**

#### [Cause]

An error occurred while reading form descriptor information.

The form descriptor information is incomplete or corrupt, or an unsupported feature may have been defined in the form descriptor information.

#### [Action]

Take one of the following actions:

- Remove any errors that occurred when creating the form descriptor information

- Check if the form descriptor information is corrupt
- Check if an unsupported feature has been defined in the form descriptor information

### **Error code: 38-3050**

#### [Cause]

An error occurred while reading form descriptor information. Form descriptor information has been specified that was not created using the List Creator Designer.

#### [Action]

Specify form descriptor information that has been created using the List Creator Designer.

# **Error code: 42-02a1**

### **[Cause]**

An error notification was received from the system function when creating or reading temporary files for Print Preview, Print Size, Multi-Up Printing or while outputting embedded media.

#### [Action]

The error code notification from the system function is output to the system error code.

Check the system error code description for a relevant cause.

Eliminate the cause of the error, then retry.

If the same error continues, make note of the message and the steps that led to the error, then contact our technical representative.

# **Error code: 42-02a3 42-02a4 42-02a5 42-02a6**

#### [Cause]

An error notification was received from the system function when outputting embedded media (bitmaps).

#### [Action]

The error code notification from the system function is output to the system error code.

Check the system error code description for a relevant cause.

Eliminate the cause of the error, then retry.

If the same error continues, make note of the message and the steps that led to the error, then contact our technical representative.

# **Error code: 42-02a7**

# [Cause]

A file other than a bitmap file was specified when outputting embedded media (bitmaps).

# [Action]

Check the format of the specified media file.

# **Error code: 42-02a9**

### [Cause]

A file other than a graph attribute file or graph data file was specified when outputting embedded media (graphs).

Check the format of the specified file.

# **Error code: 42-07f0**

# [Cause]

An error notification was received from the library when outputting barcodes.

### [Action]

Make note of the message and the steps that led to the error, then contact our technical representative.

# **Error code: 42-12a0 42-12a1**

### [Cause]

Could not locate the specified media file when outputting embedded media.

#### [Action]

Store the embedded media files in the specified folder.

# **Error code: 42-33d0**

# [Cause]

An unsupported format was specified for the embedded media format when outputting Excel files (embedded media).

#### [Action]

Check the format of the specified media.

### **Error code: 42-3ed2**

# [Cause]

An unsupported format was specified for the embedded media format when outputting PDFs.

# [Action]

Check the format of the specified media.

#### **Error code: 42-3ed3**

#### [Cause]

A mismatch occurred in the library when outputting graphs.

# [Action]

Check whether List Creator has been installed correctly.

# **Error code: 42-42d0 42-42d1**

# [Cause]

An error notification was received from the system function when creating temporary files during media output.

#### [Action]

The error code notification from the system function is output to the system error code.

Check the system error code description for a relevant cause.

Eliminate the cause of the error, then retry.

If the same error continues, make note of the message and the steps that led to the error, then contact our technical representative.

# **Error code: 42-43e0**

#### [Cause]

A file access error notification was received from the Excel file output feature during Excel file output (embedded media).

#### [Action]

The error code notification from the Excel file output feature is output to the tool error code.

Check the error details from the "ListCREATOR e-DocX" event log.

# **Error code: 42-43e1**

#### [Cause]

An OLE2 object was specified when outputting Excel files (embedded media).

# [Action]

OLE2 objects cannot be used as embedded media.

# **Error code: 42-47d0 42-47d1**

#### [Cause]

An error notification was received from the system function when creating temporary files while outputting barcodes or graphs.

#### [Action]

The error code notification from the system function is output to the system error code.

Check the system error code description for a relevant cause.

Eliminate the cause of the error, then retry.

If the same error continues, make note of the message and the steps that led to the error, then contact our technical representative.

# **Error code: 42-47e0**

#### [Cause]

An error notification was received from the library when outputting graphs.

### [Action]

Make note of the message and the steps that led to the error, then contact our technical representative.

# **Error code: 42-47e1**

#### [Cause]

A mismatch occurred in the library when outputting graphs.

### [Action]

Check whether List Creator has been installed correctly.

# **Error code: 42-4ee0 42-4ee1**

# [Cause]

A file access error occurred in PDF conversion while outputting PDFs (embedded media).

#### [Action]

The error code notification from the PDF conversion is output to the tool error code.

Check the error details from the "ListCREATOR:e-Doc" event log.

# **Error code: 44-02a0**

### [Cause]

An error notification was received from the system function during media output.

#### [Action]

The error code notification from the system function is output to the system error code.

Check the system error code description for a relevant cause.

Eliminate the cause of the error, then retry.

If the same error continues, make note of the message and the steps that led to the error, then contact our technical representative.

# **Error code: 44-02a1**

#### [Cause]

An error occurred in the OLE link process during embedded media output.

#### [Action]

Take one of the following actions:

- Check if the specified file is an OLE object.
- Check if a URL has been used to specify the designated OLE object.

### **Error code: 44-02a3 44-02a4 44-02a6 44-02a7**

#### [Cause]

An error notification was received from the system function during media output.

#### [Action]

The error code notification from the system function is output to the system error code.

Check the system error code description for a relevant cause.

Eliminate the cause of the error, then retry.

If the same error continues, make note of the message and the steps that led to the error, then contact our technical representative.

# **Error code: 44-02af**

#### [Cause]

A "0" byte file was specified during embedded media (bitmap) output.

### [Action]

Check the specified media file.

# **Error code: 44-02b2 44-02b3 44-02b4 44-02b5 44-02b6 44-02b7 44-02b8 44-02b9 44-02ba 44-02bb 44-02bc 44-02bd 44-02be**

# [Cause]

System resources were insufficient when outputting barcodes.

### [Action]

Check that there are sufficient system resources.

# **Error code: 44-0ca3**

# [Cause]

A file type other than JPEG, TIFF or PNG was specified as the media format when outputting embedded media (JPEG, TIFF or PNG).

# [Action]

Check the specified media file.

# **Error code: 44-0ca4 44-0ca5 44-0ca6**

### [Cause]

An error notification was received from the system function during media output.

#### [Action]

The error code notification from the system function is output to the system error code.

Check the system error code description for a relevant cause.

Eliminate the cause of the error, then retry.

If the same error continues, make note of the message and the steps that led to the error, then contact our technical representative.

# **Error code: 47-02b0**

# [Cause]

Data that cannot be used was specified when outputting barcodes (with module width specified).

#### [Action]

Check the specified barcode data.

# **Error code: 47-02b1**

#### **[Cause]**

Data that cannot be used was specified when outputting barcodes (specified so that output fits in the field size).

#### [Action]

Check the specified barcode data.

# **Error code: 47-02b2**

# [Cause]

Data that cannot be used was specified when outputting barcodes (customer barcodes).

Check the specified barcode data.

# **Error code: 47-02b3**

# [Cause]

Could not output within the range specified in the form descriptor information when outputting barcodes (U.S.POSTNET or U.S. Postal FIM).

# [Action]

Increase the size in the form descriptor information.

# **Error code: 47-02b4**

#### [Cause]

Data that cannot be used was specified when outputting barcodes (U.S.POSTNET or U.S. Postal FIM).

#### [Action]

Check the specified barcode data.

# **Error code: 47-02b5**

# [Cause]

Input data exceeded the maximum size that can be specified when outputting barcodes (QR Codes).

#### [Action]

Take one of the following actions:

- Check the specified barcode data.
- Decrease the size of the input data or lower the correction ratio and output barcodes again.

# **Error code: 47-02b9 47-02ba**

#### [Cause]

Data that cannot be used was specified when outputting barcodes (PDF417 or Maxi Code).

# [Action]

Check the specified barcode data.

### **Error code: 47-02bc**

# [Cause]

Could not output within the range specified in the form descriptor information when outputting barcodes (other than customer barcodes or QR Codes).

# [Action]

Increase the size in the form descriptor information.

# **Error code: 47-03f2**

# [Cause]

A barcode output error notification was received from the Excel file output feature during Excel file output.

# [Action]

The error code notification from the Excel file output feature is output to the tool error code.

Check the error details from the "ListCREATOR e-DocX" event log.

# **Error code: 47-07f0**

# [Cause]

Data that cannot be used was specified when outputting barcodes.

- GS1 DataBar (7 types)
- Intelligent Mail Barcode

### [Action]

Check the specified barcode data.

# **Error code: 47-0ef1 47-0ef3 47-0ef4 47-0ef6**

### [Cause]

A barcode output error notification was received from the PDF conversion when outputting PDFs.

### [Action]

Take one of the following actions:

- Check the specified barcode data
- Check the error details from the "ListCREATOR:e-Doc" event log.

# **Error code: 52-02b0 52-02b1 52-02b2 52-02b3**

### [Cause]

An error notification was received from the system function during text output.

# **[Action]**

The error code notification from the system function is output to the system error code.

Check the system error code description for a relevant cause.

Eliminate the cause of the error, then retry.

If the same error continues, make note of the message and the steps that led to the error, then contact our technical representative.

# **Error code: 53-02b0 53-02b1 53-02b2**

#### [Cause]

An error notification was received from the system function during text output.

#### [Action]

The error code notification from the system function is output to the system error code.

Check the system error code description for a relevant cause.

Eliminate the cause of the error, then retry.

If the same error continues, make note of the message and the steps that led to the error, then contact our technical representative.

# **Error code: 62-00b0**

### [Cause]

The height of the form descriptor information was exceeded during partition output.

### [Action]

Ensure the specified amount of movement does not exceed the size of the form descriptor information.

# **Error code: 6D-30b0**

### **[Cause]**

The field length was exceeded when outputting text.

#### [Action]

Increase the length of the field.

# **Error code: 6D-30b1**

#### [Cause]

Exceeded block range when outputting text to block text field or block static field.

### [Action]

Increase the size of the block text field or block static field.

# **Error code: 86-00b1**

#### **[Cause]**

A memory insufficiency occurred during text output.

#### [Action]

Close unnecessary applications, increase virtual memory or increase the memory, then retry.

### **Error code: 86-0222**

#### [Cause]

An error notification was received from the system function when closing.

### [Action]

The error code notification from the system function is output to the system error code.

Check the system error code description for a relevant cause.

Eliminate the cause of the error, then retry.

If the same error continues, make note of the message and the steps that led to the error, then contact our technical representative.

# **Error code: 86-02b4 86-02b5 86-02b9 86-0ab4 86-0ab6 86-0ab7 86-0aba**

### [Cause]

An error notification was received from the system function during printer output.

The error code notification from the system function is output to the system error code.

Check the system error code description for a relevant cause.

Eliminate the cause of the error, then retry.

If the same error continues, make note of the message and the steps that led to the error, then contact our technical representative.

# **Error code: 86-0abd 86-0abe**

# [Cause]

An error notification was received from the system function during scaling or multi-up printing.

#### [Action]

The error code notification from the system function is output to the system error code.

Check the system error code description for a relevant cause.

Eliminate the cause of the error, then retry.

If the same error continues, make note of the message and the steps that led to the error, then contact our technical representative.

# **Error code: 86-0bb5 86-0bb6 86-0cb7**

#### [Cause]

An error notification was received from the system function during printer output.

### [Action]

The error code notification from the system function is output to the system error code.

Check the system error code description for a relevant cause.

Eliminate the cause of the error, then retry.

If the same error continues, make note of the message and the steps that led to the error, then contact our technical representative.

# **Error code: 91-03f1**

#### [Cause]

A file access error notification was received from the Excel file output feature during Excel file output (overlay).

#### [Action]

The error code notification from the Excel file output feature is output to the tool error code.

Check the error details from the "ListCREATOR e-DocX" event log.

# **Error code: 91-0ef0**

# [Cause]

Could not locate the specified overlay when outputting PDFs.

# [Action]

Check whether the overlay file exists in the specified folder.

# **Error code: 91-0ef2 91-0ef3**

# [Cause]

An error notification was received from the PDF conversion when outputting PDFs (overlay).

# [Action]

The error code notification from the PDF conversion is output to the tool error code.

Check the error details from the "ListCREATOR:e-Doc" event log.

# **Error code: 91-12a2 91-12a3 91-12a5 91-12a9 91-12aa 91-12ab**

# [Cause]

An error was detected when outputting the overlay.

# [Action]

Check that there are no errors in the specified form descriptor information (overlay).

# **Error code: 97-5210 97-5211 97-5212 97-5213 97-5214 97-52b0 97-52b1 97-52b2 97-52b3**

# [Cause]

A network-related error occurred while accessing the printer.

# [Action]

Take one of the following actions:

- Check the access permissions for the specified network printer.
- The error code notification from the system function is output to the system error code.

Check the system error code description for a relevant cause.

Eliminate the cause of the error, then retry.

If the same error continues, make note of the message and the steps that led to the error, then contact our technical representative.

# **Error code: 9H-0090**

# [Cause]

PDF conversion failed to load when outputting PDFs.

# [Action]

Check whether List Creator Enterprise Edition has been installed correctly.

# **Error code: 9H-0091 9H-0310 9H-0311 9H-03b0 9H-03b1 9H-03e0 9H-03e1 9H-03e2 9H-03e3 9H-03f0 9H-03f1 9H-03f2 9H-03f3 9H-03f4 9H-03f5 9H-03f6 9H-03f7 9H-03f8 9H-03f9 9H-03fa 9H-03fb 9H-0e14 9H-0e15**

# [Cause]

The Excel file output feature failed to load when outputting Excel files.

# [Action]

Check whether List Creator Enterprise Edition has been installed correctly.

# **Error code: 9H-07f0 9H-07f1**

# [Cause]

The library failed to load when outputting barcodes or graphs.

# [Action]

Check whether List Creator has been installed correctly.

# **Error code: 9H-0e10 9H-0e11 9H-0e13**

### [Cause]

PDF conversion failed to load when outputting PDFs.

### [Action]

Check whether List Creator Enterprise Edition has been installed correctly.

# **Error code: 9J-02b0 9J-02b1 9J-02b2 9J-02b3 9J-02b4**

#### [Cause]

An error notification was received from the system function when creating fonts during text output.

#### [Action]

The error code notification from the system function is output to the system error code.

Check the system error code description for a relevant cause.

Eliminate the cause of the error, then retry.

If the same error continues, make note of the message and the steps that led to the error, then contact our technical representative.

# **Error code: 9K-03f1**

#### [Cause]

The resolution information required for dot correction in EAN-128 barcodes (for convenience stores) was not specified during Excel file output.

# [Action]

Specify BARXLSXRESOLUTION (dot correction resolution when outputting Excel files) in the barcode correction information file.

# **Error code: 9K-03f2**

### [Cause]

The specified value in BARXLSXRESOLUTION (dot correction resolution when outputting Excel files) in the barcode correction information file is incorrect.

### [Action]

Check BARXLSXRESOLUTION (dot correction resolution when outputting Excel files) in the barcode correction information file.

# **Error code: 9K-04f1**

#### [Cause]

The resolution information required for dot correction in EAN-128 barcodes (for convenience stores) was not specified when saving PDF files.

Specify BARPDFRESOLUTION (dot correction resolution when saving PDF files) in the barcode correction information file.

# **Error code: 9K-0ef1**

# [Cause]

The resolution information required for dot correction in EAN-128 barcodes (for convenience stores) was not specified when saving PDF files.

# [Action]

Specify BARPDFRESOLUTION (dot correction resolution when saving PDF files) in the barcode correction information file.

# **Error code: 9M-03b6**

#### [Cause]

An error notification was received from the Excel file output feature during Excel file output.

#### [Action]

The error code notification from the Excel file output feature is output to the tool error code.

Check the error details from the "ListCREATOR e-DocX" event log.

# **Error code: 9M-03e0 9M-03e1**

### [Cause]

An error notification was received from the Excel file output feature during Excel file output (embedded media).

#### [Action]

The error code notification from the Excel file output feature is output to the tool error code.

Check the error details from the "ListCREATOR e-DocX" event log.

# **Error code: 9M-03f0 9M-03f1**

#### [Cause]

An error notification was received from the Excel file output feature during Excel file output (overlay).

#### [Action]

The error code notification from the Excel file output feature is output to the tool error code.

Check the error details from the "ListCREATOR e-DocX" event log.

#### **Error code: 9M-03f4 9M-03f5 9M-03f6 9M-03f7 9M-03f8 9M-03fa 9M-03fb**

#### [Cause]

An error notification was received from the Excel file output feature during Excel file output (barcodes).

#### [Action]

The error code notification from the Excel file output feature is output to the tool error code.

Check the error details from the "ListCREATOR e-DocX" event log.

**Error code: 9M-03b0 9M-03b1 9M-03b2 9M-03b3 9M-03b4 9M-03b5 9M-03f2 9M-03f3 9M-0eb3 9M-0eb4 9M-0eb5 9M-0eb6 9M-0eb7 9M-0eb8 9M-0ef2 9M-0ef3**

#### [Cause]

An error notification was received from the Excel file output feature during Excel file output.

#### [Action]

The error code notification from the Excel file output feature is output to the tool error code.

Check the error details from the "ListCREATOR e-DocX" event log.

# **Error code: 9M-0eb0 9M-0eb1**

# **[Cause]**

A file access error notification was received from the PDF conversion when outputting PDFs.

#### [Action]

The error code notification from the PDF conversion is output to the tool error code.

Check the error details from the "ListCREATOR:e-Doc" event log.

# **Error code: 9M-0eb2**

#### [Cause]

An error notification was received from the PDF conversion when outputting PDFs (bookmarks).

### [Action]

The error code notification from the PDF conversion is output to the tool error code.

Check the error details from the "ListCREATOR:e-Doc" event log.

# **Error code: 9M-0ef0 9M-0ef1 9M-3ef6**

#### [Cause]

An error notification was received from the PDF conversion when outputting PDFs (barcodes).

### [Action]

The error code notification from the PDF conversion is output to the tool error code.

Check the error details from the "ListCREATOR:e-Doc" event log.

# **Error code: 9M-37f0**

#### [Cause]

An error notification was received from the library when outputting barcodes.

#### [Action]

Make note of the message and the steps that led to the error, then contact our technical representative.

# **Error code: 9M-3ef0 9M-3ef2 9M-3ef3 9M-3ef4 9M-3ef5**

# [Cause]

An error notification was received from the PDF conversion when outputting PDFs (barcodes).

The error code notification from the PDF conversion is output to the tool error code.

Check the error details from the "ListCREATOR:e-Doc" event log.

# **Error code: 9M-4310 9M-4e11**

# [Cause]

An error notification was received from the initialization process of the Excel file output feature during Excel file output.

### [Action]

The error code notification from the Excel file output feature is output to the tool error code.

Check the error details from the "ListCREATOR e-DocX" event log.

# **Error code: 9M-4320 9M-4e21**

#### [Cause]

An error notification was received from the completion process of the Excel file output feature when outputting Excel.

#### [Action]

The error code notification from the Excel file output feature is output to the tool error code.

Check the error details from the "ListCREATOR e-DocX" event log.

# **Error code: 9M-47e0**

# [Cause]

An error notification was received from the library when outputting graphs.

#### [Action]

Make note of the message and the steps that led to the error, then contact our technical representative.

# **Error code: 9M-4e10**

# [Cause]

An error notification was received from the initialization process of the PDF conversion when outputting PDFs.

#### [Action]

The error code notification from the PDF conversion is output to the tool error code.

Check the error details from the "ListCREATOR:e-Doc" event log.

# **Error code: 9M-4e20**

# [Cause]

An error notification was received from the completion process of the PDF conversion when outputting PDFs.

### [Action]

The error code notification from the PDF conversion is output to the tool error code.

Check the error details from the "ListCREATOR:e-Doc" event log.

# **Error code: 9M-4ec0**

### [Cause]

An error notification was received from the PDF conversion when outputting PDFs.

The following possible cause can be assumed:

- Surrogate pair characters may have been used.
- A file access error may have occurred.

### [Action]

Take one of the following actions:

- If surrogate pair characters have been used, check whether "PDFJIS2004MODE (output specification for JIS2004 characters when outputting PDFs)" is specified in the form output information file or the form output configuration file.

Refer to the Setup & Operation online manual for information on "PDFJIS2004MODE".

- The error code notification from the PDF conversion is output to the tool error code.

Check the error details from the "ListCREATOR:e-Doc" event log.

# **Error code: 9M-4ee0 9M-4ee1**

#### **[Cause]**

An error notification was received from the PDF conversion when outputting PDFs (media).

#### [Action]

The error code notification from the PDF conversion is output to the tool error code.

Check the error details from the "ListCREATOR:e-Doc" event log.

### **Error code: 9M-4ef0 9M-4ef1 9M-4ef2**

#### [Cause]

A file access error notification was received from the PDF conversion when outputting PDFs.

#### [Action]

The error code notification from the PDF conversion is output to the tool error code.

Check the error details from the "ListCREATOR:e-Doc" event log.

# **Error code: C4-0210 C4-3211**

### [Cause]

Failed to acquire default printer when opening the printer.

# [Action]

Take one of the following actions:

- Check that the printer is registered in the system.
- Check if the specified printer name is correct.

# **Error code: C7-0050**

# [Cause]

The form descriptor information could not be read because too many files are open.

# [Action]

Reduce the number of files to be opened.

# **Error code: CX-02a8 CX-02ac CX-02ad**

#### [Cause]

An error notification was received from the system function when creating temporary files during media output.

### [Action]

The error code notification from the system function is output to the system error code.

Check the system error code description for a relevant cause.

Eliminate the cause of the error, then retry.

If the same error continues, make note of the message and the steps that led to the error, then contact our technical representative.

# **Error code: GB-02a0**

### [Cause]

An OLE2 object was specified when outputting embedded media.

#### [Action]

OLE2 objects cannot be used as embedded media.

# **Error code: GG-43f0**

#### [Cause]

A code conversion processing error notification was received from the Excel file output feature when outputting Excel files (overlay).

# [Action]

Check whether List Creator Enterprise Edition has been installed correctly.

# **Error code: GM-02b0 GM-02b1 GM-02b3 GM-02b4 GM-02b5 GM-02b6 GM-02b7**

# [Cause]

An error notification was received from the system function during scaled printing.

#### [Action]

The error code notification from the system function is output to the system error code.

Check the system error code description for a relevant cause.

Eliminate the cause of the error, then retry.

If the same error continues, make note of the message and the steps that led to the error, then contact our technical representative.

# **Error code: X1-4320 X1-43b0 X1-43b1 X1-43b2 X1-43b3 X1-43b4 X1-43f0 X1-43f1 X1-4e20 X1-4eb0 X1-4eb1 X1-4eb2 X1-4eb3 X1-4eb4 X1-4ef0 X1-4ef1**

#### [Cause]

Upper limits in the Excel file output feature were exceeded when outputting Excel files.

<span id="page-210-0"></span>The error code notification from the Excel file output feature is output to the tool error code.

Check the error details from the "ListCREATOR e-DocX" event log.

# **Error code: X2-4320 X2-43b0 X2-43b1 X2-43b2 X2-43b3 X2-43b4 X2-43f0 X2-43f1 X2-4e20 X2-4eb0 X2-4eb1 X2-4eb2 X2-4eb3 X2-4eb4 X2-4ef0 X2-4ef1**

#### [Cause]

Output was made to a position outside the sheet range that can be output by the Excel file output feature when outputting Excel files.

#### [Action]

The error code notification from the Excel file output feature is output to the tool error code.

Check the error details from the "ListCREATOR e-DocX" event log.

# **Error code: Other than the above**

#### [Cause]

An internal inconsistency occurred.

#### [Action]

Make note of the message and the steps that led to the error, then contact our technical representative.

# 1.1.3.2.2 If COBOL application link is used

The following section describes causes of ERROR CODEs (error details) output to the "ListCREATOR:MeFt" event log when the COBOL application link is being used, together with the corresponding actions.

Note that 'form descriptor information' here refers to the form descriptor or screen form descriptor designed using FORM.

### **Error code: 08-3050**

# [Cause]

Processing was aborted because the record length in the specified form descriptor information is longer than the record length in the user program.

### [Action]

Take one of the following actions:

- Increase the length of records in the user program.
- COPY and extract the records in the form descriptor information to be used and recreate (build) the user program.

# **Error code: 09-30b0**

#### [Cause]

An error notification was received from the system function during scaling or multi-up printing.

### [Action]

The error code notification from the system function is output to the system error code.

Check the system error code description for a relevant cause.

Eliminate the cause of the error, then retry.

If the same error continues, make note of the message and the steps that led to the error, then contact our technical representative.

# **Error code: 10-0012**

# [Cause]

Printing other than scheduled printing has been specified in the printer information file.

#### [Action]

Delete the value specified in PRTACS in the printer information file, or specify "SCH" as the value.

#### **Error code: 10-0211 10-0212 10-0213 10-0214 10-0216 10-0217 10-0218 10-0219 10-021a 10-021d**

#### [Cause]

An error notification was received from the system function when the printer was opened.

#### [Action]

The error code notification from the system function is output to the system error code.

Check the system error code description for a relevant cause.

Eliminate the cause of the error, then retry.

If the same error continues, make note of the message and the steps that led to the error, then contact our technical representative.

# **Error code: 10-3e10**

### [Cause]

A PDF document information file has not been specified when outputting PDFs.

#### [Action]

Specify the PDF document information file in one of the following ways:

- Environment variable LM\_PDF\_ATTRIBUTE\_FILE
- PDF\_ATTRIBUTE\_FILE keyword in the output attribute file
- STREAMENV keyword in the output attribute file
- STREAMENV keyword in the printer information file

### **Error code: 10-3e11**

# [Cause]

An output file name has not been specified when outputting PDFs.

### [Action]

Specify the output file name in one of the following ways:

- Environment variable LM\_OUTPUT\_FILE\_NAME
- STREAMFILE keyword in the output attribute file
- STREAMFILE keyword in the printer information file

# **Error code: 10-3e12**

# [Cause]

An error notification was received from the initialization process of the PDF conversion when outputting PDFs.

#### [Action]

The error code notification from the PDF conversion is output to the tool error code.

Check the error details from the "ListCREATOR:e-Doc" event log.

#### **Error code: 18-0eb0 18-0eb1 18-0ef0 18-0ef1 18-0ef2 18-0ef3 18-0ef4**

### [Cause]

A file access error notification was received from the PDF conversion when outputting PDFs.

#### [Action]

The error code notification from the PDF conversion is output to the tool error code.

Check the error details from the "ListCREATOR:e-Doc" event log.

# **Error code: 18-41b0 18-42d0 18-42d1**

#### [Cause]

An error notification was received from the system function when creating temporary files during media output.

#### [Action]

The error code notification from the system function is output to the system error code.

Check the system error code description for a relevant cause.

Eliminate the cause of the error, then retry.

If the same error continues, make note of the message and the steps that led to the error, then contact our technical representative.

### **Error code: 18-4e10 18-4e20 18-4ec0 18-4ef0 18-4ef1 18-4ef2**

# [Cause]

A file access error notification was received from the PDF conversion when outputting PDFs.

# **[Action]**

The error code notification from the PDF conversion is output to the tool error code.

Check the error details from the "ListCREATOR:e-Doc" event log.

# **Error code: 18-5210 18-5211 18-5212 18-5213 18-5214**

#### [Cause]

An error notification was received from the system function when the printer was opened.

#### [Action]

The error code notification from the system function is output to the system error code.

Check the system error code description for a relevant cause.

Eliminate the cause of the error, then retry.

If the same error continues, make note of the message and the steps that led to the error, then contact our technical representative.

# **Error code: 18-52b0 18-52b1 18-52b2 18-52b3**

#### [Cause]

An error notification was received from the system function during printer output.

#### [Action]

The error code notification from the system function is output to the system error code.

Check the system error code description for a relevant cause.

Eliminate the cause of the error, then retry.

If the same error continues, make note of the message and the steps that led to the error, then contact our technical representative.

# **Error code: 20-41b0 20-42d0 20-42d1**

# [Cause]

There was insufficient disk space for creating temporary files while outputting media.

#### [Action]

Check the space available in the working directory specified in List Creator environment settings.

Take steps to ensure that there is sufficient disk space, such as deleting unwanted files, and then retry.

# **Error code: 20-5210 20-5211 20-5212 20-5213 20-5214**

#### [Cause]

An error notification was received from the system function when the printer was opened.

#### [Action]

The error code notification from the system function is output to the system error code.

Check the system error code description for a relevant cause.

Eliminate the cause of the error, then retry.

If the same error continues, make note of the message and the steps that led to the error, then contact our technical representative.

# **Error code: 20-52b0 20-52b1 20-52b2 20-52b3**

#### [Cause]

An error notification was received from the system function during printer output.

#### [Action]

The error code notification from the system function is output to the system error code.

Check the system error code description for a relevant cause.

Eliminate the cause of the error, then retry.

If the same error continues, make note of the message and the steps that led to the error, then contact our technical representative.

# **Error code: 21-0000 21-0010 21-0012 21-0013 21-0014 21-0015**

# [Cause]

Failed to acquire working space due to insufficient memory.

Close unnecessary applications, increase virtual memory or increase the memory, then retry.

# **Error code: 21-0016 21-0017**

# [Cause]

An error notification was received from the system function during initialization.

#### [Action]

The error code notification from the system function is output to the system error code.

Check the system error code description for a relevant cause.

Eliminate the cause of the error, then retry.

If the same error continues, make note of the message and the steps that led to the error, then contact our technical representative.

# **Error code: 21-001b 21-001c 21-0050 21-0091 21-0092 21-00b0 21-00b2 21-0210 21-0212 21-0213 21-0214 21-0215**

### [Cause]

Failed to acquire working space due to insufficient memory.

#### [Action]

Close unnecessary applications, increase virtual memory or increase the memory, then retry.

# **Error code: 21-0216**

#### [Cause]

An error notification was received from the system function during initialization.

#### [Action]

The error code notification from the system function is output to the system error code.

Check the system error code description for a relevant cause.

Eliminate the cause of the error, then retry.

If the same error continues, make note of the message and the steps that led to the error, then contact our technical representative.

# **Error code: 21-02a1**

#### [Cause]

An error notification was received from the system function during media output.

#### [Action]

The error code notification from the system function is output to the system error code.

Check the system error code description for a relevant cause.

Eliminate the cause of the error, then retry.

If the same error continues, make note of the message and the steps that led to the error, then contact our technical representative.

**Error code: 21-02a4 21-02a5 21-02a7 21-02aa**

# [Cause]

Failed to acquire working space due to insufficient memory.

# [Action]

Close unnecessary applications, increase virtual memory or increase the memory, then retry.

# **Error code: 21-02b0 21-02b6**

#### [Cause]

An error notification was received from the system function during output.

#### [Action]

The error code notification from the system function is output to the system error code.

Check the system error code description for a relevant cause.

Eliminate the cause of the error, then retry.

If the same error continues, make note of the message and the steps that led to the error, then contact our technical representative.

# **Error code: 21-02b7**

### [Cause]

Failed to acquire working space when outputting barcodes due to insufficient memory.

#### [Action]

Close unnecessary applications, increase virtual memory or increase the memory, then retry.

# **Error code: 21-0e10 21-0e11**

#### [Cause]

Failed to acquire working space when outputting PDFs due to insufficient memory.

# [Action]

Close unnecessary applications, increase virtual memory or increase the memory, then retry.

# **Error code: 21-0eb0 21-0eb1 21-0eb2**

#### [Cause]

A memory insufficiency notification was received from the PDF conversion when outputting PDFs.

# [Action]

Take one of the following actions:

- Close unnecessary applications, increase virtual memory or increase the memory, then retry.
- The error code notification from the PDF conversion is output to the tool error code. Check the error details from the "ListCREATOR:e-Doc" event log.

# **Error code: 21-0ed0**

#### [Cause]

Failed to acquire working space when outputting PDFs due to insufficient memory.
### [Action]

Close unnecessary applications, increase virtual memory or increase the memory, then retry.

### **Error code: 21-0ef0 21-0ef1**

### [Cause]

A memory insufficiency notification was received from the PDF conversion when outputting PDFs.

### [Action]

Take one of the following actions:

- Close unnecessary applications, increase virtual memory or increase the memory, then retry.
- The error code notification from the PDF conversion is output to the tool error code. Check the error details from the "ListCREATOR:e-Doc" event log.

### **Error code: 21-0ef2 21-0ef3**

#### [Cause]

Failed to acquire working space when outputting PDFs due to insufficient memory.

#### [Action]

Close unnecessary applications, increase virtual memory or increase the memory, then retry.

### **Error code: 21-0ef4 21-0ef5 21-0ef6 21-0ef7 21-0ef8**

#### [Cause]

A memory insufficiency notification was received from the PDF conversion when outputting PDFs (barcodes).

### [Action]

Take one of the following actions:

- Close unnecessary applications, increase virtual memory or increase the memory, then retry.
- The error code notification from the PDF conversion is output to the tool error code. Check the error details from the "ListCREATOR:e-Doc" event log.

#### **Error code: 21-41b0 21-42d0 21-42d1**

### **[Cause]**

A memory insufficiency occurred while creating temporary files for media output.

### [Action]

Close unnecessary applications, increase virtual memory or increase the memory, then retry.

### **Error code: 21-4e10 21-4e11 21-4e20 21-4ec0 21-4ee0 21-4ef0 21-4ef1 21-4ef2**

#### [Cause]

A memory insufficiency notification was received from the PDF conversion when outputting PDFs.

### [Action]

Take one of the following actions:

- Close unnecessary applications, increase virtual memory or increase the memory, then retry.
- The error code notification from the PDF conversion is output to the tool error code. Check the error details from the "ListCREATOR:e-Doc" event log.

### **Error code: 21-5010 21-5011**

### [Cause]

Failed to acquire working space due to insufficient memory.

#### [Action]

Close unnecessary applications, increase virtual memory or increase the memory, then retry.

### **Error code: 21-5210 21-5211 21-5212 21-5213 21-5214**

#### [Cause]

A memory insufficiency notification was received from the system function when the printer was opened.

#### [Action]

Close unnecessary applications, increase virtual memory or increase the memory, then retry.

### **Error code: 21-52b0 21-52b1 21-52b2 21-52b3**

#### [Cause]

A memory insufficiency occurred during output.

#### [Action]

Close unnecessary applications, increase virtual memory or increase the memory, then retry.

### **Error code: 22-3050**

### [Cause]

An error was detected while reading form descriptor information.

#### [Action]

Take one of the following actions:

- Check if there are errors in the specified form descriptor information name.
- If transferring form descriptor information, check that the MEDDIR keyword (descriptor storage directory on the application server) in the printer information file is specified correctly.
- If not transferring form descriptor information, check that the OUT\_MEDDIR keyword (descriptor storage directory on the form output server) in the output at-tribute file is specified correctly.

### **Error code: 22-3090**

#### **[Cause]**

The form descriptor information name was omitted from the lower margin information settings of the printer controls.

### [Action]

Check if the form descriptor information name has been specified.

### **Error code: 23-0050**

### [Cause]

A memory insufficiency occurred while reading form descriptor information.

### [Action]

Close unnecessary applications, increase virtual memory or increase the memory, then retry.

### **Error code: 24-02a0**

### [Cause]

Unsupported media format or media attribute was specified during media output.

#### [Action]

Specify supported media format or media attribute.

#### **Error code: 24-2040**

#### [Cause]

Could not find the specified field name or group name.

#### [Action]

Check the field and group names in the form descriptor information.

### **Error code: 24-3092**

#### [Cause]

The partition group name that was specified in the lower margin information settings process for the printer controls could not be found in the form descriptor information.

#### [Action]

Check if the specified partition field group has been defined in the form descriptor information.

### **Error code: 24-3093**

#### [Cause]

A floating partition was specified as the lower margin partition in the lower margin information settings process for the printer controls.

### [Action]

Specify a fixed partition for the lower margin partition.

### **Error code: 24-3094**

#### [Cause]

The lower margin partition and specified partition frames did not match when using form descriptor information in free frame format.

### [Action]

Specify partitions that have the same frame.

### **Error code: 25-3040 25-3041**

### [Cause]

There is an error in an argument specified in the user program. A value other than a constant label was specified, or a value specified in the PROCESSING MODE clause was incorrect.

#### [Action]

Use a constant label in the argument or review the values specified in the PROCESSING MODE clause.

### **Error code: 26-3040**

### [Cause]

There is an error in an argument specified in the user program. A value other than a constant label was specified, or a value specified in the UNIT CONTROL clause was incorrect.

#### [Action]

Use a constant label in the argument or review the values specified in the UNIT CONTROL clause.

#### **Error code: 26-3041**

#### [Cause]

A value other than a number was specified for the number of rows when outputting row movement.

#### [Action]

Specify numbers for the row numbers.

### **Error code: 26-3042**

#### [Cause]

An incorrect value was specified for the movement direction when outputting row movement.

#### [Action]

Use a constant label for the movement direction or review the values specified in the UNIT CONTROL clause.

# **Error code: 26-3043**

### [Cause]

A "0" was specified as the absolute row position for absolute row position printing when outputting partitions.

#### **[Action]**

Specify a row position within the page that is "1" or greater as the absolute row position.

### **Error code: 26-3044 26-3045**

#### [Cause]

There is an error in an argument specified in the user program. A value other than a constant label was specified, or a value specified in the UNIT CONTROL clause was incorrect.

#### [Action]

Use a constant label in the argument or review the values specified in the UNIT CONTROL clause.

### **Error code: 26-3047**

### [Cause]

There is an error in an argument specified in the user program. The value specified for the number of rows or line feeds, or a value specified in the UNIT CONTROL clause is incorrect.

#### [Action]

Review the value specified for the number of rows or line feeds, or the values specified in the UNIT CONTROL clause.

### **Error code: 26-3090**

#### [Cause]

An incorrect value was specified in the UNIT CONTROL clause in the lower margin information settings process for the printer controls.

#### [Action]

Review the values specified in the UNIT CONTROL clause.

### **Error code: 26-3091**

#### [Cause]

The partition defined as the horizontal frame for free frame format was specified in the lower margin information settings process for the printer controls.

#### [Action]

Do not specify the partition defined as the horizontal frame.

### **Error code: 26-3092**

### [Cause]

A value other than a number was specified as the lower margin value in the lower margin information settings process for the printer controls.

#### [Action]

Specify numbers for the lower margin value.

### **Error code: 26-3093**

#### [Cause]

A value that exceeds the size of the form descriptor information or the frame has been specified as the lower margin value in the lower margin information settings process for the printer controls.

#### [Action]

Specify a lower margin value that does not exceed the size of the form descriptor information or frame.

### **Error code: 32-3050 32-3051 32-3052**

#### [Cause]

An error occurred while reading form descriptor information.

The form descriptor information is incomplete or corrupt, or an unsupported feature may have been defined in the form descriptor information.

#### [Action]

Take one of the following actions:

- Remove any errors that occurred when creating the form descriptor information
- Check if the form descriptor information is corrupt
- Check if an unsupported feature has been defined in the form descriptor information

### **Error code: 32-3090**

#### [Cause]

Form descriptor information that is neither partition format nor free frame format was specified in the lower margin information settings process for the printer controls.

#### [Action]

Specify form descriptor information in either partition format or free frame format.

#### **Error code: 38-3050**

#### [Cause]

An error occurred while reading form descriptor information. A screen descriptor was specified.

#### [Action]

Specify a form descriptor.

### **Error code: 42-02a1**

#### [Cause]

An error notification was received from the system function when creating or reading temporary files for Print Size, Multi-Up Printing or while outputting embedded media.

#### [Action]

The error code notification from the system function is output to the system error code.

Check the system error code description for a relevant cause.

Eliminate the cause of the error, then retry.

If the same error continues, make note of the message and the steps that led to the error, then contact our technical representative.

#### **Error code: 42-02a3 42-02a4 42-02a5 42-02a6**

#### [Cause]

An error notification was received from the system function when outputting embedded media (bitmaps).

#### [Action]

The error code notification from the system function is output to the system error code.

Check the system error code description for a relevant cause.

Eliminate the cause of the error, then retry.

If the same error continues, make note of the message and the steps that led to the error, then contact our technical representative.

### **Error code: 42-02a7**

### [Cause]

A file other than a bitmap file was specified when outputting embedded media (bitmaps).

#### [Action]

Check the format of the specified media file.

### **Error code: 42-12a0**

#### [Cause]

Could not locate the specified media file when outputting embedded media.

#### [Action]

Store the embedded media files in the specified folder.

### **Error code: 42-3ed2**

#### [Cause]

An unsupported format was specified for the embedded media format when outputting PDFs.

#### [Action]

Check the format of the specified media.

### **Error code: 42-42d0 42-42d1**

#### [Cause]

An error notification was received from the system function when creating temporary files during media output.

#### [Action]

The error code notification from the system function is output to the system error code.

Check the system error code description for a relevant cause.

Eliminate the cause of the error, then retry.

If the same error continues, make note of the message and the steps that led to the error, then contact our technical representative.

#### **Error code: 42-4ee0**

#### [Cause]

A file access error occurred in PDF conversion while outputting PDFs (embedded media).

#### [Action]

The error code notification from the PDF conversion is output to the tool error code.

Check the error details from the "ListCREATOR:e-Doc" event log.

### **Error code: 44-02a0**

#### [Cause]

An error notification was received from the system function during media output.

#### [Action]

The error code notification from the system function is output to the system error code.

Check the system error code description for a relevant cause.

Eliminate the cause of the error, then retry.

If the same error continues, make note of the message and the steps that led to the error, then contact our technical representative.

#### **Error code: 44-02a1**

### [Cause]

An error occurred in the OLE link process during embedded media output.

#### [Action]

Take one of the following actions:

- Check if the specified file is an OLE object.
- Check if a URL has been used to specify the designated OLE object.

### **Error code: 44-02a3 44-02a4 44-02a6 44-02a7**

#### [Cause]

An error notification was received from the system function during media output.

#### [Action]

The error code notification from the system function is output to the system error code.

Check the system error code description for a relevant cause.

Eliminate the cause of the error, then retry.

If the same error continues, make note of the message and the steps that led to the error, then contact our technical representative.

### **Error code: 44-02af**

#### [Cause]

A "0" byte file was specified during embedded media (bitmap) output.

### [Action]

Check the specified media file.

**Error code: 44-02b2 44-02b3 44-02b4 44-02b5 44-02b6 44-02b7 44-02b8 44-02b9 44-02ba 44-02bb 44-02bc 44-02bd 44-02be**

### [Cause]

System resources were insufficient when outputting barcodes.

#### [Action]

Check that there are sufficient system resources.

### **Error code: 44-0ca3**

### [Cause]

A file type other than JPEG or TIFF was specified as the media format when outputting embedded media (JPEG or TIFF).

### [Action]

Check the specified media file.

### **Error code: 44-0ca4 44-0ca5 44-0ca6**

#### [Cause]

An error notification was received from the system function during media output.

#### [Action]

The error code notification from the system function is output to the system error code.

Check the system error code description for a relevant cause.

Eliminate the cause of the error, then retry.

If the same error continues, make note of the message and the steps that led to the error, then contact our technical representative.

### **Error code: 47-02b0**

#### [Cause]

Data that cannot be used was specified when outputting barcodes (with basic module width specified).

#### [Action]

Check the specified barcode data.

### **Error code: 47-02b1**

#### [Cause]

Data that cannot be used was specified when outputting barcodes (with range specified).

#### [Action]

Check the specified barcode data.

### **Error code: 47-02b2**

#### [Cause]

Data that cannot be used was specified when outputting barcodes (customer barcodes).

### [Action]

Check the specified barcode data.

### **Error code: 47-02b3**

### [Cause]

Could not output within the range specified in the form descriptor information when outputting barcodes (U.S.POSTNET or U.S. Postal FIM).

### [Action]

Increase the specified range in the form descriptor information.

### **Error code: 47-02b4**

### [Cause]

Data that cannot be used was specified when outputting barcodes (U.S.POSTNET or U.S. Postal FIM).

### [Action]

Check the specified barcode data.

#### **Error code: 47-02b5**

### [Cause]

Input data exceeded the maximum size that can be specified when outputting barcodes (QR Codes).

### [Action]

Take one of the following actions:

- Check the specified barcode data.
- Decrease the size of the input data or lower the correction ratio and output bar-codes again.

### **Error code: 47-02b6 47-02b7**

### [Cause]

The field length or valid data length was incorrect when outputting barcodes.

### [Action]

Refer to the explanation about BAR128DATALEN (valid data length specifications for CODE128 and EAN-128) and check the specified barcode data.

### **Error code: 47-02bc**

### [Cause]

Could not output within the range specified in the form descriptor information when outputting barcodes (other than customer barcodes or QR Codes).

### [Action]

Increase the specified range in the form descriptor information.

### **Error code: 47-0ef1 47-0ef3 47-0ef4**

### [Cause]

A barcode output error notification was received from the PDF conversion when outputting PDFs.

### [Action]

Take one of the following actions:

- Check the specified barcode data
- Check the error details from the "ListCREATOR:e-Doc" event log.

**Error code: 52-02b0 52-02b1 52-02b2 52-02b3**

### [Cause]

An error notification was received from the system function during text output.

### [Action]

The error code notification from the system function is output to the system error code.

Check the system error code description for a relevant cause.

Eliminate the cause of the error, then retry.

If the same error continues, make note of the message and the steps that led to the error, then contact our technical representative.

#### **Error code: 53-02b0 53-02b1 53-02b2**

### **[Cause]**

An error notification was received from the system function during text output.

#### [Action]

The error code notification from the system function is output to the system error code.

Check the system error code description for a relevant cause.

Eliminate the cause of the error, then retry.

If the same error continues, make note of the message and the steps that led to the error, then contact our technical representative.

### **Error code: 61-00b0**

#### [Cause]

An amount of movement that exceeds the upper margin of the page in the negative direction was specified when outputting row movement.

#### [Action]

Ensure the specified amount of movement does not exceed the printable range (upper margin of the page).

### **Error code: 62-00b0**

#### [Cause]

The height of the form descriptor information was exceeded during partition output.

#### [Action]

Ensure the specified amount of movement does not exceed the size of the form descriptor information.

### **Error code: 65-00b0**

#### [Cause]

The size of the form descriptor information was exceeded when outputting partitions in form descriptor information in multi-up partition format.

#### **[Action]**

Use block feeds or similar measure to ensure the form descriptor information size is not exceeded when outputting page partitions.

### **Error code: 6A-3060**

### [Cause]

Row record output was specified when outputting form descriptor information in either multi-up partition format or free frame format.

### [Action]

Do not specify row record output.

### **Error code: 6B-30b0**

#### [Cause]

The specified partition exceeded the final frame when outputting form descriptor information in free frame format.

#### [Action]

Use a frame feed or page feed to ensure the final frame is not exceeded.

### **Error code: 6C-30b0**

#### [Cause]

The specified partition exceeded the frame or the lower margin position when outputting form descriptor information in free frame format.

#### [Action]

Ensure the frame or lower margin position are not exceeded.

### **Error code: 84-3090**

### [Cause]

The field name used for output was specified in form descriptor information that is in partition format.

#### [Action]

Specify a group name and then output.

### **Error code: 85-3090**

#### **[Cause]**

Row movement output was specified in form descriptor information that is in partition format, or partition output was specified in form descriptor information that is in a format other than partition format.

#### [Action]

Take one of the following actions:

- Do not specify row movement output in form descriptor information that is in partition format
- Do not specify partition output in form descriptor information that is in formats other than partition format

### **Error code: 86-00b1**

#### [Cause]

A memory insufficiency occurred during text output.

#### [Action]

Close unnecessary applications, increase virtual memory or increase the memory, then retry.

### **Error code: 86-0222**

#### [Cause]

An error notification was received from the system function when closing.

#### [Action]

The error code notification from the system function is output to the system error code.

Check the system error code description for a relevant cause.

Eliminate the cause of the error, then retry.

If the same error continues, make note of the message and the steps that led to the error, then contact our technical representative.

### **Error code: 86-02b4 86-02b5 86-02b9 86-0ab4 86-0ab6 86-0ab7 86-0aba**

#### [Cause]

An error notification was received from the system function during printer output.

#### [Action]

The error code notification from the system function is output to the system error code.

Check the system error code description for a relevant cause.

Eliminate the cause of the error, then retry.

If the same error continues, make note of the message and the steps that led to the error, then contact our technical representative.

### **Error code: 86-0abd 86-0abe**

#### [Cause]

An error notification was received from the system function during scaling or multi-up printing.

#### [Action]

The error code notification from the system function is output to the system error code.

Check the system error code description for a relevant cause.

Eliminate the cause of the error, then retry.

If the same error continues, make note of the message and the steps that led to the error, then contact our technical representative.

### **Error code: 86-0bb5 86-0bb6 86-0cb7**

#### [Cause]

An error notification was received from the system function during printer output.

#### [Action]

The error code notification from the system function is output to the system error code.

Check the system error code description for a relevant cause.

Eliminate the cause of the error, then retry.

If the same error continues, make note of the message and the steps that led to the error, then contact our technical representative.

### [Cause]

An error notification was received from the system function when overlay printing using the PrintWalker/OVL option.

### [Action]

The error code notification from the system function is output to the system error code.

Check the system error code description for a relevant cause.

Eliminate the cause of the error, then retry.

If the same error continues, make note of the message and the steps that led to the error, then contact our technical representative.

#### **Error code: 91-0ef0**

### **[Cause]**

Could not locate the specified overlay when outputting PDFs.

#### [Action]

Use one of the following steps to check if the overlay pattern file exists in the specified overlay pattern storage directory.

- The OVLPDIR keyword in the printer information file (when transferring form descriptor information)
- The OUT\_OVLPDIR keyword in the output attribute file (when not transferring form descriptor information)

### **Error code: 91-0ef2 91-0ef3**

#### [Cause]

An error notification was received from the PDF conversion when outputting PDFs (overlay).

#### [Action]

The error code notification from the PDF conversion is output to the tool error code.

Check the error details from the "ListCREATOR:e-Doc" event log.

#### **Error code: 91-12a0**

#### [Cause]

Could not locate the specified overlay.

#### [Action]

Use one of the following steps to check if the overlay pattern file exists in the specified overlay pattern storage directory.

- The OVLPDIR keyword in the printer information file (when transferring form descriptor information)
- The OUT\_OVLPDIR keyword in the output attribute file (when not transferring form descriptor information)

### **Error code: 91-12a2 91-12a3 91-12a5 91-12a9 91-12aa 91-12ab**

#### [Cause]

An error was detected when outputting the overlay.

#### [Action]

Check that there are no errors in the specified form descriptor information (overlay).

#### **Error code: 97-5210 97-5211 97-5212 97-5213 97-5214 97-52b0 97-52b1 97-52b2 97-52b3**

### [Cause]

A network-related error occurred while accessing the printer.

#### [Action]

Take one of the following actions:

- Check the access permissions for the specified network printer.
- The error code notification from the system function is output to the system error code.

Check the system error code description for a relevant cause.

Eliminate the cause of the error, then retry.

If the same error continues, make note of the message and the steps that led to the error, then contact our technical representative.

### **Error code: 9E-02b0**

### [Cause]

Failed to load the library for PrintWalker/OVL options.

#### [Action]

Check if the PrintWalker/OVL options have been installed correctly.

### **Error code: 9F-02b0 9F-02b1**

#### [Action]

The PrintWalker/OVL options specified an unsupported printer.

#### [Action]

Check if the PrintWalker/OVL options specify a supported printer driver.

### **Error code: 9H-0090**

#### [Cause]

PDF conversion failed to load when outputting PDFs.

### [Action]

Check if List Creator Enterprise Edition has been installed.

### **Error code: 9H-0e10 9H-0e11 9H-0e13**

### [Cause]

PDF conversion failed to load when outputting PDFs.

#### [Action]

Check if List Creator Enterprise Edition has been installed.

### **Error code: 9I-3010**

#### [Cause]

The following possible cause can be assumed:

- A value other than "LW" or "PDF" was specified in STREAM (stream type specification) in the printer information file.
- A value other than "LW", "PDF", "OWF", "PRINT" or "FAX" was specified in STREAM (stream type specification) in the output attribute file.

### [Action]

Review the specified stream type.

### **Error code: 9J-02b0 9J-02b1 9J-02b2 9J-02b3 9J-02b4**

#### [Cause]

An error notification was received from the system function when creating fonts during text output.

#### [Action]

The error code notification from the system function is output to the system error code.

Check the system error code description for a relevant cause.

Eliminate the cause of the error, then retry.

If the same error continues, make note of the message and the steps that led to the error, then contact our technical representative.

### **Error code: 9J-02b5**

#### [Cause]

Could not output JEF extended characters, JEF non-kanji extended characters, or user-defined characters when outputting text.

#### [Action]

Check if the "FF-tokushu 112" and "FF-tokushu 113" fonts have been installed.

### **Error code: 9K-02b0**

#### [Cause]

An invalid value was specified in BARNWRATIO (Narrow/Wide Ratio specification) when outputting barcodes.

#### [Action]

Review the value specified in BARNWRATIO (Narrow/Wide Ratio specification).

### **Error code: 9K-02b1**

#### [Cause]

An invalid value was specified in BARFNC1 ('FNC1' specification for barcodes), BARFNC2 ('FNC2' specification for barcodes), BARFNC3 ('FNC3' specification for barcodes), or BARFNC4 ('FNC4' specification for barcodes) when outputting barcodes.

#### [Action]

Review the values specified in BARFNC1 ('FNC1' specification for barcodes), BARFNC2 ('FNC2' specification for barcodes), BARFNC3 ('FNC3' specification for barcodes), and BARFNC4 ('FNC4' specification for barcodes).

### **Error code: 9K-02b2**

#### [Cause]

An invalid value was specified in BARCONVENIDOT (dot correction specification for EAN-128 barcodes for convenience stores) when outputting barcodes.

The following possible cause can be assumed:

- The PRTDRV (output printer device name) keyword was not specified in the printer information file or the output attribute file.
- The printer specified in the PRTDRV (output printer device name) keyword in the printer information file or output attribute file could not be used.
- The SETPRTDIALOG (specification for the print dialog box) keyword in the printer information file was specified and the print dialog box was displayed.

#### [Action]

Take one of the following actions:

- Specify the PRTDRV (output printer device name) keyword in the printer information file or the output attribute file.
- Check if the printer specified in the PRTDRV (output printer device name) keyword in the printer information file or output attribute file can be used.
- Do not specify the SETPRTDIALOG (specification for the print dialog box) keyword in the printer information file.

### **Error code: 9K-0ef0**

### [Cause]

An invalid value was specified in BARNWRATIO (Narrow/Wide Ratio specification) when outputting barcodes.

#### [Action]

Review the value specified in BARNWRATIO (Narrow/Wide Ratio specification).

### **Error code: 9K-0ef1**

### [Cause]

BARCONVENIDOT (dot correction specification for EAN-128 barcodes for convenience stores) was specified when outputting PDFs.

#### [Action]

Do not specify BARCONVENIDOT (dot correction specification for EAN-128 barcodes for convenience stores) when outputting PDFs.

### **Error code: 9M-0eb0 9M-0eb1**

#### [Cause]

A file access error notification was received from the PDF conversion when outputting PDFs.

### [Action]

The error code notification from the PDF conversion is output to the tool error code.

Check the error details from the "ListCREATOR:e-Doc" event log.

### **Error code: 9M-0ef0 9M-0ef1 9M-3ef0 9M-3ef2 9M-3ef3 9M-3ef4 9M-3ef5**

#### [Cause]

An error notification was received from the PDF conversion when outputting PDFs (barcodes).

#### [Action]

The error code notification from the PDF conversion is output to the tool error code.

Check the error details from the "ListCREATOR:e-Doc" event log.

### **Error code: 9M-4e10**

### [Cause]

An error notification was received from the initialization process of the PDF conversion when outputting PDFs.

#### [Action]

The error code notification from the PDF conversion is output to the tool error code.

Check the error details from the "ListCREATOR:e-Doc" event log.

### **Error code: 9M-4e20**

### **[Cause]**

An error notification was received from the completion process of the PDF conversion when outputting PDFs.

#### [Action]

The error code notification from the PDF conversion is output to the tool error code.

Check the error details from the "ListCREATOR:e-Doc" event log.

### **Error code: 9M-4ec0**

### [Cause]

A file access error notification was received from the PDF conversion when outputting PDFs.

#### [Action]

The error code notification from the PDF conversion is output to the tool error code.

Check the error details from the "ListCREATOR:e-Doc" event log.

### **Error code: 9M-4ee0**

### [Cause]

An error notification was received from the PDF conversion when outputting PDFs (media).

### [Action]

The error code notification from the PDF conversion is output to the tool error code.

Check the error details from the "ListCREATOR:e-Doc" event log.

### **Error code: 9M-4ef0 9M-4ef1 9M-4ef2**

#### [Cause]

A file access error notification was received from the PDF conversion when outputting PDFs.

### [Action]

The error code notification from the PDF conversion is output to the tool error code.

Check the error details from the "ListCREATOR:e-Doc" event log.

### **Error code: C4-0210 C4-3211**

### [Cause]

Failed to acquire default printer when opening the printer.

### [Action]

Take one of the following actions:

- Check that the printer is registered in the system.
- Check if the printer name specified in the PRTDRV (output printer device name) keyword in the printer information file or output attribute file is correct.

### **Error code: C7-0050**

### [Cause]

The form descriptor information could not be read because too many files are open.

### [Action]

Reduce the number of files to be opened.

### **Error code: CX-02a8 CX-02ac CX-02ad**

### [Cause]

An error notification was received from the system function when creating temporary files during media output.

### [Action]

The error code notification from the system function is output to the system error code.

Check the system error code description for a relevant cause.

Eliminate the cause of the error, then retry.

If the same error continues, make note of the message and the steps that led to the error, then contact our technical representative.

### **Error code: GB-02a0**

### [Cause]

An OLE2 object was specified when outputting embedded media.

### [Action]

OLE2 objects cannot be used as embedded media.

### **Error code: GF-0210 GF-3211**

### [Cause]

JEF Extended Character Support failed to load.

"JEF Extended Character Support" might not be installed on the form output server.

### [Action]

Install "JEF Extended Character Support" on the form output server.

### [Cause]

An error occurred when opening the code conversion process.

### [Action]

Check whether List Creator Enterprise Edition has been installed correctly.

### **Error code: GM-02b0 GM-02b1 GM-02b3 GM-02b4 GM-02b5 GM-02b6 GM-02b7**

#### [Cause]

An error notification was received from the system function during scaled printing.

#### [Action]

The error code notification from the system function is output to the system error code.

Check the system error code description for a relevant cause.

Eliminate the cause of the error, then retry.

If the same error continues, make note of the message and the steps that led to the error, then contact our technical representative.

### **Error code: Other than the above**

#### [Cause]

An internal inconsistency occurred.

#### [Action]

Make note of the message and the steps that led to the error, then contact our technical representative.

# **1.2 Error Messages at Form Output (UNIX)**

This section explains the cause and actions for the error messages displayed by List Creator on UNIX OS at form output.

# **1.2.1 FJSVoast messages**

The following describes the output format of the FJSVoast messages, the causes of the messages, and the corresponding actions to take.

### 1.2.1.1 Message output format

The following is the output format of the messages.

```
UX:FJSVoast: (severity) : (message)
```
#### Severity

One of the following strings is displayed.

- INFO
- WARNING
- ERROR

#### Message

The body of the output message.

For the messages notified to the system log, the message ID (99999:) is output to the head of the message body.

For the following cases, however, message ID is not output to the messages in the system log.

- When collecting trace logs
- When collecting audit trail logs

For the message body, the message body of the FJSVoast messages is output.

The following shows an example.

#### Example:

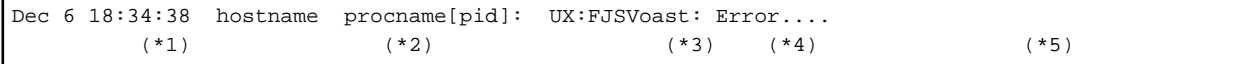

- \*1: The time the error occurred.
- \*2: The host name.
- \*3: The process name.
- \*4: The process ID.
- \*5: The message body.

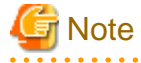

In distributed output, the "local computer" and "application server" in the message body denote "remote computer" and "form output server" respectively.

# Information

When running the form output command, messages are notified in the following ways:

- For prprint, prprintx, and prtest

Messages are notified to both the error message on the command's return and system log.

- For prputprt

On the application server side, the messages are notified on the command's return. Also, the messages can be notified to system log by specifying the command option.

- For prputex

On the application server side, the messages are notified on the command's return. On the form output server side, error messages are notified to system log.

## 1.2.1.2 Causes of Messages and Corresponding Actions

The following describes the causes of the FJSVoast messages, and the corresponding actions to take.

### **ID**:**00001**

#### **(It finds the mistake in the parameter when starting.)**

#### [Cause/Action]

The number of parameters or combination of arguments for the command startup is invalid.

Check the command specified and its argument.

### **ID**:**00004 (Cannot open the form. Please confirm form resource. (%1:%2))**

#### [Cause/Action]

Failed to read the form.

The name of the form resource that couldn't be opened is shown in %1.

A detail code indicating the cause of the error is shown in %2.

Make note of the message and the steps that led to the error, then contact our technical representative.

### **ID**:**00005**

#### **(Cannot process the form. Please confirm form resource. (%1))**

#### [Cause/Action]

Failed to read the form.

A detail code indicating the cause of the error is shown in %1.

Check whether the form file is corrupted.

### **ID**:**00006 (Cannot read the form. (%1))**

#### [Cause/Action]

Failed to read the form.

A detail code indicating the cause of the error is shown in %1.

Check whether the form file is corrupted.

### **ID**:**00010 (Cannot acquire an enough memory. The processing breaks off.)**

#### [Cause/Action]

Cannot process due to lack of memory.

Exit unnecessary applications, increase the virtual memory, or increase physical memory, then try again.

### **ID**:**00012 (Cannot make work file. Please review the system environment.)**

### [Cause/Action]

An error occurred while creating the work file.

Confirm that the directory specified in the below directory is rewritable, and that there is enough space to create a work file in the disk, and then retry.

/var/opt/FJSVoast/tmp

### **ID**:**00013 (Cannot open the form. Please confirm form resource. (%1))**

#### [Cause/Action]

Failed to read the form.

The name of the form resource that couldn't be opened is shown in %1.

Take the following action:

- Specify an existing form.
- Set security that allows read.
- When in the multi-form output/combination-form output, check that the form name is specified correctly in the data file.
- Check that there is enough form files.

Refer to created file in the Advanced Form Design online manual for details on created files.

# **ID**:**00014**

### **(Cannot read the form. Please confirm form resource. (%1))**

### [Cause/Action]

Failed to read the form.

The name of the form resource that couldn't be opened is shown in %1.

Check whether the form exists or whether the security setting permits reading.

### **ID**:**00027**

**(The form is no specification of extended definition tab in the data definition. Please correct the data definition. )**

#### [Cause/Action]

Form expansion is not specified.

Review the definitions in the **Extended** tab in the **Data definitions** window of the **Form style descriptor** window.

### **ID**:**00030**

#### **It finds the mistake in the format of the operator. Please correct the data definition. (%1)**

#### [Cause/Action]

The description format of the operator is invalid.

A detail code indicating the cause of the error is shown in %1.

Check the **Data definitions (Report header)** tab or **Data definitions** tab in the **Data definitions** window of the **Form style descriptor** window.

### **ID**:**00031**

#### **The partition name is not specified. Please correct the data definition. (%1)**

### [Cause/Action]

A partition name is not specified for the output condition of the multipart table form.

A detail code indicating the cause of the error is shown in %1.

Check the descriptor content of the **Extended** tab of the **Data definitions** window in the **Form style descriptor** window.

### **ID**:**00032**

**Item name for BREAK is not specified. Please correct the data definition. (%1)**

### [Cause/Action]

A BREAK field name is not specified for the output condition of the multipart table.

A detail code indicating the cause of the error is shown in %1.

Check the descriptor content of the **Extended** tab of the **Data definitions** window in the **Form style descriptor** window.

#### **ID**:**00033**

**It finds the mistake in the format of the condition in the DETAIL paragraph. Please correct the data definition. (%1)**

#### [Cause/Action]

The condition specified for the details section is invalid for the multipart table.

A detail code indicating the cause of the error is shown in %1.

Check the descriptor content of the **Extended** tab of the **Data definitions** window in the **Form style descriptor** window.

#### **ID**:**00034**

### **The internal error occurred during the file analysis. (Uncertain line:%1)**

### [Cause/Action]

An internal conflict occurred while analyzing the work file.

It is possible that allocation process is performed incorrectly, e.g. form resources were allocated to the operating machine in ASCII mode via FTP transfer.

A detail code indicating the cause of the error is shown in %1.

Allocate the form descriptor correctly in binary mode, and then retry. If the error persists, take note of the message and the steps that led to the error, then contact our technical representative.

### **ID**:**00035**

### **The item is not specified for the COMPUTE sentence. Please correct the data definition. (%1)**

#### [Cause/Action]

The COMPUTE statement is invalid.

A detail code indicating the cause of the error is shown in %1.

Check the descriptor content of the **Extended** tab of the **Data definitions** window in the **Form style descriptor** window.

### **ID**:**00036**

#### **It finds the mistake in the format of the MOVE sentence. Please correct the data definition. (%1)**

#### [Cause/Action]

The MOVE statement is invalid.

A detail code indicating the cause of the error is shown in %1.

Check the descriptor content of the **Extended** tab of the **Data definitions** window in the **Form style descriptor** window.

### **ID**:**00037**

#### **It finds the mistake in the format of the SET sentence. Please correct the data definition. (%1)**

#### [Cause/Action]

The SET statement is invalid.

A detail code indicating the cause of the error is shown in %1.

Check the descriptor content of the **Extended** tab of the **Data definitions** window in the **Form style descriptor** window.

### **ID**:**00038**

### **[%1][%2]:There is a possibility of defining the function of the unsupport in the form. Please correct the enhancing definition tab of the data definition. whether to confirm the version of the product used. (content of definition: %3)**

#### [Cause/Action]

Either a feature not supported by this version level of List Creator is being used, or an invalid paragraph/statement is specified on the **Extended** tab in the **Data definitions** window of the **Form style descriptor** window for a form in multipart table format.

The output mode being processed is shown in %1.

The form name being processed is shown in %2.

%3 displays the detail code that indicates the cause of the error.

Check the version of software being used and the versions supported by functions being used. Also, check the descriptor content of the **Extended** tab of the **Data definitions** window in the **Form style descriptor** window.

#### **ID**:**00039**

**[%1][%2]:There is a possibility of defining the function of the unsupport in the form. Please correct the tab of the definition of the data of the data definition. whether to confirm the version of the product used. (content of definition: %3)**

#### [Cause/Action]

Either a feature not supported by this version level of List Creator is being used, or an invalid operator is specified in the **Extended** tab of the **Data definitions** window in the **Form style descriptor** window.

The output mode being processed is shown in %1.

The form name being processed is shown in %2.

%3 displays the detail code that indicates the cause of the error.

Check the version of software being used and the versions supported by functions being used. Also, check the descriptor content of the **Data definitions** tab of the **Data definitions** window in the **Form style descriptor** window.

### **ID**:**00040 Cannot open the form. Please confirm form resource. (%1)**

#### [Cause/Action]

Failed to read the form.

The name of the form resource that couldn't be opened is shown in %1.

Check whether the form exists or whether the security setting permits reading.

# **ID**:**00042**

**It finds the mistake at the BREAK operator. Please correct the data definition.**

#### [Cause/Action]

The control level of the BREAK operator is invalid.

Check the control level of the break operator specified on the **Extended** tab in the **Data definitions** window of the **Form style descriptor** window, and specify the level using the range of 1 to 16.

### **ID**:**00043**

### **The item <%1> does not exist in the form.**

#### [Cause/Action]

An invalid field is specified.

Or it is possible the environment variable LANG at form output does not match the form character encoding.

The specified field name is shown in %1.

Take one of the following actions:

- When invalid fields are specified:

Check a field specified in the **Data definitions (Report header)** or **Data definitions** tab of the **Data definitions** window in the **Form style descriptor** window.

- When the environment variable LANG at form output does not match the form character encoding:

Unify all of the environment variable LANG at form output, form, input data, and command option character encoding.

Also, when using EUC and UNICODE (UTF8) encodings for input data, convert the form's character encoding by using List Creator's form code conversion feature before allocating the form to the operating machine.

Refer to the Setup & Operation online manual for information on how to operate.

### **ID**:**00044 Cannot open the data file <%1>. Please confirm the data file name.**

#### [Cause/Action]

Failed to read the data file.

The specified file name is shown in %1.

Take the following action:

- Specify an existing data file.
- Specify a correct data file name.
- Set security that allows read.
- Check if the same data file name is used simultaneously by multiple output processes.

### **ID**:**00046 The result of the operation is abnormal. Please confirm the data over the <%1> operator.**

#### [Cause/Action]

The operation results were invalid.

A field used in the operation might contain no data.

The specified operator name is shown in %1.

Review and correct the input data so that the operation is no longer invalid.

### **ID**:**00048**

#### **The partition <%1> does not exist in the field template file.**

#### [Cause/Action]

An invalid partition is specified.

The specified partition name is shown in %1.

Check the descriptor content of the **Extended** tab of the **Data definitions** window in the **Form style descriptor** window.

### **ID**:**00050**

**The error occurred while outputting the form. (Error code:%1)**

#### [Cause/Action]

An error occurred while processing the form output.

An error code indicating the cause of the error is shown in %1.

# **ID**:**00052**

### **There is no input data.**

#### [Cause/Action]

No Input Data Could not retrieve input data.

Check if the input data is empty (file size of 0 bytes), or if it is corrupted.

#### **ID**:**00053**

#### **The item <%1> does not exist, which specified for the <%2> operator.**

#### [Cause/Action]

The field name specified in the operator is invalid.

The specified field name is shown in %1.

The operator name being processed is shown in %2.

Correct the operator description format specified in the **Data definitions (Report header)** or **Data definitions** tab of the **Data definitions** window in the **Form style descriptor** window.

### **ID**:**00054**

#### **The item <%1> does not exist, which specified for the condition in DETAIL paragraph.**

#### [Cause/Action]

The field name specified in the condition of the details section is invalid.

The specified field name is shown in %1.

Check the descriptor content of the **Extended** tab of the **Data definitions** window in the **Form style descriptor** window.

#### **ID**:**00055**

**[%1][%2]:The type of the item or the constant specified for the condition in the details paragraph is unjustified or it is not treatable because there is no input data of the item specified for the condition in the details paragraph. Please correct the data definition or input data.(content of definition: %3)**

#### [Cause/Action]

The detail condition or input data is invalid.

The output method being processed is shown in %1.

The form name being processed is shown in %2.

%3 displays the detail code that indicates the cause of the error.

The following possible cause can be assumed:

- The detailed condition specification is invalid.
- Input data is not specified for a field specified in a detailed condition.

Take one of the following actions:

- Review the definitions in the **Extended** tab in the **Data definitions** window in the **Form style descriptor** window.

Refer to Details on partition in the Designer Help guide for details on specifying detailed conditions.

- Correct the input data for the field specified in the detailed condition.

#### **ID**:**00056**

### **It finds the mistake in the format of the relational operator of the condition in DETAIL paragraph. Please correct the data definition.**

#### [Cause/Action]

The detail condition is invalid. Check the descriptor content of the **Extended** tab of the **Data definitions** window in the **Form Style Descriptor** window.

#### **ID**:**00057**

**The item <%1> does not exist in the form, which specified for the COMPUTE sentence.**

#### [Cause/Action]

The field name specified in the COMPUTE statement is invalid.

The specified field name is shown in %1.

Check the descriptor content of the **Extended** tab of the **Data definitions** window in the **Form style descriptor** window.

### **ID**:**00058**

#### **The item <%1> does not exist in the form, which specified for the MOVE sentence.**

### [Cause/Action]

The field name specified in the MOVE statement is invalid.

The specified field name is shown in %1.

Check the descriptor content of the **Extended** tab of the **Data definitions** window in the **Form style descriptor** window.

### **ID**:**00059 The type of the item specified for the MOVE sentence is different.**

#### [Cause/Action]

The MOVE statement is invalid.

Check the descriptor content of the **Extended** tab of the **Data definitions** window in the **Form style descriptor** window.

### **ID**:**00060**

**The item <%1> does not exist in the form, which specified for the SET sentence.**

#### [Cause/Action]

The field name specified in the SET statement is invalid.

The specified field name is shown in %1.

Check the descriptor content of the **Extended** tab of the **Data definitions** window in the **Form style descriptor** window.

### **ID**:**00061**

**It finds the mistake in the format of the SET sentence. Please correct the data definition.**

#### [Cause/Action]

The SET statement is invalid.

Check the descriptor content of the **Extended** tab of the **Data definitions** window in the **Form style descriptor** window.

### **ID**:**00062**

#### **The BREAK operator is not described in specified item <%1>. Please correct the data definition.**

### [Cause/Action]

The data field name that detects the specified control break is invalid.

The specified field name is shown in %1.

Check the descriptor content of the **Data definitions** or **Extended** tab of the **Data definitions** window in the **Form style descriptor** window.

### **ID**:**00063**

# **The BREAK operator is specified for the item <%1> of body section. Please correct the data definition.**

#### [Cause/Action]

The specified BREAK operator is invalid.

The specified field name is shown in %1.

Check the descriptor content of the **Data definitions** tab of the **Data definitions** window in the **Form style descriptor** window.

### **ID**:**00065**

### **The item <%1> is not input data, which specified for the condition in DETAIL paragraph.**

#### [Cause/Action]

The field name specified in the condition of the details section is invalid.

The specified field name is shown in %1.

Check the descriptor content of the **Extended** tab of the **Data definitions** window in the **Form style descriptor** window.

### **ID**:**00068 Cannot output detail. All conditions of DETAIL paragraphs are imitations. Please confirm the conditions.**

#### [Cause/Action]

The condition in the details section are invalid.

Check the descriptor content of the **Extended** tab of the **Data definitions** window in the **Form style descriptor** window.

### **ID**:**00082**

**The data read as numeric item <%1> is incorrect. The processing breaks off.**

#### [Cause/Action]

The data read for the numeric field is invalid.

The specified field name is shown in %1.

The following possible cause can be assumed:

- A character or other data that cannot be handled is specified in a numeric field.
- The order of the fields in the **Data definitions** window of the form does not match the order of the fields in the input data.
- The specified Input Data Character Set does not match the actual character encoding in input data.

Take the following action:

- Correct the data in numeric fields.

Refer to the table in input data type and format in the Advanced Form Design online manual for details of field types and input data formats.

- Correct the field sequence in the form data definition window and the input data field sequence.
- Set the input data character encoding specification to match the actual character encoding of the input data.

### **ID**:**00085 The type of the item specified for the SET operator is different.**

### [Cause/Action]

The field type specified in the SET operator is invalid.

Check the descriptor content of the **Data definitions** tab of the **Data definitions** window in the **Form style descriptor** window.

### **ID**:**00089**

### **Because any DETAIL paragraphs are not specified, details cannot be output. Please correct the data definition.**

#### [Cause/Action]

No details sections are specified in the multipart table.

Check the descriptor content of the **Extended** tab of the **Data definitions** window in the **Form style descriptor** window.

### **ID**:**00091**

#### **It failed in the access of the operating environment file. Please review the system environment.**

#### [Cause/Action]

Failed to read List Creator system requirements file (/etc/opt/FJSVoast/conf/config.bip).

Check that the file is not corrupted, and that access privilege is set.

If the same error continues, make note of the message and the steps that led to the error, then contact our technical representative.

### **ID**:**00113**

**Cannot process, Because an incorrect value is specified for the start page number (-r option etc.).**

#### [Cause/Action]

An invalid value is specified for the first page number (-r option, etc).

For the first page number, specify a numeric value of 1 or higher.

If 0 is specified for the first page number, then output will start from page 1.

#### **ID**:**00119**

**Cannot process, because an incorrect value is specified for the end page number (-e option etc.).**

#### [Cause/Action]

An invalid value is specified for the last page number (-e option, etc).

For the last page number, specify a numeric value of 1 or higher.

If 0 is specified for last page number, output will be until the last page.

### **ID**:**00120**

### **Cannot process, Because an incorrect value is specified for the start page number (-r option etc.) and the end page number (-e option etc.).**

### [Cause/Action]

A value greater than the last page number (-e option, etc) is specified for the first page number (-r option, etc).

For the first page number, specify a value smaller than the last page number.

### **ID**:**00126**

**The form style definition is not defined. Please confirm form resource.**

#### [Cause/Action]

The specified form is not configured.

Create the form before outputting it.

### **ID**:**00127 The file format of the form is different. Please confirm form resource. (%1:%2)**

#### [Cause/Action]

The specified format of form file is invalid.

The name of the form resource that couldn't be opened is shown in %1.

A detail code indicating the cause of the error is shown in %2.

The following possible cause can be assumed:

- The form file is corrupted.
- There is no access privilege.
- When deploying form resources to the operating computer, deployment might not have been performed correctly, such as using ASCII mode for FTP transfer.

Take the following action:

- Check that the form file is not corrupt.
- Set security that allows read.
- Allocate the form definition information correctly in binary mode, and then retry.

If the error persists despite the above actions, make note of the message and the steps that led to the error, then contact our technical representative.

### **ID**:**00128**

#### **Because unsupport function is included in the form, it is not possible to process. (%1:%2)**

### [Cause/Action]

The form cannot be output, because it contains unsupported functions.

The name of the form resource that couldn't be opened is shown in %1.

A detail code indicating the cause of the error is shown in %2.

### **ID**:**00130 It failed in read of the form <%1>. (%2)**

### [Cause/Action]

Failed to read the specified form file.

The name of the form resource that couldn't be opened is shown in %1.

A detail code indicating the cause of the error is shown in %2.

The following possible cause can be assumed:

- The form file is corrupted.
- There is no access privilege.
- When deploying form resources to the operating computer, deployment might not have been performed correctly, such as using ASCII mode for FTP transfer.

Take the following action:

- Check that the form file is not corrupt.
- Set security that allows read.
- Allocate the form definition information correctly in binary mode, and then retry.

If the error persists despite the above actions, make note of the message and the steps that led to the error, then contact our technical representative.

## **ID**:**00131 [%1] [%2] It failed in read of the form output information file. Please confirm specified path name.**

#### [Cause/Action]

There is an error in the information specified for the form output information file name (in the -p option, for example).

%1 displays a hyphen (-).

%2 displays a hyphen (-).

Review the form output information file name.

### **ID**:**00133**

**The form output processing is not done, because start page number <%1> is larger than total page number <%2>. Please confirm specified start page number.**

#### [Cause/Action]

A value greater than the total number of pages is specified for the first page.

The specified page is shown in %1.

The total number of pages for the form is shown in %2.

Check the first page number specified.

### **ID**:**00137**

**The substitution character string of the SET operator is insufficient. Please review the argument.**

### [Cause/Action]

SET operator replacement string (-s option, etc) is insufficient.

Check the SET operator replacement string specified, and then retry.

### **ID**:**00138**

### **The mistake is found in the description of the substitution character string. Please review the argument.**

#### [Cause/Action]

SET operator replacement string (-s option, etc) is incorrectly stated.

Check that the string is enclosed with "", or " and ' are used accordingly.

### **ID**:**00167**

**[%1] [%2] Cannot process, because an incorrect value is specified for the form output information file name (-p option etc.).**

#### [Cause/Action]

There is an error in the information specified for the form output information file name (in the -p option, for example).

%1 displays a hyphen (-).

%2 displays a hyphen (-).

Review the form output information file name.

### **ID**:**00168**

**Cannot process, because an incorrect value is specified for printer name (-n option etc.).**

#### [Cause/Action]

There is an error in the information specified for device name (-n option, etc).

Review the information specified for the device name.

### **ID**:**00169**

**Cannot process, because an incorrect value is specified for the number of copies (-c option etc.).**

#### [Cause/Action]

There is an error in the information specified for the number of copies to print (in the -c option, for example).

Review the information specified for the number of copies to print.

### **ID**:**00170 Cannot process, because an incorrect value is specified for the form directory (-assetsdir option etc.).**

#### [Cause/Action]

There is an error in the information specified for form storage directory (-assetsdir option, for example).

Review the information specified for form storage directory.

#### **ID**:**00171**

**Cannot process, because an incorrect value is specified for the media data directory (-visualdir option etc.).**

### [Cause/Action]

There is an error in the information specified for the media data storage directory (-visualdir option, for example).

Review the information specified for the media data storage directory.

### **ID**:**00172**

**Cannot process, because an incorrect value is specified for the job resume date (-jobhresume option etc.).**

#### [Cause/Action]

There is an error in the information specified for Resume DateTime (-jobhresume option, for example).

Specify the Resume DateTime in proper format (HHmmDDD).

### **ID**:**00175 The internal error occurred. (%1)**

#### [Cause/Action]

A internal conflict occurred during the process.

Details about the cause of the error are shown in %1.

Make note of the message and the steps that led to the error, then contact our technical representative.

### **ID**:**00176**

### **Cannot make the work file. Please review the system environment. (%1:%2)**

### [Cause/Action]

The work file required for the process could not be created.

The name of the work file that could not be created is shown in %1.

A detail code indicating the cause of the error is shown in %2.

Check the status of the following directory:

/var/opt/FJSVoast/tmp

### **ID**:**00177 Cannot delete the work file. (%1:%2)**

### [Cause/Action]

The work file created for the process failed to delete.

The name of the work file that could not be deleted is shown in %1.

A detail code indicating the cause of the error is shown in %2.

Check the status of the following directory:

/var/opt/FJSVoast/tmp

### **ID**:**00178 The internal error occurred. (%1:%2)**

#### [Cause/Action]

A internal conflict occurred during the process.

Details about the cause of the error are shown in %1.

A detail code indicating the cause of the error is shown in %2.

Make note of the message and the steps that led to the error, then contact our technical representative.

### **ID**:**00179 The internal error occurred. (%1:%2)**

#### [Cause/Action]

A internal conflict occurred during the process.

Details about the cause of the error are shown in %1.

A detail code indicating the cause of the error is shown in %2.

Make note of the message and the steps that led to the error, then contact our technical representative.

#### **ID**:**00188**

**There is no data passed to the prprint command. Please confirm the input data.**

#### [Cause/Action]

Either the data file specified for prprintx is incorrect or the Input Data Character Set is incorrectly specified.

Review the data file specified for prprintx or the Input Data Character Set specified.

### **ID**:**00189**

### **The mistake is found in the parameter of the prprint command. Please review the parameter of the prprint command specified for the first line of input data.**

#### [Cause/Action]

Either the data file content specified for prprintx is incorrect or the character encoding for input data is incorrectly specified.

Review the data file content specified for prprintx or the Input Data Character Set specified.

# **ID**:**00190**

**Cannot start of the prprint command. Please review the system environment. (%1)**

#### [Cause/Action]

An error occurred while starting prprint from prprintx.

A detail code indicating the cause of the error is shown in %1.

Review the Command Line specified in the data file or the Input Data Character Set specified, and then retry.

### **ID**:**00191**

#### **Cannot process, because an incorrect value is specified for the title (-title option etc.).**

#### [Cause/Action]

An invalid value is specified for Title (-title option, for example).

Review the information specified for Title.

### **ID**:**00203 The product is not correctly installed. The processing breaks off.**

#### [Cause/Action]

The software may not be installed correctly.

Contact the system administrator, and check that the prerequisite product required for output is installed correctly.

#### **ID**:**00204**

#### **The form was not output, because the output method was not specified.**

#### [Cause/Action]

The form was not output because no output method was specified.

Output method must be specified for the form, and -atmethod option, for example.

### **ID**:**00205**

**The form was not output, because the need product was not installed.**

### [Cause/Action]

It is possible the prerequisite product may not have been installed.

Contact the system administrator, and check that the prerequisite product required for output is installed correctly.

### **ID**:**00208**

### **The memory resource is insufficient. The processing breaks off. (%1:%2)**

#### [Cause/Action]

Cannot process due to lack of memory.

Details about the cause of the error are shown in %1.

A detail code indicating the cause of the error is shown in %2.

Exit unnecessary applications, increase the virtual memory, or increase physical memory, then try again.

### **ID**:**00209 The disk resource is insufficient. The processing breaks off. (%1)**

#### [Cause/Action]

Failed to output the form because of insufficient disk space.

Details about the cause of the error are shown in %1.

Check the free disk space, delete unnecessary files, and then try again.

### **ID**:**00210 The resource is insufficient. The processing breaks off. (%1)**

#### [Cause/Action]

A resource shortage occurred for the system other than memory and disks.

Details about the cause of the error are shown in %1.

Close unnecessary applications, then retry.

If the detail information is "PrMACreateFile", the form may have been updated or deleted by an application process during form output. Review the application.

### **ID**:**00242**

**Cannot process, because an incorrect value is specified for the print mode (-atprtmode option etc.).**

#### [Cause/Action]

An invalid value is specified for Output Timing (-atprtmode option, for example).

Review the information specified for Output Timing.

### **ID**:**00243**

**Cannot process, because an incorrect value is specified for the output method (-atmethod option etc.).**

#### [Cause/Action]

An invalid value is specified for the output method (-e atmethod, etc).

Review the information specified for output method.
### **Cannot process, because the output method not selected is specified for the form information.**

#### [Cause/Action]

An attempt was made to output a form using an output method not selected in the form work information.

Specify the output method with the -atdirect option, for example, at form output.

Or, set the desired output method in the form work information in the form descriptor information saved at the computer where the form was designed.

# **ID**:**00261**

**Cannot process, because an incorrect value is specified for the PDF file name (-keeppdf option etc.).**

## [Cause/Action]

An invalid value is specified for the storage destination file name (-keeppdf option, for example) at the time of saving the file.

Review the information specified for the storage destination file name at the time of saving the file.

## **ID**:**00283**

**[%1] [%2] It failed in the access of the file specified for the form output information file name (-p option etc.). The processing breaks off.**

#### [Cause/Action]

The file specified by the form output information file name (-p option or similar) cannot be accessed.

%1 displays a hyphen (-).

%2 displays a hyphen (-).

Check the privileges for the form output information file specified.

### **ID**:**00284 [%1] [%2] The file specified for the form output information file name (-p option etc.) does not exist. The processing breaks off.**

### [Cause/Action]

There is an error in the information specified for the form output information file name (in the -p option, for example).

%1 displays a hyphen (-).

%2 displays a hyphen (-).

Review the form output information file name.

## **ID**:**00287**

**Cannot make the work file, because file is already locked or access denied.**

#### [Cause/Action]

An error occurred during creation of a work file.

Cannot process either because the specified file is in use or it carries too much load. Check the specified file status and system status.

### **ID**:**00293**

**The memory resource is insufficient. The processing breaks off. Detail code:[%1]**

#### [Cause/Action]

Cannot process due to lack of memory.

Details about the cause of the error are shown in %1.

Exit unnecessary applications, increase the virtual memory, or increase physical memory, then try again.

## **ID**:**00295**

## **[%1][%2]:Error occurred during outputting form. The file name as media item does not exist, there is no access authority, or the length of media item are insufficient.Please review the file name etc. specified when the form is output the from and input data. Detail code: [%3]**

#### [Cause/Action]

An error occurred while outputting the image field.

The output mode being processed is shown in %1.

The form name being processed is shown in %2.

%3 displays the detail information that indicates the cause of the error.

The following are possible causes:

- The file name specified to output to the image field is incorrect.
- The file specified to output to the image field does not exist.
- The filed length of the image field is not sufficient for the file name.
- The media data type specified with the MEDIA/XMEDIA operator is incorrect.
- The media data file name for the image field in input data is specified as a full path.

Take the following actions:

- Check if the media data file name specified as the input data for the image field is specified using only the file name.
- If a media data storage directory is specified, check if media data exists under the specified directory.
- If a media data storage directory is not specified, check if media data exists under the form storage directory.
- Check if the field length of the form image field is long enough for the media data file name.
- In the **Data Definitions** window of the form, check if the media data type specified using the MEDIA/XMEDIA operator specified for the image field is correct.

#### **ID**:**00296**

## **Error occurred during outputting barcode. There is possibility that invalid input data, or unsupport barcode was specified. Detail code:[%1]**

#### [Cause/Action]

An error occurred while outputting the barcode field.

Details about the cause of the error are shown in %1.

The following possible cause can be assumed:

- The data specified to output the barcode field is incorrect.
- A barcode of an unsupported type may have been specified.
- The specified intercharacter gap value for the barcode is too small (a gap less than 1 dot in printer resolution equivalence is specified).

Take the following actions:

- Review the data to be output to the barcode field.
- Review the barcode type that can be used with the output method specified.
- Increase the intercharacter gap specified for the barcode.

If the detail code is "47" and the barcode correction information is specified, then it is possible the barcode to be output has exceeded the minimum module width for a barcode.

Correct the dot correction value in the barcode correction information and specify a value such that the minimum module width of the output barcode is not exceeded. Barcode correction information can be set in the barcode correction information file.

## **ID**:**00297 Error occurred on system environment. The processing breaks off. Detail code:[%1]**

#### [Cause/Action]

An error, such as insufficiency in file system area, occurred in the system.

Details about the cause of the error are shown in %1.

Make note of the message and the steps that led to the error, then contact our technical representative.

If the detail code %1 is "CX", the following causes are possible:

- A printer name that does not exist is specified.
- There is an error with the printer name specified.
- A default printer for the LP printing service has not been defined.
- Available disk space is insufficient.

If this happens, take the following actions according to the cause:

- By using lpstat in the LP printing service, check if the specified printer or default printer exists.
	- To check if the specified printer exists, execute "lpstat -p printerName".
	- To check if the default printer exists, execute "lpstat -d".
- Delete any unnecessary files, for example, to secure more available disk space.

## **ID**:**00299**

## **Error occurred during outputting form. There is a possibility that insufficiency of memory or resource. The processing breaks off. Detail code:[%1]**

#### [Cause/Action]

An error occurred while outputting the form.

Details about the cause of the error are shown in %1.

Memory or resource may be insufficient.

Exit unnecessary applications, increase the virtual memory, or increase physical memory, then try again. Alternatively, contact the system administrator and review the load on the system.

## **ID**:**00301 It finds the mistake in the parameter when starting.(%1)**

### [Cause/Action]

The number of parameters or combination of arguments for the command startup is invalid.

%1 displays the specified command or the argument that caused the error.

Check the command specified and its argument.

## **ID**:**00302**

**The destination file path is too long. Please name not exceeding 512 bytes.**

The storage destination file name of either the PDF file or Excel file is too long.

Review so that the storage destination file name specified at the time of form design becomes 512 bytes or less.

# **ID**:**00303**

## **Unsupported media data is named as media item. Please correct the data definition.(%1)**

#### [Cause/Action]

An unsupported media type is specified for the image field.

A detail code indicating the cause of the error is shown in %1.

Check the **Data definitions** tab of the **Data definitions** window in the **Form style descriptor** window.

### **ID**:**00304**

## **It finds the mistake in the format of the <%1> operator. Please correct the data definition.**

#### [Cause/Action]

There is an error in the synopsis of the operator.

The specified operator is shown in %1.

Modify the synopsis of the operator on the **Data definitions (Report header)** tab or **Data definitions** tab in the **Data definitions** window of the **Form style descriptor** window.

### **ID**:**00305**

**The type of the item specified for the <%1> operator is different. Please correct the data definition.**

#### [Cause/Action]

There is an error with the field type specified for the operator.

The specified operator is shown in %1.

Modify the field specified for the operator in the **Data definitions (Report header)** tab or **Data definitions** tab in the **Data definitions** window of the **Form style descriptor** window.

### **ID**:**00306**

**The type of the item specified for the condition in <%1> operator is different. Please correct the data definition.**

### [Cause/Action]

There is an error with the field type specified for the operator condition.

The specified operator is shown in %1.

Modify the field specified for the operator condition in the **Data definitions (Report header)** tab or **Data definitions** tab in the **Data definitions** window in the **Form style descriptor** window.

### **ID**:**00307**

**It finds the mistake in the format of the relational operator of the condition in <%1> operator. Please correct the data definition.**

#### [Cause/Action]

There is an error with the comparison operator specified for the operator condition.

The specified operator is shown in %1.

Modify the comparison operator specified for the operator condition in the **Data definitions (Report header)** tab or **Data definitions** tab in the **Data definitions** window in the **Form style descriptor** window.

## **ID**:**00308**

**Cannot process, because an incorrect value is specified for subtitle of the PDF file (-gpdfsubtitle option etc.).**

### [Cause/Action]

An invalid value is specified for the PDF file subtitle (-gpdfsubtitle option, for example).

Review the value specified for the PDF file subtitle.

### **ID**:**00309**

**Cannot process, because an incorrect value is specified for author of the PDF file (-gpdfauthor option etc.).**

### [Cause/Action]

An invalid value is specified for the PDF file author (-gpdfauthor option, for example).

Review the value specified for the PDF file author.

## **ID**:**00310**

**Cannot process, because an incorrect value is specified for the print permission specification of the PDF file (-gpdfprint option etc.).**

#### [Cause/Action]

An invalid value is specified for the PDF file print permission (-gpdfprint option, for example).

Review the value specified for the PDF file print permission.

## **ID**:**00311**

**Cannot process, because an incorrect value is specified for the change permission specification of the PDF file (-gpdfmodify option etc.).**

## [Cause/Action]

An invalid value is specified for the PDF file change permission (-gpdfmodify option, for example).

Review the value specified for the PDF file change permission.

## **ID**:**00312**

**Cannot process, because an incorrect value is specified for the text of the PDF file and the permission of the selection of the graphics specification (-gpdfselect option etc.).**

### [Cause/Action]

An invalid value is specified for the PDF file graphics selection permission (-gpdfselect option, for example).

Review the permission for PDF file graphics selection permission.

### **ID**:**00314**

**Cannot process, because an incorrect value is specified for the burial of the character of the PDF file specification (-gpdfembed option etc.).**

### [Cause/Action]

An invalid value is specified for the PDF file font embedding (-gpdfembed option, for example).

Review the value specified for the PDF file font embedding.

## **ID**:**00315**

**Cannot process, because an incorrect value is specified for the password (-gpdfpwd option etc.) which opens the PDF file.**

### [Cause/Action]

An invalid value is specified for the password (-gpdfpwd option, for example) to open the PDF file.

Review the password to open the PDF file.

# **ID**:**00316**

**Cannot process, because an incorrect value is specified for the PDF file security change option password (-gpdfsecupwd option etc.).**

### [Cause/Action]

An invalid value is specified for the PDF file security options change password (-gpdfpwd option, for example).

Review the value specified for the PDF file security options change password.

## **ID**:**00324**

**Error occurred during outputting PDF. There is a possibility that PDF file was not named. Detail code: [%1]**

### [Cause/Action]

There was an error during PDF file output.

Details about the cause of the error are shown in %1.

To output the PDF file, the PDF file name must be specified with form, -keeppdf option, for example.

# **ID**:**00325 [%1][%2]There is not access privilege to named file, directory or printer. Detail code:[%3]**

## [Cause/Action]

An error occurred during the form output.

The output mode being processed is shown in %1.

The form name being processed is shown in %2.

%3 displays the detail information that indicates the cause of the error.

Check the following:

- When printing:

Access permissions for the printer

- When outputting a PDF file:
	- Access permissions for the PDF file to be output
	- Access permissions for an attached file or directory if using the file attachment feature.
- When outputting an Excel file:

Access permissions for the Excel file to be output

- For other cases:

Access permissions for the file to be used or for the directory where the file is stored

# **ID**:**00326 There is a mistake in form style definition. Detail code:[%1]**

### [Cause/Action]

The form style descriptor is invalid.

Details about the cause of the error are shown in %1.

This occurs when the partition defined as a floating partition is changed to a fixed partition, and the initial value for the start position of the partition is "0.0".

Check the start position of the fixed partition.

## **ID**:**00327**

**Error occurred during outputting form. There is possibility of definition of non-support function on form. Detail code:[%1]**

## [Cause/Action]

An error occurred during the form output.

Details about the cause of the error are shown in %1.

Unsupported features may have been defined in the form.

Check the versions of the product that designed the form and the product that outputs respectively.

## **ID**:**00329**

# **Error occurred during outputting form. There is possibility that partition length size is too big. Detail code: [%1]**

### [Cause/Action]

An error occurred during the form output.

Details about the cause of the error are shown in %1.

Check the vertical size of the partition.

If the detail code is "62", a line worth of space may be missing in the gap between the start position (vertical) of the partition and the bottom edge of the print range of a form in multipart table format.

To output a partition with lesser height, modify the form descriptor information using the following procedures, and specify a value smaller than the height of the partition in line spacing (height of a line).

- 1. On the **File style descriptor** window, select **File** >> **Form Properties**.
	- $\Rightarrow$  The properties window is displayed.
- 2. In Line Spacing in the **Form descriptor** tab, specify a value smaller than the height of the partition.

# **ID**:**00332**

**Error occurred during outputting PDF. There is possibility that ListCREATOR was not installed normally. Detail code:[%1]**

### [Cause/Action]

There was an error during PDF file output.

It is possible that List Creator Enterprise Edition is not installed on the form output server (saving PDF files can only be done with List Creator Enterprise Edition).

Details about the cause of the error are shown in %1.

Contact the system administrator and check whether List Creator Enterprise Edition is installed correctly on the form output server.

### **ID**:**00333**

**Error occurred during outputting PDF. Please review detail of error in PDF conversion function log information. Detail code:[%1]**

### [Cause/Action]

There was an error during PDF file output.

Details about the cause of the error are shown in %1.

Check the details of the error in the log information for PDF conversion.

#### **ID**:**00334**

**Invalid machine name was named at the FM printer model name (-d option etc.). Please review named parameter. Detail code:[%1]**

#### [Cause/Action]

An invalid value is specified for the printer device name (-d option, for example) at the time of FM output or FNP output.

A detail code indicating the cause of the error is shown in %1.

Review the value specified for the printer device name at the time of FM output or FNP output.

## **ID**:**00336**

**It failed in the access of the file specified for the data file name (-f option etc.). The processing breaks off.**

### [Cause/Action]

Cannot access the file specified in data file name (-f option, for example).

Check the privilege for the specified file.

# **ID**:**00337 The file specified for the data file name (-f option etc.) does not exist. The processing breaks off.**

#### [Cause/Action]

The file specified in data file name (-f option, for example) does not exist.

Review the specifications for data file name.

## **ID**:**00351**

**Cannot process, because an incorrect value is specified for data delimiter (-grpdelimit option etc.) for the multi form name.**

#### [Cause/Action]

An invalid value is specified for the form name data separator character (-grpdelimit, for example) for multi-form/combination-form.

Review the value specified for the form name data separator character for multi-form/combination-form.

## **ID**:**00352**

**Cannot process, because an incorrect value is specified for data field length (-grpbytes option etc.) for the multi form name.**

### [Cause/Action]

An invalid value is specified for the size of the fixed length field (-grpbytes option, for example) for multi-form.

Review value specified for the size of the fixed length field for multi-form.

#### **ID**:**00353**

**When specify FIXED or FIXED\_DELIMIT as data delimiter (-grpdelimit option etc.), it cannot omit data field length (-grpbytes option etc.) and its value.**

### [Cause/Action]

The size of the fixed length field for multi-form, or its value, has been omitted even though either a fixed length or fixed length (+ separator) has been specified as the value of form data separator character for multi-form.

Review value specified for the size of the fixed length field for multi-form.

### **ID**:**00354**

**Cannot find delimitation-character specified at data delimiter (-grpdelimit option etc.) in input data. This processing is stopped.**

### [Cause/Action]

Cannot find the form data separator character for multi-form/combination-form, specified using the -grpdelimit option, in the input data.

Correct the specified form name data separator character for the multi-form or combination-form and the data file.

## **ID**:**00355 Cannot open specified data file on output multi form. This processing is stopped.**

#### [Cause/Action]

Cannot open the data file specified in multi-form output/combination-form output.

Take the following actions:

- Specify an existing data file.
- Specify the correct data file name.
- Set security that allows read.
- Check if the same data file name is used simultaneously by multiple output processes.

## **ID**:**00357**

**Error occurred during analysis data file on output multi form. There is a possibility without input data.**

#### [Cause/Action]

An internal error occurred during data analysis for multi-form or combination-form output.

Check if there is any input data.

If the same error continues, make note of the message and the steps that led to the error, then contact our technical representative.

### **ID**:**00358**

**The specified form name in input data is in excess of 64 bytes on output multi form. This processing is stopped.**

### [Cause/Action]

The form name specified in the data in multi-form output/combination-form output exceeds 64 bytes.

Review the input data.

### **The form name is not specified in input data on output multi form. This processing is stopped.**

### [Cause/Action]

A form name is not specified in data in multi-form or combination-form output.

The following possible cause can be assumed:

- When the data is in a format other than XML, a form name is not specified at the top of the first record (line).
- If the data is in XML format, the data root is not specified.
- When the data is in XML format, the form name tag is not specified.

Take the following action:

- Review the input data.

## **ID**:**00360**

## **The form name data area is less than bytes specified as fix length data on output multi form. This processing is stopped.**

#### [Cause/Action]

A value greater than the form name data is specified for the byte size for fixed length data in multi-form output.

Review specifications such as the input data and -grpbytes option.

## **ID**:**00361**

**The output data next of form name is not exist in input data on output multi form. This processing is stopped.**

### [Cause/Action]

If multi-form or combination-form output, data for output is not specified after the form name in the input data.

Review the input data.

# **ID**:**00364 Cannot process, because an incorrect value is specified for the comment (-ttlcomment option etc.).**

### [Cause/Action]

An invalid value is specified for the comment (-ttlcomment option, for example).

Review the value specified for the comment.

### **ID**:**00365**

**Cannot process, because an incorrect value is specified for the paper feed (-atprintbin option etc.).**

## [Cause/Action]

An invalid value is specified for paper feed method (-atprintbin option, for example).

Review the value specified for paper feed method.

# **ID**:**00367**

**[%1] [%2] Cannot process, because an incorrect value is specified for the PDF information file name ( in5 option etc.).**

An invalid value is specified in the PDF document information file name (-in5 option, PdfDocEnvFile property, or similar).

The output method being processed is shown in %1.

The form name being processed is shown in %2.

Review the value specified for the PDF document information file name.

### **ID**:**00368**

## **[%1] [%2] It failed in the access of the file specified for the PDF information file name (-in5 option etc.). The processing breaks off.**

### [Cause/Action]

The file specified by the PDF document information file name (-in5 option, PdfDocEnvFile property, or similar) cannot be accessed.

The output method being processed is shown in %1.

The form name being processed is shown in %2.

Check the privilege for the PDF document information file specified.

## **ID**:**00369**

## **[%1] [%2] The file specified for the PDF information file name (-in5 option etc.) does not exist. The processing breaks off.**

#### [Cause/Action]

The file specified by the PDF document information file name (-in5 option, PdfDocEnvFile property, or similar) does not exist.

The output method being processed is shown in %1.

The form name being processed is shown in %2.

Correct the PDF document information file name specification.

## **ID**:**00391 [%1][%2]:The disk resource is insufficient. It breaks off processing. Detail code:[%3]**

#### [Cause/Action]

Failed to output the form because of insufficient disk space.

The output mode being processed is shown in %1.

The form name being processed is shown in %2.

%3 displays the detail information that indicates the cause of the error.

Check the free disk space, delete unnecessary files, and then try again.

# **ID**:**00392**

## **[%1][%2]:The error occurred while outputting the media item or the bar code item. It breaks off processing. Detail code:[%3]**

#### [Cause/Action]

An error occurred while processing output of either the image field or barcode field.

The output method being processed is shown in %1.

The form name being processed is shown in %2.

%3 displays the detail information that indicates the cause of the error.

The following possible cause can be assumed:

- Cannot secure a memory region.
- Media data is allocated on the network drive.
- Media data whose size is 0 byte is specified.
- Media data in an unsupported format was used.

Take the following action according to the cause:

- Close unnecessary applications, increase virtual memory or increase the memory, and then retry.
- Allocate the media data in a storage directory on the local disk, and specify with a full path.
- Correct the media data format, and execute again.

Refer to the Setup & Operation online manual for the support range for media data that can be used.

### **ID**:**00396**

## **Cannot process, because an incorrect value is specified for the annotation of the PDF file and the addition and the change permission specification (-gpdfannotate option etc.).**

#### [Cause/Action]

An invalid value is specified for the add and modify PDF file comment and form field (-gpdfannotate option, for example).

Review the add and modify PDF file comment and form field.

## **ID**:**00399**

## **[%1] [%2]: Error occurred during outputting form. Standard code conversion is a non-supported version. Or the shortage of resources may have occurred.**

### [Cause/Action]

An error occurred during the form output.

The output mode being processed is shown in %1.

The form name being processed is shown in %2.

The LD\_LIBRARY\_PATH environment variable may not have been configured correctly (if the LD\_LIBRARY\_PATH environment variable is not configured correctly, the library may not be loaded correctly, and command may be returned with an error).

If this is the case, then configure the List Creator library storage folders, "/opt/FJSVoast/lib" and "/etc/opt/FSUNiconv/lib", at the start of the LD\_LIBRARY\_PATH environment variable.

# **ID**:**00400**

#### **Cannot convert character code. The processing breaks off.**

### [Cause/Action]

Character code conversion for either the form resource or input data failed at the time of form output.

The input data character encoding may have been specified incorrectly, or an invalid code may exist in either the form or input data. Review the input data character encoding or the input data.

## **ID**:**00401**

**Error occurred during reading data file. The processing breaks off.**

### [Cause/Action]

There is an error in the input data.

Review the input data.

# **The mistake is found of data definition tab in the data definition. Please correct the data definition. (Detail code:%1)**

## [Cause/Action]

There is an error with the operand specified for the data definition of the form.

Details about the cause of the error are shown in %1.

Review the operand specified on the **Extended** tab in the **Data definitions** window of the **Form style descriptor** window.

## **ID**:**00404**

**The mistake is found of extended definition tab in the data definition. Please correct the data definition. (Detail code:%1)**

### [Cause/Action]

There is an error with the extended definition specified for the form.

Details about the cause of the error are shown in %1.

Review the definitions in the **Extended** tab in the **Data definitions** window of the **Form style descriptor** window.

### **ID**:**00407**

**Cannot process, because an incorrect value is specified for change the paper feed(-itemprintbin option etc.).**

### [Cause/Action]

An invalid value is specified for the switch paper feed method specification (-itemprintbin option, for example).

Review the switch paper feed method specification.

#### **ID**:**00410**

**Cannot process, because an incorrect value is specified for change the print side(-itemprintside option etc.).**

### [Cause/Action]

An invalid value is specified for the switch print side specification (-itemprintside option, for example).

Review the switch print side specification.

## **ID**:**00415**

**Cannot process, because an incorrect value is specified for the print side(-atprintside option etc.).**

#### [Cause/Action]

An invalid value is specified for the print side specification (-atprintside option, for example).

Review the print side specification.

### **ID**:**00416**

**Cannot process, because an incorrect value is specified for the output scale(-atoutputscale option etc.).**

### [Cause/Action]

An invalid value is specified for the enlarge/reduce to fit paper size specification (-atoutputscale option, for example).

Review the enlarge/reduce to fit paper size specification.

## **[%1] [%2]: Cannot process the form. There is a possibility that the form breaks. Please confirm form resource.**

### [Cause/Action]

The following possible cause can be assumed:

- Form allocation failed, and the form is corrupted.
- The form was output using a function not supported by the environment in use.

%1 displays the form name that is being processed.

## **ID**:**00421**

## **The form cannot be output with this product by the specified output method. (output method:%1)**

### [Cause/Action]

The prerequisite product is not installed or cannot be used.

The output mode being processed is shown in %1.

Check the prerequisite product.

# **ID**:**00424 Cannot process, because an incorrect value is specified for the print position (-atpos option etc.).**

#### [Cause/Action]

An invalid value is specified for the print offset specification (-atpos option, for example).

Review the print offset specification.

## **ID**:**00432**

**Cannot process, because an incorrect value is specified for the JPEG quality specification of the PDF file (-gpdfjpegquality option etc.).**

### [Cause/Action]

An invalid value is specified for the PDF file JPEG compression (-gpdfjpegquality option, for example).

Review the value specified for the PDF file JPEG compression.

### **ID**:**00433**

**Cannot process, because an incorrect value is specified for the search the embedding-character of the PDF file (-gpdfreference option etc.).**

#### [Cause/Action]

An invalid value is specified for the PDF file embedded font search (-gpdfreference option, for example).

Review the value specified for the PDF file embedded font search.

## **ID**:**00435**

**Cannot process, because an incorrect value is specified for the output method (-atdirect option etc.).**

## [Cause/Action]

An invalid value is specified for the output method (-atdirect option, for example).

Review the information specified for output method.

## **Cannot Process, because an incorrect value is specified for the BASE64 encoding of barcode data( gbardata option etc.).**

### [Cause/Action]

An invalid value is specified for the BASE 64 encoded barcode data (-gbardata option, for example).

Review the value specified for the BASE 64 encoded barcode data

# **ID**:**00437**

**Cannot Process, because an incorrect value is specified for the path of the parent element of a Data Root( gxmlroot option etc.).**

#### [Cause/Action]

An invalid value is specified for the data root parent element path (-gxmlroot option, for example).

Check if the data root parent element path is specified correctly, or the specified path exists in the XML data.

# **ID**:**00438**

**The data read as barcode item <%1> carried out BASE64 encoding is incorrect. The processing breaks off.**

## [Cause/Action]

The BASE64 encoded barcode data is invalid.

The specified field name is shown in %1.

Review the value specified for the barcode data.

### **ID**:**00439**

## **The item length of a barcode item <%1> is less than two, the data which carried out BASE64 encoding. The processing breaks off.**

### [Cause/Action]

The field length of the field that outputs the BASE64 encoded barcode data is less than 2.

The specified field name is shown in %1.

Specify the number of barcode digits +2 in the field length of the field specified.

# **ID**:**00440 Error occurred during XML analysis. The processing breaks off.(%1)**

#### [Cause/Action]

An error occurred while parsing the XML data.

Detailed messages about the cause of the error are shown in %1.

Review either the XML data or the form output environment, in accordance with the detailed message.

- If the detailed message is "Unsupported encoding information exists".

There is an error with the specification of the character encoding declared in the input data. If this happens, check whether the following character encodings are declared.

- For UNICODE (UTF8):

```
<?xml version="1.0" encoding="UTF-8"?>
```
- For Shift-JIS (Shift\_JIS):

<?xml version="1.0" encoding="Shift\_JIS"?>

- For Japanese EUC (EUC-JP)
	- <?xml version="1.0" encoding="EUC-JP"?>

Refer to the Setup & Operation online manual for information on the character encodings that can be used in each form output interface and operation mode.

- If the detailed message is "The specified character encoding contains an invalid character".

Triple byte characters may be contained in the XML data with using the Japanese EUC (EUC-JP) character encoding. Do not use triple byte characters in the XML data created with the Japanese EUC (EUC-JP) character encoding. Refer to the Advanced Form Design online manual for information on the characters that can be used in the XML data.

## **ID**:**00441 Cannot open the form. Please confirm form resource. (%1)**

#### [Cause/Action]

Failed to read the form.

The name of the form that could not be loaded is shown in %1.

Check if the form exists.

## **ID**:**00442 Cannot access the form. Please confirm form resource. (%1)**

#### [Cause/Action]

The form that you tried to load has been acquired exclusively.

The name of the form that could not be loaded is shown in %1.

Check that the form is not used for another purpose.

## **ID**:**00443 The form is not supporting XML.(%1)**

#### [Cause/Action]

The form that you tried to load does not support XML format.

The name of the form that could not be loaded is shown in %1.

Check the form.

## **ID**:**00444 Cannot process form.(%1)**

#### [Cause/Action]

Failed to read the form.

The name of the form that could not be loaded is shown in %1.

Make note of the message and the steps that led to the error, then contact our technical representative.

## **ID**:**00445**

**Cannot process, because a read data is too big.**

1 record worth of data (1 page worth of data in card format, and 1 detail worth of data in simple table format and multipart table format) is too big.

Review the data so that the field length of 1 record worth of data is 32KB or less in total.

# **ID**:**00446**

## **It finds the mistake in the contents of XML data. The processing breaks off.**

### [Cause/Action]

Either there is an error with the XML data, or there is a discrepancy between the XML data structure and the form XML data structure.

Check the XML data and form.

## **ID**:**00451**

**Cannot process, because an incorrect value is specified for the configuration file name for mailing a PDF file (-gpdfmailconffile option etc.).**

### [Cause/Action]

An invalid value is specified for the PDF mail distribution information file name (-gpdfmailconffile option, for example).

Review the value specified for the PDF mail distribution information file name.

## **ID**:**00452**

**It failed in the access of the file specified for the configuration file name for mailing a PDF file ( gpdfmailconffile option etc.). The processing breaks off.**

#### [Cause/Action]

Cannot access the file specified in the PDF mail distribution information file name (-gpdfmailconffile option, for example).

Check the privilege for the specified file.

### **ID**:**00453**

## **The file specified for the configuration file name for mailing a PDF file (-gpdfmailconffile option etc.) does not exist. The processing breaks off.**

#### [Cause/Action]

The file specified in the PDF mail distribution information file name (-gpdfmailconffile option, for example) does not exist.

Correct the PDF mail distribution information file name.

# **ID**:**00454**

**Cannot process, because an incorrect value is specified for the mail address for mailing a PDF file ( gpdfmailtoaddr option etc.).**

### [Cause/Action]

An invalid value is specified for the PDF mail distribution destination email address (-gpdfmailtoaddr option, for example).

Correct the send destination mail address used at the time of PDF mail distribution.

### **ID**:**00455**

**Cannot process, because an incorrect value is specified for the SMTP server name for mailing a PDF file (-gpdfmailsmtpsv option etc.).**

An invalid value is specified for the PDF mail distribution SMTP server name (-gpdfmailsmtpsv option, for example).

Correct the SMTP server name specification used at the time of PDF mail distribution.

# **ID**:**00456**

**Cannot process, because an incorrect value is specified for the from address for mailing a PDF file ( gpdfmailfromaddr option etc.).**

## [Cause/Action]

An invalid value is specified for the PDF mail distribution source email address (-gpdfmailfromaddr option, for example).

Correct the send source mail address specification used at the time of PDF mail distribution.

## **ID**:**00457**

**Cannot process, because an incorrect value is specified for the from name for mailing a PDF file ( gpdfmailfromname option etc.).**

### [Cause/Action]

An invalid value is specified for the PDF mail distribution source name (-gpdfmailfromname option, for example).

Correct the send source name specification used at the time of PDF mail distribution.

## **ID**:**00458**

**Cannot process, because an incorrect value is specified whether a PDF file is deleted for mailing a PDF file (-gpdfmaildelfile option etc.).**

#### [Cause/Action]

An invalid value is specified for the PDF file deletion (-gpdfmaildelfile option, for example) at the time of PDF mail distribution.

Review the value specified for the PDF file deletion at the time of PDF mail distribution.

## **ID**:**00459**

**Cannot process, because an incorrect value is specified for the control of line feed code(-atlfcode option etc.).**

## [Cause/Action]

An invalid value is specified for the linefeed code control (-atlfcode option, for example).

Review the linefeed code control specification.

## **ID**:**00460**

**Cannot process, because an incorrect value is specified for the control of form feed code(-atffcode option etc.).**

### [Cause/Action]

An invalid value is specified for the pagefeed code control (-atffcode option, for example).

Review the pagefeed code control specification.

## **ID**:**00461**

**When input data is XML, neither control of line feed code(-atlfcode option etc.) nor control of form feed code(-atlfcode option etc.) can specify.**

Either the linefeed code control (-atlfcode option, for example) or pagefeed code control (-atffcode option, for example) has been specified when a form whose input data format is "XML format" is output.

Review the input data format of the form.

## **ID**:**00462**

**Since the unjust values are specified to be the file names (-gpdfembedfile option etc.) appended to a PDF file, it cannot process.**

### [Cause/Action]

An invalid value is specified for the PDF file attachments (-gpdfembedfile option, for example).

Review the value specified for the PDF file attachments.

### **ID**:**00463**

**The file specified by the file names (-gpdfembedfile option etc.) appended to a PDF file cannot be accessed. Processing stopped.**

#### [Cause/Action]

Cannot access the file specified in the PDF file attachments (-gpdfembedfile option, for example).

Check the privilege for the specified file.

## **ID**:**00464**

**The file specified by the file names (-gpdfembedfile option etc.) appended to a PDF file does not exist. Processing stopped.**

#### [Cause/Action]

The file specified in the PDF file attachments (-gpdfembedfile option, for example) does not exist.

Review the value specified for the PDF file attachments.

## **ID**:**00465**

**Since the unjust values are specified to be automatic printing specification (-gpdfautoprint option etc.) of a PDF file, it cannot process.**

### [Cause/Action]

An invalid value is specified for the PDF file automatic printing specification (-gpdfautoprint option, for example).

Review the PDF file automatic printing specification.

## **ID**:**00466**

**Since the unjust values are specified to be tool bar display specification (-gpdfhidetoolbar option etc.) of the application at the time of a PDF file display, it cannot process.**

### [Cause/Action]

An invalid value is specified for the application toolbar display specification (-gpdfhidetoolbar option, for example) at the time of PDF file display.

Review the application toolbar display specification at the time of PDF file display.

## **ID**:**00467**

**Since the unjust values are specified to be menu bar display specification (-gpdfhidemenubar option etc.) of the application at the time of a PDF file display, it cannot process.**

An invalid value is specified for the application menubar display specification (-gpdfhidemenubar option, for example) at the time of PDF file display.

Review the application menubar display specification at the time of PDF file display.

# **ID**:**00468**

### **Since the unjust values are specified to be all screen display specification (-gpdffullscreen option etc.) of a PDF file, it cannot process.**

#### [Cause/Action]

An invalid value is specified for the PDF file full screen display specification (-gpdffullscreen option, for example).

Review the PDF file full screen display specification.

### **ID**:**00491**

**Since the unjust values are specified to be specification (-atnodata option etc.) of operation in case there is no data in input data, it cannot process.**

#### [Cause/Action]

An invalid value is specified for behaviors when there is no input data (-atnodata option, for example).

Review the value specified for behaviors when there is no input data.

## **ID**:**00492**

**Since it does not exist or the item <%1> which cannot carry out condition specification is specified to be the condition specification tab <No.%3> of an item <%2>, it cannot process.**

### [Cause/Action]

Cannot process because the specified field either does not exist in the **Conditional formatting** tab or conditional formatting is not possible for it.

The field name with error is shown in %1.

The field name where the condition is specified is shown in %2.

The priority of the errors is shown in %3.

Modify the synopsis in the **Conditional formatting** tab in the field properties.

### **ID**:**00493**

**An error is in the description form of the operation formula of the condition specification tab <No.%2> of an item <%1>. Please correct a condition specification tab.**

### [Cause/Action]

There is an error in the synopsis in the **Conditional formatting** tab.

The field name where the condition is specified is shown in %1.

The priority in which the error occurred is shown in %2.

Modify the synopsis in the **Conditional formatting** tab in the field properties.

### **ID**:**00494**

**Since the model of the item of the operator specified to be the condition specification tab <No.%2> of an item <%1> is different, it cannot process. Please correct a condition specification tab.**

The field type specified for the operator of the **Conditional** tab is invalid.

The field name where the condition is specified is shown in %1.

The priority in which the error occurred is shown in %2.

Modify the operation expression field specified in the **Conditional formatting** tab in the field properties.

### **ID**:**00495**

**Since the model of the item of the conditions specified to be the condition specification tabs <No.%2> of an item <%1> is different, it cannot process. Please correct a condition specification tab.**

### [Cause/Action]

There is an error with the filed type specified for the operation expression condition in the **Conditional formatting** tab.

The field name where the condition is specified is shown in %1.

The priority in which the error occurred is shown in %2.

Modify the field specified for the operation expression condition specified in the **Conditional formatting** tab in the field properties.

#### **ID**:**00496**

**The comparison operator specified to be the condition specification tab <No.%2> of an item <%1> is unjust, and cannot process. Please correct a condition specification tab.**

#### [Cause/Action]

There is an error with the comparison operator specified for the operation expression condition in the **Conditional formatting** tab.

The field name where the condition is specified is shown in %1.

The priority in which the error occurred is shown in %2.

Modify the comparison operator specified for the operation expression condition specified in the **Conditional formatting** tab in the field properties.

### **ID**:**00497**

## **Specification of a condition specification output is performed to the group item <%1>. Please correct the property of an item.**

#### [Cause/Action]

Conditional formatting has been performed for a group item.

The group item name where the condition is specified is shown in %1.

Delete the conditional formatting as it cannot be specified for a group item.

# **ID**:**00498**

## **which does not have the right to access in a form. (%1)**

#### [Cause/Action]

An error occurred during the form output.

Details about the cause of the error are shown in %1.

Check the access permissions for the file to be used or for the directory where the file is stored.

## **ID**:**00499 which failed in access of a form. (%1)**

An error occurred during the form output.

Details about the cause of the error are shown in %1.

Check the access permissions for the file to be used or for the directory where the file is stored.

### **ID**:**00500**

**Abnormalities occurred at the time of a condition specification output. Please correct a condition specification tab.**

## [Cause/Action]

An error occurred while outputting the conditional formatting.

Check that there is no error in the **Conditional formatting** tab in the field properties.

### **ID**:**00501**

### **It finds the mistake at the BPAGE operator. Please correct the data definition.**

## [Cause/Action]

The control level of the BPAGE operator is invalid.

Check the control level of the BPAGE operator specified on the **Extended** tab in the **Data definitions** window of the **Form style descriptor** window, and specify the level using the range of 1 to 16.

### **ID**:**00502**

### **It finds the mistake at the BTPAGE operator. Please correct the data definition.**

#### [Cause/Action]

The control level of the BTPAGE operator is invalid.

Check the control level of the BTPAGE operator specified on the **Extended** tab in the **Data definitions** window of the **Form style descriptor** window, and specify the level using the range of 1 to 16.

## **ID**:**00503 It finds the mistake at the BSUM operator. Please correct the data definition.**

#### [Cause/Action]

The control level of the BSUM operator is invalid.

Check the control level of the BSUM operator specified on the **Extended** tab in the **Data definitions** window of the **Form style descriptor** window, and specify the level using the range of 1 to 16.

### **ID**:**00504**

### **An error is in the description form of the conditions of a frame paragraph. Please correct the data definition. (%1)**

### [Cause/Action]

The frame paragraph condition specified for output condition is invalid.

A detail code indicating the cause of the error is shown in %1.

Check the descriptor content of the **Extended** tab of the **Data definitions** window in the **Form style descriptor** window.

## **ID**:**00505**

**The frame name is not specified to be a frame paragraph. Please correct the data definition. (%1)**

No frame name is specified for the frame paragraph.

A detail code indicating the cause of the error is shown in %1.

Check the descriptor content of the **Extended** tab of the **Data definitions** window in the **Form style descriptor** window.

## **ID**:**00506**

**Since one is not specified, a detailed paragraph cannot output details to a frame paragraph. It is necessary to specify at least one detailed paragraph for every frame paragraph. Please correct the data definition.**

#### [Cause/Action]

No details paragraph is specified for the frame paragraph.

Check the descriptor content of the **Extended** tab of the **Data definitions** window in the **Form style descriptor** window.

## **ID**:**00507**

### **Since the frame <%1> not existing is specified to be a frame paragraph, it cannot process. Please correct the data definition.**

#### [Cause/Action]

The frame name specified for the frame paragraph is invalid.

The specified frame paragraph is shown in %1.

Check the descriptor content of the **Extended** tab of the **Data definitions** window in the **Form style descriptor** window.

### **ID**:**00508**

## **An error is in specification of a frame paragraph. It is necessary to specify a control head writing paragraph, a control leg writing paragraph, and a detailed paragraph for every frame paragraph.**

### [Cause/Action]

The frame paragraph specified is invalid.

Check the descriptor content of the **Extended** tab of the **Data definitions** window in the **Form style descriptor** window.

# **ID**:**00509**

#### **The body paragraph is not specified. Please be sure to specify a body paragraph.**

# [Cause/Action]

No body paragraph is specified.

Check the descriptor content of the **Extended** tab of the **Data definitions** window in the **Form style descriptor** window.

# **ID**:**00510**

## **There is an error in order of description of a paragraph. Please correct the data definition.**

### [Cause/Action]

The order of paragraph description is invalid.

Check the descriptor content of the **Extended** tab of the **Data Definitions** window in the **Form Style Descriptor** window.

# **ID**:**00511**

**Since all the conditions of a detailed paragraph are imitations, details cannot be outputted. Please**

## **improve the conditions of a detailed paragraph. (frame name:%1)**

### [Cause/Action]

The condition in the details section are invalid.

The frame name of the frame paragraph in which details paragraph is specified is shown in %1.

Check the descriptor content of the **Extended** tab of the **Data definitions** window in the **Form style descriptor** window.

# **ID**:**00512**

## **Since there is a partition <%1> which does not exist in a frame, it cannot process. (frame name:%2)**

### [Cause/Action]

An invalid partition is specified.

The specified partition name is shown in %1.

The frame name of the frame paragraph in which the partition is specified is shown in %2.

Check the descriptor content of the **Extended** tab of the **Data definitions** window in the **Form style descriptor** window.

#### **ID**:**00513**

**An error is in the description form of the comparison operator of the conditions of a frame paragraph. Please correct the data definition.**

### [Cause/Action]

The frame paragraph condition specified for output condition is invalid.

Check the descriptor content of the **Extended** tab of the **Data definitions** window in the **Form style descriptor** window.

## **ID**:**00514**

**[%1][%2]:The type of the item or the constant specified for the condition in the frame paragraph is unjustified or it is not treatable because there is no input data of the item specified for the condition in the frame paragraph. Please correct the data definition or input data. (content of definition: %3)**

## [Cause/Action]

There is an error in either the condition or input data for outputting the frame partition.

The output mode being processed is shown in %1.

The form name being processed is shown in %2.

%3 displays the detail code that indicates the cause of the error.

Check definitions or input data in **Extended** tab in the **Data definitions** window of the **Form style descriptor** window.

# **ID**:**00515**

## **Since the items <%1> not existing are specified to be the conditions of a frame paragraph, it cannot process.**

#### [Cause/Action]

The filed name specified for the frame paragraph condition is invalid.

The specified field name is shown in %1.

Check the descriptor content of the **Extended** tab of the **Data definitions** window in the **Form style descriptor** window.

# **ID**:**00516 Since height of a partition was too large, a list has not been outputted. (%1)**

### [Cause/Action]

An error occurred during the form output.

The name of the partition that could not be output is shown in %1.

A line worth of space may be missing in the gap between the start position (vertical) of the partition and the bottom edge of the frame size of a form in free frame format.

To output a partition with lesser height, modify the form descriptor information using the following procedures, and specify a value smaller than the height of the partition in line spacing (height of a line).

- 1. In Line Spacing in the **Form descriptor** tab, specify a value less than the partition height.
	- $\Rightarrow$  The properties window is displayed.
- 2. Under the **Form descriptor** tab, specify a value that is the same or less than the partition height as the "Line Spacing".

# **ID**:**00517**

## **Since height at the time of partition extension was too large, a list has not been outputted. Detailed code: [%1]**

### [Cause/Action]

Could not output because the partition for which a partition height increase was specified exceeded the height of the output area of the details.

Details about the cause of the error are shown in %1.

If the detail code is "10", the height of the partition, for which Increase partition height to show entire contents was specified in the partition properties at the time of form design, may have become bigger than either the output area or frame height of the details.

If so, use one of the following methods to correct the form descriptor information, and then output the form again:

- Specify Decrease spacing to fit in the block text field properties that outputs all data to the field, and specify so that the character pitch or line spacing is output closely to the print range limit after increase.
- Correct the data size of block text fields that output all data within fields.

Even for other detail codes, take the following actions to ensure the partition will fit within the output are of the details.

- Correct the input data length, font size, character pitch, and line spacing.
- Specify Decrease spacing to fit in the block text field properties.

## **ID**:**00518 Since height of the partition outputted to a frame was too large, a list has not been outputted. Detailed code:[%1]**

### [Cause/Action]

Cannot output because the partition to be output to the free frame format has exceeded the height of the frame output area.

Details about the cause of the error are shown in %1.

Review the input data length, partition height, font size, character pitch, and line height, or specify Decrease spacing to fit in the block text field properties to ensure the partition will fit within the output are of the details.

If the detail code is "6C", then a line worth of space may be missing in the gap between the start position (vertical) of the partition and the bottom edge of the frame.

To output a partition with lesser height, modify the form descriptor information using the following procedures, and specify a value smaller than the height of the partition in line spacing (height of a line).

- 1. On the **File style descripto**r window, select **File** >> **Form Properties**.
	- $\Rightarrow$  The properties window is displayed.
- 2. Under the **Form descriptor** tab, specify a value that is the same or less than the partition height as the "Line Spacing".

## **[%1] [%2]: Cannot process, because the form name (-gcmform option etc.) is not specified for output multi-form at OWF file generation time.**

#### [Cause/Action]

Form name (-gcmform option, for example) was not specified at the time of multi-form output/combination-form output during the OWF file generation.

The output mode being processed is shown in %1.

The form name being processed is shown in %2.

Always specify a form name at multi-form output or combination-form output for OWF file generation.

## **ID**:**00527**

**[%1] [%2]: Since the unjust values are specified to be the specification (-gpdfbookmark option etc.) which inserts a bookmark when a form changes to a PDF file, it cannot process.**

#### [Cause/Action]

An invalid value is specified for the specification (-gpdfbookmark option, PdfBookmark properties, for example) to insert a bookmark when a form switches to PDF file.

The output mode being processed is shown in %1.

The form name being processed is shown in %2.

Review the specification to insert a bookmark when a form switches to PDF file.

## **ID**:**00528**

**[%1] [%2]: Since the unjust values are specified to be the specification (-gpdfbookmarkitem option etc.) which inserts a bookmark when data changes to a PDF file, it cannot process.**

### [Cause/Action]

An invalid value is specified for the specification (-gpdfbookmarkitem option, PdfBookmarkItem properties, for example) to insert a bookmark when data switches to PDF file.

The output mode being processed is shown in %1.

The form name being processed is shown in %2.

Review the specification to insert a bookmark when data switches to PDF file.

### **ID**:**00529**

**[%1] [%2]: Since the unjust values are specified to be the OWF file path name at the time of OWF file generation (-gowffile option etc.), it cannot process.**

### [Cause/Action]

An invalid value is specified for the OWF file path name (-gowffile option, for example) at the time of OWF file generation.

The output mode being processed is shown in %1.

The form name being processed is shown in %2.

Review the OWF file path name at the time of OWF file generation.

### **ID**:**00532**

## **[%1] [%2]: Since the unjust values are specified to be the form names at the time of multi form (-gcmform option etc.), it cannot process.**

### [Cause/Action]

An invalid value is specified for the form name (-gcmform option, for example) at multi-form output/combination-form output.

The output mode being processed is shown in %1.

The form name being processed is shown in %2.

Review the form name at multi-form output/combination-form output.

### **ID**:**00538**

## **[%1] [%2]: The error occurred during character code conversion processing. The disk resource is insufficient. File Name:[%3]**

### [Cause/Action]

Failed to convert the character code because of insufficient available disk space.

The output mode being processed is shown in %1.

The form name being processed is shown in %2.

The name of the file whose character code is to be converted is shown in %3.

Check the available disk space in the following directory, delete any unnecessary files, and then retry.

/var/opt/FJSVoast/tmp

### **ID**:**00539**

## **[%1] [%2]: The error occurred during character code conversion processing. The resources are insufficient. File Name:[%3]**

#### [Cause/Action]

Failed to convert the character code because of insufficient resources of a system other than the memory and disk.

The output mode being processed is shown in %1.

The form name being processed is shown in %2.

The name of the file whose character code is to be converted is shown in %3.

Close any unnecessary applications, and then retry.

## **ID**:**00540**

## **[%1] [%2]: The error occurred during character code conversion processing. The file does not exist. File Name:[%3] Detail code:[%4]**

### [Cause/Action]

Character code conversion failed because the character code conversion target file does not exist.

The output mode being processed is shown in %1.

The form name being processed is shown in %2.

The name of the file whose character code is to be converted is shown in %3.

Details about the cause of the error are shown in %4.

Check whether the character code conversion target file exists.

## **[%1] [%2]: The error occurred during character code conversion processing. The right to access is not in a file. File Name:[%3] Detail code:[%4]**

### [Cause/Action]

Character code conversion failed because the access permission for the character code conversion target file does not exist.

The output mode being processed is shown in %1.

The form name being processed is shown in %2.

The name of the file whose character code is to be converted is shown in %3.

Details about the cause of the error are shown in %4.

Check whether the access permission for the character code conversion target file exists.

## **ID**:**00542**

## **[%1] [%2]: The error occurred during character code conversion processing. Exclusion acquisition is carried out at the file. File Name:[%3] Detail code:[%4]**

### [Cause/Action]

Character code conversion failed because the character code conversion target file has been acquired exclusively by others.

The output mode being processed is shown in %1.

The form name being processed is shown in %2.

The name of the file whose character code is to be converted is shown in %3.

Details about the cause of the error are shown in %4.

Check that the character code conversion target file is not being used by others.

## **ID**:**00543**

## **[%1] [%2]: The error occurred during character code conversion processing. Cannot convert character code. File Name:[%3] Detail code:[%4]**

### [Cause/Action]

Character code conversion for the character code conversion target failed.

The output mode being processed is shown in %1.

The form name being processed is shown in %2.

The name of the file whose character code is to be converted is shown in %3.

Details about the cause of the error are shown in %4.

There may be an error with the character encoding specified, or the character coding conversion target file may contain an invalid code. Review the character encoding specification and the character coding conversion target file.

#### **ID**:**00544**

**[%1] [%2]: Cannot make work file. Please review the system environment. Detail code:[%3]**

#### [Cause/Action]

An error occurred while creating the work file.

The output mode being processed is shown in %1.

The form name being processed is shown in %2.

%3 displays the detail information that indicates the cause of the error.

Check that a form for which character code conversion is performed exists and there is a access permission for it, or check the status of the directory below:

/var/opt/FJSVoast/tmp

## **ID**:**00545**

## **[%1] [%2]: A PDF storing directory cannot be created. Please review the system environment. File Name: [%3] Detail code:[%4]**

#### [Cause/Action]

An error occurred while creating the work file.

The output mode being processed is shown in %1.

The form name being processed is shown in %2.

The storage destination file name at the time of saving the file that could not be created is shown in %3.

Details about the cause of the error are shown in %4.

Check the status of the directory for the storage destination file name at the time of saving the file.

## **ID**:**00546**

## **[%1] [%2]: The OWF file specified by the work OWF file path name for return already exists. File Name: [%3] Detail code:[%4]**

### [Cause/Action]

Creation failed because the OWF file specified in the work OWF file path name already exists.

The output mode being processed is shown in %1.

The form name being processed is shown in %2.

The path name of the return work OWF file that could not be created is shown in %3.

Details about the cause of the error are shown in %4.

Delete or move the OWF file specified in the work OWF file path name, and then retry.

## **ID**:**00547**

**[%1] [%2]: Generation of the OWF file specified by the work OWF file path name for return went wrong. File Name:[%3] Detail code:[%4]**

#### [Cause/Action]

An error occurred while creating the OWF file specified in the work OWF file path name.

The output mode being processed is shown in %1.

The form name being processed is shown in %2.

The path name of the return work OWF file that could not be created is shown in %3.

Details about the cause of the error are shown in %4.

Check the status of either the OWF file specified in the work OWF file path name or the OWF file storage directory.

## **ID**:**00548**

**[%1] [%2]: Generation of the PDF file specified by the keeppdf option or form Went Wrong. File Name: [%3] Detail code:[%4]**

An error occurred while creating the PDF file specified in the storage destination file name (-keeppdf option, KeepPdf properties or the form, for example) at the time of saving the file.

The output mode being processed is shown in %1.

The form name being processed is shown in %2.

Either the -keeppdf option that could not be created or the name of the PDF file specified in the form is shown in %3.

Details about the cause of the error are shown in %4.

The following possible cause can be assumed:

- There was an attempt to create a PDF file with the same name as a PDF file al-ready in the form output server.

Take the following action:

- Check that PDF files with the same name are not created simultaneously.

### **ID**:**00549**

## **[%1] [%2]: Cannot process, because an incorrect value is specified for the PDF file specified by the keeppdf option or form.**

### [Cause/Action]

PDF file creation failed because an invalid value was specified for the PDF file specified in the storage destination file name (-keeppdf option, KeepPdf properties or the form, for example) at the time of saving the file.

The output mode being processed is shown in %1.

The form name being processed is shown in %2.

Review the information specified for the storage destination file name at the time of saving the file.

## **ID**:**00550 [%1] [%2]: The internal error occurred. Detail code:[%3]**

#### [Cause/Action]

A internal conflict occurred during the process.

The output mode being processed is shown in %1.

The form name being processed is shown in %2.

%3 displays the detail code that indicates the cause of the error.

Record the content of this message and the operations performed and contact Fujitsu technical support.

# **ID**:**00551 [%1] [%2]: The form name is in excess of 64 bytes.**

#### [Cause/Action]

The form name is more than 64 bytes long.

The output mode being processed is shown in %1.

The form name being processed is shown in %2.

Review the form name.

### **ID**:**00552**

**[%1] [%2]: Cannot make work directory. Please review the system environment. Detail code:[%3]**

An error occurred during creation of a work directory.

The output mode being processed is shown in %1.

The form name being processed is shown in %2.

%3 displays the detail code that indicates the cause of the error.

Check the status of the following directory:

/var/opt/FJSVoast/tmp

#### **ID**:**00553**

## **[%1] [%2]: The error occurred during character code conversion processing. The disk resource is insufficient. [information file]**

#### [Cause/Action]

Failed to convert the character code because of insufficient available disk space.

The output mode being processed is shown in %1.

The form name being processed is shown in %2.

Check the available disk space in the following directory, delete any unnecessary files, and then retry.

/var/opt/FJSVoast/tmp

## **ID**:**00554**

## **[%1] [%2]: The error occurred during character code conversion processing. The resources are insufficient. [information file]**

### [Cause/Action]

Failed to convert the character code because of insufficient resources of a system other than the memory and disk.

The output mode being processed is shown in %1.

The form name being processed is shown in %2.

Close unnecessary applications, and then retry.

### **ID**:**00555**

## **[%1] [%2]: The error occurred during character code conversion processing. The file does not exist. [information file]**

#### [Cause/Action]

Character code conversion failed because the information file does not exist.

The output mode being processed is shown in %1.

The form name being processed is shown in %2.

Check whether the information file exists.

### **ID**:**00556**

**[%1] [%2]: The error occurred during character code conversion processing. The right to access is not in a file. [information file]**

#### [Cause/Action]

Character code conversion failed because the access permission does not exist for the information file.

The output mode being processed is shown in %1.

The form name being processed is shown in %2.

Check whether the access permission exists for the information file.

# **ID**:**00557**

## **[%1] [%2]: The error occurred during character code conversion processing. Exclusion acquisition is carried out at the file. [information file]**

### [Cause/Action]

Character code conversion failed because the information file has been acquired exclusively by others.

The output mode being processed is shown in %1.

The form name being processed is shown in %2.

Check that the information file is not used for another purpose.

# **ID**:**00558**

## **[%1] [%2]: The error occurred during character code conversion processing. Cannot convert character code. [information file]**

### [Cause/Action]

Information file character code conversion failed.

The output mode being processed is shown in %1.

The form name being processed is shown in %2.

There may be an error with the information file character encoding specified, or the information file may contain an invalid code. Review the information file character encoding specification and the character coding conversion target file.

#### **ID**:**00559**

**[%1] [%2]: Since the number item <%3> are specified to be the specification (-gpdfbookmarkitem option etc.) which inserts a bookmark when data changes to a PDF file, it cannot process.**

#### [Cause/Action]

A numeric field is specified for the specification (-gpdfbookmarkitem option, PdfBookmarkItem properties, for example) to insert a bookmark when data switches to PDF file.

The output mode being processed is shown in %1.

The form name being processed is shown in %2.

%3 displays the field name where the error occurred.

Review the specification to insert a bookmark when data switches to PDF file.

### **ID**:**00560**

**[%1] [%2]: Since the barcode item <%3> are specified to be the specification (-gpdfbookmarkitem option etc.) which inserts a bookmark when data changes to a PDF file, it cannot process.**

#### [Cause/Action]

A barcode field is specified for the specification (-gpdfbookmarkitem option, PdfBookmarkItem properties, for example) to insert a bookmark when data switches to PDF file.

The output mode being processed is shown in %1.

The form name being processed is shown in %2.

%3 displays the field name where the error occurred.

Review the specification to insert a bookmark when data switches to PDF file.

### **[%1] [%2]: Since the media item <%3> are specified to be the specification (-gpdfbookmarkitem option etc.) which inserts a bookmark when data changes to a PDF file, it cannot process.**

#### [Cause/Action]

An image field is specified for the specification (-gpdfbookmarkitem option, PdfBookmarkItem properties, for example) to insert a bookmark when data switches to PDF file.

The output method being processed is shown in %1.

The form name being processed is shown in %2.

%3 displays the field name where the error occurred.

Review the specification to insert a bookmark when data switches to PDF file.

## **ID**:**00562**

## **[%1] [%2]: Since the group item <%3> are specified to be the specification (-gpdfbookmarkitem option etc.) which inserts a bookmark when data changes to a PDF file, it cannot process.**

#### [Cause/Action]

A group item is specified for the specification to insert a bookmark when data switches to PDF file (-gpdfbookmarkitem option, PdfBookmarkItem properties, for example).

The output mode being processed is shown in %1.

The form name being processed is shown in %2.

The field name where the error occurred is shown in %3.

Review the specification to insert a bookmark when data switches to PDF file.

#### **ID**:**00563**

**[%1] [%2]: Since the composition item <%3> of a group item are specified to be the specification ( gpdfbookmarkitem option etc.) which inserts a bookmark when data changes to a PDF file, it cannot process.**

#### [Cause/Action]

A constitution item of the group item is specified for the specification (-gpdfbookmarkitem option, PdfBookmarkItem properties, for example) to insert a bookmark when data switches to PDF file.

The output mode being processed is shown in %1.

The form name being processed is shown in %2.

%3 displays the field name where the error occurred.

Review the specification to insert a bookmark when data switches to PDF file.

### **ID**:**00564**

**[%1] [%2]: The error occurred at the time of a PDF output. A problem may be insertion specification of a bookmark. Detailed code : [%3]**

## [Cause/Action]

There was an error during PDF file output.

The output method being processed is shown in %1.

The form name being processed is shown in %2.

%3 displays the detail information that indicates the cause of the error.

The field specified in the specification (-gpdfbookmarkitem option, PdfBookmarkItem properties, for example) to insert a bookmark may not be the field of the partition to be output at the head of the page, or the data of the field may have been switched somewhere in the page.

Review the specification to insert a bookmark or the input data.

### **ID**:**00565**

## **[%1] [%2]: The error occurred at the time of a PDF output. Two or more bookmarks cannot be inserted into the same page.**

#### [Cause/Action]

There was an error during PDF file output.

The output method being processed is shown in %1.

The form name being processed is shown in %2.

The data of the field specified in the specification (-gpdfbookmarkitem option, Pdf-BookmarkItem properties, for example) to insert a bookmark may have been switched somewhere in the page.

Review the specification to insert a bookmark or the input data.

## **ID**:**00573**

**[%1][%2]:Item name that input data is unnecessary in the %3 tab of the data definitions is specified for the item name label line. <%4>**

#### [Cause/Action]

Review the specification to insert a bookmark or the input data.

The output mode being processed is shown in %1.

The form name being processed is shown in %2.

%3 displays the data definition window tab name where the field name that caused the error is defined.

The field name that caused the error is shown in %4.

In the field name label row, specify a field name that requires input data.

## **ID**:**00574 [%1][%2]:The input-data-format that cannot be used as input data with the item name label is specified.**

### [Cause/Action]

The input data format specification contains an error. An attempt to output the form by specifying an input data format that cannot be specified in the labeled data.

The output mode being processed is shown in %1.

The form name being processed is shown in %2.

Check the input data format in the **General** tab of the **Data definitions** window in the **Form style descriptor** window, and specify the CSV Format.

### **ID**:**00575**

**[%1][%2]:Because the item name is not specified for the item name label line, it cannot process.**

### [Cause/Action]

Could not process because the field name is not specified in the input data filed name label line.

The output mode being processed is shown in %1.

The form name being processed is shown in %2.

Check the field name label line specifications, and check whether the field names for all the fields defined in the form descriptor information that require input data are specified.

# **ID**:**00576**

## **[%1][%2]:The number of repetitions of item name <%3> specified for the item name label line and the number of repetitions of items defined in the form are different.**

#### [Cause/Action]

For a field for which repetition is specified, the number of repeats differs from the number of field names specified in the field name label row.

The output mode being processed is shown in %1.

The form name being processed is shown in %2.

The field name that caused the error is shown in %3.

Correct the field name label row. In the field name label row, specify the same number of field names as the number of field repeats defined for the form.

## **ID**:**00577**

**[%1][%2]:Item in the %3 tab of the data definitions for which input data is necessary is not specified for the item name label line. <%4>**

#### [Cause/Action]

The field name that requires the input data is not specified in the field name label line.

The output mode being processed is shown in %1.

The form name being processed is shown in %2.

%3 displays the data definition window tab name where the field name that caused the error is defined.

The field name that caused the error is shown in %4.

Specify all the field names that require the input data in the field name label line using the data field names defined in the **Data definitions (Report header)** tab and **Data definitions** tab of the **Data definitions** window in the **Form style descriptor** window.

# **ID**:**00578**

# **[%1][%2]:The error not anticipated occurred while processing the item name label line. (%3:%4)**

#### [Cause/Action]

An unexpected error occurred while processing the field name label line.

The output mode being processed is shown in %1.

The form name being processed is shown in %2.

%3 displays the detail information that indicates the cause of the error.

%4 displays the detail code that indicates the cause of the error.

Make note of the message and the steps that led to the error, then contact our technical representative.

## **ID**:**00579**

**[%1][%2]:An item name that did not exist in the %3 tab of the data definitions or the same two or more item names were specified for the item name label line. (item name: %4)**

### [Cause/Action]

There is an error with the input data specified. A field name that is not defined in the form descriptor information was specified in the field name label row, or the same field name was specified multiple times.

The output mode being processed is shown in %1.

The form name being processed is shown in %2.

%3 displays the data definition window tab name where the field name that caused the error is defined.

The field name that caused the error is shown in %4.

Check one of the following, and modify the input data:

- That the field names specified in the field name label line exist as the data field names defined in the **Data definitions (Report header)** tab and **Data definitions** tab of the **Data definitions** window in the **Form style descriptor** window.
- That multiple field names with the same name are not specified in the field name label line (except for the field names of the fields specified to repeat).

### **ID**:**00580**

## **[%1][%2]:Since the unjust values are specified to be the specification (-atlabeldata option etc.) that treats input data as data with the item name label, it cannot process.**

#### [Cause/Action]

There is an error in Specification Which Treats Input Data As Data With the Field Name Label (-atlabeldata option, LabelData property, for example).

The output mode being processed is shown in %1.

The form name being processed is shown in %2.

Check either the command or the Specification Which Treats Input Data As Data With the Field Name Label user application, and correct the error.

### **ID**:**00581**

### **[%1][%2]:Because the number of item names specified for the item name label line exceeded maximum number (%3) of items that can be defined in the form, it cannot process.**

### [Cause/Action]

There is an error with the input data specified.

The number of field names specified in the field name label line has exceeded the maximum number of the fields that can be defined in the form descriptor information.

The output mode being processed is shown in %1.

The form name being processed is shown in %2.

%3 displays the maximum number of fields that can be defined in the form.

Make sure to set the number of field names to be specified in the input data field name label line to be equal to or less than the maximum number (2000) of the fields that can be defined in the form descriptor information.

#### **ID**:**00586**

**[%1][%2]:It is not possible to process it because there is an unjustified character in the item name label line. Please review the item name label line.**

#### [Cause/Action]

Failed to process because the input data field name label line contains an invalid character. There may be an error with the input data character encoding specified, or an invalid character may exist in the field name label line.

The output mode being processed is shown in %1.

The form name being processed is shown in %2.

Correct the input data character encoding specification and the field name label row specification.
## **ID**:**00588 [%1][%2]:Since the data or the operation result of an item <%3> exceeds item length, it cannot process. Processing is closed.(%4)**

#### [Cause/Action]

Process terminated because either the input data or the operation result for the field has exceeded the field length.

The output mode being processed is shown in %1.

The form name being processed is shown in %2.

The field name being processed is shown in %3.

%4 displays the field length of the field displayed at %3 and the data length.

Change the field length of the field where the output error occurred, or review the operation specified so that the data fits in the field length.

Refer to Operation output in List Creator setup in the Setup & Operation online manual for information on the configuration for actions to take when data does not fit the field length.

## **ID**:**00589 [%1][%2]:The data or the operation result of an item <%3> exceeded item length.(%4)**

#### [Cause/Action]

Either the input data or the operation result has exceeded the field length of the output field.

The output method where the issue occurred is shown in %1.

The form name where the issue occurred is shown in %2.

The field name where the issue occurred is shown in %3.

%4 displays the field length of the field displayed at %3 and the data length.

Check the information specified for the form output result, input data, and operation, and review so that the data fits in the field length.

Refer to Operation output in List Creator setup in the Setup & Operation online manual for information on the configuration for actions to take when data does not fit the field length.

## **ID**:**00590**

**[%1][%2]:The data or the operation result of an item <%3> exceeded item length.(%4) Moreover, there was another error.(The number of generating:%5)**

#### [Cause/Action]

Multiple fields in which either the input data or operation result exceeded the field length exist.

The output method where the issue first occurred is shown in %1.

The form name where the issue first occurred is shown in %2.

The field name where the issue first occurred is shown in %3.

%4 displays the field length of the field displayed at %3 and the data length.

The number of occurrences is shown in %5.

Check the information specified for the form output result, input data, and operation, and review so that the data fits in the field length.

Refer to Operation output in List Creator setup in the Setup & Operation online manual for information on the configuration for actions to take when data does not fit the field length.

## **ID**:**00594**

**[%1][%2]:Since the unjust values are specified to be the user ID (-atuserid option etc.), it cannot process.**

There is an error with the user ID (-atuserid option, UserID properties, for example).

The output mode being processed is shown in %1.

The form name being processed is shown in %2.

Check the "user ID" specified for the command or user application, and correct the error.

### **ID**:**00596**

### **[%1][%2]:Since the data outputted as an item <%3> exceeds the area of an item, it cannot process. The processing breaks off.**

#### [Cause/Action]

Process terminated because the data to be output to the field has exceeded the output area of the field.

The output mode being processed is shown in %1.

The form name being processed is shown in %2.

Change the field length of the field where the output error occurred, and review so that the data fits in the output area of the field.

## **ID**:**00597**

## **[%1][%2]:Since the data outputted to a Static Field, a Block Static Field, the date item, or a time item exceeded the area of an item, it cannot process. The processing breaks off.**

#### [Cause/Action]

The data to be output to either one of the static field, block static field, date field, or time field has exceeded the output area of the field.

The output method where the issue occurred is shown in %1.

The form name where the issue occurred is shown in %2.

Check the form output results and field length and then review so that the data fits within the field length.

### **ID**:**00598**

**[%1][%2]:The data outputted to a Static Field, a Block Static Field, the date item, or a time item exceeded the area of an item.**

#### [Cause/Action]

The data to be output to either one of the static field, block static field, date field, or time field has exceeded the output area of the field.

The output method where the issue occurred is shown in %1.

The form name where the issue occurred is shown in %2.

Check the form output results and field length and then review so that the data fits within the field length.

#### **ID**:**00599**

**[%1][%2]:The data outputted to an item <%3> exceeded the area of an item.**

### [Cause/Action]

Data to be output has exceeded the output area of the field.

The output method where the issue occurred is shown in %1.

The form name where the issue occurred is shown in %2.

The field name where the issue occurred is shown in %3.

Check the form output results and field length and then review so that the data fits within the field length.

#### **ID**:**00600**

## **[%1][%2]:The data outputted to an item <%3> and a Static Field, a Block Static Field, the date item, or a time item exceeded the output area of an item.**

#### [Cause/Action]

Data to be output has exceeded the output area of the field. Also, the data to be output to either one of the static field, block static field, date field, or time field has exceeded the output area of the field.

The output method where the issue occurred is shown in %1.

The form name where the issue occurred is shown in %2.

%3 displays the field name at the time when the issue occurred.

Check the form output results and field length and then review so that the data fits within the field length.

### **ID**:**00601**

## **[%1][%2]:The data outputted to an item <%3> exceeded the output area of an item. Moreover, there was another error. (The number of generating:%4)**

#### [Cause/Action]

Multiple fields in which the data to be output exceeded the field length exist.

The output method where the issue first occurred is shown in %1.

The form name where the issue first occurred is shown in %2.

The field name where the issue first occurred is shown in %3.

The number of occurrences is shown in %4.

Check the form output results and field length and then review so that the data fits within the field length.

#### **ID**:**00602**

**[%1][%2]:The data outputted to an item <%3> and a Static Field, a Block Static Field, the date item, or a time item exceeded the output area of an item. Moreover, there was another error. (The number of generating:%4)**

#### [Cause/Action]

Multiple fields in which the data to be output exceeded the field length exist. Or, the data output to either a static field, a block static field, a date field, or a time field exceeds the field output area.

The output method where the issue first occurred is shown in %1.

The form name where the issue first occurred is shown in %2.

The field name where the issue first occurred is shown in %3.

The number of occurrences is shown in %4.

Check the form output results and field length and then review so that the data fits within the field length.

### **ID**:**00603**

## **[%1][%2]:It cannot access the file specified by specifying the substitution font information file ( atmapfontfile option etc.). Processing is discontinued.**

#### [Cause/Action]

Cannot access the file specified for the substitute font information file (-atmapfontfile option, for example).

The output method being processed is shown in %1.

The form name being processed is shown in %2.

Review the privilege for the substitute font information file.

## **ID**:**00604**

## **[%1][%2]:The file specified by specifying the substitution font information file (-atmapfontfile option etc.) doesn't exist. Processing is discontinued.**

#### [Cause/Action]

The file specified for the substitute font information file (-atmapfontfile option, for example) does not exist.

The output method being processed is shown in %1.

The form name being processed is shown in %2.

Review the specification for the substitute font information file.

## **ID**:**00605**

## **[%1][%2]:Because an unjustified value is specified for the specification of the substitution font information file (-atmapfontfile option etc.), it is not treatable.**

#### [Cause/Action]

An invalid value is specified for the substitute font information file (-atmapfontfile option, for example).

The output method being processed is shown in %1.

The form name being processed is shown in %2.

Review the specification for the substitute font information file.

#### **ID**:**00606**

## **[%1][%2]:It cannot access the file specified by specifying the bar code correction information file ( atbcodadjust option etc.). Processing is discontinued.**

#### [Cause/Action]

Cannot access the file specified for the barcode correction information file (-atbcodadjust option, for example).

The output mode being processed is shown in %1.

The form name being processed is shown in %2.

Review the privilege for the barcode correction information file.

## **ID**:**00607**

## **[%1][%2]:The file specified by specifying the bar code correction information file (-atbcodadjust option etc.) doesn't exist. Processing is discontinued.**

#### [Cause/Action]

The file specified for the barcode correction information file (-atbcodadjust option, for example) does not exist.

The output mode being processed is shown in %1.

The form name being processed is shown in %2.

Review the specification for the barcode correction information file.

## **ID**:**00608**

**[%1][%2]:Because an unjustified value is specified for the specification of the bar code correction information file (-atbcodadjust option etc.), it is not treatable.**

An invalid value is specified for the barcode correction information file (-atbcodadjust option, for example).

The output mode being processed is shown in %1.

The form name being processed is shown in %2.

Review the specification for the barcode correction information file.

### **ID**:**00609**

## **[%1][%2]It failed in the output due to abnormality under the communication with the network environment or the printer. It breaks off processing. Detail code:[%3]**

#### [Cause/Action]

An error occurred while communicating either the network environment or the printer.

The output mode being processed is shown in %1.

The form name being processed is shown in %2.

Review the settings for the network environment and the printer.

# **ID**:**00610 [%1][%2]:The error occurred while outputting the font. It breaks off processing. Detail code:[%3]**

#### [Cause/Action]

An error occurred during font output.

The output mode being processed is shown in %1.

The form name being processed is shown in %2.

%3 displays detail information indicating the cause of the error.

The following possible cause can be assumed:

- The font file for the font defined in the form field is corrupted.
- The font cache file is corrupted.
- Print or preview was attempted at a printer that cannot print.

Take the following actions according to the cause:

- Overwrite the file with the font file from a terminal that is operating correctly.
- Delete the font cache file.
- Perform print or preview at a printer that can print.

## **ID**:**00611**

## **[%1][%2]:Since the unjust values are specified to be inspection date/inspection period of PDF file( gpdflimit option etc.), it cannot process.**

### [Cause/Action]

The PDF file viewing limit or viewing period (-gpdflimit option or similar) contains an error.

The output mode being processed is shown in %1.

The form name being processed is shown in %2.

Check the information specified for the "PDF file viewing expiry/period" in the command or user application, and correct the error.

## **[%1][%2]:It failed in the generation of the PDF file that specified inspection date/inspection period ( gpdflimit option etc.). Please make "The inspection limitation is done for the period" effective by the PDF Options on the property of Form Work Information.**

#### [Cause/Action]

Failed to generate the PDF file for which viewing expiry/period (-gpdflimit option, for example) was specified.

The output mode being processed is shown in %1.

The form name being processed is shown in %2.

Enable the Restriction of Viewing by a period in the document information settings of the form work information properties.

## **ID**:**00613**

**[%1][%2]:Because the item length of a barcode item <%3> is less than three, an alternative character string of the control code is not treatable. The processing breaks off.**

#### [Cause/Action]

The form cannot be output because an alternative character string for a control code in a barcode field cannot be processed.

The output mode being processed is shown in %1.

The form name being processed is shown in %2.

The field name where the issue occurred is shown in %3.

When the Alternative text of Control Code is enabled on the **Barcode** tab of the form properties in the **Form style descriptor** window, specify the following length in the field length of the barcode field in which the control code can be specified.

The length of the barcode data after the alternative text is replaced using the control code +2

## **ID**:**00614 [%1][%2]:The error occurred while acquiring bar code correction information.This processing is stopped.**

#### [Cause/Action]

Form cannot be output because an error occurred while obtaining the barcode correction information.

The output mode being processed is shown in %1.

The form name being processed is shown in %2.

Set to use the printer normally used because the Windows system default printer setting might not be set.

## **ID**:**00615 [%1][%2] Abnormality occurred at the time of a file access.**

#### [Cause/Action]

Access to form resources failed during form output.

The output method being processed is shown in %1.

The form name being processed is shown in %2.

Take the following action:

- Check whether the file exists
- Check the access permissions for the file or directory.

If the same error continues, make note of the message and the steps that led to the error, then contact our technical representative.

## **[%1] [%2] Cannot process, because an incorrect value is specified for output method of DETAIL at the time of Excel file output(-gxlsxoutputform option etc.)**

### [Cause/Action]

An invalid value is specified in the detail output method specification (-gxlsxoutputform option, XlsxOutputForm property, or similar) at the time of Excel file output.

The output method being processed is shown in %1.

The form name being processed is shown in %2.

Correct the detail output method specification at the time of Excel file output.

## **ID**:**00617**

**[%1] [%2] Cannot process, because an incorrect value is specified for the Excel Information file name ( inexcelinfofile option etc.).**

#### [Cause/Action]

An invalid value is specified in the Excel document information file name (-inexcelinfofile option, XlsxDocEnvFile property, or similar).

The output method being processed is shown in %1.

The form name being processed is shown in %2.

Correct the Excel document information file name specification.

### **ID**:**00618**

## **[%1] [%2] It failed in the access of the file specified for the Excel Information file name (-inexcelinfofile option etc.). The processing breaks off.**

#### [Cause/Action]

Cannot access the file specified in the Excel document information file name (-inexcelinfofile option, XlsxDocEnvFile properties, for example).

The output method being processed is shown in %1.

The form name being processed is shown in %2.

Check the privilege for the Excel document information file.

#### **ID**:**00619**

## **[%1] [%2] The file specified for the Excel Information file name (-inexcelinfofile option etc.) does not exist. The processing breaks off.**

#### [Cause/Action]

The file specified as the Excel document information file name (-inexcelinfofile option, XlsxDocEnvFile property, or similar) does not exist.

The output method being processed is shown in %1.

The form name being processed is shown in %2.

Correct the Excel document information file name specification.

### **ID**:**00620**

**[%1] [%2] Cannot process, because an incorrect value is specified for the Excel file name (-keepxlsx option etc.).**

An invalid value was specified as the storage destination file name (-keepxlsx option, KeepXlsx property, or similar) at the time of Excel file output.

The output method being processed is shown in %1.

The form name being processed is shown in %2.

Correct the storage destination file name specified at the time of Excel output.

## **ID**:**00622 [%1] [%2] Error occurred during outputting Excel file. There is a possibility that Excel file was not named. Detail code:[%3]**

#### [Cause/Action]

There was an error during Excel file output.

The output method being processed is shown in %1.

The form name being processed is shown in %2.

%3 displays the detail information that indicates the cause of the error.

When outputting as an Excel file, the Excel file name must be specified using the form work information properties, -keepxlsx option, and KeepXlsx properties, for example.

## **ID**:**00623**

**[%1] [%2] Error occurred during outputting Excel file. There is possibility that ListCREATOR was not installed normally. Detail code:[%3]**

#### [Cause/Action]

There was an error during Excel file output.

List Creator Enterprise Edition might not be installed at the form output server (Excel file output is possible only with the List Creator Enterprise Edition).

The output method being processed is shown in %1.

The form name being processed is shown in %2.

%3 displays the detail information that indicates the cause of the error.

Contact the system administrator and check whether List Creator Enterprise Edition has been installed correctly on the form output server.

## **ID**:**00624**

## **[%1] [%2] Error occurred during outputting Excel file. Please review detail of error in Excel file output function log information. Detail code:[%3]**

#### [Cause/Action]

There was an error during Excel file output.

The output method being processed is shown in %1.

The form name being processed is shown in %2.

%3 displays the detail information that indicates the cause of the error.

Check the error details in the system log for Excel file output.

Refer to the following for information on the system log for the Excel file output feature.

=> ["1.4 Messages whose source is "ListCREATOR e-DocX""](#page-438-0)

## **[%1] [%2] A Excel file storing directory cannot be created. Please review the system environment. File Name:[%3] Detail code:[%4]**

## [Cause/Action]

An error occurred while creating the work file.

The output method being processed is shown in %1.

The form name being processed is shown in %2.

The name of the Excel file that could not be created at the time of Excel file output is shown in %3 .

Details about the cause of the error are shown in %4.

Check the status of the storage destination directory at the time of Excel file output.

### **ID**:**00626**

**[%1] [%2] Cannot process, because an incorrect value is specified for the Excel file specified by the keepxlsx option or form.**

#### [Cause/Action]

Excel file could not be created because an invalid value was specified for the Excel file specified in the storage destination file name (-keepxlsx option, KeepXlsx properties, or form work information properties, for example) at the time of Excel file output.

The output method being processed is shown in %1.

The form name being processed is shown in %2.

Correct the storage destination file name specified at the time of Excel output.

### **ID**:**00627**

## **[%1] [%2] Generation of the Excel file specified by the keepxlsx option or form went wrong. File Name: [%3] Detail code:[%4]**

#### [Cause/Action]

Excel file could not be created because an error occurred while creating the Excel file specified in the storage destination file name ( keepxlsx option, KeepXlsx properties, or form work information properties, for example) at the time of Excel file output.

The output method being processed is shown in %1.

The form name being processed is shown in %2.

Either the -keepxlsx option that could not be created or the name of the Excel file specified in the form work information is shown in %3.

Details about the cause of the error are shown in %4.

Check the storage destination file name and the status of the storage destination directory at the time of Excel file output.

## **ID**:**00628**

**[%1] [%2] Error occurred during outputting Excel file. The number of the Sheets, the number of the Styles, width of the Column or height of the Row exceeded the limit value. Detail code:[%3]**

#### [Cause/Action]

The Excel file could not be output because one of the following upper limit values was exceeded:

- Number of sheets
- Number of styles
- Column width

- Line height

The output method being processed is shown in %1.

The form name being processed is shown in %2.

%3 displays the detail information that indicates the cause of the error.

Check the upper limit values of each element of the Excel file.

Refer to the Setup & Operation online manual for information on the upper limits for an Excel file.

## **ID**:**00629 [%1] [%2] Saved the input-data. Filename:[%3]**

#### [Cause/Action]

The input data was saved.

The output method being processed is shown in %1.If multiple output methods are specified, the output method used for the form output first is displayed.

The form name being processed is shown in %2.For multi-form or combination-form output, the name of the form output first is displayed.

%3 displays the path name of the saved input data.

## **ID**:**00630 [%1] [%2] Failed to save the input-data. Detail code:[%3]**

#### [Cause/Action]

An error occurred while backing up the input data.

The output method being processed is shown in %1.

The form name being processed is shown in %2.

%3 displays the detail information that indicates the cause of the error.

The following are possible causes:

- There is insufficient memory
- There are insufficient resources
- Insufficient disk space in the input data backup destination directory.
- There is no access privilege for the input data save destination directory.
- The input data backup destination directory does not exist.

Take the following action according to the cause:

- Close any unnecessary application, and then retry.
- Either increase the virtual memory, or increase the memory, and then retry.
- Delete unnecessary files from the disk that has insufficient space, and then execute again.
- Check the access privilege for the input data save destination directory, and then execute again.
- Create the input data backup destination directory, and then retry.

If the same error continues, make note of the message and the steps that led to the error, then contact our technical representative.

## **ID**:**00631**

**[%1] [%2] Free disk space is not enough. Directory:[%3]**

The input data cannot be saved because there is insufficient free space in the directory where input data is saved.

The output method being processed is shown in %1.If multiple output methods are specified, the output method used for the form output first is displayed.

The form name being processed is shown in %2.For multi-form or combination-form output, the name of the form output first is displayed.

The path name of the directory to which the input data is backed up is shown in %3.

This message is displayed if the free space is 256 MB or less.

Delete any unnecessary file to secure more space, or change the backup directory.

#### **ID**:**00683 (Error)**

**[%1] [%2] Since the unjust values are specified to be the specification (-gxlsxsheetname option etc.) which is method of naming the sheet at the time of Excel file output, it cannot process.**

### [Cause/Action]

An invalid value was specified in the sheet naming method specification (-gxlsxsheetname option, XlsxSheetName property, or similar) at the time of Excel file output.

The output mode being processed is shown in %1.

The form name being processed is shown in %2.

Review the sheet naming method at the time of Excel file output specified.

## **ID**:**00684 (Error)**

## **[%1] [%2] Since the unjust values are specified to be the specification (-gxlsxsheetnameitem option etc.) which is an item used as a sheet name at the time of Excel file output, it cannot process.**

#### [Cause/Action]

An invalid value is specified for the field used as a sheet name (-gxlsxsheetnameitem option, XlsxSheetNameItem properties, for example) at the time of Excel file output.

The output mode being processed is shown in %1.

The form name being processed is shown in %2.

Review the field specified to be used as the sheet name when outputting Excel files.

#### **ID**:**00685 (Error)**

**[%1] [%2] Since the number item <%3> are specified to be the specification (-gxlsxsheetnameitem option etc.) which is an item used as a sheet name at the time of Excel file output, it cannot process.**

### [Cause/Action]

A numeric field was specified in the specification of the field to be used as the sheet name (-gxlsxsheetnameitem option, XlsxSheetNameItem property, or similar) at the time of Excel file output.

The output mode being processed is shown in %1.

The form name being processed is shown in %2.

The field name where the error occurred is shown in %3.

Review the field specified to be used as the sheet name when outputting Excel files.

## **ID**:**00686 (Error) [%1] [%2] Since the barcode item <%3> are specified to be the specification (-gxlsxsheetnameitem option etc.) which is an item used as a sheet name at the time of Excel file output, it cannot process.**

#### [Cause/Action]

A barcode field was specified in the specification of the field to be used as the sheet name (-gxlsxsheetnameitem option, XlsxSheetNameItem property, or similar) at the time of Excel file output.

The output mode being processed is shown in %1.

The form name being processed is shown in %2.

The field name where the error occurred is shown in %3.

Review the field specified to be used as the sheet name when outputting Excel files.

## **ID**:**00687 (Error)**

## **[%1] [%2] Since the media item <%3> are specified to be the specification (-gxlsxsheetnameitem option etc.) which is an item used as a sheet name at the time of Excel file output, it cannot process.**

#### [Cause/Action]

An image field is specified for the field specification used as a sheet name (-gxlsxsheetnameitem option, XlsxSheetNameItem properties, for example) at the time of Excel file output.

The output mode being processed is shown in %1.

The form name being processed is shown in %2.

The field name where the error occurred is shown in %3.

Review the field specified to be used as the sheet name when outputting Excel files.

### **ID**:**00688 (Error)**

**[%1] [%2]Since the group item <%3> are specified to be the specification (-gxlsxsheetnameitem option etc.) which is an item used as a sheet name at the time of Excel file output, it cannot process.**

#### [Cause/Action]

A group field was specified in the specification of the field to be used as the sheet name (-gxlsxsheetnameitem option, XlsxSheetNameItem property, or similar) at the time of Excel file output.

The output method being processed is shown in %1.

The form name being processed is shown in %2.

%3 displays the field name where the error occurred.

Review the field specified to be used as the sheet name when outputting Excel files.

### **ID**:**00689 (Error)**

**[%1] [%2] Since the composition item <%3> of a group item are specified to be the specification ( gxlsxsheetnameitem option etc.) which is an item used as a sheet name at the time of Excel file output, it cannot process.**

#### [Cause/Action]

A configuration field of a group field was specified in the specification of the field to be used as the sheet name (-gxlsxsheetnameitem option, XlsxSheetNameItem property, or similar) at the time of Excel file output.

The output mode being processed is shown in %1.

The form name being processed is shown in %2.

The field name where the error occurred is shown in %3.

Review the field specified to be used as the sheet name when outputting Excel files.

## **ID**:**00740**

### **[%1][%2]Process cannot be carried out because the specified charset for input data is not supported. Check the specified charset for input data.**

#### [Cause/Action]

A code other than Unicode is specified for the input data character encoding.

If form descriptor information using Unicode characters is used, specify Unicode as the input data character encoding.

The output mode being processed is shown in %1.

The form name being processed is shown in %2.

## **ID**:**00742**

## **[%1] [%2] Specification of Combination-Form Output (-gcbform Option, etc.) is incorrect. Cannot be processed.**

### [Cause/Action]

Processing is not possible because an invalid value is specified in the combination-form output specification (-gcbform option or similar).

%1 displays a hyphen (-).

%2 displays a hyphen (-).

Correct the combination-form output specification.

## **ID**:**00743 [%1] [%2] Combination-Form Definition File Name (-gcbfile Option, etc.) is incorrect. Cannot be processed.**

#### [Cause/Action]

Processing is not possible because an invalid value is specified as the combination-form definition file name (-gcbfile option or similar).

%1 displays a hyphen (-).

%2 displays a hyphen (-).

Review the information specified for the combination-form definition file name.

### **ID**:**00744**

**[%1] [%2] Combination-Form Definition File Name (-gcbfile Option etc.): Specified file cannot be accessed. Processing stopped.**

## [Cause/Action]

The file specified as the combination-form definition file name (-gcbfile option or similar) cannot be accessed.

%1 displays a hyphen (-).

%2 displays a hyphen (-).

Check the privilege for the specified combination-form definition file.

### **ID**:**00745**

**[%1] [%2] Combination-Form Definition File Name (-gcbfile Option etc.): Specified file does not exist. Processing stopped.**

Either the file specified in the combination-form definition file name (-gcbfile option, for example) or the combination-form definition file (Lccbform.ini) under the form storage directory does not exist.

%1 displays a hyphen (-).

%2 displays a hyphen (-).

Review the information specified for the combination-form definition file name.

## **ID**:**00746 [%1] [%2] Error occurred during read the Combination-Form Definition File. Processing stopped.**

#### [Cause/Action]

An error occurred while reading the combination-form definition file.

- %1 displays a hyphen (-).
- %2 displays a hyphen (-).

The following possible cause can be assumed:

- The combination-form definition file contains an error.
- There is a combination-form that does not have form descriptor information set.

Take the following action according to the cause:

- Correct the combination-form definition file keyword and set values.
- Set form descriptor information for the combination-form that does not have form descriptor information set, or delete the combination-form that does not have form descriptor information that performs construction.

## **ID**:**00747 [%1] [%2] Form Type that is not possible to use with Combination-Form is specified. Processing stopped.**

### [Cause/Action]

There was an attempt to output a form having a format that cannot be used in a combination-form.

The output mode being processed is shown in %1.

The "Combination-form name: form name" being processed is shown in %2.

Correct the format of the form.

## **ID**:**00748 [%1] [%2]] Combination-Form Data Separator Character cannot be found in Input Data. Processing stopped.**

#### [Cause/Action]

Cannot find the data separator character (a "colon (:)" that separates the combination-form and form name) for the combination-form in the input data.

The output mode being processed is shown in %1.

The "Combination-form name: form name" being processed is shown in %2.

Review the input data.

## **[%1] [%2] Combination-Form Output: In the data, the specified Combination-Form Name exceeds 64 bytes. Processing stopped.**

### [Cause/Action]

The combination-form name specified in the data in combination-form output exceeds 64 bytes.

The output mode being processed is shown in %1.

The "Combination-form name: form name" being processed is shown in %2.

Review the input data.

# **ID**:**00750**

**[%1] [%2] Combination-Form Output: In the data, Combination-Form Name has not been specified. Processing stopped.**

### [Cause/Action]

A combination-form name is not specified in the data in combination-form output.

The output mode being processed is shown in %1.

The "Combination-form name: form name" being processed is shown in %2.

The following possible cause can be assumed:

- The combination-form name is not specified at the top of the input data record when the data is in a format other than XML format.
- If the data is in XML format, the data root is not specified.
- When the data is in XML format, the multi-form tag is not specified.

Review the input data.

## **ID**:**00751 [%1] [%2] Input Data contains incorrect character that is not possible to use as Combination-Form Name is specified.**

## [Cause/Action]

Illegal characters are specified in the combination-form name specified in the input data.

The output mode being processed is shown in %1.

The "Combination-form name: form name" being processed is shown in %2.

Review the input data.

# **ID**:**00752**

## **[%1] [%2] Form or Combination-Form which does not exist in Combination-Form Definition is specified in Input Data.**

#### [Cause/Action]

A combination-form or form that is not in the combination-form definitions is specified in the input data.

The output mode being processed is shown in %1.

The "Combination-form name: form name" being processed is shown in %2.

Correct either the combination-form definitions or the input data.

## **[%1] [%2] Cannot output Combination-Form. Specify Multi-Form Form Name Data Separator Character ( grpdelimit Option, etc.).**

### [Cause/Action]

Combination-form cannot be output because the form name data separator character (-grpdelimit, for example) for multi-form/ combination-form is not specified.

%1 displays a hyphen (-).

%2 displays a hyphen (-).

The form name data separator character (-grpdelimit, for example) for multi-form/combination-form must be specified for combinationform output.

## **ID**:**00754**

## **[%1] [%2] Combination-Form Output: In the data, Form Name has not been specified. Processing stopped.**

#### [Cause/Action]

A form name is not specified in the data for combination-form output.

The output mode being processed is shown in %1.

The "Combination-form name: form name" being processed is shown in %2.

A form name is not specified in the input data. Review the input data.

## **ID**:**00755**

**[%1] [%2] Combination-Form Output: Form that is not possible to use as Combination-Form is specified. Processing stopped.**

#### [Cause/Action]

Forms that cannot be combined are specified in combination-form output.

The output mode being processed is shown in %1.

The "Combination-form name: form name" being processed is shown in %2.

Correct the combination-form definitions.

## **ID**:**01014**

**It is not possible to process, because the system resource is insufficient. (%1)**

## [Cause/Action]

Process cannot be continued because the resource required to execute the command is insufficient.

Wait for a while, then retry.

## **ID**:**01015**

**The signal was received while processing. The processing is interrupted. (Signal code:%1)**

### [Cause/Action]

Process terminated because a signal was received while executing the command.

The signal number is shown in %1.

## **ID**:**01017**

**Cannot process, because an incorrect value is specified for the FM printer model name (-d option etc.).**

An invalid value is specified for the printer device name (-d option, for example) at the time of FM output or FNP output.

Review the value specified for the printer device name at the time of FM output or FNP output.

## **ID**:**01019**

### **Cannot process, because an incorrect value is specified for the data file name (-f option etc.).**

#### [Cause/Action]

An invalid value is specified in the data file name (-f option, for example).

Review the specifications for data file name.

## **ID**:**01020**

**It is necessary to adjust the form name to 8 bytes or less to output to the specified model. Please change the name of the form.**

#### [Cause/Action]

The form name is more than 8 bytes long.

Change the form name for the specified print device so that it becomes 8 bytes or less.

## **ID**:**01021 The mistake is found in environment variable OA\_ASSETSDIR.**

#### [Cause/Action]

The path specified in the OA\_ASSETSDIR environment variable is too long.

Specify the path name to be 512 bytes or less.

## **ID**:**01022 Permission denied. The processing breaks off. (%1)**

#### [Cause/Action]

Failed to access the target file.

The file name that caused the error is shown in %1.

Check the directory where the target file is allocated or the privilege for the target file.

### **ID**:**01023**

### **The record of input data exceeds 32 Kbyte. The processing breaks off.**

#### [Cause/Action]

The length of the input data record (line) is more than 32KB.

Ensure that each input data record (line) is 32KB or less.

## **ID**:**09002**

**The error occurred while outputting the form. Please confirm details of the error by the event log when the computer which executes the output of the form is Windows server, or confirm details of the error by the system log when its computer is UNIX server.**

An error occurred while outputting the form. For the details of the error, check the event log if the form output was executed on a Windows server, or check the system log if it was executed on a UNIX server.

## **ID**:**09003**

## **The spool document was deleted.**

## [Cause/Action]

Spool file was deleted during form output.

### **ID**:**09004 The spool document was holded.**

#### [Cause/Action]

The spool document was suspended during form output.

## **ID**:**09005**

**The output device was not able to output the form, because it was off-line or stopped.**

#### [Cause/Action]

Output device is either offline or in stopped state. Switch the output device to online state.

## **ID**:**09006**

#### **The output device was not able to output the form, because it was no paper.**

#### [Cause/Action]

Output device is out of paper. Refill the paper in the output device.

## **ID**:**09007**

#### **The output device was not able to output the form, because device error occurred.**

### [Cause/Action]

An error occurred on the output device. Remove the cause of the error on the output device.

## **ID**:**09008**

### **The error occurred while forwarding the spool document to the remote output device.**

#### [Cause/Action]

An error occurred during transfer of the spool document to the remote output device. For the details of the error, check the event log of the computer that executed form output.

## **ID**:**09009**

### **The error occurred while saving the data.**

### [Cause/Action]

An error occurred in save process after form output. For the details of the error, check the event log if the form output was executed on a Windows server, or check the system log if it was executed on a UNIX server.

## **It was released the waiting for output completing, because it is waiting for the response of the exchange message of paper or the response of the output beginning message.**

### [Cause/Action]

Output completion wait has been canceled because either change paper messages or output starting messages are waiting for responses. Reply to the messages.

## **ID**:**09011**

### **It finds the mistake in the parameter when starting. Usage : %1**

#### [Cause/Action]

There is an error with the prputprt parameter specified.

The list of options that can be specified is shown in %1.

## **ID**:**09019 The error occurred while processing. Detail code:%1**

#### [Cause/Action]

Abnormality during processing. Retry, and If the same error continues, make note of the message and the steps that led to the error, then contact our technical representative.

## **ID**:**09020**

## **Cannot get the environment of product. Please reexecute. If it is not possible to reexecute, please call the system manager and confirm the environment.**

#### [Cause/Action]

The following possible cause can be assumed:

- List Creator is not installed in the form output server correctly.
- Remote form output was performed on a Windows XP form output server by setting "Use simple file sharing (Recommended)" in Folder Options.

Take the following actions according to the cause:

- Uninstall List Creator from the form output server, and then re-install it.
- If the form output server is Windows XP, before performing remote form output, use prsetpasswd on the application server to set the remote form output user, and specify the -rmuserpasswd option at remote form output.

## **ID**:**09021**

**It is not possible to connect the remote computer, because the remote computer was connected the maximum number of computer,or the resource of the remote computer is insufficient. Please reexecute. Computer name:%1 Detail code:%2**

#### [Cause/Action]

Either the remote computer is already connected with the maximum number of connectable computers or the remote computer resources are insufficient. Wait for a while, then retry.

**It is not possible to process, because the connection error was detected. Computer name:%1 Detail code:%2**

### [Cause/Action]

A communication error occurred. Retry, and If the same error continues, make note of the message and the steps that led to the error, then contact our technical representative.

## **ID**:**09023**

**It is not possible to connect the remote computer, because the user account was not signed on the remote computer. Please call the system manager and confirm the security of the remote computer. Computer name:%1 Detail code:%2**

#### [Cause/Action]

The following possible cause can be assumed:

- The user defined in the remote form output user is not defined in the remote computer.
- Either the password of the user defined as the remote form output user is incorrect, or the password has expired, or the password is not set.

Also, the following user and password may not match.

- User and password registered in Windows.
- User and password (multiply specifiable) that are registered using prsetpasswd on a UNIX operating system.
- User that executes prputprt on a UNIX operating system.

Define the same usernames and passwords on the application server and form output server, and perform remote form output with the user defined.

# **Information**

This error occurs when remote form output was performed from an application server on a UNIX operating system to the form output server on Windows.

When prsetpasswd is used to register the form output server users and passwords (more than one) on the application server and then remote form output is performed, not all user can perform form output correctly.

### **ID**:**09024**

**The connection became invalid, because the remote computer was shutdown or ListCREATOR Service was stopped. Please start the remote computer or the ListCREATOR Service, execute again. Computer name:%1 Detail**

**code:%2**

## [Cause/Action]

Process failed for reasons such as the remote computer shutdown during the process, ListCREATOR Service stoppage, the network being in high-load status, network route disconnection (gateway power cut-off and cable connection error, for example), or a network hard disk error. Either restart the remote computer or start ListCREATOR Service, and then retry. If the same issue recurs, contact the system administrator and check that there is no problem in the network route and that no network hard disk error has occurred.

\*:If OutputASSIST is installed in the remote computer, read ListCREATOR Service as OutputASSIST Service instead.

## **ID**:**09025**

**The time out of connection was occurred, because the remote computer shuts off, the cable is not connected or remote computer is busy.Please call the system manager and confirm status of the remote**

## **computer. Computer name:%1 Detail code:%2**

#### [Cause/Action]

It is possible either the remote computer has no power, or a computer that does not exist is specified, or the cable is not connected properly, or the remote computer is in a high-load state. Contact the system administrator and check the network environment.

## **ID**:**09026**

**The time out of connection was occurred, because a high load of the network or the network path had been cut.**

**Or, the network hardware is abnormal. Please confirm whether there is problem in the network path between a local computer and remote computer. Please call the system manager and confirm whether an abnormal hard network is generated when unquestionable. Computer name:%1 Detail code:%2**

#### [Cause/Action]

Communication timeout occurred for reasons such as the high-load on the network, the network route disconnection, or the network hard disk error. Check that there is no problem in the network route to the remote computer. If there are no problems, contact the system administrator and check if a network hardware fault has occurred.

## **ID**:**09027**

**The remote computer does not exist, or it is not possible to solve the name of remote computer, or the connecting error occurred. Please call the system manager and confirm the environment of network. Computer name:%1 Detail code:%2**

#### [Cause/Action]

It is possible the remote computer has not been defined, or a computer that does not exist has been specified. Contact the system administrator and check the network environment.

### **ID**:**09029 Cannot compress the form. Form name:%1 Detail code:%2**

#### [Cause/Action]

Form compression failed. Retry, and If the same error continues, make note of the message and the steps that led to the error, then contact our technical representative.

## **ID**:**09030 Cannot compress the file. File name:%1 Detail code:%2**

#### [Cause/Action]

File compression failed. Retry, and If the same error continues, make note of the message and the steps that led to the error, then contact our technical representative.

## **ID**:**09031 Cannot convert code of the form. Form name:%1 Detail code:%1**

#### [Cause/Action]

Form character code conversion failed. The form resource contains characters for which character code conversion cannot be performed. Check the form resources.

## **ID**:**09032 Cannot convert code of the file. File name:%1 Detail code:%2**

### [Cause/Action]

File character code conversion failed.

The file name is shown in %1.

Details are shown in %2.

The file contains characters for which character code conversion cannot be performed.

Check the file content.

## **ID**:**09033 Cannot output the form. Detail code:%1**

## [Cause/Action]

Form output process on the remote computer failed. Retry, and If the same error continues, make note of the message and the steps that led to the error, then contact our technical representative.

## **ID**:**09035**

**It is not possible to process, because the memory of the local computer is insufficient.**

#### [Cause/Action]

Insufficient memory at the local computer. Close unnecessary applications, and then retry.

## **ID**:**09036**

**It is not possible to process, because the empty capacity of the disk of the local computer is insufficient.**

### [Cause/Action]

Insufficient memory region at the local computer. Delete unnecessary files, and retry.

### **ID**:**09038**

**It is not possible to process, because the resource of the local computer is insufficient. Detail code:%1**

#### [Cause/Action]

Insufficient resource at the local computer. Close unnecessary applications, and then retry. If the same issue recurs, review the system operating environment, and take actions such as increase the memory.

### **ID**:**09039**

**It is not possible to process, because cannot access the directory of the local computer. Directory name:%1 Detail code:%2**

### [Cause/Action]

Failed to access to the local computer directory.

Check the directory specified, and retry. If the same error continues, make note of the message and the steps that led to the error, then contact our technical representative.

## **ID**:**09040**

**It is not possible to process, because directory name of the local computer is incorrect. Directory name:%1 Detail code:%2**

The local computer directory name is incorrect. Specify the correct directory name.

## **ID**:**09041**

### **It is not possible to process, because the access of the directory of the local computer was refused. Directory name:%1 Detail code:%2**

### [Cause/Action]

Could not process because either there is no access permission for the local computer directory or high-load is placed on the system. Check the access permissions for the directory. If the same issue recurs, contact the system administrator and review the system operating environment.

### **ID**:**09042**

## **It is not possible to process, because the directory of the local computer does not exist. Directory name:%1 Detail code:%2**

#### [Cause/Action]

Could not process because either the local computer directory does not exist or high-load is placed on the system. Create a directory or specify a directory that exists. If the same issue recurs, contact the system administrator and review the system operating environment.

## **ID**:**09044**

### **It is not possible to process, because cannot access the form of the local computer. Directory name:%1 Form name:%2 Detail code:%3**

#### [Cause/Action]

Failed to access the local computer forms. Check the form specified, and retry. If the same error continues, make note of the message and the steps that led to the error, then contact our technical representative.

## **ID**:**09045**

**It is not possible to process, because cannot access the file of the local computer. Directory name:%1 File name:%2 Detail code:%3**

## [Cause/Action]

Failed to access the local computer file. Check the file specified, and retry. If the same error continues, make note of the message and the steps that led to the error, then contact our technical representative.

## **ID**:**09046**

**It is not possible to process, because formname of the local computer is incorrect. Directory name:%1 Form name:%2 Detail code:%3**

#### [Cause/Action]

The local computer form name is incorrect. Specify the correct form name.

### **ID**:**09047**

**It is not possible to process, because the filename of the local computer is incorrect. Directory name:%1 File name:%2 Detail code:%3**

#### [Cause/Action]

The local computer file name is incorrect. Please specify a correct file name.

## **It is not possible to process, because the access of the directory or the form of the local computer was refused.**

## **Directory name:%1 Form name:%2 Detail code:%3**

#### [Cause/Action]

Could not process because either there is no access permission for the local computer directory or form, or high-load is placed on the system. Check the access permissions for the directory or form. If the same issue recurs, contact the system administrator and review the system operating environment.

#### **ID**:**09049**

## **It is not possible to process, because the access of the directory or the file of the local computer was refused.**

### **Directory name:%1 File name:%2 Detail code:%3**

#### [Cause/Action]

Access permissions for the local computer directory or file are missing. Or, the process could not be completed due to a high-load on the system, for example. Check the access permissions for the directory or file. If the same issue recurs, contact the system administrator and review the system operating environment.

## **ID**:**09050**

### **It is not possible to process, because the form of the local computer does not exist. Directory name:%1 Form name:%2 Detail code:%3**

#### [Cause/Action]

The form does not exist in the local computer directory. Or, the process could not be completed due to a high-load on the system, for example. Check if the form exists. If the same issue recurs, contact the system administrator and review the system operating environment.

### **ID**:**09051**

### **It is not possible to process, because the file of the local computer does not exist. Directory name:%1 File name:%2 Detail code:%3**

#### [Cause/Action]

The file does not exist in the local computer directory. Or, the process could not be completed due to a high-load on the system, for example. Check if the file exists. If the same issue recurs, contact the system administrator and review the system operating environment.

## **ID**:**09056**

### **It is not possible to process, because the form file size of the local computer is too large. Directory name:%1 Form name:%2 Detail code:%3**

### [Cause/Action]

File size of the local computer forms has exceeded 2GB.

Use forms that are less than 2GB.

### **ID**:**09057**

**It is not possible to process, because the file size of the local computer is too large. Directory name:%1 File name:%2 Detail code:%3**

### [Cause/Action]

File size of the local computer files exceeded 2GB. Use files that are less than 2GB.

**It is not possible to process, because the memory of the remote computer is insufficient. Computer name: %1**

## [Cause/Action]

Insufficient memory at the remote computer. Close unnecessary applications, and then retry.

## **ID**:**09061**

**It is not possible to process, because the empty capacity of the disk of the remote computer is insufficient. Computer name:%1**

### [Cause/Action]

Insufficient disk area at the remote computer. Delete unnecessary files, and retry.

### **ID**:**09062**

**It is not possible to process, because the ListCREATOR Service of the remote computer is not active. ListCREATOR Service is triggered and please implement once again. Computer name:%1 Detail code:%2**

#### [Cause/Action]

ListCREATOR Service has not been started on the remote computer.

The name of the remote computer is shown in %1.

Details are shown in %2.

Start ListCREATOR Service, and execute again.

\*:If OutputASSIST is installed in the remote computer, read ListCREATOR Service as OutputASSIST Service instead.

### **ID**:**09063**

**It is not possible to process, because the resource of the remote computer is insufficient. Computer name:%1 Detail code:%2**

### [Cause/Action]

Insufficient remote computer resources. Close unnecessary applications, and then retry. If the same issue recurs, review the system operating environment, and take actions such as increase the memory.

#### **ID**:**09064**

**It is not possible to process, because cannot access the directory of the remote computer. Computer name:%1**

## **Directory name:%2 Detail code:%3**

#### [Cause/Action]

Failed to access the remote computer directory.

Check the access permissions for the directory specified, and retry. If the same error continues, make note of the message and the steps that led to the error, then contact our technical representative.

## **ID**:**09065**

**It is not possible to process, because directory name of the remote computer is incorrect. Computer name:%1 Directory name:%2 Detail code:%3**

#### [Cause/Action]

There is an error with the remote computer directory name. Specify the correct directory name.

## **ID**:**09066 It is not possible to process, because the access of the directory of the remote computer was refused. Computer name:%1 Directory name:%2 Detail code:%3**

### [Cause/Action]

The following possible cause can be assumed:

- The user to execute remote form output has no privileges to access the directory.
- One of the following was specified in the directory of the form output server:
	- If the form output server is Windows
		- Network drives
		- UNC specification (\\computer name\shared name\directory name)
		- Removable disks
	- If the form output server is a UNIX operating system
		- Removable disks
		- The system is experiencing heavy loads.

Take the following action according to the cause:

- Check that the user to perform remote form output has privileges to access the directory.
- Copy the form resource to a storage destination that List Creator supports, and specify the storage destination.

Refer to the notes on file storage destination in the Setup & Operation online manual for details on the storage destination that List Creator supports.

If the same issue recurs even after the above actions are taken, contact the system administrator and review the load on the system.

## **ID**:**09067 It is not possible to process, because the directory of the remote computer does not exist. Computer name:%1 Directory name:%2 Detail code:%3**

#### [Cause/Action]

No directory exists at the remote computer.

The following possible cause can be assumed:

- The directory specified as the form storage directory at form output does not exist.
- The work directory specified in the ListCREATOR environment settings does not exist.

Take the following action:

- Review the directory specified as the form storage directory at form output.
- Review the work directory specified in the ListCREATOR environment settings.

### **ID**:**09068**

**It is not possible to process, because the directory of the remote computer is read only. Computer name:%1 Directory name:%2 Detail code:%3**

#### [Cause/Action]

The remote computer directory is read-only. Cancel the read-only settings of the directory.

## **ID**:**09069 It is not possible to process, because cannot access the form of the remote computer. Computer name:%1 Directory name:%2 Form name:%3 Detail code:%4**

#### [Cause/Action]

Failed to access the remote computer form. Check the form specified, and retry. If the same error continues, make note of the message and the steps that led to the error, then contact our technical representative.

## **ID**:**09070**

**It is not possible to process, because cannot access the file of the remote computer. Computer name:%1 Directory name:%2 File name:%3 Detail code:%4**

#### [Cause/Action]

Failed to access the remote computer file.

Check the file specified, and retry. If the same error continues, make note of the message and the steps that led to the error, then contact our technical representative.

## **ID**:**09071**

**It is not possible to process, because formname of the remote computer is incorrect. Computer name:%1 Directory name:%2 Form name:%3 Detail code:%4**

#### [Cause/Action]

There is an error with the remote computer form name. Specify the correct form name.

## **ID**:**09072**

**It is not possible to process, because filename of the remote computer is incorrect. Computer name:%1 Directory name:%2 File name:%3 Detail code:%4**

#### [Cause/Action]

There is an error with the remote computer file name. Specify the correct file name.

### **ID**:**09073**

**It is not possible to process, because the access of the directory or the form of the remote computer was refused.**

**Computer name:%1 Directory name:%2 Form name:%3 Detail code:%4**

### [Cause/Action]

Access permissions for the remote computer directory and form do not exist. Or, the process could not be completed due to a highload on the system, for example. Check the access permissions for the directory or form. If the same issue recurs, contact the system administrator and review the system operating environment.

## **ID**:**09074**

**It is not possible to process, because the access of the directory or the file of the remote computer was refused. Computer name:%1 Directory name:%2 File name:%3 Detail code:%4**

Access permissions for the remote computer directory and file do not exist. Or, the process could not be completed due to a high-load on the system, for example. Check the access permissions for the directory or file. If the same issue recurs, contact the system administrator and review the system operating environment.

## **ID**:**09075**

**It is not possible to process, because the form of the remote computer does not exist. Computer name:%1 Directory name:%2 Form name:%3 Detail code:%4**

#### [Cause/Action]

No form exists in the remote computer directory. Or, the process could not be completed due to a high-load on the system, for example. Check if the form exists. If the same issue recurs, contact the system administrator and review the system operating environment.

### **ID**:**09076**

**It is not possible to process, because the file of the remote computer does not exist. Computer name:%1 Directory name:%2 File name:%3 Detail code:%4**

## [Cause/Action]

No file exists in the remote computer directory. Or, the process could not be completed due to a high-load on the system, for example. Check if the file exists. If the same issue recurs, contact the system administrator and review the system operating environment.

## **ID**:**09081**

**It is not possible to process, because the form file size of the remote computer is too large. Computer name:%1 Directory name:%2 Form name:%3 Detail code:%4**

#### [Cause/Action]

File size of the remote computer forms has exceeded 4GB. Make sure that the file size of the forms does not exceed 4GB.

#### **ID**:**09082**

**It is not possible to process, because the file size of the remote computer is too large. Computer name:%1 Directory name:%2 File name:%3 Detail code:%4**

#### [Cause/Action]

- When the remote computer is Windows:

File size of the remote file has exceeded 4GB. Use files that are less than 4GB.

- When the remote computer is a UNIX operating system:

File size of the remote file has exceeded 2GB. Use files that are less than 2GB.

### **ID**:**09083**

**It is not possible to process, because the form of the remote computer is being used. Please reexecute. Computer name:%1 Directory name:%2 Form name:%3 Detail code:%4**

#### [Cause/Action]

Cannot process because either the remote computer form is being used by another program or a high-load is placed on the system. Remove the cause of the error, then execute again.

### **It is not possible to process, because the file of the remote computer is being used. Please reexecute. Computer name:%1 Directory name:%2 File name:%3 Detail code:%4**

#### [Cause/Action]

Cannot process because either the remote computer file is being used by another program or high-load is placed on the system. Remove the cause of the error, then execute again.

## **ID**:**09085**

**It is not possible to process, because the specified parameter is not supported in the product of installed version in the remote computer.**

### [Cause/Action]

An option that the remote computer cannot process is specified.

Cancel the unsupported options and retry, or forward the option to a computer that supports it.

## **ID**:**09500**

**It is not possible to process, because the remote-output-user is not defined. Please define the remoteoutput-user by the prsetpasswd command. Computer name:%1**

#### [Cause/Action]

Remote form output user is not defined. Use prsetpasswd on the application server, and define the remote form output user.

## **ID**:**34003 [%1] [%2]: The internal error occurred.(Detail code:%3)**

#### [Cause/Action]

An internal error occurred while generating the OWF file.

The output mode being processed is shown in %1.

The form name being processed is shown in %2.

%3 displays the detail code that indicates the cause of the error.

Make note of the message and the steps that led to the error, then contact our technical representative.

## **ID**:**34004 [%1] [%2]: Since the premise product was not installed, generation of an OWF file went wrong.**

#### [Cause/Action]

It is possible that List Creator Enterprise Edition is not installed on the form output server (OWF file generation can only be done with List Creator Enterprise Edition).

The output mode being processed is shown in %1.

The form name being processed is shown in %2.

Contact the system administrator and check whether List Creator Enterprise Edition has been installed correctly on the form output server.

## **ID**:**34005**

**[%1] [%2]: Since sufficient memory cannot be gained, it cannot process.**

Processing is not possible due to a memory resource shortage.

The output mode being processed is shown in %1.

The form name being processed is shown in %2.

Exit unnecessary applications, increase the virtual memory, or increase physical memory, then try again.

## **ID**:**34006 [%1] [%2]: Generation of an OWF file went wrong.%3(%4)**

### [Cause/Action]

Failed to generate OWF file.

The output method being processed is shown in %1.

The form name being processed is shown in %2.

%3 displays the detail information that indicates the cause of the error.

%4 displays the detail code that indicates the cause of the error.

The following possible cause can be assumed:

- There is an error with the form, input data, external character, for example, specified at the time of OWF file generation.
- When the OWF file output destination is specified in UNC, and the network is interrupted during OWF file generation.

Take the following action according to the cause:

- Check the specification of the user application (specification such as that for form, input data, and external characters), and correct the error.
- Review the network environment.

Refer to the notes, on the error detail codes when OWF file generation failed, in the Application Design online manual if the detail information is not shown.

## **ID**:**34008**

## **[%1] [%2]: Cannot process, because an incorrect value is specified for the OWF file name (-gowffile option etc.).**

#### [Cause/Action]

An invalid value is specified for the file name (-gowffile option, for example) of the OWF file to be generated.

The output mode being processed is shown in %1.

The form name being processed is shown in %2.

## **ID**:**34009**

## **[%1] [%2]: Cannot process, because an incorrect value is specified for the form name (-gowffile option etc.) of output multi-form at OWF file generation time.**

#### [Cause/Action]

An invalid value is specified for the form name (-gcmform option, for example) in multi-form output/combination-form output at the time of OWF file generation.

The output mode being processed is shown in %1.

The form name being processed is shown in %2.

Review the specification of the form name at multi-form output or combination-form output for OWF file generation.

## **[%1] [%2]: Cannot process, because the form name (-gcmform option etc.) is not specified for output multi-form at OWF file generation time.**

### [Cause/Action]

Form name (-gcmform option, for example) was not specified at the time of multi-form output/combination-form output during the OWF file generation.

The output mode being processed is shown in %1.

The form name being processed is shown in %2.

Always specify a form name at multi-form output or combination-form output for OWF file generation.

## **ID**:**34011**

**[%1] [%2]: Cannot process, because an incorrect value is specified for the file path of the media data ( gcmvisualfile option etc.) at OWF file generation time.**

#### [Cause/Action]

An invalid value is specified for the file path (-gcmvisualfile option, for example) of the media data to be contained in the OWF file.

The output mode being processed is shown in %1.

The form name being processed is shown in %2.

Review the file path of the media data to be contained in the OWF file.

## **ID**:**34012**

## **[%1] [%2]: Cannot process, because an incorrect value is specified for the modes of operation ( gowfdestination option etc.) at OWF file open time.**

#### [Cause/Action]

An invalid value is specified for the operation mode (-gowfdestination option, for example) at the time of opening the OWF file.

The output mode being processed is shown in %1.

The form name being processed is shown in %2.

Review the operation mode at the time of opening the OWF file.

## **ID**:**34013**

## **[%1] [%2]: Cannot process, because an incorrect value is specified for whether to close a WWW browser (-gowfprtclose option etc.) after OWF file printing.**

#### [Cause/Action]

An invalid value is specified for the specification (-gowfprtclose option, for example) to determine whether to close the web browser after the OWF file is printed.

The output mode being processed is shown in %1.

The form name being processed is shown in %2.

Review the specification to determine whether to close the web browser after the OWF file is printed.

## **ID**:**34014**

**[%1] [%2]: Cannot process, because an incorrect value is specified for printing screen display specification (-gowfopenprtdlg option etc.) after OWF file printing.**

An invalid value is specified for the print window display specification (-gowfopenprtdlg option, for example) at the time of printing the OWF file.

The output mode being processed is shown in %1.

The form name being processed is shown in %2.

Review the print window display specification at the time of printing the OWF file.

## **ID**:**34015**

## **[%1] [%2]: Cannot process, because an incorrect value is specified for the rates of zoom ( gowfpreviewrate option etc.) at OWF file printing.**

#### [Cause/Action]

An invalid value is specified for the zoom rate (-gowfpreviewrate option, for example) at the time of OWF file preview.

The output mode being processed is shown in %1.

The form name being processed is shown in %2.

Review the zoom rate at the time of OWF file preview specified.

## **ID**:**34016**

## **[%s] [%s]: Cannot process, because an incorrect value is specified for the printing control method ( gowfprtprevention option etc.) from the OWF file preview.**

#### [Cause/Action]

An invalid value is specified for the print control method (-gowfprtprevention option, for example) from the OWF file preview.

The output mode being processed is shown in %1.

The form name being processed is shown in %2.

Review the print control method from the OWF file preview.

### **ID**:**34017**

## **[%1] [%2]: Cannot process, because an incorrect value is specified for external character embedding ( gowfembed option etc.) at OWF file generation time.**

#### [Cause/Action]

An invalid value is specified for the external character embedding (-gowfembed option, for example) at the time of OWF file generation.

The output mode being processed is shown in %1.

The form name being processed is shown in %2.

Review the external character embedding at the time of OWF file generation.

## **ID**:**34018**

## **[%1] [%2]: Cannot process, because an incorrect value is specified for external character font registration (-gowfregfont option etc.) at OWF file generation time.**

#### [Cause/Action]

An invalid value is specified for the external character font registration (-gowfregfont option, for example) at the time of OWF file generation.

The output mode being processed is shown in %1.

The form name being processed is shown in %2.

Check the following, and then try again:

- Review the external character font registration specification at OWF file generation.
- Check that privileges for accessing the specified file been set.

## **[%1] [%2]: Cannot process, because an incorrect value is specified for alternative character specification (-gowfcodereplace option etc.) at OWF file generation time.**

### [Cause/Action]

An invalid value is specified for the substitute characters (-gowfcodereplace option, for example) at the time of OWF file generation.

The output mode being processed is shown in %1.

The form name being processed is shown in %2.

Review the substitute character specification at OWF file generation.

## **ID**:**34501 Internal error occurred.**

#### [Cause/Action]

An internal error occurred.

If the same error continues, make note of the message and the steps that led to the error, then contact our technical representative.

## **ID**:**34502**

## **Java execution environment may not be installed. In order to perform, v1.3.1(or later) of JRE or J2SDK are required.**

#### [Cause/Action]

Could not locate a Java execution environment. Or, an older version of Java is used.

Version 1.3.1 or later of JRE or J2SE is required to execute the connector link.

Take the following actions:

- Check if the appropriate product is installed.
- Check that the environment variable Java path is correct.

## **ID**:**34503**

**Cannot access to Java execution module. Java module may have broken.**

## [Cause/Action]

An error occurred while accessing the Java execution module.

Either an older version of Java is used or the Java module is corrupted.

Version 1.3.1 or later of JRE or J2SE is required to execute the connector link.

Take the following action:

- Check if the appropriate product is installed.
- Check that the Java module is not corrupted.

If the same error continues, make note of the message and the steps that led to the error, then contact our technical representative.

## **ID**:**34504**

**Cannot access to Java class file. Java class file may have broken.**

An error occurred while accessing the Java class file.

If the same error continues, make note of the message and the steps that led to the error, then contact our technical representative.

## **ID**:**34505**

### **The memory resource is insufficient. The processing breaks off.**

#### [Cause/Action]

Cannot process due to lack of memory.

Exit unnecessary applications, increase the virtual memory, or increase physical memory, then try again.

## **ID**:**34506**

### **It finds the mistake in the parameter when starting.**

### [Cause/Action]

There is an error with the parameter specified at the time of starting the command.

Review the parameter.

## **ID**:**34507 Cannot convert code of character string.**

# [Cause/Action]

An error occurred while converting the character code for the parameter specified at the time of starting the command.

Review the parameter, and retry.

If the same error continues, make note of the message and the steps that led to the error, then contact our technical representative.

## **ID**:**34509 Cannot access to Config File, or the contents of file may have broken.**

## [Cause/Action]

An error occurred while accessing the configuration file. Or, the configuration file content is invalid.

Check the following items:

- Whether the product is installed properly.
- Has the connector link been set up?
- Whether the configuration file is not corrupted.

#### **ID**:**34511**

**Terminating the process because the connctor service (ListCREATOR Connector) was stopped. Start the connector service (ListCREATOR Connector) and retry.**

#### [Cause/Action]

Cannot process because the connector service has not been started. Start this service, and retry. If the same error continues, even after the service is started, make note of the message and the steps that led to the error, then contact our technical representative.

**ID**:**34512**

**Cannot process becuase of an error in communication with the connector service (ListCREATOR Connector).**

An error occurred in the communication between the connector service (ListCREATOR Connector) and the process. Review the content of the environment configuration file, and then retry. If the same error continues, make note of the message and the steps that led to the error, then contact our technical representative.

#### **ID**:**34523**

## **It is not possible to connect the remote computer, because connection with the remote computer is over the connectable maximum number.Please reexecute.%1**

#### [Cause/Action]

The connections to the remote computer has already exceeded the maximum number of connections possible.

Details about the error may be shown in %1.

Wait for a while, then retry.

If the same error continues, make note of the message and the steps that led to the error, then contact our technical representative.

## **ID**:**34524 It is not possible to process, because the connection error was detected.%1**

#### [Cause/Action]

A communication error occurred.

Details about the error may be shown in %1.

Check the status of the following, and then try again.

- Network connection
- CPU load on the remote computer
- Disk load and available disk space
- Transfer timeout time settings
- Processing such as editing the transfer file not being performed during output

If the error detail information is "X-29-16842788", then transfer timeout may have occurred during form output. Change the transfer timeout interval.

The bufferTimeout property of the DefaultTransferProperty file, which is the configuration file, must be changed in order to change the transfer timeout time.

Change the configuration file when the connector link service is stopped.

The values in the environment configuration will be activated after the services are started.

Refer to the below for information on the specified values in the properties.

- If the application server is Windows or Linux

Setup & Operation online manual

If the same error continues, even after the service is started, make note of the message and the steps that led to the error, then contact our technical representative.

### **ID**:**34527**

**The time out of connection was occurred, because the remote computer shuts off, the cable is not connected or remote computer is busy.Please call the system manager and confirm status of the remote computer.%1**

#### [Cause/Action]

The following possible cause can be assumed:

- There is no power for the remote computer.
- A computer that does not exist is specified.
- The cable is not connected correctly.
- The remote computer is in a high-load state.

Details about the error, such as the remote computer name, may be shown in %1.

Contact the system administrator and check the network environment.

### **ID**:**34529**

**The remote computer does not exist, or it is not possible to solve the name of remote computer, or the connecting error occurred. Please call the system manager and confirm the environment of network.%1**

#### [Cause/Action]

It is possible the remote computer has not been defined, or a computer that does not exist has been specified.

Details about the error, such as the remote host name, may be shown in %1.

Check that neither a host name that does not exist nor an invalid host name is specified, and retry.

If the same error persists, contact the system administrator and check the network environment.

## **ID**:**34533**

### **The error occurred in the Form Output Server during the output of Form.%1**

#### [Cause/Action]

Form output process on the remote computer failed.

Details about the error may be shown in %1.

If the same error continues, make note of the message and the steps that led to the error, then contact our technical representative.

#### **ID**:**34549**

## **It is not possible to process, because cannot access the directory, the form or file of the local computer. %1**

#### [Cause/Action]

Failed to access the local computer directory, form, or file.

Details about the error may be shown in %1.

One of the following may be the case for the specified form or file. Check the following, and retry.

- Access permissions for the file
- Is the file corrupt?
- That the file is not being used by another application
- Whether the file exists

If the same error continues, make note of the message and the steps that led to the error, then contact our technical representative.

### **ID**:**34551**

**It is not possible to process, because the access of the directory, the form or the file of the local computer was refused.%1**

### [Cause/Action]

Could not process because either there is no access permission for the local computer directory, form, or file or a high-load is placed on the system.
Details about the error may be shown in %1.

Check the access permissions for the directory, form, or file.

Or, check whether the directory, form, or file is being used by another application.

If the same issue recurs, contact the system administrator and review the system operating environment.

### **ID**:**34552**

**It is not possible to process, because the form or the directory, file of the local computer does not exist. %1**

### [Cause/Action]

Directory, form, or file does not exist in the local computer.

Or, the process could not be completed due to a high-load on the system, for example.

Details about the error may be shown in %1.

Check if the form exists.

If the same issue recurs, contact the system administrator and review the system operating environment.

# **ID**:**34560**

#### **It is not possible to process, because the memory of the remote computer is insufficient.%1**

#### [Cause/Action]

Insufficient memory at the remote computer.

Details about the error may be shown in %1.

Close unnecessary applications, and then retry.

#### **ID**:**34561**

**It is not possible to process, because the empty capacity of the disk of the remote computer is insufficient. %1**

#### [Cause/Action]

Insufficient disk space at the remote computer.

Details about the error may be shown in %1.

Check the free disk space, delete unnecessary files, and then try again.

#### **ID**:**34563**

#### **It is not possible to process, because the system resource of the remote computer is insufficient.%1**

#### [Cause/Action]

Cannot process because of insufficient system resources at the remote computer.

Details about the error, such as the remote computer name, may be shown in %1.

Exit unnecessary applications, increase the virtual memory, or increase physical memory, then try again. Alternatively, contact the system administrator and review the load on the system.

### **ID**:**34569**

**It is not possible to process, because cannot access the directory, the form or file of the remote computer. %1**

Failed to access the remote computer directory, form, or file.

Details about the error, such as the remote computer name, may be shown in %1.

Check the form or file specified, and retry.

If the same error continues, make note of the message and the steps that led to the error, then contact our technical representative.

# **ID**:**34571**

# **It is not possible to process, because the directory, form or file of the remote computer was refused.%1**

### [Cause/Action]

Access permissions for the remote computer directory and form do not exist. Or, the process could not be completed due to a highload on the system, for example.

Details about the error, such as the remote computer name, may be shown in %1.

Check the access permissions for the directory or form.

If the same issue recurs, contact the system administrator and review the system operating environment.

### **ID**:**34572**

### **It is not possible to process, because the directory, the directory, the form or file of the remote computer does not exist.%1**

#### [Cause/Action]

Directory, form, or file does not exist in the remote computer. Or, the process could not be completed due to a high-load on the system, for example.

Details about the error, such as the remote computer name, may be shown in %1.

Check that the directory, form, or file exists.

If the same issue recurs, contact the system administrator and review the system operating environment.

## **ID**:**34601**

# **The error occurred at the Form Output Server at the time of waiting of Form Output.The spool document was deleted.%1**

#### [Cause/Action]

An error occurred on the form output server while waiting for form output. Spool file was deleted during form output.

Details about the error, such as the computer being communicated with, may be shown in %1.

### **ID**:**34602**

**The error occurred at the Form Output Server at the time of waiting of Form Output.The spool document was holded.%1**

### [Cause/Action]

An error occurred on the form output server while waiting for form output. The spool document was suspended during form output.

Details about the error, such as the computer being communicated with, may be shown in %1.

## **ID**:**34603**

**The error occurred at the Form Output Server at the time of waiting of Form Output.The output device was not able to output the form, because it was off-line or stopped.%1**

An error occurred on the form output server while waiting for form output. Output device is either offline or in stopped state. Switch the output device to online state.

Details about the error, such as the computer being communicated with, may be shown in %1.

# **ID**:**34604**

# **The error occurred at the Form Output Server at the time of waiting of Form Output.The output device was not able to output the form, because it was no paper.%1**

#### [Cause/Action]

An error occurred on the form output server while waiting for form output. Could not output the form because the output device is out of paper. Output device is out of paper. Put paper in the output device.

Details about the error, such as the computer being communicated with, may be shown in %1.

# **ID**:**34605**

### **The error occurred at the Form Output Server at the time of waiting of Form Output.The output device was not able to output the form, because device error occurred.%1**

#### [Cause/Action]

An error occurred on the form output server while waiting for form output. An error occurred on the output device. Remove the cause of the error on the output device.

Details about the error, such as the computer being communicated with, may be shown in %1.

# **ID**:**34606**

### **The error occurred at the Form Output Server at the time of waiting of Form Output.The error occurred while forwarding the spool document to the remote output device.%1**

#### [Cause/Action]

An error occurred on the form output server while waiting for form output. An error occurred during transfer of the spool document to the remote output device.

Details about the error, such as the computer being communicated with, may be shown in %1.

Check the event log of the computer that executed form output for error details.

### **ID**:**34607**

# **The error occurred at the Form Output Server at the time of waiting of Form Output.The error occurred while saving the data.%1**

### [Cause/Action]

An error occurred on the form output server while waiting for form output. An error occurred in save process after form output.

Details about the error, such as the computer being communicated with, may be shown in %1.

Check the event log of the computer that executed form output for error details.

# **ID**:**34608**

**The error occurred at the Form Output Server at the time of waiting of Form Output.It was released the waiting for output completing, because it is waiting for the response of the exchange message of paper or the response of the output beginning message.%1**

An error occurred on the form output server while waiting for form output. Output completion wait was cancelled due to the response wait status of either the change paper messages or output starting messages during form output.

Details about the error, such as the computer being communicated with, may be shown in %1.

Reply to the messages.

### **ID**:**34621 The error occurred at the connection module during Output Form.%1**

#### [Cause/Action]

An error occurred in the communication module while processing form output.

Details about the error may be shown in %1.

Actions to take varies depending on the values in the error detail information. Take action according to the values in the error details.

- If the error detail information is "5-0-23000110009,While getting the document.":

The following possible cause can be assumed:

- The application server at the time of using the connector link was set up by using setupFOS.sh (setup shell for the form output server).
- The form output server at the time of using the connector link was set up by using setupAPS.sh (setup shell for the application server).

Set up the application server or form output server at the time of using the connector link correctly.

Refer to the following for information on setup.

- If the application server is Windows or Linux

Setup & Operation online manual

- If the error detail information is either "5-24-32, While sending files." or "5-24-48, While sending files.":

The value of the configuration file (DeDEfaultTransferProperty file) on the application server side may be out of range.

Check if there are environment configuration file (DefaultTransferProperty file) properties on the application server side in which values out of range are specified. Refer to the following for information such as that on property specification values:

- If the application server is Windows or Linux

Setup & Operation online manual

Also refer to the following for error details when the connector link is used:

- Application Design online manual

If the action above is taken but the problem is not resolved, make note of the message and the steps that led to the error, and then contact Fujitsu technical support.

- If the error details are "X-0-41000010301"

If the error mentioned above occurs in the application server, the computer may be experiencing heavy loads.

Take the following action:

- If the computer is experiencing heavy loads, wait for a while and then try again.

# **ID**:**34622**

**The connection became invalid, because the remote computer was shutdown or service (ListCREATOR RemotePrint) was stopped.Please start the remote computer or the service (ListCREATOR RemotePrint), execute again.%1**

Could not process because an error from the below occurred during the process.

- The remote computer was shut down.
- The service (ListCREATOR RemotePrint) was stopped.
- The network route was disconnected (because of the gateway power cut-off and cable connection error, for example).
- There is an error with the network hard disk.

Details about the error, such as the computer being communicated with, may be shown in %1.

Retry by either restarting the remote computer or starting the service (ListCREATOR RemotePrint).

If the same issue recurs, contact the system administrator and check that there is no problem in the network route and that no network hard disk error has occurred.

### **ID**:**34624**

# **It is not possible to process, because the service (ListCREATOR RemotePrint) of the remote computer is not active. Service (ListCREATOR RemotePrint) is triggered and please implement once again.%1**

#### [Cause/Action]

Cannot process because the service (ListCREATOR RemotePrint) has not been started on the remote computer.

Details about the error, such as the computer being communicated with, may be shown in %1.

Possible causes are as follows: Take the appropriate action according to the cause.

- The connector link environment configuration has not been completed on the re-mote computer.

Complete the connector link environment configuration.

- The service (ListCREATOR RemotePrint) has not been started on the remote computer.

Start the service (ListCREATOR RemotePrint) on the remote computer, and retry.

- The configured values for the destination port number specified in the connector link environment configuration files on the application server and form output server do not match.

Check the configured values for the destination port (jp.co.pfu.atool.delivery.requester.transferPort) in the connector link environment configuration files (DefaultTransferProperty) on the application server and form output server respectively.

Refer to the Setup & Operation online manual for information on the destination ports.

### **ID**:**34625 Cannot connect the remote computer,or the connection error occurred.%1**

#### [Cause/Action]

A communication error occurred during communication with the remote computer because of the following causes.

- The network is in a high-load state.
- Timeout occurred during communication.
- The remote computer was shut down.
- The network route was disconnected (because of the gateway power cut-off and cable connection error, for example).
- There is an error with the network hard disk.

Details about the error, such as the computer being communicated with, may be shown in %1.

Wait for a while, then retry.

If the same error continues, make note of the message and the steps that led to the error, then contact our technical representative.

# **ID**:**34626 Cannot make the file, because the file already existed in a local computer.%1**

#### [Cause/Action]

File could not be created because the file already exists in the local computer.

Details about the error such as file name may be shown in %1.

If a file with the same name exists in the path specified in the -lckeeppdf or -lckeepowf option, the file cannot be overwritten. Delete the problem file, or change the file path.

# **ID**:**34650**

### **Other system errors occurred at the connection module.%1**

### [Cause/Action]

Other system errors occurred while processing.

Details about the error may be shown in %1.

Refer to the notes on details of the following errors while using the connector link for more details.

- Application Design online manual

If the error details in %1 are "2-0-0", the following are possible causes:

- a. Connector link is not set up.
- b. The connector link service has not started.
- c. The computer is experiencing heavy loads.

If this happens, take the following actions according to the cause:

a. Set up the connector link.

Refer to the following for information on setup.

- If the application server is Windows or Linux

Setup & Operation online manual

b. Check if the connector link service has been started.

Refer to the below for information on starting the service.

- When the application server runs on a Windows/Linux operating system:

Setup & Operation online manual

c. If the computer is experiencing heavy loads, wait for a while and then try again.

If the same error continues, make note of the message and the steps that led to the error, then contact our technical representative.

# **ID**:**34701**

### **The memories for operating are insufficient.%1**

### [Cause/Action]

Cannot process due to lack of memory.

Details about the error may be shown in %1.

Exit unnecessary applications, increase the virtual memory, or increase physical memory, then try again.

# **ID**:**34702**

**The insufficiency of disk resources occurred at the time of work file creation.%1**

Failed to output the form because of insufficient disk space.

Details about the error may be shown in %1.

Check the free disk space, delete unnecessary files, and then try again.

# **ID**:**34703**

### **The insufficiency of system resources of those other than a memory or disk occurred.%1**

#### [Cause/Action]

A resource shortage occurred for the system other than memory and disks.

Details about the error may be shown in %1.

Exit unnecessary applications, increase the virtual memory, or increase physical memory, then try again. Alternatively, contact the system administrator and review the load on the system.

# **ID**:**34704 Access to file or directory was refused.%1**

### [Cause/Action]

Access denied for the file or directory.

Details about the error may be shown in %1.

Check the access permissions for the file or directory specified in the parameter.

## **ID**:**34705 The violation of file sharing occurred.%1**

#### [Cause/Action]

A file sharing violation occurred.

Details about the error may be shown in %1.

Cannot process either because the specified file is in use or it carries too much load. Check the specified file status and system status.

### **ID**:**34706 File was not found.%1**

### [Cause/Action]

Cannot find the specified file.

Details about the error may be shown in %1.

Take the following action:

- Check that the file specified in the parameter exists.
- Set security to allow the file specified in the parameter to be read.

Check the following parameters:

- -"Form name" (if specified to transfer the form)
- -n Transfer data file name
- -lcvisualfile Transfer media data file name
- -lcfile Transfer file name
- -lcbinfile Transfer file name in binary transfer

- -lcform Transfer form name in multi-form output/combination-form output

# **ID**:**34707**

# **The internal error of Java occurred.%1**

### [Cause/Action]

A Java internal error occurred while processing.

Details about the error may be shown in %1.

If the same error continues, make note of the message and the steps that led to the error, then contact our technical representative.

# **ID**:**34708**

## **The abnormalities of the work file occurred during processing.%1**

#### [Cause/Action]

A work file error occurred while processing.

Details about the error may be shown in %1.

Cannot process either because the specified file is in use or it carries too much load.

If the same error continues, make note of the message and the steps that led to the error, then contact our technical representative.

# **ID**:**34709 The wrong parameter or attribute information was specified.%1**

#### [Cause/Action]

There is an error with the parameter specified at the time of starting the command.

Details about the error may be shown in %1.

Review the parameter.

### **ID**:**34712 Other system errors occurred.%1**

## [Cause/Action]

A system error has occurred.

Details about the error may be shown in %1.

Refer to the notes on details of the errors while using the connector link in the Application Design online manual for more details.

If the same error continues, make note of the message and the steps that led to the error, then contact our technical representative.

### **ID**:**34726 Cannot convert character code.%1**

#### [Cause/Action]

Character code conversion for either the form resource or input data failed at the time of form output.

Details about the error may be shown in %1.

The input data character encoding may have been specified incorrectly, or an invalid character code may exist in either the form or input data. Review the input data character encoding or the input data.

# **ID**:**34755**

## **The error occurred in the Form Output Server during the output of Form. The details of the error should check the Event Log (or syslog) of a Form Output Server.%1**

### [Cause/Action]

An error occurred while outputting the form.

Details about the error may be shown in %1.

For error details, check the event log (or system log) of the computer that executed form output.

# **1.2.2 fjsvoastd messages**

The messages posted to the system log are displayed in the following cases:

- Error messages posted to the system log by the form output server side when the following functions are used:
	- When remote form output (prputprt command) is used
	- When connector link (prputex command) is used
- Error messages posted to the system log by event notification
- Messages posted to the system log by the PDF mail distribution function

At the time of form output, the messages described in ["1.2.1 FJSVoast messages](#page-235-0)" are also posted to the system log at the same time.

# **Information**

Refer to the following for the error messages posted to the system log when COBOL application link is used:

=> ["1.2.4 COBOL application link error messages"](#page-368-0)

# 1.2.2.1 Message output format

Refer to the following for the message output format:

 $\Rightarrow$  ["1.2.1.1 Message output format](#page-235-0)"

# 1.2.2.2 Causes of Messages and Corresponding Actions

This section explains the causes and action required for fjsvoastd messages posted to the system log.

# **ID: 08001 Abnormality occurred. %1 %2**

### [Cause/Action]

Abnormality during processing.

%1 may display a character string indicating the error cause.

%2 may display auxiliary information.

Make note of the message and the steps that led to the error, then contact our technical representative.

## **ID: 08003 Memory lack occurred. %1**

Cannot process due to lack of memory.

%1 may display auxiliary information.

Exit unnecessary applications, increase the virtual memory, or increase physical memory, then try again.

## **ID: 08004 Resource resources lack occurred. %1**

#### [Cause/Action]

Processing is not possible due to a resource shortage caused by a high system load or similar.

%1 may display auxiliary information.

Exit unnecessary applications, increase the virtual memory, or increase physical memory, then try again. Or, contact the system administrator and revise the system load.

# **ID: 08005 Because it is lacking the vacancy capacity of a disk it is not able to process it. %1**

#### [Cause/Action]

Processing is not possible due to insufficient free space at the Work directory drive specified in the environment settings.

%1 may display auxiliary information.

Delete unnecessary files, and retry.

# **ID: 08006**

**The product is not installed to the communication object computer. I contact the system manager and please confirm the environment of the communication object computer. IP address of the communication object computer:%1 %2**

#### [Cause/Action]

The software may not be installed correctly at the communication target computer.

The IP address of the computer being communicated with is shown in %1.

%2 may display auxiliary information.

Contact the system administrator, and check that the product is installed correctly.

# **ID: 08007**

**The power supply of the communication object computer, be not input or the communication object computer is not discovered. I contact the system manager and please confirm network environment. IP address of the communication object computer:%1 %2**

## [Cause/Action]

The following or similar are possible causes:

- The power is not switched on at the communication target computer.
- The specified computer does not exist.
- The cable is not connected correctly.
- The communication target computer has a high load.

The IP address of the computer being communicated with is shown in %1.

%2 may display auxiliary information.

Contact the system administrator and check the following circumstances:

- Is the power switched on at the communication target computer?
- Does the specified communication target computer exist?
- Does the network path have a problem?

### **ID: 08012**

**The communication object computer, was done shutdown or ListCREATOR Service was stopped connection became ineffective because of such. It triggers the communication object computer and trigger ListCREATOR Service and implement please once again. IP address of the communication object computer:%1 %2**

#### [Cause/Action]

The following or similar are possible causes:

- The communication target computer was shut down during remote form output processing.
- Service has stopped.
- High network load
- The network path was disconnected (gateway power cut, bad cable connection, or similar).
- Network hard disk error

The IP address of the computer being communicated with is shown in %1.

%2 may display auxiliary information.

Restart the communication target computer, or start the service and exeute again.

After starting the communication target computer, If the same issue recurs, contact the system administrator and check that there is no problem in the network route and that no network hard disk error has occurred.

\*:If OutputASSIST is installed at the communication target computer, load List Creator Service instead of OutputASSIST.

# **ID: 08013**

# **Abnormality occurred during a communication. IP address of the communication object computer:%1 %2 %3**

#### [Cause/Action]

The remote form output command was forcibly ended, or a fault occurred during communication.

The IP address of the computer being communicated with is shown in %1.

%2 may display a character string indicating the error cause.

%3 may display auxiliary information.

Make note of the message and the steps that led to the error, then contact our technical representative.

### **ID: 08015**

**It failed to connection, due to the computer and connection completion of the possibility most great number that the communication object computer already connects. Please implement it once again. IP address of the communication object computer:%1 %2**

#### [Cause/Action]

Further connections are not possible because there are already 50 connections, which is the maximum number of communications at the communication target computer.

The IP address of the computer being communicated with is shown in %1.

%2 may display auxiliary information.

Wait for a while, then retry.

### **ID: 08016**

**The communication object computer, without existing or occurred abnormality it failed that to the name solution of a communication tip computer and, or during a communication. I contact the system manager and please confirm network environment. IP address of the communication object computer:%1 %2**

#### [Cause/Action]

Connection to the communication target computer was not possible.

The IP address of the computer being communicated with is shown in %1.

%2 may display auxiliary information.

Use the following methods to make connection possible, then execute again:

- 1. Use one of the following methods to make connection to the communication target computer possible:
	- Register the communication target computer in the DNS used by the local computer.
	- Register the communication target computer in the hosts file of the local computer.
- 2. Restart the computer. After restarting, the ping command can be used from the local computer, as shown below, to check if the settings are valid.

ping <communicationTargetComputerName>

### **ID: 08017**

**Because the high load and network route of a network were cut a communication did a time-out. Or, network hard abnormality has occurred. Please confirm whether there is not a problem in the network route with the communication object computer. In the case that it has no problem I contact the system manager and please confirm whether network hard abnormality has not occurred. IP address of the communication object computer:%1 %2**

#### [Cause/Action]

Communication timed out due to the network load, disconnection of the network path (gateway power cut, bad cable connection, or similar), a network hardware fault, or similar.

The IP address of the computer being communicated with is shown in %1.

%2 may display auxiliary information.

Contact the system administrator and check whether there is a network path problem or whether a network hardware fault occurred.

# **ID: 08018**

# **ListCREATOR Service is not triggered. Please trigger ListCREATOR Service. IP address of the communication object computer:%1 %2**

### [Cause/Action]

Processing is not possible because the service is not started.

The IP address of the computer being communicated with is shown in %1.

%2 may display auxiliary information.

Start the service, then execute again.

#### **ID: 08019**

**Because the account of the user is not registered to the communication object computer the connection**

### **was refused. I contact the system manager and please confirm the security of the communication object computer. IP address of the communication object computer:%1 %2**

#### [Cause/Action]

Connection to the communication target computer failed because the user account that executed remote form output is not registered at the communication target computer, or because the passwords at the local computer and the communication target computer differ, or for a similar reason.

The IP address of the computer being communicated with is shown in %1.

%2 may display auxiliary information.

Check the account with the system administrator, then execute again.

# **ID: 08023 Abnormality occurred to a communication sequence. %1**

#### [Cause/Action]

A communication abnormality occurred during processing.

%1 may display auxiliary information.

Make note of the message and the steps that led to the error, then contact our technical representative.

# **ID: 08024 The communication data is abnormal. %1**

#### [Cause/Action]

A communication abnormality occurred during processing.

%1 may display auxiliary information.

Make note of the message and the steps that led to the error, then contact our technical representative.

# **ID: 08025 It failed to compression processing. %1**

#### [Cause/Action]

A fault occurred during compression of the form or data file.

%1 may display auxiliary information.

Make note of the message and the steps that led to the error, then contact our technical representative.

# **ID: 08026**

# **The compression data is abnormal. %1**

#### [Cause/Action]

The compressed form or data file is abnormal.

%1 may display auxiliary information.

Make note of the message and the steps that led to the error, then contact our technical representative.

# **ID: 08027 Abnormality occurred at the time of directory access. %1 %2**

### [Cause/Action]

A fault occurred while accessing the directory.

%1 may display a character string indicating the error cause.

%2 may display the directory name or supplementary information.

Eliminate the cause of the error, then retry.

If the same error continues, make note of the message and the steps that led to the error, then contact our technical representative.

#### **ID: 08028**

# **The appointment of the directory is unfair. Directory of designated, or please confirm the directory that I designated. %1**

#### [Cause/Action]

Processing is not possible because an invalid directory is specified.

%1 may display the directory name or supplementary information.

Check the directory specification and the specified directory, then execute again.

### **ID: 08029**

**It is not able to gain access to a directory. I contact the system manager and please confirm the security of a directory. %1**

#### [Cause/Action]

Processing is not possible because there is no access privilege for the directory, or the system load is high, or for a similar reason.

%1 may display the directory name or supplementary information.

Correct the directory access privileges, then execute again.

If the same problem persists after correcting the access privileges, contact the system administrator and revise the system load.

# **ID: 08030 A directory does not exist. Directory of designated, or please confirm the directory that I designated. %1**

#### [Cause/Action]

Directory access failed because the directory does not exist, or the system load is high, or for a similar reason.

%1 may display the directory name or supplementary information.

Check the directory, then execute again.

If the error persists, contact the system administrator and review the system load.

### **ID: 08032**

### **Abnormality occurred at the time of a directory or file access. %1 %2**

### [Cause/Action]

A fault occurred during access to a directory, form, or file.

%1 may display a character string indicating the error cause.

%2 may display the form name, the names of files comprising the form, the file name, or supplementary information.

Eliminate the cause of the error, then retry.

If the same error continues, make note of the message and the steps that led to the error, then contact our technical representative.

#### **ID: 08033**

**The appointment of the file is unfair. A directory and file of designated, or please confirm the directory and file where I designated. %1**

Processing is not possible because an invalid directory, form, or file was specified.

%1 may display the form name, the names of files comprising the form, the file name, or supplementary information.

Check the directory, form, and file specifications and the specified directory, form, and file, then execute again.

#### **ID: 08034**

## **It is not able to gain access to a file. I contact the system manager and please confirm the security of a directory and file. %1**

#### [Cause/Action]

Processing is not possible because there is no access privilege for the directory, form, or file, or because the file is a read-only file. Or, the process could not be completed due to a high-load on the system, for example.

%1 may display the form name, the names of files comprising the form, the file name, or supplementary information.

Correct the access privileges and attributes of the directory, the files that comprise the form, and the file, then execute again.

If the same problem persists after correcting the access privileges and attributes, contact the system administrator and revise the system load.

# **ID: 08035**

### **The file of the same personal name already exists. File of designated, or please confirm the file where I designated. %1**

#### [Cause/Action]

Processing is not possible because a form or file having the same name already exists.

%1 may display the form name, the names of files comprising the form, the file name, or supplementary information.

Check the form and files, then execute again.

Or, specify the file overwrite option, then execute again.

### **ID: 08036**

# **A file does not exist. A directory and file of designated, or please confirm the directory and file where I designated. %1**

#### [Cause/Action]

Form or file access failed because the directory, form, or file does not exist, or the system load is high, or for a similar reason.

%1 may display the form name, the names of files comprising the form, the file name, or supplementary information.

Check the directory, form, and files, then execute again.

If the error persists, contact the system administrator and review the system load.

# **ID: 08037**

**It is not able to gain access due to a reading exclusive use file. Please confirm the attribute of the directory and file that I designated. %1**

#### [Cause/Action]

Access is not possible because a file is a read-only file.

%1 may display the form name, the names of files comprising the form, the file name, or supplementary information.

Correct the attributes of the files that comprise the form and the file, then execute again. Or, specify the file overwrite option, then execute again.

# **ID: 08038 Because file size is too big I am not able to treat it. %1**

### [Cause/Action]

Processing is not possible because a file of 4GB or more was specified.

%1 may display the file name or supplementary information.

### **ID: 08039**

**Because the file for work exceeded a most great number the file for work is not able to make it. I contact the system manager and please eliminate the file for unnecessary work.**

#### [Cause/Action]

More processing beyond the current processing is not possible because the maximum number of work files is exceeded.

Work files created in the Work directory might not have been deleted correctly due to restart of a computer, service stoppage, or a similar reason during processing.

After other work ends, stop "ListCREATOR Service" and delete unnecessary work files from the Work directory, then execute again.

# **ID: 08040 Because a file is during use it is not able to gain access. Please implement it once again. %1**

#### [Cause/Action]

Processing is not possible because the form or file is currently being used.

This is because another application is currently being used or the system load is unusually high.

%1 may display the form name, the names of files comprising the form, the file name, or supplementary information.

Remove the cause of the error, then execute again.

## **ID: 08042 It failed to the triggering of the application. %1 %2**

### [Cause/Action]

Remote form output could not be started.

%1 displays a character string indicating the cause of the error.

%2 displays the name of the application that failed to start.

Eliminate the cause of the error, then retry.

If the same error continues, make note of the message and the steps that led to the error, then contact our technical representative.

# **ID: 08043 It failed to the completion waiting of the application that triggered it. %1 %2**

#### [Cause/Action]

An error occurred when a remote form output completion wait occurred.

%1 displays a character string indicating the cause of the error.

%2 displays the name of the application that was waiting for completion.

Eliminate the cause of the error, then retry.

If the same error continues, make note of the message and the steps that led to the error, then contact our technical representative.

# **ID: 08044**

# **The computer, was done shutdown or ListCREATOR Service was stopped the completion waiting of the application that because of such, triggered it is discontinued. %1**

#### [Cause/Action]

The application was waiting for completion of remote form output but the completion wait was stopped because a computer was shut down, a service was stopped, or a similar reason.

%1 displays the name of the application that was waiting for completion.

If a computer is restarted or a service is stopped during processing, processing does not complete normally and work subdirectories or work files are left in the Work directory.

After other work ends, stop "ListCREATOR Service" and delete unnecessary work files from the Work directory, then execute again.

### **ID: 08045**

**It failed to the acquisition of product environment. Please implement it once again. I contact the system manager, in the case that it fails even if I implement it once again and please confirm environment. %1**

#### [Cause/Action]

The product environment is faulty.

%1 displays a character string indicating the cause of the error.

Contact the system administrator, and check that the product is installed correctly.

# **ID: 35001**

### **It finds the mistake in the parameter when starting.**

### [Cause/Action]

The event notification API start parameter specifications contain an error.

Check the specified parameters.

# **ID: 35002**

**Cannot get the environment of ListCREATOR-product.**

#### **Please reexecute.**

**If it is not possible to reexecute, please call the system manager and confirm the environment.**

#### [Cause/Action]

The List Creator product environment is faulty.

Contact the system administrator and check if the product is installed correctly.

If the problem persists, make note of the message and the steps that led to the error, then contact our technical representative.

#### **ID: 35004**

**It is not possible to connect the remote computer, because the remote computer was connected the maximum number of computer, or the resource of the remote computer is insufficient. Please reexecute. Computer name :%1**

#### [Cause/Action]

The communication target computer is already connected to the maximum number of computers with which it can connect.

%1 displays the name of the communication target computer.

Wait for a while, then retry.

# **ID: 35005 It is not possible to process, because the connection error was detected. Computer name :%1**

### [Cause/Action]

A communication error has occurred.

The name of the remote computer is shown in %1.

If the same error continues, make note of the message and the steps that led to the error, then contact our technical representative.

# **ID: 35006**

### **It is not possible to process, because the connection error was detected. Computer name :%1**

#### [Cause/Action]

A communication error has occurred.

The name of the remote computer is shown in %1.

If the same error continues, make note of the message and the steps that led to the error, then contact our technical representative.

### **ID: 35007**

**It is not possible to connect the remote computer, because the user account was not signed on the remote computer.**

# **Please call the system manager and confirm the security of the remote computer. Computer name :%1**

#### [Cause/Action]

The executed user account is not registered at the communication target computer.

The name of the remote computer is shown in %1.

Contact the system administrator and check the security of the communication target computer.

# **ID: 35008**

**The connection became invalid, because the remote computer was shutdown or ListCREATOR Service was stopped. Please start the remote computer or the ListCREATOR Service, execute again. Computer name :%1**

#### [Cause/Action]

The following or similar are possible causes:

- The communication target computer was shut down during processing.
- Service has stopped.
- High network load
- The network path was disconnected (gateway power cut, bad cable connection, or similar).
- Network hard disk error

The name of the remote computer is shown in %1.

Restart the communication target computer or start the service, then execute again.

If the problem persists, contact the system administrator and check whether there is a network path problem or whether a network hardware fault occurred.

# **ID: 35009**

# **The time out of connection was occurred, because the remote computer shuts off, the cable is not connected or remote computer is busy. Please call the system manager and confirm status of the remote computer. Computer name :%1**

#### [Cause/Action]

The following are possible causes:

- The power is not switched on at the communication target computer.
- The specified computer does not exist.
- The cable is not connected correctly.
- The communication target computer has a high load.

%1 displays the name of the communication target computer.

Contact the system administrator and check the network environment.

### **ID: 35010**

**The time out of connection was occurred, because a high load of the network or the network path had been cut.**

**Or, the network hardware is abnormal.**

**Please confirm whether there is problem in the network path between a local computer and remote computer.**

**Please call the system manager and confirm whether an abnormal hard network is generated when unquestionable.**

# **Computer name :%1**

### [Cause/Action]

Communication timed out because of a high network load, a disconnected network path, a network hardware fault, or similar reason.

The name of the remote computer is shown in %1.

Check for problems in the network path to the communication target computer. If there are no problems, contact the system administrator and check if a network hardware fault has occurred.

# **ID: 35011**

**The remote computer does not exist, or it is not possible to solve the name of remote computer, or the connecting error occurred.**

**Please call the system manager and confirm the environment of network. Computer name :%1**

### [Cause/Action]

It is possible the remote computer has not been defined, or a computer that does not exist has been specified.

The name of the remote computer is shown in %1.

Contact the system administrator and check the network environment.

## **ID: 35012**

**The ListCREATOR-product is not installed in the remote computer. Please call the system manager and confirm the environment of remote computer. Computer name :%1**

#### [Cause/Action]

List Creator software may not be installed correctly at the communication target computer.

The name of the remote computer is shown in %1.

Contact the system administrator and check if the List Creator product is installed correctly at the communication target computer.

### **ID: 35013**

### **It is not possible to process, because the specified parameter is not supported in the ListCREATORproduct of installed version in the remote computer. Computer name :%1**

#### [Cause/Action]

Processing is not possible because a specified parameter is not supported by the version and level of the List Creator product installed at the communication target computer.

The name of the remote computer is shown in %1.

Specify a parameter supported by the version and level of the List Creator product installed at the communication target computer, then execute again.

## **ID: 35016 It failed to the reading of the Application Kind File. Detail code :%1**

#### [Cause/Action]

The application identifier file failed to load.

An error code indicating the cause of the error is shown in %1.

Remove the cause of the error, then execute again.

# **ID: 35017 It failed to the writing of the Application Kind File. Detail code :%1**

### [Cause/Action]

Application identifier file write failed.

An error code indicating the cause of the error is shown in %1.

Remove the cause of the error, then execute again.

# **ID: 35019**

### **Timeout occurred in waiting event process.**

#### [Cause/Action]

A timeout occurred because an event was not issued during event wait processing.

Check if the specified communication target computer name and the application identifier are correct, then execute again.

### **ID: 35020**

**The specified event is not supported in the ListCREATOR-product of installed version.**

#### [Cause/Action]

Event wait processing failed because an event that is not supported was specified.

Check if the specified event is correct, then execute again.

# **ID: 35021**

**The waiting event process with same Application Kind is already starting.**

Event wait processing with the same application identifier specified is already being executed.

Check if the specified application identifier is correct, then execute again.

# **ID: 35022 The error occurred while processing.**

#### [Cause/Action]

Event wait processing failed.

Wait for a while, then retry.

If the same error continues, make note of the message and the steps that led to the error, then contact our technical representative.

### **ID: 35023**

### **It is not possible to process, because the memory of the local computer is insufficient.**

#### [Cause/Action]

Processing is not possible due to lack of memory at the local computer.

Exit unnecessary applications, increase the virtual memory, or increase physical memory, then try again.

### **ID: 35024**

**It is not possible to process, because the resource of the local computer is insufficient.**

#### [Cause/Action]

Processing is not possible due to a resource shortage at the local computer.

Exit unnecessary applications, increase the virtual memory, or increase physical memory, then try again. Or, contact the system administrator and revise the system load.

# **ID: 35025**

**It is not possible to process, because the empty capacity of the disk of the local computer is insufficient.**

### [Cause/Action]

Free disk space is insufficient at the local computer.

Check the free disk space, delete unnecessary files, and then try again.

### **ID: 35026**

**It is not possible to process, because the ListCREATOR Service of the local computer is not active. Please start the ListCREATOR Service, execute again.**

### [Cause/Action]

List Creator Service is not started at the local computer.

Start ListCREATOR Service, then execute again.

### **ID: 35027**

**It is not possible to process, because the access of the directory or the file of the local computer was refused.**

There is no access privilege for the local computer directory or file. Or, the process could not be completed due to a high-load on the system, for example.

Check the access privileges for the directories under the List Creator product install directory.

If the same error continues, make note of the message and the steps that led to the error, then contact our technical representative.

# **ID: 35028**

**It is not possible to process, because the file of the local computer is being used. Please reexecute.**

### [Cause/Action]

Processing is not possible because a local computer file is being used by another program, the system load is high, or similar reason.

Wait for a while, then retry.

If the same error continues, make note of the message and the steps that led to the error, then contact our technical representative.

# **ID: 35029**

**It is not possible to process, because the memory of the remote computer is insufficient. Computer name :%1**

#### [Cause/Action]

Processing is not possible due to lack of memory at the communication target computer.

The name of the remote computer is shown in %1.

Exit unnecessary applications, increase the virtual memory, or increase physical memory, then try again.

### **ID: 35030**

**It is not possible to process, because the resource of the remote computer is insufficient. Computer name :%1**

#### [Cause/Action]

Processing is not possible due to a resources shortage at the communication target computer.

%1 displays the name of the communication target computer.

Exit unnecessary applications, increase the virtual memory, or increase physical memory, then try again.

### **ID: 35031**

**It is not possible to process, because the empty capacity of the disk of the remote computer is insufficient. Computer name :%1**

### [Cause/Action]

Insufficient disk space at the remote computer.

The name of the remote computer is shown in %1.

Check the free disk space, delete unnecessary files, and then try again.

#### **ID: 35032**

**It is not possible to process, because the ListCREATOR Service of the remote computer is not active. ListCREATOR Service is triggered and please implement once again. Computer name :%1**

ListCREATOR Service has not been started on the remote computer.

The name of the remote computer is shown in %1.

Start ListCREATOR Service, then execute again.

### **ID: 35033**

**It is not possible to process, because the PRT Server Service or WORKIT MSG(F3BW) of the remote computer is not active. PRT Server Service or WORKIT MSG(F3BW) is triggered and please implement once again.**

# **Computer name :%1**

#### [Cause/Action]

Processing is not possible because PRT Server Service or WORKIT MSG(F3BW) is not started at the communication target computer.

The name of the remote computer is shown in %1.

Start PRT Server Service or WORKIT MSG(F3BW), then execute again.

# **ID: 40001 ListCREATOR send mail service started.**

#### [Cause/Action]

The ListCREATOR SendMail Service started normally.

## **ID: 40002 ListCREATOR send mail service stopped.**

#### [Cause/Action]

The ListCREATOR SendMail Service stopped normally.

# **ID: 40003 No enough memory. ListCREATOR send mail service cannot start. [error detail] %1 ErrorCode=%2**

#### [Cause/Action]

A memory shortage occurred while the List Creator electronic mail send service was starting.

Details about the error are shown in %1.

%2 displays the error code.

End unnecessary applications, then execute again.

## **ID: 40004 File I/O error occurred. ListCREATOR send mail service cannot start. [err detail] %1 filename=%2 ErrorCode=%3**

#### [Cause/Action]

A file I-O error occurred while ListCREATOR SendMail Service was starting.

Details about the error are shown in %1.

The file name where the error occurred is shown in %2.

%3 displays the error code.

Check that the template file, PDF document information file, configuration file, and directory for saving the mail send request queue exist, check the access privileges, and check the free disk space.

# **ID: 40005 Load module error occurred. ListCREATOR send mail service cannot start. [error detail] %1 module name=%2 ErrorCode=%3**

#### [Cause/Action]

An attempt to load the module failed while ListCREATOR SendMail Service was starting.

Details about the error are shown in %1.

%2 displays the name of the DLL where the error occurred.

%3 displays the error code.

Check that the software is installed correctly.

### **ID: 40006 Parameter error detected. ListCREATOR send mail service cannot start. Parameter=%1**

[Cause/Action]

A parameter specified in the environment settings file contains an error. Check for errors in the parameter displayed after the error message, then execute again.

%1 displays the name of the parameter that caused the error.

# **ID: 40007 Unexpected error occurred. ListCREATOR send mail service cannot start. [error detail] %1 ErrorCode=%2**

# [Cause/Action]

An error occurred while ListCREATOR SendMail Service was starting.

Details about the error are shown in %1.

The error code is shown in %2.

If the error persists despite executing again, make note of the message and the steps that led to the error, then contact our technical representative.

# **ID: 40008 Send mail failed because of parameter error. [mail] sender=%1 receiver=%2 attachment file=%3 mail file=%4**

### **[error detail] parameter=%5 ErrorCode=%6**

#### [Cause/Action]

A parameter specified in the PDF document information file contains an error.

The mail address of the sender is shown in %1.

One of the destination mail addresses is shown in %2.

One of the attached file names is shown in %3.

The name of the temporary file name created when sending the mail is shown in %4.

%5 displays the name of the parameter that caused the error.

%6 displays the error code.

Check for errors in the parameter displayed after the error message.

**ID: 40009 No enough memory. Send mail failed. [mail] sender=%1 receiver=%2 attachment file=%3 mail file=%4 [error detail] %5 ErrorCode=%6**

#### [Cause/Action]

There was insufficient memory during mail sending.

The mail address of the sender is shown in %1.

One of the destination mail addresses is shown in %2.

One of the attached file names is shown in %3.

The name of the temporary file name created when sending the mail is shown in %4.

%5 displays error detail information.

%6 displays the error code.

End unnecessary applications, then execute again.

```
ID: 40010
No enough memory. Send mail failed, then retry it.
[mail]
sender=%1
receiver=%2
attachment file=%3
mail file=%4
[error detail]
%5
ErrorCode=%6
```
#### [Cause/Action]

There was insufficient memory during mail sending.

The mail address of the sender is shown in %1.

One of the destination mail addresses is shown in %2.

One of the attached file names is shown in %3.

The name of the temporary file name created when sending the mail is shown in %4.

%5 displays error detail information.

%6 displays the error code.

Close unnecessary applications.

#### **ID: 40011**

**SMTP error occurred. Send mail failed. [mail] sender=%1 receiver=%2 attachment file=%3 mail file=%4 [SMTP Error] SMTP Server response=%5**

### [Cause/Action]

An SMTP error occurred during mail sending.

The mail address of the sender is shown in %1.

One of the destination mail addresses is shown in %2.

One of the attached file names is shown in %3.

The name of the temporary file name created when sending the mail is shown in %4.

%5 displays the error code returned by the SMTP server.

Check for errors in the send destination electronic mail address and the send source electronic mail address, then execute again. If there are no mail address errors, discuss with the system administrator.

# **ID: 40012 SMTP error occurred. Send mail failed, then retry it. [mail] sender=%1 receiver=%2 attachment file=%3 mail file=%4 [SMTP Error] SMTP Server response=%5**

#### [Cause/Action]

An SMTP error occurred during mail sending.

The mail address of the sender is shown in %1.

One of the destination mail addresses is shown in %2.

One of the attached file names is shown in %3.

The name of the temporary file name created when sending the mail is shown in %4.

%5 displays the error code returned by the SMTP server.

Check for errors in the send destination electronic mail address and the send source electronic mail address. If the mail addresses do not contain an error, consult the system administrator.

**ID: 40013 File I/O error occurred. Send mail failed. [mail] sender=%1 receiver=%2 attachment file=%3 mail file=%4 [error detail] %5 filename=%6 ErrorCode=%7**

[Cause/Action]

File input-output processing failed during mail send processing.

The mail address of the sender is shown in %1.

One of the destination mail addresses is shown in %2.

One of the attached file names is shown in %3.

The name of the temporary file name created when sending the mail is shown in %4.

%5 displays error detail information.

%6 displays the name of the file for which the error occurred.

%7 displays the error code.

Check that the template file, PDF document information file, configuration file, and directory for saving the mail send request queue exist, check the access privileges, and check the free disk space.

### **ID: 40014**

**File I/O error occurred. Send mail failed, then retry it. [mail] sender=%1 receiver=%2 attachment file=%3 mail file=%4 [error detail] %5 filename=%6 ErrorCode=%7**

#### [Cause/Action]

An attempt to perform file I-O failed during mail sending.

The mail address of the sender is shown in %1.

One of the destination mail addresses is shown in %2.

One of the attached file names is shown in %3.

The name of the temporary file name created when sending the mail is shown in %4.

%5 displays error detail information.

%6 displays the name of the file for which the error occurred.

%7 displays the error code.

Check that the template file, PDF document information file, configuration file, and directory for saving the mail send request queue exist, check the access privileges, and check the free disk space.

**ID: 40015 Network error occurred. Send mail failed, then retry it. [mail] sender=%1 receiver=%2 attachment file=%3 mail file=%4 [error detail] %5 ErrorCode=%6**

#### [Cause/Action]

A network error occurred during mail sending.

The mail address of the sender is shown in %1.

One of the destination mail addresses is shown in %2.

One of the attached file names is shown in %3.

The name of the temporary file name created when sending the mail is shown in %4.

%5 displays error detail information.

%6 displays the error code.

Check for network errors, then execute again.

### **ID: 40016**

**Network error occurred. Send mail failed, then retry it. [mail] sender=%1 receiver=%2 attachment file=%3 mail file=%4 [error detail] %5 ErrorCode=%6**

[Cause/Action]

A network error occurred during mail sending.

The mail address of the sender is shown in %1.

One of the destination mail addresses is shown in %2.

One of the attached file names is shown in %3.

The name of the temporary file name created when sending the mail is shown in %4.

%5 displays error detail information.

%6 displays the error code.

Check for network errors.

### **ID: 40017**

**Client-Server network error. Send mail failed. [mail] sender=%1 receiver=%2 attachment file=%3 mail file=%4**

# **[error detail] %5 ErrorCode=%6**

#### [Cause/Action]

An error in communication with the client occurred while a mail send request was being registered.

The mail address of the sender is shown in %1.

One of the destination mail addresses is shown in %2.

One of the attached file names is shown in %3.

The name of the temporary file name created when sending the mail is shown in %4.

%5 displays error detail information.

%6 displays the error code.

Client processing may have been interrupted. Reexecute client processing.

# **ID: 40018 Unexpected error occurred. Send mail failed. [mail] sender=%1 receiver=%2 attachment file=%3 mail file=%4 [error detail] ErrorCode=%5**

#### [Cause/Action]

An error occurred during mail sending.

The mail address of the sender is shown in %1.

One of the destination mail addresses is shown in %2.

One of the attached file names is shown in %3.

The name of the temporary file name created when sending the mail is shown in %4.

%5 displays the error code.

Make note of the message and the steps that led to the error, then contact our technical representative.

# **ID: 43502 It is not possible to process, because the empty capacity of the memory is insufficient. Detail [%1]**

### [Cause/Action]

Processing is not possible due to a memory resource shortage.

Take one of the following actions, then execute again.

- Close unnecessary applications
- Increase the virtual memory.
- Increase the memory

Details about the cause of the error are shown in %1.

### **ID: 43503**

**It is not possible to process, because the empty capacity of the disk is insufficient. Detail [%1]**

An error occurred during work file creation. Check if there is enough free space to create the work file on the disk.

Details about the cause of the error are shown in %1.

# **ID: 43504**

# **It is not possible to process, because the system resource excluding the memory and the disk is insufficient. Detail [%1]**

### [Cause/Action]

A resource shortage occurred for the system other than memory and disks. End unnecessary applications to reduce the system load, then execute again.

Details about the cause of the error are shown in %1.

# **ID: 43505**

### **It is not possible to process, because the file path or the directory path is too long. Path [%1]**

### [Cause/Action]

The specified file name or directory name is too long. Correct the file name or the directory name, then execute again.

%1 displays the path name of the file or directory that caused the error.

# **ID: 43506 Cannot access the file and/or the directory. Path [%1]**

#### [Cause/Action]

Access to the specified file or directory failed. Check if the specified file or directory exists, and check the access privileges.

%1 displays the path name of the file or directory that caused the error.

# **ID: 43507 Cannot access the Java operating environment file. Path [%1]**

#### [Cause/Action]

An error occurred during access to the Java operating environment settings file. Check the following items:

- Whether the product is installed properly.
- Does the Java operating environment settings file exist?
- Is there access privilege to the Java operating environment settings file?

%1 displays the name of the Java operating environment settings file for which the error occurred.

# **ID: 43508**

# **In Java operating environment file, no section is exist, or the section name is wrong. Section [%1]**

# [Cause/Action]

The section name does not exist in the Java operating environment settings file, or the section name contains an error. Check the format of the Java operating environment settings file.

%1 displays the section name of the Java operating environment settings file for which the error occurred.

# **ID: 43509**

# **In Java operating environment file, the wrong value is specified in [ENCODE] section. Character code [%1]**

### [Cause/Action]

An invalid value is set in the [ENCODE] section of the Java operating environment settings file. Check the settings in the Java operating environment settings file.

%1 displays the name of the character encoding specified in the Java operating environment settings file.

# **ID: 43510**

# **In Java operating environment file, the wrong path is specified in [CLASS\_PATH] section. Detail [%1]**

#### [Cause/Action]

A required path name is not set in the [CLASS\_PATH] section of the Java operating environment settings file, or the path name contains an error. Check of the f3gbqdsi.jar path is set correctly in the Java operating environment settings file.

Details about the cause of the error are shown in %1.

# **ID: 43511**

# **In Java operating environment file, the section which needs to specify is not specified. Section [%1]**

#### [Cause/Action]

A value is not set in a mandatory section of the Java operating environment settings file. Check the settings in the Java operating environment settings file.

%1 displays the undefined section.

## **ID: 43512 The module of cooperating product cannot be found, or fails to load to it. Detail [%1]**

#### [Cause/Action]

Load failed due to one of the following causes:

- A link product was not found.
- The link product environment settings contain an error.
- %1 displays the link product name and detail information indicating the cause of the error.

Refer to the link product manual and check the environment settings.

# **ID: 43513**

# **Java execution environment may not be installed, or the directory path of Java execution environment installed may be wrong. Path [%1]**

#### [Cause/Action]

Check the following items:

- Is the Java execution environment installed correctly?
- Is the Java home directory path set correctly in the Java operating environment settings file?
- Is the installed version of the Java execution environment supported?
- %1 displays the specified Java home directory.

# **ID: 43514**

### **The product is not correctly installed, or the library search path is not correctly specified. Detail [%1]**

#### [Cause/Action]

The List Creator execution environment is abnormal. Check the following items:

- Is the library search path set correctly?
- Was installation performed correctly?

Details about the cause of the error are shown in %1.

# **ID: 43516**

### **Cannot convert character code of the data which get from cooperating product. Detail [%1]**

#### [Cause/Action]

Character encoding conversion of data obtained from the link product failed. Refer to the link product manual and check the following items:

- Are there invalid codes in the data obtained from the link product?
- Does the character code of the data obtained from the link product contain an error?
- Do the environment settings of the link product contain an error?
- Are there invalid codes in the form?

%1 displays the link product name and detail information indicating the cause of the error.

# **ID: 43517**

# **It is not possible to process, because the form breaks. Form [%1]**

### [Cause/Action]

Processing was stopped because the form definition information data is corrupted. When deploying form resources to the operating computer, deployment might not have been performed correctly, such as using ASCII mode for FTP transfer. Deploy the form resources correctly in binary mode.

%1 displays the form name that indicates the error cause.

## **ID: 43518 The Unexpected error occurred. Detail [%1]**

#### [Cause/Action]

An unexpected error occurred. If the same error continues, make note of the message and the steps that led to the error, then contact our technical representative.

Details about the cause of the error are shown in %1.

# **ID: 43522 Cannot make the file, because the file already existed.**

#### [Cause/Action]

The file cannot be created because a file having the same name already exists.

Check if there is an existing file with the same name as the specified output data file name.

# **ID: 44501**

**The mistake is found in the parameter when starting. [%1]**

The parameter and argument combination at the time of command start contains an error.

%1 displays the specified command or the argument that caused the error.

Check the cause of the error and specify the parameters correctly.

### **ID: 44502**

**It failed in the acquisition of the installation passing because the product was not correctly installed.**

#### [Cause/Action]

List Creator might not be installed correctly.

Contact the system administrator, and check that the product is installed correctly.

### **ID: 44503**

## **Because the product is not correctly installed, the form cannot be output.**

### [Cause/Action]

List Creator might not be installed correctly.

Contact the system administrator, and check that the product is installed correctly.

# **ID: 44504**

### **It failed in the acquisition of the form directory.**

#### [Cause/Action]

The following possible cause can be assumed:

- The List Creator operating environment file (config.bip under the install directory) failed to load.
- The size of the form storage directory is 0 bytes.

Check if the file is corrupted, and check whether access privileges have been set.

## **ID: 44505 Memory resource shortage occurs. Processing is discontinued.**

#### [Cause/Action]

Cannot process due to lack of memory.

Take one of the following actions, then execute again.

- Close unnecessary applications
- Increase the virtual memory.
- Increase the memory

# **ID: 44506**

**It failed in the acquisition of information necessary for executing the command because the product was not correctly installed.**

#### [Cause/Action]

List Creator might not be installed correctly.

Contact the system administrator, and check that the product is installed correctly.

# **ID: 44507 The directory or the file name is too long. [%1]**

### [Cause/Action]

Processing cannot continue because the directory or file name is too long.

%1 displays a character string (directory name or file name) indicating the error cause.

Correct the directory name or file name that caused the error, ensuring that the name is no longer than the maximum number of bytes specifiable at the system.

# **ID: 44508 The error not anticipated occurred.**

#### [Cause/Action]

An unexpected error occurred.

Record the content of this message and the operations performed and contact Fujitsu technical support.

# **ID: 44509 It failed in the start of the %1 command. [%2]**

#### [Cause/Action]

Could not start form output.

%1 displays the name of the command that could not be started.

%2 displays detail information indicating the cause of the error.

Eliminate the cause of the error, then retry.

If the same error continues, make note of the message and the steps that led to the error, then contact our technical representative.

### **ID: 44510**

# **It failed in the start of the %1 command. Because the command is too long, it is not possible to execute it.**

### [Cause/Action]

Could not start form output.

%1 displays the name of the command that could not be started.

Specify a command line that is 32768 bytes or less.

Eliminate the cause of the error, then retry.

If the same error continues, make note of the message and the steps that led to the error, then contact our technical representative.

## **ID: 44511 It failed in the execution of the %1 command. [%2]**

#### [Cause/Action]

An error occurred for form output completion wait.

%1 displays the name of the command that could not be executed.

%2 displays the character string of the command that could not be executed.

Check the error content for each command, remove the cause of the error, then execute again.

If the same error continues, make note of the message and the steps that led to the error, then contact our technical representative.

### **ID: 44512 It failed in the acquisition of work directory information because the product was not correctly installed.**

### [Cause/Action]

List Creator might not be installed correctly.

Contact the system administrator, and check that the product is installed correctly.

## **ID: 44513 It failed in making the work file. [%1]**

#### [Cause/Action]

Work file creation failed.

Details about the cause of the error are shown in %1.

Check the following in the List Creator environment settings, then execute again:

- Is the directory specified as the work directory write enabled?
- Is there enough free space on the disk to create a work file?

# **ID: 44514**

#### **The data source coordinated information file is not found. [%1]**

#### [Cause/Action]

The form definition information (formName.dse) failed to open.

%1 displays the name of the file that failed to open.

The specified form might not contain data source link information.

Check the form.

## **ID: 44515 The access to the data source coordinated information file was refused. [%1]**

#### [Cause/Action]

The form definition information (formName.dse) failed to open.

%1 displays the name of the file that failed to open.

Check if there is access privilege for the target file.

# **ID: 44516 It failed in the opening of the data source coordinated information file. [%1][%2]**

### [Cause/Action]

The form definition information (formName.dse) failed to open.

%1 displays the name of the file that failed to open.

%2 displays detail information indicating the cause of the error.

Eliminate the cause of the error, then retry.

If the same error continues, make note of the message and the steps that led to the error, then contact our technical representative.

# **ID: 44517 It failed in reading the data source coordinated information file. [%1][%2]**

### [Cause/Action]

The form definition information (formName.dse) failed to load.

%1 displays the name of the file that failed to load.

%2 displays detail information indicating the cause of the error.

Check if the form file is corrupted, and check whether access privileges have been set.

# **ID: 44518 The form is not found. [%1]**

#### [Cause/Action]

A file comprising the form definition information failed to open.

%1 displays the name of the form that failed to load.

Check of the specified form exists.

# **ID: 44519 The access to the form was refused. [%1]**

#### [Cause/Action]

A file comprising the form definition information failed to open.

%1 displays the name of the form that failed to load.

Check if there is access privilege for the target form.

# **ID: 44520 It failed in reading form definition information. [%1][%2]**

### [Cause/Action]

A file comprising the form definition information failed to open.

%1 displays the name of the form that failed to load.

%2 displays detail information indicating the cause of the error.

Eliminate the cause of the error, then retry.

If the same error continues, make note of the message and the steps that led to the error, then contact our technical representative.

# **ID: 44521 The error occurred while reading form definition information. [%1][%2]**

### [Cause/Action]

An error occurred while loading the form definition information.

%1 displays the form name that is being processed.

%2 displays the content that caused the error.

The form definition information might be corrupted, or the data definitions in the Form Style Descriptor might contain an error, so check the content.
## **ID: 44522**

## **Because the mistake is found in the condition in the frame paragraph, it is not treatable. [%1][%2]**

#### [Cause/Action]

The Frame paragraph specification is invalid.

%1 displays the form name that is being processed.

%2 displays the content that caused the error.

Check the descriptor content of the **Extended** tab of the **Data definitions** window in the **Form style descriptor** window.

## **ID: 44524**

## **The error occurred while analyzing form definition information. [%1] detailed code[%2]**

#### [Cause/Action]

An error occurred during form definition information analysis.

%1 displays the form name that is being processed.

A detail code indicating the cause of the error is shown in %2.

Make note of the message and the steps that led to the error, then contact our technical representative.

# **ID: 44525**

## **Because the resource is insufficient, it is not treatable.**

#### [Cause/Action]

Processing is not possible because there is a resource shortage.

Take one of the following actions, then execute again.

- Close unnecessary applications
- Increase the virtual memory.
- Increase the memory
- Contact the system administrator and revise the system load.

## **ID: 44531 The parameter of the combination that cannot be specified is specified.**

#### [Cause/Action]

The argument combination at command start contains an error.

Check the command specified and its argument.

## **ID: 44532 An indispensable option is not specified.**

## [Cause/Action]

A required field is not specified in the arguments at command start.

Check the command specified and its argument.

## **ID: 44533**

**Because the combination not supported to the condition in the frame paragraph is specified, it is not treatable. [%1][%2]**

The Frame paragraph condition defined in the form definition information contains a combination that is not supported.

%1 displays the form name that is being processed.

%2 displays the content that caused the error.

Check the fields specified in the Frame paragraph condition under the **Extended** tab of the **Data definitions** window in the **Form style descriptor** window.

Refer to Designer Help for the combinations supported as frame paragraph conditions.

## **ID: 44537**

**A file does not exist. A directory and file of designated, or please confirm the directory and file where I designated. %1**

#### [Cause/Action]

Form or file access failed because the directory, form, or file does not exist, or the system load is high, or for a similar reason.

%1 may display the form name, the names of files comprising the form, the file name, or supplementary information.

Check the directory, form, and files, then execute again.

If the error persists, contact the system administrator and review the system load.

## **Access Rights Error. File or Directory Access: Please Recheck Right.**

### [Cause/Action]

An RDI definition file or similar is missing, or there is no access privilege for the disk.

Correct the access privileges for the file or directory, and attach access privileges for the user who performs form output.

## **Data File: Deletion Error.Detail Information: %1**

### [Cause/Action]

Data file deletion failed.

%1 displays the cause of the error.

Data files remain in the work directory. Delete unnecessary files from the work directory at a time when form output is not being executed.

## **Data File: Save Error.Detail Information: %1**

#### [Cause/Action]

Data file save failed.

%1 displays the cause of the error. Remove the cause of the error, then execute again.

### **Document Operation is Invalid. Processing Stopped.**

## [Cause/Action]

Processing was stopped because a user operation was performed on a List Creator printer document during form output processing.

Do not perform operations on documents during form output processing.

### **Form Output Command: Failure at Start. Detail Information: %1**

### [Cause/Action]

The form output command (prprint command) failed to start

%1 displays the cause of the error.

Remove the cause of the error, then execute again.

## **Form Output Command: Failure at Wait. Detail Information: %1**

### [Cause/Action]

The form output command (prprint command) wait failed.

%1 displays the cause of the error.

If this error persists, correct the system operating environment.

## **Insufficient Disk Resources. Processing stopped.**

### [Cause/Action]

A disk resource shortage occurred.

Delete unnecessary files, then execute again.

## **Insufficient Memory. Processing stopped.**

#### [Cause/Action]

A memory shortage occurred.

End unnecessary applications, then execute again.

If this error persists, correct the system operating environment and take action by extending memory or similar.

## **Search the Form Output Command Event Log for Error Details.**

### [Cause/Action]

The form output command (prprint command) returned an error.

Refer to the system log output by form output command (prprint command) for information on the cause of the form output failure.

## **System Error. Processing stopped. Detail Information: %1**

### [Cause/Action]

An operating system error occurred.

%1 displays the cause of the error.

Remove the cause of the error, then execute again.

**System: Insufficient Resources. Processing stopped.**

A system resource shortage occurred.

End unnecessary applications, then execute again.

If this error persists, correct the system operating environment and take action by extending memory or similar.

# **1.2.3 fjsvoastlgd messages**

When the following logs are collected, messages posted to the system log are displayed.

- Trace logs
- Audit trail logs

## 1.2.3.1 Message output format

Refer to the following for the message output format:

 $\Rightarrow$  ["1.2.1.1 Message output format](#page-235-0)"

## 1.2.3.2 Causes and actions for messages when trace logs are collected

This section explains the causes and actions for messages posted to the system log when trace logs are collected.

## **ERROR: Failed to activate fjsvoastlgd. "%1" doesn't exist or there is no access.**

#### [Cause/Action]

The List Creator log service failed to start. The trace log file storage directory for when there is large-capacity output does not exist, or the trace log file storage directory cannot be accessed.

The trace log file storage directory is output at %1.

Correct the trace log file storage directory settings in the trace log settings for when there is large-capacity output.

## **ERROR: Failed to activate fjsvoastlgd. The length of "%1" must not exceed.**

#### [Cause/Action]

The List Creator log service failed to start. The specification of the trace log file storage directory for when there is large-capacity output contains an error.

The trace log file storage directory is output at %1.

Correct the trace log file storage directory settings in the trace log settings for when there is large-capacity output.

## **ERROR: Failed to delete the trslog file. Filename:[%1](%2)**

#### [Cause/Action]

A trace log file for when there is large-capacity output and for which the retention period had passed failed to be deleted.

The name of the trace log file that could not be deleted is output at %1.

%2 displays the detail code indicating the error cause.

Close unnecessary applications.

## **ERROR: Failed to save the trslog file. Filename:[%1](%2)**

A trace log file for when there is large-capacity output could not be saved.

The name of the trace log file that could not be saved is output at %1.

%2 displays the detail code indicating the error cause.

Check if the directory specified as the trace log file storage directory is write enabled, and check if there is free space in the trace log file storage directory.

## **ERROR: I/O error. Cannot gather trslog file.**

### [Cause/Action]

An unexpected file input-output error occurred during log collection.

Record the content of this message and the operations performed and contact Fujitsu technical support.

### **ERROR: Not enough disk space. Cannot gather trslog file.**

#### [Cause/Action]

Log collection failed because there was insufficient free disk space when a log file was created or when a log file size was updated.

Check the free space in the disk, then take the following action:

- Delete unnecessary files.
- Revise the file size of log files and the number of saved files.

### **ERROR: Not enough memory. Cannot gather trslog file.**

## [Cause/Action]

Logs could not be collected due to a memory shortage.

Take the following action:

- Close unnecessary applications
- Increase the virtual memory.
- Increase the memory

## **WARNING: Space of log file storage directory has decreased. Please increase empty capacity.**

#### [Cause/Action]

There is little free space for the trace log file storage directory for when there is large-capacity output.

Revise the retention period for trace logs for when there is large-capacity output, or increase the amount of free disk space.

## 1.2.3.3 Messages when audit rail logs are collected

This section explains the messages posted to the system log when audit trail logs are collected.

## 1.2.3.3.1 Message detail information

Supplementary information "(Details: ZZZZ, Code: NNNN)" might be output in message texts. The various cases when character strings are output are explained below.

### Details: ZZZZ

Detail information that supplements the message is inserted at ZZZZ. If there is no detail information, it is blank.

The following cause messages might be displayed in the detail information:

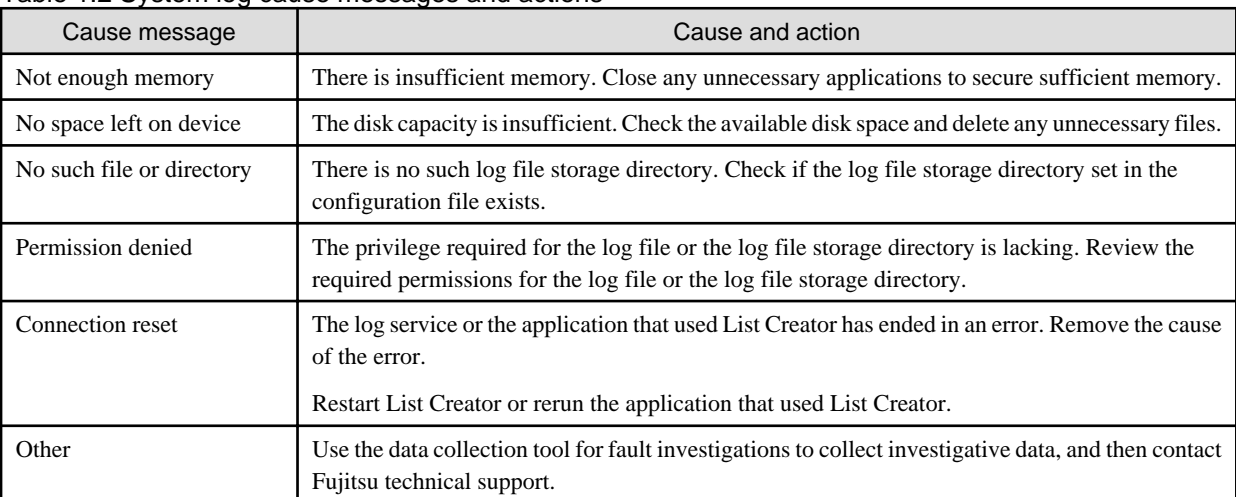

#### Table 1.2 System log cause messages and actions

## Code: NNNN

A hexadecimal code (system error code or similar) that supplements the message is inserted at NNNN. If there are no details, this will be 00000000.

For further information on system error codes, review the documentation included with the system or check the manual.

## 1.2.3.3.2 Causes of Messages and Corresponding Actions

This section explains the causes and actions for system log messages output when audit trail logs are collected.

## **ID: 10350**

## **Log file open failed. (Details: ZZZZ Code: NNNN)**

## [Cause/Action]

The List Creator log service failed to start because the log file failed to open.

The following information is output as details in "Details: ZZZZ":

- Log type

OUTPUTLOG: Audit trail log (output log)

- Cause message

Refer to System log cause messages and actions.

- Log file name

The log file name is output.

Check the cause message in the error details and, after removing the cause of the error, restart the ListCREATOR log service.

## **ID: 10351**

**Anti-falsification information settings failed. (Details: ZZZZ Code: NNNN)**

An attempt to set tampering prevention information failed.

The following information is output as details in "Details: ZZZZ":

- Log type

OUTPUTLOG: Audit trail log (output log)

- Cause message

Refer to System log cause messages and actions.

- Log file name

The log file name is output.

Check the cause message in the error details and, after removing the cause of the error, restore the status to allow log output.

A tampering check cannot be performed on a log file for which an attempt to set tampering prevention information failed.

When a tampering check command is used to perform a tampering check on a log file for which an attempt to set tampering prevention information failed, tampering may be detected.

If the file name output as the detail information log file name is the log file name before switching (example: lc\_output20060228.log), the log file is switched after output of this message. Identify the log file for which anti-falsification information settings failed on the basis of the time when system logs were output.

## **ID: 10352 Log file switching failed. (Details: ZZZZ Code: NNNN)**

#### [Cause/Action]

An attempt to start the ListCREATOR log service failed. because log file switching failed.

The following information is output as details in "Details: ZZZZ":

- Log type

OUTPUTLOG: Audit trail log (output log)

- Cause message

Refer to System log cause messages and actions.

- Log file name

The log file name is output.

Check the cause message in the error details and, after removing the cause of the error, restart the ListCREATOR log service.

## **ID: 10353 Log output failed. (Details: ZZZZ Code: NNNN)**

#### [Cause/Action]

An attempt at log output failed.

The following information is output as details in "Details: ZZZZ":

- Log type

OUTPUTLOG: Audit trail log (output log)

- Cause message

Refer to System log cause messages and actions.

Check the cause message in the error details and, after removing the cause of the error, restore the status to allow log output.

## **ID: 10354 Log message reception failed. (Details: ZZZZ Code: NNNN)**

### [Cause/Action]

An attempt to receive a log message failed, so log output was unsuccessful.

The following information is output as details in "Details: ZZZZ":

- Log type

OUTPUTLOG: Audit trail log (output log)

- Cause message

Refer to System log cause messages and actions.

Check the cause message in the error details and, after removing the cause of the error, restore the status to allow log output.

If log message reception fails, two system logs, "Failed to send the log file." and "Failed to receive the message." might be output for the one failure.

## **ID: 10355 Log message send failed. (Details: ZZZZ Code: NNNN)**

#### [Cause/Action]

An attempt to send a log message failed, so log output was unsuccessful.

The following information is output as details in "Details: ZZZZ":

- Log type

OUTPUTLOG: Audit trail log (output log)

- Cause message

Refer to System log cause messages and actions.

Check the cause message in the error details and, after removing the cause of the error, restore the status to allow log output.

If log message send fails, two system logs, "Log message send failed." and "Log message reception failed.", might be output for the one failure.

## **ID: 10356 Log output might have failed. (Details: ZZZZ Code: NNNN)**

#### [Cause/Action]

An attempt at log output may have failed.

The following information is output as details in "Details: ZZZZ":

- Log type

OUTPUTLOG: Audit trail log (output log)

- Cause message

Refer to System log cause messages and actions.

Check the cause message in the error details and, after removing the cause of the error, restore the status to allow log output.

The attempt at log output has failed in the following cases:

- The system log message "Log output failed." is output at the same time.
- The List Creator log service ended abnormally.

Refer to the online manual Setup & Operation for the List Creator log service start method.

If no system log other than this message is output at the same time, the attempt at log output has not failed.

## **ID: 10357**

**Anti-falsification information settings might have failed. (Details: ZZZZ Code: NNNN)**

#### [Cause/Action]

An attempt to set tampering prevention information failed.

The following information is output as details in "Details: ZZZZ":

- Log type

OUTPUTLOG: Audit trail log (output log)

- Cause message

Refer to System log cause messages and actions.

- Log file name

The log file name is output.

Check the cause message in the error details and, after removing the cause of the error, restore the status to allow log output.

If the file size of the log file output in the error details is 0 bytes, the log file is unnecessary. Delete the log file manually.

## **ID: 10358 The free space in the log file storage directory has fallen below the specified size. (Details: ZZZZ Code: NNNN)**

#### [Cause/Action]

There is insufficient free space. Ensure sufficient space as soon as possible.

The following information is output as details in "Details: ZZZZ":

- Log type

OUTPUTLOG: Audit trail log (output log)

- Free space

The actual free space in the log file storage directory is output.

- Log file storage directory

The log file storage directory path is output.

"0" is always output at "Code: NNNN".

# **1.2.4 COBOL application link error messages**

COBOL application link error messages are output to the system log messages (fjsvoastd, ListCREATOR\_MeFt).

## 1.2.4.1 fjsvoastd messages

When COBOL application link is used, application server errors are output as fjsvoastd messages.

This section explains the output format of the messages that are output, and explains the message causes and actions.

## 1.2.4.1.1 Message output format

COBOL application link error messages are output in the following format:

```
[Event] Message text Detail code[DDDD](Form: XXXX,Details: ZZZZ,Code: NNNN)
(*1) (*2)
```
\*1:

One of the following messages is output at [Event]:

- Form send failed (Failed to transfer document)
- Error occurred at the form output server (Error occurred in the document server)

#### \*2:

The message text is displayed.

Refer to Causes of Messages and Corresponding Actions for the displayed message text, the cause, and the action required.

#### \*3:

One of the following detail information displays might be output when COBOL application link is used:

- "Detail code[DDDD]"
- "(Form: XXXX,Details: ZZZZ,Code: NNNN)"

The various character strings output as detail information are explained below.

#### Form: XXXX

The name of the form currently being processed is output at XXXX. If this information cannot be output because of a particular process, it will be left blank.

### Details: ZZZZ

Detail information that supplements the message is output at ZZZZ. This remains blank when there are no details.

#### Code: NNNN

A hexadecimal code (system error code or similar) that supplements the message is output at NNNN. If there is no detail information, 00000000 is output.

For further information on system error codes, review the documentation included with the system or check the manual.

### Detail code[DDDD]

The following detail codes are output at DDDD to indicate the error content:

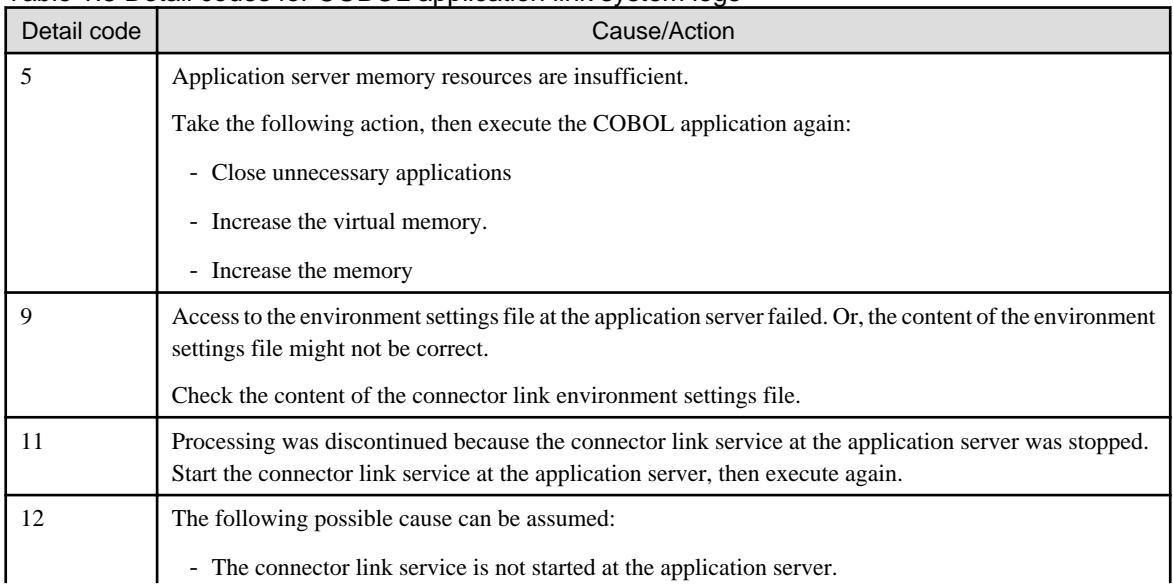

### Table 1.3 Detail codes for COBOL application link system logs

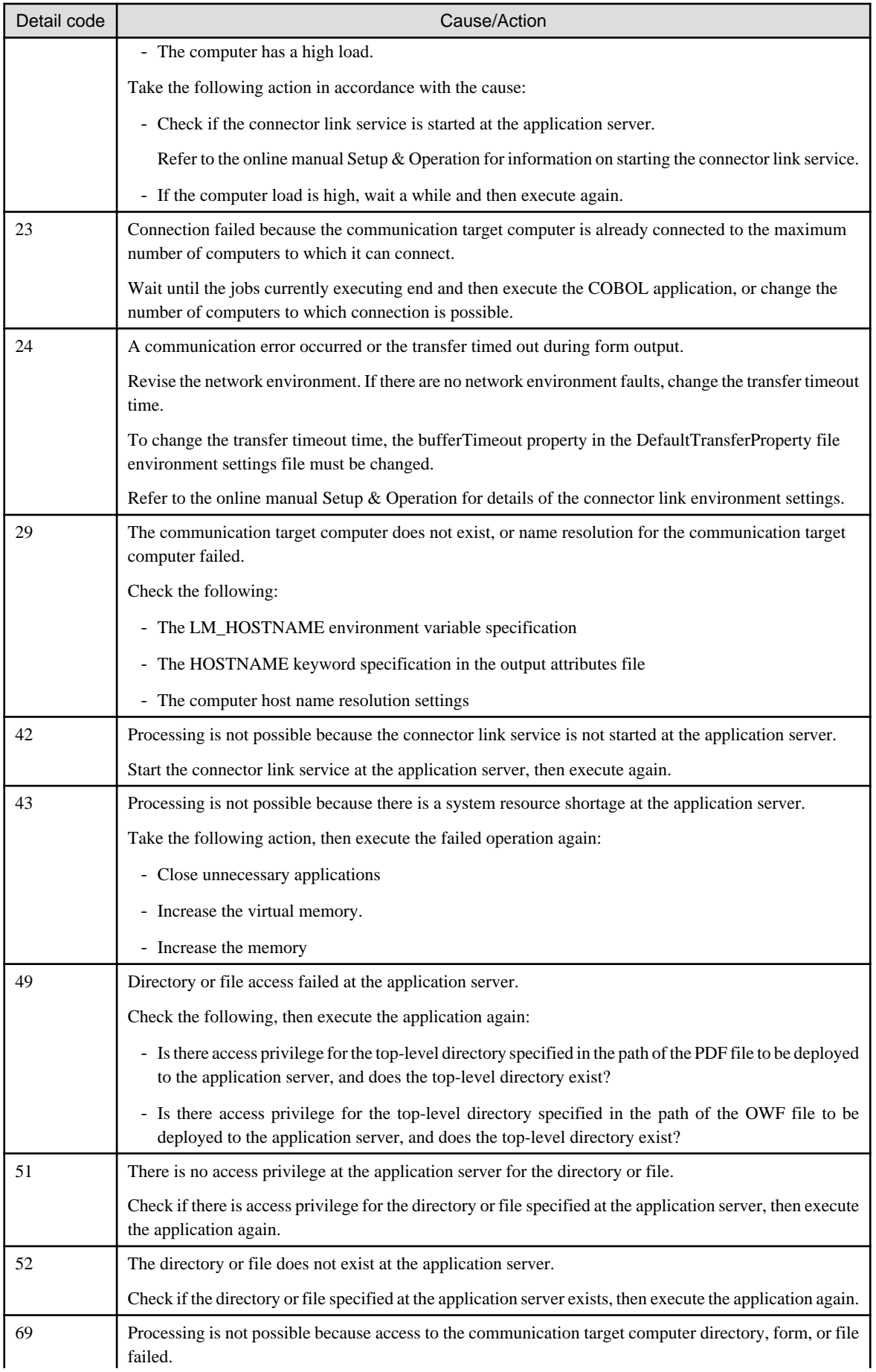

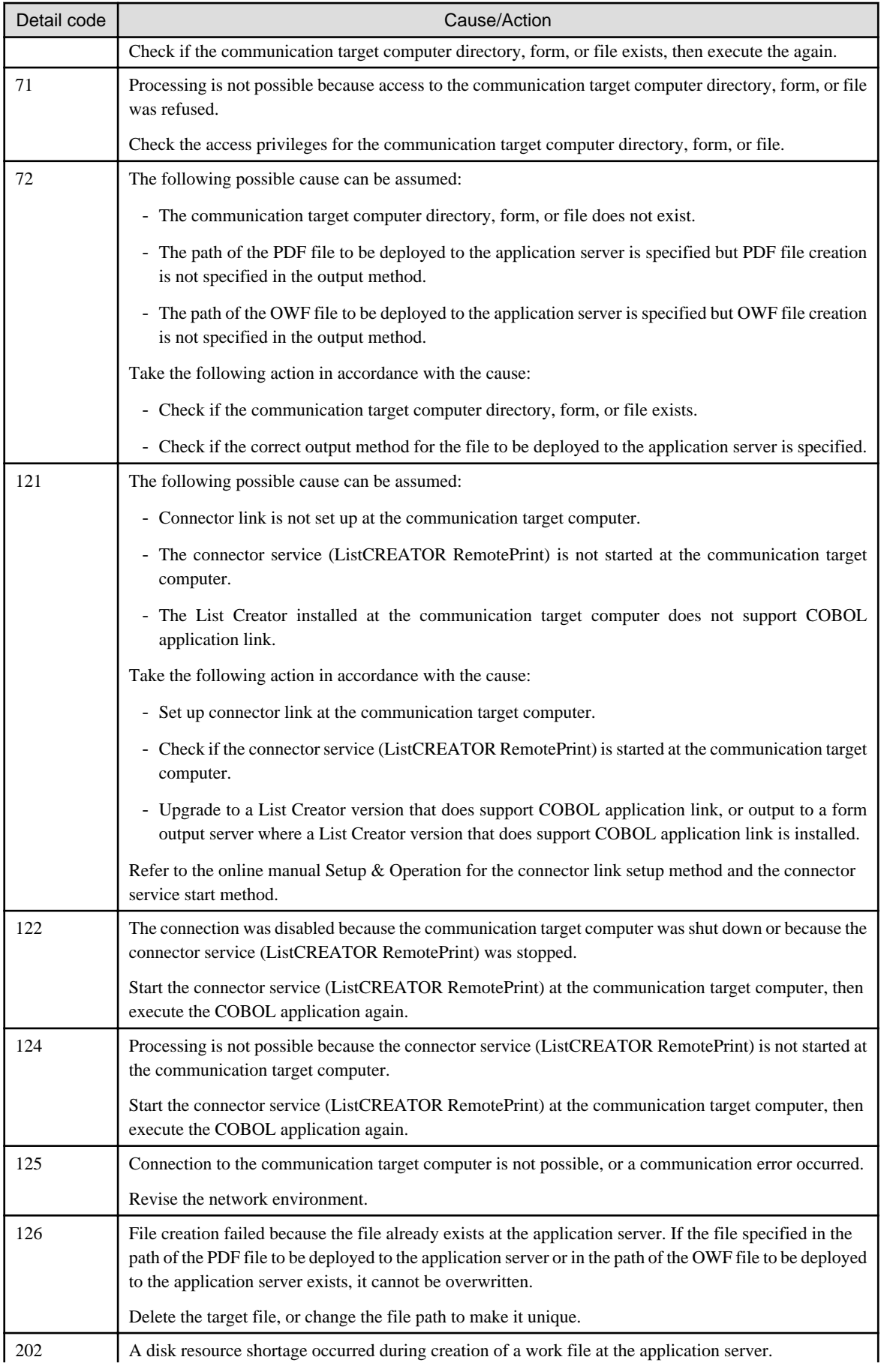

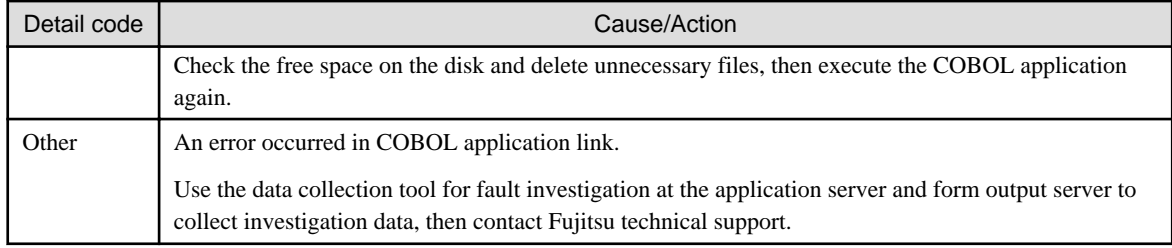

## 1.2.4.1.2 Causes of Messages and Corresponding Actions

This section explains the causes and actions for messages output to the system log when COBOL application link is used.

## **ID: 10100**

**Insufficient memory. Free up or add more memory, then try again. (Document: XXXX / Details: ZZZZ / Code: NNNN)**

### [Cause/Action]

There is insufficient memory in the form output server.

End unnecessary applications, then execute again.

## **ID: 10101**

**Insufficient disk space. Free up or add more disk space, then try again. (Document: XXXX / Details: ZZZZ / Code: NNNN)**

## [Cause/Action]

There is insufficient disk space in the form output server.

Check the free disk space, delete unnecessary files, and then try again.

## **ID: 10102**

**Insufficient system resources. Free up system resources, then try again. (Document: XXXX / Details: ZZZZ / Code: NNNN)**

## [Cause/Action]

There are insufficient resources in the form output server.

Exit unnecessary applications, increase the virtual memory, or increase physical memory, then try again.

## **ID: 10103**

**Cannot access file and/or directory. (Document: XXXX / Details: ZZZZ / Code: NNNN)**

#### [Cause/Action]

Access to the form output server file or directory failed.

Check the following, then execute again:

- The file or directory privileges
- That the directory and file name specified in the application are set correctly

## **ID: 10104**

**File is already in use. (Document: XXXX / Details: ZZZZ / Code: NNNN)**

The form output server file is in use.

Review the file or system status, and then try again.

## **ID: 10105**

### **File and/or directory does not exist. (Document: XXXX / Details: ZZZZ / Code: NNNN)**

#### [Cause/Action]

The following possible cause can be assumed:

- The file or directory does not exist in the form output server.
- The file or directory in the form output server cannot be accessed.

Check that the directory and file name specified in the application is set correctly, and then try again.

## **ID: 10106**

## **Cannot create file or directory.There may be a possibility that has been exceeded the upper limit to open a file. Review the system environment. (Document: XXXX / Details: ZZZZ / Code: NNNN)**

#### [Cause/Action]

The upper limit for the number of directories or files that can be created in the system might have been exceeded.

Correct the system environment.

## **ID: 10117**

## **Invalid OWF output filename has been specified. (Document: XXXX / Details: ZZZZ / Code: NNNN)**

#### [Cause/Action]

The name of the OWF file to be output contains an error.

Check that the specified output file name or its path does not contain an error.

# **ID: 10118**

**Incorrect parameter for OWF file creation Information has been specified.(Document: XXXX / Details: ZZZZ / Code: NNNN)**

### [Cause/Action]

The specification of a parameter to be specified at OWF file generation contains an error.

Check for errors in the parameter specifications related to OWF file creation information.

## **ID: 10201**

**Insufficient memory. Free up or add more memory, then try again. (Document: XXXX / Details: ZZZZ / Code: NNNN)**

#### [Cause/Action]

There is a memory shortage.

Close unnecessary applications, and then try the failed operation again.

## **ID: 10202**

**Insufficient disk space. Free up or add more disk space, then try again. (Document: XXXX / Details: ZZZZ / Code: NNNN)**

There is a disk shortage.

Check the amount of free disk, delete unnecessary files, and then try the failed operation again.

## **ID: 10203**

**Insufficient system resources. Free up system resources, then try again. (Document: XXXX / Details: ZZZZ / Code: NNNN)**

#### [Cause/Action]

There is a resource shortage.

Close unnecessary applications, increase virtual memory or add more memory, and then try the failed operation again.

#### **ID: 10204**

**Cannot find the specified document layout file. Check the document layout file parameter. (Document: XXXX / Details: ZZZZ / Code: NNNN)**

#### [Cause/Action]

- If the system log event is "Form send failed"

The form definition information was not found.

Check the form definition information specifications, then execute the user application again.

- If the system log event is "Error occurred at the form output server"

An attempt by the form output server to read the form definition information failed.

Check the following:

- Does the form descriptor or the screen form descriptor exist in the form storage directory specified in the printer information file or the output attribute file?
- That a file other than a form descriptor or screen form descriptor has not been specified

## **ID: 10205 Document resources error. (Document: XXXX / Details: ZZZZ / Code: NNNN)**

### [Cause/Action]

The allocated resource contains an error.

Check if the form resource is corrupted.

## **ID: 10206**

**Cannot find the specified overlay file. Check the overlay file parameter. (Document: XXXX / Details: ZZZZ / Code: NNNN)**

## [Cause/Action]

- If the system log event is "Form send failed"

The overlay file was not found.

Check the overlay file specification, then execute the application again.

- If the system log event is "Error occurred at the form output server"

An attempt to read the overlay file failed.

Check that the overlay file exists in the directory specified in the printer information file or output attribute file.

Use one of the following methods to specify the overlay file storage destination:

- For an application server
	- Specify using the OVLPDIR keyword of the printer information file specified in the environment variables (file ID)
	- Current directory of the user who executed the user application
- For a form output server

Specify using the OUT\_OVLPDIR keyword in the output attribute file.

Refer to the Setup & Operation online manual for information such as how to specify the storage destination of the overlay file, and the priority.

## **ID: 10207**

**Cannot find the specified image data file. Check the image file parameter. (Document: XXXX / Details: ZZZZ / Code: NNNN)**

#### [Cause/Action]

- If the system log event is "Form send failed"

The embedded media cannot be found.

Check the embedded media specification, then execute the user application again.

- If the system log event is "Error occurred at the form output server"

An attempt to read the embedded media failed.

Check if the embedded media exists in the embedded media storage directory specified in the output attribute file.

## **ID: 10208**

## **Cannot find the specified printer information file. Check the printer information file parameter. (Document: XXXX / Details: ZZZZ / Code: NNNN)**

#### [Cause/Action]

- If the system log event is "Form send failed"

The printer information was not found.

Check the printer information file specification, then execute the user application again.

- If the system log event is "Error occurred at the form output server"
	- The printer information file failed to load.

Check if the printer information file format is correct, then execute the user application again.

## **ID: 10209 Invalid parameter has been specified in the printer information file. (Document: XXXX / Details: ZZZZ / Code: NNNN)**

#### [Cause/Action]

The printer information file content contains an error.

Correct the printer information file content.

#### **ID: 10210**

**Cannot find the specified initialize file. Check the initialize file parameter. (Document: XXXX / Details: ZZZZ / Code: NNNN)**

- If the system log event is "Form send failed"

The initialization file to be used at form output is specified using the output attribute file and the environment variable at execution of the user application.

Check the specification of the initialization files to be used, then execute the user application again.

The following initialization files are used for form output:

- Print attribute files
- Electronic form information files
- FAX attribute file
- PDF document information file
- If the system log event is "Error occurred at the form output server"

An attempt to read the initialization file failed.

Check if the initialization file format is correct, then execute the user application again.

## **ID: 10211**

**Cannot find the specified PDF mailing file (template or attachment). Check the PDF mailing file parameters. (Document: XXXX / Details: ZZZZ / Code: NNNN)**

### [Cause/Action]

The file used for PDF mail distribution was not found.

Check the specification of the file to be used in PDF mail distribution, and then reexecute the user application.

## **ID: 10212 Check the state of the system, List Creator installation and List Creator settings. (Document: XXXX / Details: ZZZZ / Code: NNNN)**

#### [Cause/Action]

- If the system log event is "Form send failed"

The operating environment contains an error.

Check the system environment and check whether the product was installed correctly, then execute the failed operation again.

- If the system log event is "Error occurred at the form output server"

The following possible cause can be assumed:

- The product is not installed at the form output server.
- The product installed at the form output server is not a supported product.

Check the form output server environment.

## **ID: 10213**

**Cannot access file and/or directory. (Document: XXXX / Details: ZZZZ / Code: NNNN)**

## [Cause/Action]

Access to the file or directory failed.

Correct the privileges for the file or directory that caused the error, then execute the failed operation again.

## **ID: 10214**

## **Invalid environment parameter has been specified. Check the execution environment. (Document: XXXX / Details: ZZZZ / Code: NNNN)**

## [Cause/Action]

The environment variable specifications contain an error.

Check the environment variables, then execute the user application again.

## **ID: 10215**

**Cannot create file or directory.There may be a possibility that has been exceeded the upper limit to open a file. Review the system environment. (Document: XXXX / Details: ZZZZ / Code: NNNN)**

#### [Cause/Action]

The maximum number of files that can be opened may have been exceeded.

Review the system environment.

## **ID: 10216**

**Cannot create file or folder. The path length limit may have been exceeded. Review the List Creator settings. (Document: XXXX / Details: ZZZZ / Code: NNNN)**

#### [Cause/Action]

The total length of the directory specified in the LM\_WORKDIR environment variable and the work file (14 bytes) might exceed the maximum path length of the operating system.

Change the total of the length of the directory and the work file (14 bytes) specified in the LM\_WORKDIR environment variable so that it is less than the maximum path length for the operating system.

## **ID: 10219 SSSS. Detail code [ DDDD]. (Document: XXXX / Details: ZZZZ / Code: NNNN)**

#### [Cause/Action]

An error occurred while sending form definition information. Take action in accordance with the detail message shown at SSSS and the detail code shown at DDDD.

Refer to the following for the detail codes:

Detail codes for COBOL application link system logs.

#### **ID: 10220**

**Error occurred in the document server. Check system log or event log in the document server for details. (Document: XXXX / Details: ZZZZ / Code: NNNN)**

#### [Cause/Action]

An error occurred at the form output server.

Refer to the fjsvoastd system log or the F3GBSVLG event log of the form output server for details, remove the cause of the error, and then reexecute the user application.

## **ID: 10221**

**File and/or directory does not exist. (Document: XXXX / Details: ZZZZ / Code: NNNN)**

## [Cause/Action]

The file or directory cannot be found.

Check that the file or directory that caused the error exists, and then try the failed operation again.

## **ID: 10237 Character code conversion error. (Document: XXXX / Details: ZZZZ / Code: NNNN)**

### [Cause/Action]

The following possible cause can be assumed:

- The character encoding of the initialization file specified during user application execution does not match the LANG environment variable.
- If the form output server is Windows, character code conversion failed for the embedded media file name used in a COBOL application compiled using EBCDIC/JEF encoding.

Take the following action in accordance with the cause, then execute the user application again:

- Make the character encoding of the initialization file specified during user application execution match the LANG environment variable.
- Check that the specification of the embedded media file name does not contain an error.

Refer to the online manual Setup & Operation for the character encoding for each file.

## **ID: 10238**

## **Cannot find the specified output attribute file. Check the output attribute file parameter. (Document: XXXX / Details: ZZZZ / Code: NNNN)**

#### [Cause/Action]

- If the system log event is "Form send failed"

The output attribute file cannot be found.

Check the output attribute file specification, then execute the user application again.

- If the system log event is "Error occurred at the form output server"

An attempt to read the output attribute file failed.

Check if the output attribute file format is correct, then execute the user application again.

## **ID: 10239 Invalid parameter has been specified in the output attribute file. (Document: XXXX / Details: ZZZZ / Code: NNNN)**

#### [Cause/Action]

The output attribute file contains an error.

Correct the output attribute file content.

## **ID: 10240**

# **Invalid path in application server has been specified. (Document: XXXX / Details: ZZZZ / Code: NNNN)**

#### [Cause/Action]

The specification of the path for placing on the application server contains an error.

The following possible cause can be assumed:

- The full path was not used to specify the name of a PDF file to be deployed to the application server.
- The name of an OWF file to be placed on the application server has not been specified using a full path.
- A PDF file name to be deployed to the application server and an OWF file name to be deployed to the application server were specified simultaneously.

Take the following action according to the cause:

- Specify the full path of the PDF file name to be deployed to the application server.
- Specify the full path of the OWF file name to be deployed to the application server.
- Check the application to ensure that a PDF file name to be deployed to the application server and an OWF file name to be deployed to the application server are not specified simultaneously.

### **ID: 10241**

## **The remote computer is not specified. Check the LM\_HOSTNAME environment variable, or the HOSTNAME keyword in the output attribute file. (Document: XXXX / Details: ZZZZ / Code: NNNN)**

#### [Cause/Action]

The remote computer name is not specified.

Correct the communication target computer name specification.

## **ID: 10242**

## **OWF file cannot be generated without sending the form/overlay. Please specify to send the form/overlay.**

#### [Cause/Action]

An OWF file cannot be generated without transferring form definition information.

Check that the transfer of form definition information has been specified.

## **ID: 10243**

**OWF file cannot be generated without sending the media file. Please specify to send the media file.**

### [Cause/Action]

The OWF file cannot be created without sending the embedded media.

Check that the transfer of embedded media has been specified.

## **ID: 10290 Internal error has occurred. (Document: XXXX / Details: ZZZZ / Code: NNNN)**

#### [Cause/Action]

An error occurred in COBOL application link.

Use the data collection tool for fault investigation at the application server to collect investigation data, then contact Fujitsu technical support.

## **ID: 10400**

**Check the state of the system, List Creator installation and List Creator settings. (Document: XXXX / Details: ZZZZ / Code: NNNN)**

#### [Cause/Action]

The form output server operating environment contains an error.

Review to ensure the system environment and software are installed correctly, and then try again.

## **ID: 10402**

**Required document resource does not exist. (Document: XXXX / Details: ZZZZ / Code: NNNN)**

A required form resource has not been deployed to the form output server.

Check that the specification for the allocated directory of the form resource does not contain an error or that the form resource is allocated correctly, and then try again.

## **ID: 10403**

## **Document resources error. (Document: XXXX / Details: ZZZZ / Code: NNNN)**

### [Cause/Action]

A form resource allocated to the form output server contains an error.

Check if the form resource is corrupted.

## **ID: 10404**

**Cannot find Document does not exist. (Document: XXXX / Details: ZZZZ / Code: NNNN)**

#### [Cause/Action]

The specified form does not exist in the form output server.

Check that the form has not been deleted.

## **ID: 10406 System time error. (Document: XXXX / Details: ZZZZ / Code: NNNN)**

#### [Cause/Action]

There is a system time error in the form output server.

Set the system time or check the update date and time in the form definition information.

## **ID: 10407 Character code conversion error. (Document: XXXX / Details: ZZZZ / Code: NNNN)**

#### [Cause/Action]

A character code conversion error occurred.

Check the following settings, then execute the application again:

- The application execution environment
- The character code of the form resource

## **ID: 10408**

**Invalid parameter has been specified in the printer information file. (Document: XXXX / Details: ZZZZ / Code: NNNN)**

## [Cause/Action]

The printer information file contains an error.

Review the content of the printer information file.

## **ID: 10409**

**Invalid parameter has been specified for a user application. Check the document name, document text file and specified options. (Document: XXXX / Details: ZZZZ / Code: NNNN)**

The application parameter specifications contain an error.

Review to ensure that the application is specifying a form name as well as input data, or that the option specifications do not contain an error, and then reexecute the application.

## **ID: 10411**

## **Invalid environment parameter has been specified. Check the execution environment. (Document: XXXX / Details: ZZZZ / Code: NNNN)**

#### [Cause/Action]

The environment variable specifications contain an error.

Check the environment variables, then execute the application again.

## **ID: 10412 Cannot find the specified document layout file. Check the document layout file parameter. (Document: XXXX / Details: ZZZZ / Code: NNNN)**

#### [Cause/Action]

The form definition information was not found.

Check the following, and then reexecute the application:

- That the form definition information exists
- That there are access privileges for the form definition information
- Does the form definition information specification exceed the maximum length for paths that can be specified in the operating system?

## **ID: 10413 Cannot find the specified overlay file. Check the overlay file parameter. (Document: XXXX / Details: ZZZZ / Code: NNNN)**

#### [Cause/Action]

The overlay file cannot be found.

Check the following, and then reexecute the application:

- That the overlay file exists
- That there are access privileges for the overlay file
- Does the overlay file specification exceed the maximum length for paths that can be specified in the operating system?

## **ID: 10414**

**Cannot find the specified image data file. Check the image file parameter. (Document: XXXX / Details: ZZZZ / Code: NNNN)**

## [Cause/Action]

The media data file cannot be found.

Check the media data file specification, then execute the application again.

## **ID: 10415 Cannot find the specified printer information file. Check the printer information file parameter. (Document: XXXX / Details: ZZZZ / Code: NNNN)**

### [Cause/Action]

The printer information file cannot be found.

Check the printer information file specification, the execute the application again.

## **ID: 10416**

**Cannot find the specified output initial file. Check the output initial file parameter. (Document: XXXX / Details: ZZZZ / Code: NNNN)**

#### [Cause/Action]

The initialization file to be used for form output was not found.

Check the specification of the initialization file to be used for form output, then execute the application again.

The initialization file to be used in form output is as follows:

- Print attribute file
- Electronic form information file
- PDF document information file

## **ID: 10417**

## **Cannot find the specified PDF mailing file (template or attachment). Check the PDF mailing file parameters. (Document: XXXX / Details: ZZZZ / Code: NNNN)**

#### [Cause/Action]

The file to be used in PDF mail distribution cannot be found.

Check the specification of the file to be used in PDF mail distribution, and then reexecute the application.

## **ID: 10420**

**Cannot find the specified PDF attachment file. Check the PDF attachment file parameter. (Document: XXXX / Details: ZZZZ / Code: NNNN)**

#### [Cause/Action]

The file to be attached to the PDF file was not found.

Check the specification of the file to be attached to the PDF file, and then reexecute the application.

## **ID: 10421**

**Cannot find the specified document text file. Check the document text file parameter. (Document: XXXX / Details: ZZZZ / Code: NNNN)**

## [Cause/Action]

The form input data file was not found.

Check the form input data file, then execute the application again.

## **ID: 10422**

**Cannot find the transfer file specified by the user application. Check the transfer file parameter. (Document: XXXX / Details: ZZZZ / Code: NNNN)**

The transfer file specified by the application cannot be found.

Check the send file specification, then execute the application again.

## **ID: 10423**

## **Cannot find the binary transfer file specified by the user application. Check the binary transfer file parameter. (Document: XXXX / Details: ZZZZ / Code: NNNN)**

#### [Cause/Action]

The binary transfer file specified by the application cannot be found.

Check the binary send file specification, then execute the application again.

## **ID: 10424**

**There may be an OWF file with the same name already in the directory to create an OWF file.Check that there is no OWF file which has the same name as an existing file in the OWF file creation destination directory. (Document: XXXX / Details: ZZZZ / Code: NNNN)**

#### [Cause/Action]

An OWF file having the same file name might already exist in the directory where the OWF file is to be created.

Check that the directory being used to create an OWF file does not already contain an OWF file with the same file name.

#### **ID: 10426**

**It failed in the access of the specified font file. Check that the font file exists and the right to access is in the font file. (Document: XXXX / Details: ZZZZ / Code: NNNN)**

#### [Cause/Action]

An attempt to access the specified font file failed.

Check that the specified font file exists or that there are access privileges for it.

### **ID: 10427**

**The specified font file may have broken. Check whether the font file is a TrueType font file. (Document: XXXX / Details: ZZZZ / Code: NNNN)**

## [Cause/Action]

The specified font file may be corrupted.

Check if the specified font file is a True Type font file.

## **ID: 10428**

**It failed in the access of the external character file. Check that the external character file exists and the right to access is in the external character file. (Document: XXXX / Details: ZZZZ / Code: NNNN)**

#### [Cause/Action]

An attempt to access the specified external character font file failed.

Check that the specified external character font file exists or that there are access privileges for it.

### **ID: 10429**

**Cannot find the font of the specified number in the font file. Check the specified number. (Document: XXXX / Details: ZZZZ / Code: NNNN)**

A font having the specified font number was not found in the font file.

Check the specified font number.

## **ID: 10430**

## **Cannot create file or folder. The path length limit may have been exceeded. Review the List Creator settings. (Document: XXXX / Details: ZZZZ / Code: NNNN)**

## [Cause/Action]

The following possible cause can be assumed:

- The total length of the List Creator work directory and the form data file (22 bytes) exceeds the maximum path length of the operating system.
- The total length of the form output destination folder and file names exceeds the maximum path length of the operating system.

Take the following action according to the cause:

- Change the total length of the List Creator work directory and the form data file (22 bytes) so that it is shorter than the maximum path length of the operating system.
- Change the total length of the form output destination folder and file so that it is shorter than the maximum path length of the operating system.

## **ID: 10603**

## **Invalid parameter has been specified in the output initial file. Check the output initial file section parameter. (Document: XXXX / Details: ZZZZ / Code: NNNN)**

#### [Cause/Action]

A required section was not found in the initialization file.

After specifying the required section, output the form again. The initialization file to be used in form output is as follows:

- Print attribute file
- Electronic form information file
- FAX distribution attribute file
- PDF document information file

## **ID: 10690 Failed to output the document. (Document: XXXX / Details: ZZZZ / Code: NNNN)**

#### [Cause/Action]

An attempt at form output failed.

Remove the cause of the error, and then try again.

## **ID: 11600**

#### **Check the MeFt system log for details.(Document: XXXX / Details: ZZZZ / Code: NNNN)**

#### [Cause/Action]

An error occurred in form output.

Refer to the ListCREATOR\_MeFt system log for details and remove the cause of the error, then output the form again.

## **ID: 11601 Check the data output by the COBOL application. (Document: XXXX / Details: ZZZZ / Code: NNNN)**

### [Cause/Action]

The data output by the COBOL application is abnormal.

Review the data output by the COBOL application, and then output the form again.

## **ID: 11602 Application error. (Document: XXXX / Details: ZZZZ / Code: NNNN)**

#### [Cause/Action]

An error occurred in form output.

Use the data collection tool for fault investigations to collect investigative data, and then contact Fujitsu technical support.

## **ID: 11603**

## **Invalid parameter has been specified in the output initial file. Check the output initial file section parameter. (Document: XXXX / Details: ZZZZ / Code: NNNN)**

### [Cause/Action]

A required section was not found in the initialization file.

After specifying the required section, output the form again. The initialization file to be used in form output is as follows:

- Print attribute file
- PDF document information file

## **ID: 11606**

**OWF file name for OWF file creation has not been specified. Check the OWF File name.(Document: XXXX / Details: ZZZZ / Code: NNNN)**

#### [Cause/Action]

The OWF file name to be used at OWF file generation is not specified.

Check that the OWF file name has been specified.

## 1.2.4.2 ListCREATOR\_MeFt Messages

Refer to the following for information on ListCREATOR\_MeFt messages.

=> "1.2.5 ListCREATOR\_MeFt Messages"

# **1.2.5 ListCREATOR\_MeFt Messages**

ListCREATOR\_MeFt Messages are those messages output to the syslog of the form output server in the following circumstances:

- When forms created with List Creator are output
- When using the COBOL application link function

The following describes the format of the ListCREATOR\_MeFt messages, the causes of the messages, and the actions to take.

## <span id="page-386-0"></span>1.2.5.1 Message output format

The message output to the system log has the following format:

```
Date and time host name process name: Message body
(*1) (*2)
```
\*1:

Information added by the operating system.

#### \*2:

The message body is output in the following format.

Source name: error information: error processing type: error details: error supplementary information

#### Source name:

"ListCREATOR \_MeFt" is output as the source name.

### Error information:

"ERROR" is output as the error information.

#### Error processing type:

The following strings are output as error processing types.

- OPEN error.

This is output if an error occurs when opening the form output.

- WRITE error.

This is output if an error occurs when outputting forms.

- CLOSE error.

This is output if an error occurs when closing the form output.

#### Error detail:

The following code is output as error details:

ERROR CODE:aa-xxxx-yyyyyyyy-zzzzzzzz

- aa

The process results notification code is output as a two-digit alphanumeric string.

- xxxx

The error detection information is output in a four-digit hexadecimal format.

- yyyyyyyy

The system error code is output.

Causes are output if an error occurs in a system function.

- zzzzzzzz

The tool error code is output.

Causes or internal codes are output if an error occurs in a system function from a linked product.

#### Error supplementary information:

The error detection location is output to the error supplementary information (SUPPLE-MENT). This is not output if there is no supplementary information.

The error supplementary information is output in the following format.

```
SUPPLEMENT: dddd, form descriptor information name, partition name, field name, system error 
code description, file path information
```
- SUPPLEMENT

The error detection location of the form descriptor information is output. The relevant page number on which the error occurred is displayed in dddd.

- System error code description

A description of the system error code is output when a system error code is output.

- File path information

If an access error is detected in form descriptor information or in any image files, the path information for each of the referenced files is output.

## 1.2.5.2 Causes of ERROR CODES (Error Details)

The causes of ERROR CODEs (detailed error information) output to 'ListCREATOR\_MeFt' messages and the corresponding actions to take are described separately for each of the scenarios below:

- Outputting Forms Created Using List Creator
- [When using the COBOL application link function](#page-407-0)

Note that the 'error details' shown below refer to the 'aa-xxxx' portion of 'aa-xxxx-yyyyyyyy-zzzzzzzz' notified as the ERROR CODE (error details)

Refer to the following for information on 'aa-xxxx-yyyyyyyy-zzzzzzzz'.

=> ["1.2.5.1 Message output format](#page-386-0)"

## 1.2.5.2.1 Outputting Forms Created Using List Creator

The following section describes causes of ERROR CODEs (detailed error information) output to 'ListCREATOR:MeFt' message (if forms created with List Creator are being output) and the corresponding actions:

## **Error code: 09-04b1 09-04b2**

#### [Cause]

Internal error detected when processing lines and fill during printing.

#### [Action]

Make note of the message and the steps that led to the error, then contact our technical representative.

## **Error code: 09-05c3 09-05c4 09-05c5 09-05c6 09-05c7 09-05c8**

#### [Cause]

Internal error detected when processing text during printing.

#### [Action]

Make note of the message and the steps that led to the error, then contact our technical representative.

## **Error code: 09-45b0 09-45b1**

#### [Cause]

A system error occurred in printing startup processing.

### [Action]

Make note of the message and the steps that led to the error, then contact our technical representative.

## **Error code: 09-45b2 09-45b3 09-45b4 09-45b5 09-45b6 09-45b7 09-45b8 09-45b9 09-45ba 09-45bb 09-45bc 09-45bd 09-45be**

#### [Cause]

Internal error detected when drawing during printing.

### [Action]

Make note of the message and the steps that led to the error, then contact our technical representative.

**Error code: 09-45d0 09-45d1 09-45d2 09-45d3 09-45d4 09-45e0 09-45e1 09-45e2 09-45e3 09-45e4 09-45e5 09-45e6 09-45e7 09-45e8 09-45e9 09-45ea 09-45eb 09-45ec**

#### [Cause]

Internal error detected when processing images during printing.

#### [Action]

Make note of the message and the steps that led to the error, then contact our technical representative.

## **Error code: 10-041f 10-0510**

#### [Cause]

An error occurred while creating temporary files for printing.

#### [Action]

The error code notification from the system function is output to the system error code. Check the system error code description for a relevant cause.

### **Error code: 10-3e12**

## [Cause]

An error notification was received from the initialization process of the PDF conversion when outputting PDFs.

#### [Action]

The error code notification from the PDF conversion is output to the tool error code.

Check the error details from the "ListCREATOR:e-Doc" system log.

## **Error code: 10-4510 10-4511 10-4512**

#### [Cause]

An internal error occurred when starting printing.

#### [Action]

Make note of the message and the steps that led to the error, then contact our technical representative.

## **Error code: 18-04b0**

## [Cause]

A system error was detected while outputting data during printing.

## [Action]

The error code notification from the system function is output to the system error code.

Check in the error description for a relevant cause.

## **Error code: 18-0eb0 18-0eb1 18-0ef0 18-0ef1 18-0ef2 18-0ef3 18-0ef4**

### [Cause]

A file access error notification was received from the PDF conversion when outputting PDFs.

### [Action]

The error code notification from the PDF conversion is output to the tool error code.

Check the error details from the "ListCREATOR:e-Doc" system log.

## **Error code: 18-41b0 18-42d0 18-42d1**

### [Cause]

An error notification was received from the system function when creating temporary files during media output.

#### **[Action]**

The error code notification from the system function is output to the system error code.

Check the system error code description for a relevant cause.

Eliminate the cause of the error, then retry.

If the same error continues, make note of the message and the steps that led to the error, then contact our technical representative.

## **Error code: 18-4310 18-4e11**

#### [Cause]

An error notification was received from the Excel file output feature during Excel file output.

#### [Action]

The error code from the Excel file output function is output to the tool error code.

Check the error details from the "ListCREATOR e-DocX" system log.

## **Error code: 18-4320 18-43b0 18-4e21 18-4eb0**

#### [Cause]

An error notification was received from the Excel file output feature during Excel file output.

### [Action]

The error code from the Excel file output function is output to the tool error code.

Check the error details from the "ListCREATOR e-DocX" system log.

## **Error code: 18-45d1**

## [Cause]

An access error occurred while outputting media.

## [Action]

Check that the access permissions for the specified media data are correct and that the media data exists.

## **Error code: 18-45d2**

#### [Cause]

An error was notified from the system function when creating temporary files during media output.

### [Action]

Make note of the message and the steps that led to the error, then contact our technical representative.

## **Error code: 18-47d0 18-47d1**

#### [Cause]

An error was notified from the system function when creating temporary files during graph output.

### [Action]

The error code notification from the system function is output to the system error code.

Check the system error code description for a relevant cause.

Eliminate the cause of the error, then retry.

If the same error continues, make note of the message and the steps that led to the error, then contact our technical representative.

## **Error code: 18-4e10 18-4e20 18-4ec0 18-4ef0 18-4ef1 18-4ef2**

#### [Cause]

A file access error notification was received from the PDF conversion when outputting PDFs.

## [Action]

The error code notification from the PDF conversion is output to the tool error code.

Check the error details from the "ListCREATOR:e-Doc" system log.

## **Error code: 20-04b0**

#### [Cause]

There was insufficient disk space during printing.

## [Action]

Increase available disk space by deleting unnecessary files.

- Free disk space in the system's temporary space

## **Error code: 20-41b0**

#### [Cause]

There was insufficient disk space for creating temporary files while outputting media.

## [Action]

Check the space available in the working directory specified in List Creator environment settings.

Take steps to ensure that there is sufficient disk space, such as deleting unwanted files, and then retry.

## **Error code: 20-45d0**

### [Cause]

There was insufficient disk space during printing.

### [Action]

Increase available disk space by deleting unnecessary files.

- Free disk space in the system's temporary space

## **Error code: 20-47d0 20-47d1**

### [Cause]

There was insufficient disk space for creating temporary files while outputting barcodes or graphs.

#### [Action]

Check the space available in the working directory specified in List Creator environment settings.

Take steps to ensure that there is sufficient disk space, such as deleting unwanted files, and then retry.

## **Error code: 21-0000 21-0010 21-0012 21-0013 21-0014 21-0015**

#### [Cause]

Failed to acquire working space due to insufficient memory.

#### [Action]

Close unnecessary applications, increase virtual memory or increase the memory, then retry.

## **Error code: 21-0016 21-0017**

#### [Cause]

An error notification was received from the system function during initialization.

#### [Action]

The error code notification from the system function is output to the system error code.

Check the system error code description for a relevant cause.

Eliminate the cause of the error, then retry.

If the same error continues, make note of the message and the steps that led to the error, then contact our technical representative.

#### **Error code: 21-001b 21-001c 21-0050 21-0091 21-0092 21-00b0 21-00b2**

## [Cause]

Failed to acquire working space due to insufficient memory.

## [Action]

Close unnecessary applications, increase virtual memory or increase the memory, then retry.

## **Error code: 21-03b0 21-03b1 21-03b2 21-03b3 21-03b4 21-03b5 21-03f0 21-03f1 21-03f2 21-03f3 21-0eb3 21-0eb4 21-0eb5 21-0eb6 21-0eb7 21-0eb8 21-0ef9 21-0efa**

### [Cause]

A memory insufficiency notification was received from the Excel file output feature during Excel file output.

### **[Action]**

Take one of the following actions:

- Close unnecessary applications, increase virtual memory or increase the memory, then retry.
- The error code notified from the Excel file output feature is output to the tool error code so check the error details from the "ListCREATOR:e-DocX" system log.

## **Error code: 21-03f4**

#### [Cause]

Failed to acquire working space when outputting Excel files due to insufficient memory.

#### [Action]

Close unnecessary applications, increase virtual memory or increase the memory, then retry.

## **Error code: 21-0410 21-04a0 21-04b0 21-05d1 21-05d2**

## [Cause]

Failed to acquire working space due to insufficient memory.

#### [Action]

Close unnecessary applications, increase virtual memory or increase the memory, then retry.

## **Error code: 21-0e10 21-0e11**

## [Cause]

Failed to acquire working space when outputting PDFs due to insufficient memory.

#### [Action]

Close unnecessary applications, increase virtual memory or increase the memory, then retry.

## **Error code: 21-0eb0 21-0eb1 21-0eb2**

#### [Cause]

A memory insufficiency notification was received from the PDF conversion when outputting PDFs.

#### [Action]

Take one of the following actions:

- Close unnecessary applications, increase virtual memory or increase the memory, then retry.
- The error code notified from PDF conversion is output to the tool error code so check the error details from the "ListCREATOR:e-Doc" system log.

## **Error code: 21-0ed0**

## [Cause]

Failed to acquire working space when outputting PDFs due to insufficient memory.

### [Action]

Close unnecessary applications, increase virtual memory or increase the memory, then retry.

#### **Error code: 21-0ef0 21-0ef1**

#### [Cause]

A memory insufficiency notification was received from the PDF conversion when outputting PDFs.

### [Action]

Take one of the following actions:

- Close unnecessary applications, increase virtual memory or increase the memory, then retry.
- The error code notified from PDF conversion is output to the tool error code so check the error details from the "ListCREATOR:e-Doc" system log.

### **Error code: 21-0ef2 21-0ef3**

### [Cause]

Failed to acquire working space when outputting PDFs due to insufficient memory.

### [Action]

Close unnecessary applications, increase virtual memory or increase the memory, then retry.

## **Error code: 21-0ef4 21-0ef5 21-0ef6 21-0ef7 21-0ef8**

#### [Cause]

A memory insufficiency notification was received from PDF conversion when outputting PDFs (barcodes).

## [Action]

Take one of the following actions:

- Close unnecessary applications, increase virtual memory or increase the memory, then retry.
- The error code notified from PDF conversion is output to the tool error code so check the error details from the "ListCREATOR:e-Doc" system log.

## **Error code: 21-4310 21-4320 21-43e0 21-43f0 21-4e12 21-4e21**

#### [Cause]

A memory insufficiency notification was received from the Excel file output feature during Excel file output.

#### **[Action]**

Take one of the following actions:

- Close unnecessary applications, increase virtual memory or increase the memory, then retry.

- The error code notified from the Excel file output feature is output to the tool error code so check the error details from the "ListCREATOR:e-DocX" system log.

## **Error code: 21-4510 21-45b0 21-45c0 21-45d0**

## **[Cause]**

A system error occurred during printing.

#### [Action]

The error code from the system function may be output to the system error code.

Check the system error code description for a relevant cause.

Eliminate the cause of the error, then retry.

If the same error continues, make note of the message and the steps that led to the error, then contact our technical representative.

### **Error code: 21-45d1**

## **[Cause]**

A memory insufficiency occurred during output.

#### [Action]

Close unnecessary applications, increase virtual memory or increase the memory, then retry.

## **Error code: 21-47d0 21-47d1**

#### [Cause]

A memory insufficiency occurred while creating temporary files for graph output.

#### [Action]

Close unnecessary applications, increase virtual memory or increase the memory, then retry.

## **Error code: 21-47e0**

## [Cause]

Failed to acquire working space due to insufficient memory.

#### [Action]

Close unnecessary applications, increase virtual memory or increase the memory, then retry.

## **Error code: 21-4e10 21-4e11 21-4e20 21-4ec0 21-4ee0 21-4ee1 21-4ef0 21-4ef1 21-4ef2**

#### [Cause]

A memory insufficiency notification was received from the PDF conversion when outputting PDFs.

#### [Action]

Take one of the following actions:

- Close unnecessary applications, increase virtual memory or increase the memory, then retry.

- The error code notified from PDF conversion is output to the tool error code so check the error details from the "ListCREATOR:e-Doc" system log.

## **Error code: 21-5010 21-5011**

## **[Cause]**

Failed to acquire working space due to insufficient memory.

### [Action]

Close unnecessary applications, increase virtual memory or increase the memory, then retry.

#### **Error code: 23-0050**

### [Cause]

A memory insufficiency occurred while reading form descriptor information.

#### [Action]

Close unnecessary applications, increase virtual memory or increase the memory, then retry.

## **Error code: 24-05d3**

### **[Cause]**

Unsupported media format or media attribute was specified during media output.

### [Action]

Specify supported media format or media attribute.

#### **Error code: 32-3050 32-3051 32-3052**

#### [Cause]

An error occurred while reading form descriptor information.

The form descriptor information may be incomplete, corrupted, or unsupported functionality may be defined.

#### [Action]

Take one of the following actions:

- Remove any errors that occurred when creating the form descriptor information
- Check if the form descriptor information is corrupt
- Check if an unsupported feature has been defined in the form descriptor information

## **Error code: 40-4520 40-4521**

#### [Cause]

An error was detected when closing.

#### [Action]

The error code notification from the system function is output to the system error code.

Check the system error code description for a relevant cause.

Eliminate the cause of the error, then retry.
If the same error continues, make note of the message and the steps that led to the error, then contact our technical representative.

### **Error code: 40-4522**

#### [Cause]

An error occurred in the Ip start process.

## [Action]

Close unnecessary applications, then retry.

### **Error code: 40-4523 40-4525**

### **[Cause]**

An error was detected when closing.

#### [Action]

The error code notification from the system function is output to the system error code.

Check the system error code description for a relevant cause.

Eliminate the cause of the error, then retry.

If the same error continues, make note of the message and the steps that led to the error, then contact our technical representative.

## **Error code: 42-02a9**

#### [Cause]

A file other than a graph attribute file or graph data file was specified when outputting embedded media (graphs).

#### [Action]

Check the format of the specified file.

### **Error code: 42-04b0**

#### [Cause]

A file access error was detected during printing data output.

#### [Action]

Make note of the message and the steps that led to the error, then contact our technical representative.

## **Error code: 42-12a1**

#### [Cause]

Could not locate the specified media file when outputting embedded media.

#### [Action]

Store the embedded media files in the specified folder.

## **Error code: 42-33d0**

#### [Cause]

An unsupported format was specified for the image format when outputting Excel.

Check the format of the specified media.

## **Error code: 42-3ed2**

### [Cause]

An unsupported format was specified for the embedded media format when outputting PDFs.

#### [Action]

Check the format of the specified media.

### **Error code: 42-3ed3**

### [Cause]

A mismatch occurred in the library when outputting graphs.

#### [Action]

Check whether List Creator has been installed correctly.

## **Error code: 42-43e0**

### [Cause]

A file access error was notified from the Excel file output feature during Excel file output (image).

#### [Action]

The error code from the Excel file output function is output to the tool error code.

Check the error details from the "ListCREATOR e-DocX" system log.

### **Error code: 42-45d5 42-45d7 42-45e0 42-45e1**

## [Cause]

Internal error detected when outputting media.

#### [Action]

Make note of the message and the steps that led to the error, then contact our technical representative.

### **Error code: 42-47d0 42-47d1**

#### [Cause]

An error was notified from the system function when creating temporary files during graph output.

#### [Action]

The error code notification from the system function is output to the system error code.

Check the system error code description for a relevant cause.

Eliminate the cause of the error, then retry.

If the same error continues, make note of the message and the steps that led to the error, then contact our technical representative.

An error notification was received from the library when outputting graphs.

## [Action]

Make note of the message and the steps that led to the error, then contact our technical representative.

## **Error code: 42-47e1**

### [Cause]

A mismatch occurred in the library when outputting graphs.

### [Action]

Check whether List Creator has been installed correctly.

## **Error code: 42-4ee0 42-4ee1**

### [Cause]

There was a file access error notified from PDF conversion when outputting PDF (image).

### [Action]

The error code notification from the PDF conversion is output to the tool error code.

Check the error details from the "ListCREATOR:e-Doc" system log.

## **Error code: 44-05d0**

#### [Cause]

Internal error detected when outputting media.

#### [Action]

Make note of the message and the steps that led to the error, then contact our technical representative.

## **Error code: 47-03f2**

#### [Cause]

A barcode output error was notified from the Excel file output feature during Excel file output.

### [Action]

The error code from the Excel file output function is output to the tool error code.

Check the error details from the "ListCREATOR e-DocX" system log.

## **Error code: 47-04b0**

## **[Cause]**

Data that cannot be used was specified when outputting barcodes (customer barcodes).

#### [Action]

Check the specified barcode data.

## **Error code: 47-04f0**

An unsupported barcode type was specified.

## [Action]

Check the specified barcode type.

## **Error code: 47-04f1**

#### [Cause]

Basic module width has been specified when outputting barcodes.

#### [Action]

Barcode output is not possible when basic module width is specified.

Specify a range for output.

## **Error code: 47-0ef1 47-0ef3 47-0ef4**

### [Cause]

A barcode output error notification was received from PDF conversion when outputting PDFs.

#### [Action]

Take one of the following actions:

- Check the specified barcode data
- Check the error details from the "ListCREATOR:e-Doc" system log.

### **Error code: 62-00b0**

### [Cause]

The height of the form descriptor information was exceeded during partition output.

#### [Action]

Ensure the specified amount of movement does not exceed the size of the form descriptor information.

### **Error code: 66-05d0**

## [Cause]

The image cannot be output to the printer.

### [Action]

Take one of the following actions:

- Review the form descriptor information so that images are not output
- Change the printer to one that supports image output

### **Error code: 6D-30b0**

### [Cause]

The field length was exceeded when outputting text.

Increase the length of the field.

## **Error code: 6D-30b1**

## [Cause]

Exceeded block range when outputting text to block text field or block static field.

#### [Action]

Increase the size of the block text field or block static field.

## **Error code: 91-03f1**

### [Cause]

A file access error was notified from the Excel file output feature during Excel file output (overlay).

### [Action]

The error code from the Excel file output function is output to the tool error code.

Check the error details from the "ListCREATOR e-DocX" system log.

## **Error code: 91-05b0**

### [Cause]

An error was detected when outputting the overlay. The overlay file may be corrupt.

#### [Action]

Relocate the overlay file. Use binary mode to transfer files in this case. If an error occurs even after realigning, take note of the message and the steps that led to the error, then contact our technical representative.

## **Error code: 91-0ef0**

## [Cause]

Could not locate the specified overlay when outputting PDFs.

#### [Action]

Check whether the overlay file exists in the specified directory.

## **Error code: 91-0ef2 91-0ef3**

### **[Cause]**

There was an error notified from PDF conversion when outputting PDF (overlay).

#### [Action]

The error code notification from the PDF conversion is output to the tool error code.

Check the error details from the "ListCREATOR:e-Doc" system log.

**Error code: 99-05d0 99-45b0 99-45b1**

Loading of printing control failed.

## [Action]

Check whether List Creator has been installed correctly.

## **Error code: 99-45d0**

## [Cause]

Initialization of printing control failed.

## [Action]

Check whether List Creator has been installed correctly.

## **Error code: 9H-0090**

## [Cause]

PDF conversion failed to load when outputting PDFs.

## [Action]

Check whether List Creator Enterprise Edition has been installed correctly.

## **Error code: 9H-0091 9H-0310 9H-0311 9H-03b0 9H-03b1 9H-03e0 9H-03e1 9H-03e2 9H-03e3 9H-03f0 9H-03f1 9H-03f2 9H-03f3 9H-03f4 9H-03f5 9H-03f6 9H-03f7 9H-03f8 9H-0e14 9H-0e15**

### [Cause]

The Excel file output feature failed to load when outputting Excel files.

### [Action]

Check whether List Creator Enterprise Edition has been installed correctly.

## **Error code: 9H-07f0 9H-07f1**

### **[Cause]**

The library failed to load when outputting barcodes or graphs.

### [Action]

Check whether List Creator has been installed correctly.

## **Error code: 9H-0e10 9H-0e11 9H-0e13**

## [Cause]

PDF conversion failed to load when outputting PDFs.

## [Action]

Check whether List Creator Enterprise Edition has been installed correctly.

## **Error code: 9K-03f1**

The resolution information required for dot correction in EAN-128 barcodes (for convenience stores) was not specified for Excel file output.

## [Action]

Specify BARXLSXRESOLUTION (dot correction resolution when outputting Excel files) in the barcode correction information file.

### **Error code: 9K-03f2**

#### [Cause]

The specified value in BARXLSXRESOLUTION (dot correction resolution when outputting Excel files) in the barcode correction information file is incorrect.

### [Action]

Check BARXLSXRESOLUTION (dot correction resolution when outputting Excel files) in the barcode correction information file.

## **Error code: 9K-0ef1**

### [Cause]

The resolution information required for dot correction in EAN-128 barcodes (for convenience stores) was not specified for PDF output.

### [Action]

Specify BARPDFRESOLUTION (dot correction resolution when saving PDF files) in the barcode correction information file.

## **Error code: 9M-03b0 9M-03b1 9M-03b2 9M-03b3 9M-03b4 9M-03b5 9M-03b6 9M-0eb3 9M-0eb4 9M-0eb5 9M-0eb6 9M-0eb7 9M-0eb8**

#### [Cause]

An error notification was received from the Excel file output feature during Excel file output.

#### [Action]

The error code notification from the Excel file output feature is output to the tool error code.

Check the error details from the "ListCREATOR e-DocX" system log.

## **Error code: 9M-03e0 9M-03e1**

### [Cause]

An error was notified from the Excel file output feature during Excel file output (image).

### [Action]

The error code from the Excel file output function is output to the tool error code.

Check the error details from the "ListCREATOR e-DocX" system log.

## **Error code: 9M-03f0 9M-03f1**

### [Cause]

An error was notified from the Excel file output feature during Excel file output (overlay).

### [Action]

The error code from the Excel file output function is output to the tool error code.

Check the error details from the "ListCREATOR e-DocX" system log.

## **Error code: 9M-03f2 9M-03f3 9M-0ef2 9M-0ef3**

### [Cause]

An error notification was received from the Excel file output feature during Excel file output.

### [Action]

The error code from the Excel file output function is output to the tool error code.

Check the error details from the "ListCREATOR e-DocX" system log.

### **Error code: 9M-03f4 9M-03f5 9M-03f6 9M-03f7 9M-03f8**

#### [Cause]

An error was notified from the Excel file output feature during Excel file output (barcode).

#### [Action]

The error code from the Excel file output function is output to the tool error code.

Check the error details from the "ListCREATOR e-DocX" system log.

## **Error code: 9M-0eb0 9M-0eb1**

### [Cause]

A file access error notification was received from the PDF conversion when outputting PDFs.

#### [Action]

The error code notification from the PDF conversion is output to the tool error code.

Check the error details from the "ListCREATOR:e-Doc" system log.

### **Error code: 9M-0eb2**

### [Cause]

There was an error notified from PDF conversion when outputting PDF (bookmarks).

#### [Action]

The error code notification from the PDF conversion is output to the tool error code.

Check the error details from the "ListCREATOR:e-Doc" system log.

#### **Error code: 9M-0ef0 9M-0ef1 9M-3ef0 9M-3ef2 9M-3ef3 9M-3ef4 9M-3ef5**

#### [Cause]

There was an error notified from PDF conversion when outputting PDF (barcode).

### [Action]

The error code notification from the PDF conversion is output to the tool error code.

Check the error details from the "ListCREATOR:e-Doc" system log.

An error notification was received from the initialization process of the Excel file output feature during Excel file output.

### [Action]

The error code from the Excel file output function is output to the tool error code.

Check the error details from the "ListCREATOR e-DocX" system log.

## **Error code: 9M-4320 9M-4e21**

### [Cause]

An error was notified from the completion process of the Excel file output feature when outputting Excel.

#### [Action]

The error code from the Excel file output function is output to the tool error code.

Check the error details from the "ListCREATOR e-DocX" system log.

## **Error code: 9M-47e0**

### [Cause]

An error notification was received from the library when outputting graphs.

#### **[Action]**

Make note of the message and the steps that led to the error, then contact our technical representative.

## **Error code: 9M-4e10**

### [Cause]

An error notification was received from the initialization process of the PDF conversion when outputting PDFs.

#### [Action]

The error code notification from the PDF conversion is output to the tool error code.

Check the error details from the "ListCREATOR:e-Doc" system log.

## **Error code: 9M-4e20**

#### [Cause]

There was an error notified from the completion process of PDF conversion when outputting PDF.

### [Action]

The error code notification from the PDF conversion is output to the tool error code.

Check the error details from the "ListCREATOR:e-Doc" system log.

## **Error code: 9M-4ec0**

### [Cause]

An error notification was received from the PDF conversion when outputting PDFs.

The following possible cause can be assumed:

- Surrogate pair characters may have been used.

- A file access error may have occurred.

### [Action]

Take one of the following actions:

- If surrogate pair characters have been used, check whether "PDFJIS2004MODE (output specification for JIS2004 characters when outputting PDFs)" is specified in the form output information file or the form output configuration file.

Refer to the Setup & Operation online manual for information on "PDFJIS2004MODE".

- The error code notification from PDF conversion is output to the tool error code.

Check the error details from the "ListCREATOR:e-Doc" system log.

### **Error code: 9M-4ee0 9M-4ee1**

### [Cause]

There was an error notified from PDF conversion when outputting PDF (media).

#### [Action]

The error code notification from the PDF conversion is output to the tool error code.

Check the error details from the "ListCREATOR:e-Doc" system log.

### **Error code: 9M-4ef0 9M-4ef1 9M-4ef2**

### [Cause]

A file access error notification was received from the PDF conversion when outputting PDFs.

#### [Action]

The error code notification from the PDF conversion is output to the tool error code.

Check the error details from the "ListCREATOR:e-Doc" system log.

## **Error code: 9S-3091 9S-3bb0 9S-3eb0**

### [Cause]

There was an error notified from PDF conversion when outputting PDF (bookmarks).

#### [Action]

The error code notification from the PDF conversion is output to the tool error code.

Check the error details from the "ListCREATOR:e-Doc" system log.

### **Error code: C4-3010 C4-3011**

### **[Cause]**

An invalid printer model was specified.

### [Action]

Specify a printer model that is supported in List Creator.

### **Error code: C7-0050**

There are too many files open so the form descriptor information could not be loaded.

### [Action]

Reduce the number of files to be opened.

## **Error code: CX-4420**

### [Cause]

An error occurred in the Ip start process.

### [Action]

Check whether the specified printer name has been registered in the system.

## **Error code: GG-0e10 GG-0e11 GG-0e12 GG-0e14 GG-0e15 GG-0e16 GG-0e17 GG-0e18**

## [Cause]

Loading of the code converter failed when outputting PDF.

### [Action]

Check whether List Creator has been installed correctly.

## **Error code: GG-41b0**

### [Cause]

Loading of the standard code conversion module failed.

### [Action]

Check whether List Creator has been installed correctly.

## **Error code: GG-43f0**

## [Cause]

A code conversion error was notified from the Excel file output feature when outputting Excel files (overlay).

### [Action]

Check whether List Creator has been installed correctly.

## **Error code: GG-45d0**

## [Cause]

Loading of the standard code conversion module failed.

#### [Action]

Check whether List Creator has been installed correctly.

## **Error code: GG-4e10**

### [Cause]

An error occurred when opening the code conversion process.

Check whether List Creator has been installed correctly.

## **Error code: X1-4320 X1-43b0 X1-43b1 X1-43b2 X1-43b3 X1-43b4 X1-43f0 X1-43f1 X1-4e20 X1-4eb0 X1-4eb1 X1-4eb2 X1-4eb3 X1-4eb4 X1-4ef0 X1-4ef1**

### [Cause]

Upper limits in the Excel file output feature were exceeded when outputting Excel files.

### [Action]

The error code from the Excel file output function is output to the tool error code.

Check the error details from the "ListCREATOR e-DocX" system log.

## **Error code: X2-4320 X2-43b0 X2-43b1 X2-43b2 X2-43b3 X2-43b4 X2-43f0 X2-43f1 X2-4e20 X2-4eb0 X2-4eb1 X2-4eb2 X2-4eb3 X2-4eb4 X2-4ef0 X2-4ef1**

#### [Cause]

Output was made to a position outside the sheet range that can be output by the Excel file output feature when outputting Excel files.

### [Action]

The error code from the Excel file output function is output to the tool error code.

Check the error details from the "ListCREATOR e-DocX" system log.

### **Error code: Other than those above**

#### [Cause]

An internal inconsistency occurred.

#### [Action]

Make note of the message and the steps that led to the error, then contact our technical representative.

## 1.2.5.2.2 When using the COBOL application link function

The following section describes causes of ERROR CODEs (detailed error information) output to 'ListCREATOR:MeFt' messages (if the COBOL application link is being used) and the corresponding actions:

Note that 'form descriptor information' here refers to the form descriptor or screen form descriptor designed using FORM.

## **Error code: 03-3030 03-3031 03-3032 03-3033 03-3034 03-3035**

#### [Cause]

The specified display file identifier is incorrect so the process was aborted.

### [Action]

Use the display file identifier acquired when opening.

**Error code: 08-3050**

Processing was aborted because the record length in the specified form descriptor information is longer than the record length in the user program.

### [Action]

Take one of the following actions:

- Increase the length of records in the user program.
- COPY and extract the records in the form descriptor information to be used and recreate (build) the user program.

#### **Error code: 09-0410**

### [Cause]

An invalid value was specified as the printing format.

### [Action]

Check the content specified in PRTACS (printing format) in the printer information file.

## **Error code: 09-04b1 09-04b2**

#### [Cause]

Internal error detected when processing lines and fill during printing.

#### [Action]

Make note of the message and the steps that led to the error, then contact our technical representative.

### **Error code: 09-05c3 09-05c4 09-05c5 09-05c6 09-05c7 09-05c8**

### [Cause]

Internal error detected when processing text during printing.

### [Action]

Make note of the message and the steps that led to the error, then contact our technical representative.

### **Error code: 09-45b0 09-45b1**

### [Cause]

A system error occurred in printing startup processing.

### [Action]

Make note of the message and the steps that led to the error, then contact our technical representative.

**Error code: 09-45b2 09-45b3 09-45b4 09-45b5 09-45b6 09-45b7 09-45b8 09-45b9 09-45ba 09-45bb 09-45bc 09-45bd 09-45be**

### [Cause]

Internal error detected when drawing during printing.

#### [Action]

Make note of the message and the steps that led to the error, then contact our technical representative.

### **Error code: 09-45d0 09-45d1 09-45d2 09-45d3 09-45d4 09-45e0 09-45e1 09-45e2 09-45e3 09-45e4 09-45e5 09-45e6 09-45e7 09-45e8 09-45e9 09-45ea 09-45eb 09-45ec**

### [Cause]

Internal error detected when processing images during printing.

#### [Action]

Make note of the message and the steps that led to the error, then contact our technical representative.

## **Error code: 10-0011**

## [Cause]

Exceeded the maximum number of processes that can be opened (1024) simultaneously of the same type when opening for form output.

#### [Action]

Terminate the form output currently being executed, then close other open items to reduce the number of items that are open.

Output again after this.

## **Error code: 10-0410**

#### [Cause]

Immediate printing was specified as the printing format.

#### [Action]

Specify "SCH" in PRTACS (printing format) in the printer information file.

### **Error code: 10-041f 10-0510**

### [Cause]

An error occurred while creating temporary files for printing.

### [Action]

The error code notification from the system function is output to the system error code.

Check the system error code description for a relevant cause.

## **Error code: 10-0d10**

#### [Cause]

A feature on a multipurpose printer was specified when saving e-Records or outputting PDF files.

### [Action]

Features on multipurpose printers cannot be used when saving e-Records or outputting PDF files.

## **Error code: 10-3010**

#### [Cause]

The specified display file identifier is incorrect so the process was aborted.

Use the display file identifier acquired when opening.

## **Error code: 10-3e10**

## [Cause]

A PDF document information file has not been specified when outputting PDFs.

### [Action]

Specify the PDF document information file in one of the following ways:

- Environment variable LM\_PDF\_ATTRIBUTE\_FILE
- PDF\_ATTRIBUTE\_FILE keyword in the output attribute file
- STREAMENV keyword in the output attribute file
- STREAMENV keyword in the printer information file

### **Error code: 10-3e11**

### [Cause]

An output file name has not been specified when outputting PDFs.

### [Action]

Specify the output file name in one of the following ways:

- Environment variable LM\_OUTPUT\_FILE\_NAME
- STREAMFILE keyword in the output attribute file
- STREAMFILE keyword in the printer information file

## **Error code: 10-3e12**

### **[Cause]**

An error notification was received from the initialization process of the PDF conversion when outputting PDFs.

### [Action]

The error code notification from the PDF conversion is output to the tool error code.

Check the error details from the "ListCREATOR:e-Doc" system log.

## **Error code: 10-4510 10-4511 10-4512**

## [Cause]

An internal error occurred when starting printing.

### [Action]

Make note of the message and the steps that led to the error, then contact our technical representative.

A file access error has occurred while creating the printer information verification file.

### [Action]

Take one of the following actions:

- Make sure that the path specified with the MEFTTMP or TMPDIR environment variable exists. Check the path access privileges and set them appropriately.
- Check the space available on the disk specified in the MEFTTMP or TMPDIR environment variable, and secure space enough for the file size.

## **Error code: 18-04b0**

#### [Cause]

A system error was detected while outputting data during printing.

### [Action]

The error code notification from the system function is output to the system error code.

Check the system error code description for a relevant cause.

## **Error code: 18-0eb0 18-0eb1 18-0ef0 18-0ef1 18-0ef2 18-0ef3 18-0ef4**

### [Cause]

A file access error notification was received from the PDF conversion when outputting PDFs.

### [Action]

The error code notification from the PDF conversion is output to the tool error code.

Check the error details from the "ListCREATOR:e-Doc" system log.

## **Error code: 18-41b0 18-42d0 18-42d1**

### [Cause]

An error notification was received from the system function when creating temporary files during media output.

#### [Action]

The error code notification from the system function is output to the system error code.

Check the system error code description for a relevant cause.

Eliminate the cause of the error, then retry.

If the same error continues, make note of the message and the steps that led to the error, then contact our technical representative.

## **Error code: 18-45d1**

#### [Cause]

An access error occurred while outputting media.

#### [Action]

Check that the access permissions for the specified media data are correct and that the media data exists.

## **Error code: 18-45d2**

### [Cause]

An error was notified from the system function when creating temporary files during media output.

### [Action]

Make note of the message and the steps that led to the error, then contact our technical representative.

### **Error code: 18-4e10 18-4e20 18-4ec0 18-4ef0 18-4ef1 18-4ef2**

## [Cause]

A file access error notification was received from the PDF conversion when outputting PDFs.

#### [Action]

The error code notification from the PDF conversion is output to the tool error code.

Check the error details from the "ListCREATOR:e-Doc" system log.

## **Error code: 20-04b0**

### [Cause]

There was insufficient disk space during printing.

#### [Action]

Increase available disk space by deleting unnecessary files.

- Free disk space in the system's temporary space

### **Error code: 20-41b0**

### [Cause]

There was insufficient disk space for creating temporary files while outputting media.

#### [Action]

Check the space available in the working directory specified in List Creator environment settings.

Take steps to ensure that there is sufficient disk space, such as deleting unwanted files, and then retry.

### **Error code: 20-45d0**

### [Cause]

There was insufficient disk space during printing.

#### [Action]

Increase available disk space by deleting unnecessary files.

- Free disk space in the system's temporary space

### **Error code: 21-0000 21-0010 21-0012 21-0013 21-0014 21-0015**

#### [Cause]

Failed to acquire working space due to insufficient memory.

Close unnecessary applications, increase virtual memory or increase the memory, then retry.

## **Error code: 21-0016 21-0017**

### [Cause]

An error notification was received from the system function during initialization.

### [Action]

The error code notification from the system function is output to the system error code.

Check the system error code description for a relevant cause.

Eliminate the cause of the error, then retry.

If the same error continues, make note of the message and the steps that led to the error, then contact our technical representative.

## **Error code: 21-001b 21-001c 21-0050 21-0091 21-0092 21-00b0 21-00b2 21-0410 21-04a0 21-04b0 21-05d1 21-05d2**

### [Cause]

Failed to acquire working space due to insufficient memory.

### [Action]

Close unnecessary applications, increase virtual memory or increase the memory, then retry.

### **Error code: 21-0e10 21-0e11**

#### [Cause]

Failed to acquire working space when outputting PDFs due to insufficient memory.

#### [Action]

Close unnecessary applications, increase virtual memory or increase the memory, then retry.

## **Error code: 21-0eb0 21-0eb1 21-0eb2**

### [Cause]

A memory insufficiency notification was received from the PDF conversion when outputting PDFs.

### [Action]

Take one of the following actions:

- Close unnecessary applications, increase virtual memory or increase the memory, then retry.
- The error code notified from PDF conversion is output to the tool error code so check the error details from the "ListCREATOR:e-Doc" system log.

## **Error code: 21-0ed0**

#### [Cause]

Failed to acquire working space when outputting PDFs due to insufficient memory.

Close unnecessary applications, increase virtual memory or increase the memory, then retry.

## **Error code: 21-0ef0 21-0ef1**

### [Cause]

A memory insufficiency notification was received from the PDF conversion when outputting PDFs.

### [Action]

Take one of the following actions:

- Close unnecessary applications, increase virtual memory or increase the memory, then retry.
- The error code notified from PDF conversion is output to the tool error code so check the error details from the "ListCREATOR:e-Doc" system log.

## **Error code: 21-0ef2 21-0ef3**

## **[Cause]**

Failed to acquire working space when outputting PDFs due to insufficient memory.

### [Action]

Close unnecessary applications, increase virtual memory or increase the memory, then retry.

## **Error code: 21-0ef4 21-0ef5 21-0ef6 21-0ef7 21-0ef8**

### [Cause]

A memory insufficiency notification was received from PDF conversion when outputting PDFs (barcodes).

### [Action]

Take one of the following actions:

- Close unnecessary applications, increase virtual memory or increase the memory, then retry.
- The error code notified from PDF conversion is output to the tool error code so check the error details from the "ListCREATOR:e-Doc" system log.

## **Error code: 21-4510 21-45b0 21-45c0 21-45d0**

### **[Cause]**

A system error occurred during printing.

### [Action]

The error code from the system function may be output to the system error code.

Check the system error code description for a relevant cause.

Eliminate the cause of the error, then retry.

If the same error continues, make note of the message and the steps that led to the error, then contact our technical representative.

## **Error code: 21-45d1**

A memory insufficiency occurred during output.

## [Action]

Close unnecessary applications, increase virtual memory or increase the memory, then retry.

## **Error code: 21-4e10 21-4e11 21-4e20 21-4ec0 21-4ee0 21-4ef0 21-4ef1 21-4ef2**

## [Cause]

A memory insufficiency notification was received from the PDF conversion when outputting PDFs.

## [Action]

Take one of the following actions:

- Close unnecessary applications, increase virtual memory or increase the memory, then retry.
- The error code notified from PDF conversion is output to the tool error code so check the error details from the "ListCREATOR:e-Doc" system log.

## **Error code: 22-3050**

### [Cause]

An error was detected while reading form descriptor information.

## [Action]

Take one of the following actions:

- Check whether there are errors with the specified form descriptor information name
- When transferring form descriptor information, make sure that the values in the MEDDIR keyword (directory of the descriptor on the application server) in the printer information file are correct.
- When form descriptor information is not to be transferred, make sure that the values in the OUT\_MEDDIR keyword (directory of the descriptor on the form output server) in the output attribute file are correct.

## **Error code: 23-0050**

### [Cause]

A memory insufficiency occurred while reading form descriptor information.

### [Action]

Close unnecessary applications, increase virtual memory or increase the memory, then retry.

## **Error code: 24-05d3**

### [Cause]

Unsupported media format or media attribute was specified during media output.

### [Action]

Specify supported media format or media attribute.

## **Error code: 24-2040**

Could not find the specified field name or group name.

## [Action]

Check the field and group names in the form descriptor information.

## **Error code: 24-3092**

### [Cause]

The partition group name that was specified in the lower margin information settings process for the control of printers could not be found in the form descriptor information.

## [Action]

Check if the specified partition field group has been defined in the form descriptor information.

### **Error code: 24-3093**

### [Cause]

A floating partition has been specified as the lower margin partition in the lower margin information for control of the printer.

## [Action]

Specify a fixed partition for the lower margin partition.

## **Error code: 24-3094**

## [Cause]

The lower margin partition and specified partition frames did not match when using form descriptor information in free frame format.

### [Action]

Specify partitions that have the same frame.

## **Error code: 25-3040 25-3041**

### **[Cause]**

There is an error in the argument specified by the custom program. A value other than a constant label was specified, or a value specified in the PROCESSING MODE clause was incorrect.

### [Action]

Use a constant label in the argument or review the values specified in the PROCESSING MODE clause.

## **Error code: 26-3040**

### [Cause]

There is an error in the argument specified by the custom program. Value that is not a constant label was specified or the value specified with the UNIT CONTROL phrase is not correct.

### [Action]

Use a constant label in the argument or review the values specified in the UNIT CONTROL clause.

## **Error code: 26-3041**

A value other than a number was specified for the number of rows when outputting row movement.

## [Action]

Specify numbers for the row numbers.

### **Error code: 26-3042**

#### [Cause]

An incorrect value was specified for the movement direction when outputting row movement.

#### [Action]

Use a constant label for the movement direction or review the values specified in the UNIT CONTROL clause.

## **Error code: 26-3043**

## [Cause]

A "0" was specified as the absolute row position for absolute row position printing when outputting partitions.

### [Action]

Specify a row position within the page that is "1" or greater as the absolute row position.

### **Error code: 26-3044 26-3045**

### [Cause]

There is an error in the argument specified by the custom program. Value that is not a constant label was specified or the value specified with the UNIT CONTROL phrase is not correct.

#### [Action]

Use a constant label in the argument or review the values specified in the UNIT CONTROL clause.

### **Error code: 26-3047**

### **[Cause]**

There is an error in an argument specified in the user program. The value specified for the number of rows or line feeds, or a value specified in the UNIT CONTROL clause is incorrect.

#### [Action]

Review the value specified for the number of rows or line feeds, or the values specified in the UNIT CONTROL clause.

### **Error code: 26-3090**

#### [Cause]

Incorrect value specified in the UNIT CONTROL phrase in the process for lower margin information for control of the printer.

### [Action]

Review the values specified in the UNIT CONTROL clause.

## **Error code: 26-3091**

A partition defined in a horizontal frame of a free frame format has been specified in the lower margin information for control of the printer.

## [Action]

Do not specify the partition defined as the horizontal frame.

### **Error code: 26-3092**

#### [Cause]

A value other than a number is specified for the lower margin in the lower margin information for control of the printer.

#### [Action]

Specify numbers for the lower margin value.

### **Error code: 26-3093**

#### **[Cause]**

A value has been specified for the lower margin in the lower margin information for control of the printer that exceeds the size of the form descriptor information or frame.

#### [Action]

Specify a lower margin value that does not exceed the size of the form descriptor information or frame.

### **Error code: 32-04b0 32-05b0**

### [Cause]

Unsupported functionality is defined in the form descriptor information.

#### [Action]

Make sure that the functionality defined in the form descriptor information is support by List Creator.

## **Error code: 32-3050 32-3051 32-3052**

#### [Cause]

An error occurred while reading form descriptor information.

The form descriptor information may be incomplete, corrupted, or unsupported functionality may be defined.

#### [Action]

Take one of the following actions:

- Remove any errors that occurred when creating the form descriptor information
- Check if the form descriptor information is corrupt
- Check if an unsupported feature has been defined in the form descriptor information

### **Error code: 32-3090**

#### [Cause]

Form descriptor information that is neither partition format nor free frame format is specified in the lower margin information for control of the printer.

Specify form descriptor information in either partition format or free frame format.

### **Error code: 38-3050**

### **[Cause]**

An error occurred while reading form descriptor information. A screen descriptor was specified.

### [Action]

Specify a form descriptor.

## **Error code: 40-4520 40-4521**

### [Cause]

An error was detected when closing.

### [Action]

The error code notification from the system function is output to the system error code. Check the system error code description for a relevant cause.

### **Error code: 40-4522**

#### [Cause]

An error occurred in the Ip start process.

#### [Action]

Close unnecessary applications, then retry.

## **Error code: 40-4523 40-4525**

### [Cause]

An error was detected when closing.

### [Action]

The error code notification from the system function is output to the system error code. Check the system error code description for a relevant cause.

## **Error code: 42-04b0**

### **[Cause]**

A file access error was detected during printing data output.

### [Action]

Make note of the message and the steps that led to the error, then contact our technical representative.

## **Error code: 42-3ed2**

### [Cause]

An unsupported format was specified for the embedded media format when outputting PDFs.

Check the format of the specified media.

## **Error code: 42-45d5 42-45d7 42-45e0 42-45e1**

## [Cause]

Internal error detected when outputting media.

### [Action]

Make note of the message and the steps that led to the error, then contact our technical representative.

### **Error code: 42-4ee0**

#### [Cause]

There was a file access error notified from PDF conversion when outputting PDF (image).

#### [Action]

The error code notification from the PDF conversion is output to the tool error code.

Check the error details from the "ListCREATOR:e-Doc" system log.

## **Error code: 44-05d0**

### [Cause]

Internal error detected when outputting media.

#### [Action]

Make note of the message and the steps that led to the error, then contact our technical representative.

### **Error code: 47-04b0**

## [Cause]

Data that cannot be used was specified when outputting barcodes (customer barcodes).

#### [Action]

Check the specified barcode data.

## **Error code: 47-04f0**

### [Cause]

An unsupported barcode type was specified.

#### [Action]

Check the specified barcode type.

# **Error code: 47-04f1**

### [Cause]

Basic module width has been specified when outputting barcodes.

Barcode output is not possible when basic module width is specified.

Specify a range for output.

## **Error code: 47-0ef1 47-0ef3 47-0ef4**

### [Cause]

A barcode output error notification was received from PDF conversion when outputting PDFs.

#### [Action]

Take one of the following actions:

- Check the specified barcode data
- Check the error details from the "ListCREATOR:e-Doc" system log.

## **Error code: 61-00b0**

#### [Cause]

An amount of movement that exceeds the upper margin of the page in the negative direction was specified when outputting row movement.

#### [Action]

Ensure the specified amount of movement does not exceed the printable range (upper margin of the page).

### **Error code: 62-00b0**

### [Cause]

The height of the form descriptor information was exceeded during partition output.

### [Action]

Ensure the specified amount of movement does not exceed the size of the form descriptor information.

## **Error code: 65-00b0**

#### [Cause]

The size of the form descriptor information was exceeded when outputting partitions in form descriptor information in multi-up partition format.

### [Action]

Use block feeds or similar measure to ensure the form descriptor information size is not exceeded when outputting partitions.

## **Error code: 66-05d0**

### [Cause]

The image cannot be output to the printer.

#### [Action]

Take one of the following actions:

- Review the form descriptor information and the custom program so that images are not output

- Change the printer to one that supports image output.

## **Error code: 6A-3060**

## **[Cause]**

Row record output was specified when outputting form descriptor information in either multi-up partition format or free frame format.

#### [Action]

Do not specify row record output.

## **Error code: 6B-30b0**

### [Cause]

The specified partition exceeded the final frame when outputting form descriptor information in free frame format.

#### [Action]

Use a frame feed or page feed to ensure the final frame is not exceeded.

## **Error code: 6C-30b0**

### **[Cause]**

The specified partition exceeded the frame or the lower margin position when outputting form descriptor information in free frame format.

### [Action]

Ensure the frame or lower margin position are not exceeded.

#### **Error code: 84-3090**

### [Cause]

The field name used for output was specified in form descriptor information that is in partition format.

### [Action]

Specify a group name and then output.

### **Error code: 85-3090**

#### [Cause]

Row movement output was specified in form descriptor information that is in partition format, or partition output was specified in form information that is in a format other than partition format.

### [Action]

Take one of the following actions.

- Do not specify row movement output in form descriptor information that is in partition format
- Do not specify partition output in form descriptor information that is in formats other than partition format

Could not locate the specified overlay when outputting overlay.

## [Action]

Check whether the overlay pattern file exists in the directory specified in OVLPDIR (name of the overlay pattern directory) in the printer information file.

## **Error code: 91-0ef0**

### [Cause]

Could not locate the specified overlay when outputting PDFs.

## [Action]

Check whether the overlay file exists in the specified directory.

## **Error code: 91-0ef2 91-0ef3**

### [Cause]

There was an error notified from PDF conversion when outputting PDF (overlay).

### [Action]

The error code from PDF conversion is output to the tool error code. Check the error details from the "ListCREATOR:e-Doc" system log.

## **Error code: 99-05d0 99-45b0 99-45b1**

### [Cause]

Loading of printing control failed.

### [Action]

Check whether List Creator has been installed correctly.

## **Error code: 99-45d0**

### [Cause]

Initialization of printing control failed.

### [Action]

Check whether List Creator has been installed correctly.

## **Error code: 9I-3010**

### [Cause]

A value other than "LW" or "PDF" is specified in STREAM (stream type) in the printer information file.

### [Action]

Review the specified stream type.

### **Error code: 9H-0090**

PDF conversion failed to load when outputting PDFs.

## [Action]

Check whether List Creator Enterprise Edition has been installed correctly.

## **Error code: 9H-0e10 9H-0e11 9H-0e13**

### [Cause]

PDF conversion failed to load when outputting PDFs.

#### [Action]

Check whether List Creator Enterprise Edition has been installed correctly.

## **Error code: 9M-0eb0 9M-0eb1**

#### [Cause]

A file access error notification was received from the PDF conversion when outputting PDFs.

### [Action]

The error code from PDF conversion is output to the tool error code. Check the error details from the "ListCREATOR:e-Doc" system log.

## **Error code: 9M-0ef0 9M-0ef1**

## [Cause]

There was an error notified from PDF conversion when outputting PDF (barcode).

#### [Action]

The error code from PDF conversion is output to the tool error code. Check the error details from the "ListCREATOR:e-Doc" system log.

## **Error code: 9M-3ef0 9M-3ef2 9M-3ef3 9M-3ef4 9M-3ef5**

### [Cause]

There was an error notified from PDF conversion when outputting PDF (barcode).

#### [Action]

The error code from PDF conversion is output to the tool error code. Check the error details from the "ListCREATOR:e-Doc" system log.

## **Error code: 9M-4e10**

## [Cause]

An error notification was received from the initialization process of the PDF conversion when outputting PDFs.

### [Action]

The error code from PDF conversion is output to the tool error code. Check the error details from the "ListCREATOR:e-Doc" system log.

## **Error code: 9M-4e20**

### [Cause]

There was an error notified from the completion process of PDF conversion when outputting PDF.

#### [Action]

The error code from PDF conversion is output to the tool error code. Check the error details from the "ListCREATOR:e-Doc" system log.

### **Error code: 9M-4ec0**

### [Cause]

A file access error notification was received from the PDF conversion when outputting PDFs.

### [Action]

The error code from PDF conversion is output to the tool error code. Check the error details from the "ListCREATOR:e-Doc" system log.

### **Error code: 9M-4ee0**

#### [Cause]

There was an error notified from PDF conversion when outputting PDF (media).

### [Action]

The error code from PDF conversion is output to the tool error code. Check the error details from the "ListCREATOR:e-Doc" system log.

## **Error code: 9M-4ef0 9M-4ef1 9M-4ef2**

### [Cause]

A file access error notification was received from the PDF conversion when outputting PDFs.

### [Action]

The error code from PDF conversion is output to the tool error code. Check the error details from the "ListCREATOR:e-Doc" system log.

## **Error code: C3-0410 C3-3410**

### [Cause]

Failed to read the printer information file.

#### [Action]

Check whether a printer information file exists in the directory specified in the MEFTDIR environment variable or the current directory.

## **Error code: C4-3010 C4-3011**

### [Cause]

An invalid printer model has been specified in PRTDEV (printer model) in the printer information file.

#### [Action]

Check that the correct printer model has been specified in PRTDEV (printer model) in the printer information file.

## **Error code: C7-0050**

## [Cause]

The form descriptor information could not be read because too many files are open.

### [Action]

Reduce the number of files to be opened.

### **Error code: CX-4420**

### [Cause]

An error occurred in the Ip start process.

### [Action]

Check whether the specified printer has been installed correctly.

## **Error code: GG-0e10 GG-0e11 GG-0e12 GG-0e14 GG-0e15 GG-0e16 GG-0e17 GG-0e18**

## [Cause]

Loading of the code converter failed when outputting PDF.

### [Action]

Check whether List Creator has been installed correctly.

## **Error code: GG-41b0 GG-45d0**

### [Cause]

Loading of the standard code conversion module failed.

### [Action]

Check whether List Creator has been installed correctly.

## **Error code: GG-4e10**

### [Cause]

An error occurred when opening the code conversion process.

### [Action]

Check whether List Creator has been installed correctly.

### **Error code: Other than those above**

#### [Cause]

An internal inconsistency occurred.

## [Action]

Make note of the message and the steps that led to the error, then contact our technical representative.

# **1.2.6 Console Messages**

The following section describes causes of error messages output to the console by the List Creator service and ListCREATOR Log Service service and the corresponding actions:

**Failed to ListCREATOR Service start.**

## **(17 - %1)**

## [Cause/Action]

The environment to start the ListCREATOR Service does not exist. Reinstall the List Creator.

## **Failed to ListCREATOR Service start. (19 - %1)**

### [Cause/Action]

The ListCREATOR Service failed to allocate shared memory required for starting the service. Recheck system environment.

### **fjsvoastlgd started.**

### [Cause/Action]

The List Creator log service was started.

## **fjsvoastlgd stopped.**

### [Cause/Action]

The List Creator log service was stopped.

## **ListCREATOR Service already active.**

### [Cause/Action]

The ListCREATOR Service is already running.

## **ListCREATOR Service already stopped.**

### [Cause/Action]

The ListCREATOR Service has already stopped.

## **ListCREATOR Service start.**

### [Cause/Action]

The ListCREATOR Service successfully started.

## **ListCREATOR Service stopped.**

#### [Cause/Action]

The ListCREATOR Service successfully stopped.

## **You are not root.**

### [Cause/Action]

You are not the system administrator. Re-execute as the system administrator.

## **Please perform again by the root user.**

### [Cause/Action]

Re-execute as a user with system administrator privileges.

### **The availabilities of a disk required in order to create or change a log file in size are insufficient.**

### [Cause/Action]

There is not enough available disk space for the specified file size.

Increase the amount of available disk space or reduce the size of the specified file.

### **Informational correction went wrong.**

### [Cause/Action]

Failed to modify information due to insufficient disk or memory.

Delete unnecessary files, close unnecessary applications, then retry.

#### **Information was corrected.**

### [Cause/Action]

The information was modified.

**Since the writing of the information about the specification of operation at the time of an output went wrong last time at the time of starting, informational adjustment has not been taken.**

#### [Cause/Action]

There is an inconsistency in the information because the writing of the information regarding output behavior failed the last time it was started.

# **1.3 Messages whose source is "ListCREATOR:e-Doc" or "ListCREATOR e-Doc"**

This section describes PDF conversion messages (messages whose source is "ListCREATOR:e-Doc" or "ListCREATOR e-Doc").

# **1.3.1 Message output destination**

When an error in the PDF conversion occurs, error messages are output to the following locations depending on the operating environment.

**Windows** 

The error messages are output as the source "ListCREATOR:e-Doc" to the application event log on Windows.

Note that the event ID is always output as '1'.

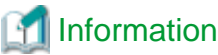

For Windows Server 2008, the source becomes 'ListCREATOR e-Doc' rather than 'ListCREATOR:e-Doc'.

#### UNIX

The message is output to the syslog of UNIX operating systems.

# **1.3.2 Message output format**

The following is the output format of the messages.

Message type : xx : nnnnnnnn : Message

#### Message type:

The cause of the message output are categorized as follows:

Error

Stopping process due to a process abnormality.

#### Warning

A data error occurred. Continuing the process.

xx

The component of the PDF conversion.

#### nnnnnnnn

The message number.

#### Message

The body of the output message.

# **1.3.3 Message causes and actions(source name is "ListCREATOR:e-Doc")**

The following section describes causes of ListCREATOR:e-Doc event log and ListCREATOR e-Doc syslog messages when errors occur in PDF conversion and the corresponding actions:

## **Error:KTM:00000002:Data Error:(internal code)**

#### [Cause/Action]

An overlay error was detected.

The following are possible causes:

- Overlay is broken
- Image data embedded in the overlay is broken

Check if there are any problems with the overlay.

## **Error:KTM:00000003:Memory Error:(internal code)**

### [Cause/Action]

Failed to reserve memory while processing the overlay.

End other applications and try again.

If the same error still continues to occur, review the system resources.

## **Error:KTM:00000004:File-access Error:(internal code)**

#### [Cause/Action]

Failed to read the overlay.

Overlay probably failed to open.

Check the access privileges of the overlay and whether or not the data is correct.

Also, check the disk resources such as free space.

## **Error:KTM:00000005:Internal Error:(internal code)**

#### [Cause/Action]

An internal error was detected processing overlays.

The following are possible causes:

- Installed PDF conversion file is broken
- Unexpected error was detected

Make note of this message and the steps that led to the error, then contact our technical representative.

### **Error:KTM:00000007:Char. Code Convert Error:(internal code)**

#### [Cause/Action]

Charset conversion error.

The following are possible causes:

- Overlay may contain charsets that cannot be converted.
- Free memory may be running low.

Check the charsets used for the overlay.

### **Error:M2P:00000002:Data Error:(internal code)**

### [Cause/Action]

An error was found in data (numbers, strings, images, etc.).

The following possible cause can be assumed:

- There is a problem with the image data
- An internal conflict occurred in the interface with an application above.

Alternatively, the following possible cause can be assumed depending on the internal code:

- When the code is "too long characters or short characters (code name)"

The length of the barcode data is probably not correct.

- When the code is "wrong characters. (code name)"

There are probably characters that cannot be used in barcodes being used.

- When the code is "Cannot show the human readable when that is the (code name).

Required the option of CHARPRINT\_OFF (internal code) "

Settings for drawing characters underneath have been made.

- When the code is "Wrong EccLevel(Micro-QRCode)"

If "detect errors only" is specified for the correction ratio, there are more than six numbers in the barcode data or there are characters other than numbers being used. Either review the data or change the error correction level.

### **Error:M2P:00000003:Memory Error:(internal code)**

### [Cause/Action]

Failed to reserve memory resources.

It is likely that memory resources are depleted.

Close other applications, then retry.

If the same error occurs, re-estimate the system resources.

## **Error:M2P:00000004:File-access Error:(internal code)**

#### [Cause/Action]

The input file operation failed.

The following possible cause can be assumed:

- Failed to open the PDF file on the output destination.
- Failed to output PDF files on the destination due to a problem such as insufficient disk space
- Failed to output to working file area due to insufficient disk space.
- Error occurred when loading image file embedded in form

Check that there are no problems with the image file embedded in the form.

Also secure disk resources and make sure enough space is available.

## **Error:M2P:00000005:Internal Error:(internal code)**

### [Cause/Action]

A problem occurred in internal processing.

The following possible cause can be assumed:

- An internal conflict occurred in the interface with an application above.
- The files of the installed PDF conversion are corrupted.
- An unexpected error was found

Record the content of this message and the operations performed and contact Fujitsu technical support.

### **Error:M2P:00000006:Sequence Error:(internal code)**

### [Cause/Action]

A mismatch occurred with an application above.

Record the content of this message and the operations performed and contact Fujitsu technical support.

## **Error:MAIL:00000005:Memory Error: (internal code, detailed message)**

#### [Cause/Action]

Failed to reserve memory resources.
It is likely that memory resources are depleted.

Close other applications.

If the same error occurs, re-estimate the system resources.

## **Error:MAIL:00000006:Disk Full: (internal code, detailed message)**

## [Cause/Action]

There is not enough disk space.

It is likely that disk resources are depleted.

Delete unnecessary files.

### **Error:MAIL:00000011:File Open Error: (internal code, detailed message)**

### [Cause/Action]

Failed to open file.

The following possible cause can be assumed:

- The file you tried to open does not exist.
- Did not have access permissions for file you were trying to open

Take the following action according to the cause:

- Check whether the template files, PDF document information file, and configuration files exist.
- Check the access privileges for the directories containing the template files, PDF document information file, and configuration files.

## **Error:MAIL:00000012:File Read Error: (internal code, detailed message)**

#### [Cause/Action]

Failed to read the file.

The following possible cause can be assumed:

- The file does not exist.
- Did not have access permissions for file.

Check the access privileges for the template files, PDF document information file, and configuration files.

## **Error:MAIL:00000013:File Write Error: (internal code, detailed message)**

### [Cause/Action]

Failed to write the file.

The following possible cause can be assumed:

- Output was not possible due to insufficient disk space.
- Did not have access permissions for file.

Take the following action according to the cause:

- Check the space available on the disk
- Check the access privileges for the template files, PDF document information file, and configuration files

- Check the space available on the disk

## **Error:MAIL:00000025:Load DLL Error: (internal code, detailed message)**

### [Cause/Action]

Failed to load module.

The product probably hasn't been installed properly.

Install the product correctly.

## **Error:MAIL:00000027:Translate Charset Error: (internal code, detailed message)**

### [Cause/Action]

Character code conversion failed.

There may be characters in the e-mail for which character code conversion is not possible.

Check the character code used in the email.

## **Error:MAIL:00000028:SMIME Error: (internal code, detailed message)**

#### [Cause/Action]

An error occurred in the encryption and signing process.

The following possible cause can be assumed:

- The certificate management environment has not been configured correctly.
- An unregistered nickname was specified.

Take the following action according to the cause:

- Check whether the certificate management environment settings has been configured correctly
- Check whether the specified nickname is registered in the certificate management environment

## **Error:MAIL:00000031:Parameter Error: (internal code, detailed message)**

#### [Cause/Action]

Specified parameter is invalid.

The following possible cause can be assumed:

- Invalid values have been used in the parameter.
- Multiple parameters have been specified where multiple parameters cannot be specified.
- A value outside of the specifiable range has been set

Check the specified parameter again.

### **Error:MAIL:00000035:Create Pipe Error: (internal code, detailed message)**

## [Cause/Action]

Failed to connect to mail distribution server (failed to generate pipe).

The following possible cause can be assumed:

- Number of connections to the mail distribution service is extremely large

- Email distribution server load is too high
- Insufficient resources, such as memory, disk, etc.

Close other applications.

If the same error occurs, re-estimate the system resources.

## **Error:MAIL:00000036:Read Pipe Error: (internal code, detailed message)**

## [Cause/Action]

Failed to read data from mail distribution server.

The following possible cause can be assumed:

- Number of connections to the mail distribution service is extremely large
- Email distribution server load is too high
- Insufficient resources, such as memory, disk, etc.

Close other applications.

If the same error occurs, re-estimate the system resources.

## **Error:MAIL:00000037:Write Pipe Error: (internal code, detailed message)**

### [Cause/Action]

Failed to transfer data to mail distribution server.

The following possible cause can be assumed:

- Number of connections to the mail distribution service is extremely large
- Email distribution server load is too high
- Insufficient resources, such as memory, disk, etc.

Close other applications.

If the same error occurs, re-estimate the system resources.

### **Error:MAIL:00000038:Service not starting: (internal code, detailed message)**

## [Cause/Action]

The mail distribution service is has not been started.

The mail distribution service may not have been started.

Check that the mail distribution service is running.

## **Error:MAIL:00000039:Server Error: (internal code, detailed message)**

### [Cause/Action]

An error has occurred in the mail distribution service.

The following possible cause can be assumed:

- There is a problem with the configuration file
- There has been some kind of error in the mail distribution library

Check the event log of the mail distribution service.

### **Error:MAIL:00000099:Unexpected Error: (internal code, detailed message)**

## [Cause/Action]

A problem occurred in internal processing.

The following possible cause can be assumed:

- An internal conflict occurred due to the parameter that was passed
- An unexpected error was found

Record the content of this message and the operations performed and contact Fujitsu technical support.

### **Error:pdfmani:00000002:Data Error:(internal code)**

### [Cause/Action]

An error was found in data (numbers, strings, etc.) when processing PDF operation commands. Alternatively, there was an error in the security information.

The following possible cause can be assumed:

- A file that is not a PDF file was input
- A PDF file not created with List Creator was input
- An operation was specified that is not allowed by the security settings for the PDF file.
- The PDF document information file code or line-feed code is incorrect

Take the following action according to the cause:

- Check the PDF file
- Check the security information
- Check that the PDF document information file code is Shift-JIS and the line-feed code is  $CR+LF(0x0d+0x0a)$ .

## **Error:pdfmani:00000003:Memory Error:(internal code)**

### [Cause/Action]

Failed to reserve memory resources when processing PDF operation commands.

It is likely that memory resources are depleted.

Close other applications, then retry.

If the same error occurs, re-estimate the system resources.

## **Error:pdfmani:00000004:File-access Error:(internal code)**

### [Cause/Action]

Failed to use I/O file when processing PDF operation commands.

The following possible cause can be assumed:

- Failed to open I/O PDF file or PDF document information file

Check whether the file path is correct.

## **Error:pdfmani:00000005:Internal Error:(internal code)**

## [Cause/Action]

A problem occurred in internal processing when processing PDF operation commands.

The following possible cause can be assumed:

- An internal conflict occurred in the interface with an application above.
- The files of the installed PDF conversion are corrupted.
- An unexpected error was found

Record the content of this message and the operations performed and contact Fujitsu technical support.

## **Error:pdfmani:00000006:Sequence Error:(internal code)**

## [Cause/Action]

A mismatch occurred with an application above when processing PDF operation commands.

Record the content of this message and the operations performed and contact Fujitsu technical support.

### **Error:pdfmani:00000007:Disk-full Error:(internal code)**

### [Cause/Action]

There was insufficient available disk space when processing PDF operation commands.

The following possible cause can be assumed:

- Failed to output PDF files or PDF document information files on the destination due to a problem such as insufficient available disk space
- Failed to output to working file area due to insufficient disk space.

Secure disk resources and make sure enough space is available.

## **Error:TTEmbed:00000002:Data Error:(detail message)**

#### [Cause/Action]

Abnormal TrueType font was detected.

The following are possible causes:

- TrueType font file is broken

Perform the following corrective action:

- Reinstall or transfer the font

If the same error continues, note the message and the steps that led to the error, then contact our technical representative.

### **Error:TTEmbed:00000003:Memory Error:(detail message)**

#### [Cause/Action]

Failed to reserve memory.

- The following are possible causes:
- Free memory may be running low
- Perform the following corrective action:
	- End unnecessary applications and try again

If the same error still continues to occur, review the system resources.

### **Error:TTEmbed:00000004:File-access Error:(detail message)**

## [Cause/Action]

Failed to access the input/output file.

The following are possible causes:

- Failed to open the TrueType font file
- Failed to output/input the work file due to insufficient free disk space
- An error occurred when the information of the TrueType font file was read

Take the following action according to the cause:

- Check that the correct TrueType font file is installed
- Also check such disk resources as the free disk space, etc.
- Check the access privileges of the file and directory

## **Error:TTEmbed:00000005:Internal Error:(detail message)**

### [Cause/Action]

An internal error was detected.

The following are possible causes:

- A process conflict occurred in the application

Perform the following corrective action:

- Reinstall List Creator

If the same error continues, note the message and the steps that led to the error, then contact our technical representative.

## **Error:TTEmbed:00000006:Code Convert Error:(detail message)**

### [Cause/Action]

Code conversion process error occurred.

The following are possible causes:

- String that cannot be converted to a code (e.g.a font name) was detected
- A process conflict occurred within the code conversion processing module

Perform the following corrective action:

- Check whether the fonts other than European fonts were used
- Reinstall List Creator

If the same error continues, note the message and the steps that led to the error, then contact our technical representative.

## **Error:TTEmbed:00000007:Disk Full: (detail message)**

### [Cause/Action]

Insufficient free disk space.

Free disk space may be running low.

Delete unnecessary files and acquire the required disk space.

**Warning:KTM:00000007:Char. Code Convert Problem:(internal code)**

[Cause/Action]

The charset conversion could not be performed correctly for some charsets.

Overlay may contain charsets that cannot beconverted.

Check the charsets used in the overlay creationsource application.

# **1.4 Messages whose source is "ListCREATOR e-DocX"**

The following section describes messages output during Excel file output (event logs or syslogs whose source is "ListCREATOR e-DocX").

## **1.4.1 Message output destination**

Error messages are output to the following locations according to the operating environment when an error occurs in the Excel file output feature:

#### **Windows**

The error messages are output as the source "ListCREATOR e-DocX" to the application event log on Windows.

Note that the event ID is always output as '1'.

### UNIX

The message is output to the syslog of UNIX operating systems.

## **1.4.2 Message Output Format**

The message display format is shown below.

Message type: xxx : nnnnnnnn : Message body

#### Message type:

The causes of the message output are categorized as follows:

Error

An error in processing has occurred and processing is interrupted.

### Warning

A data error has occurred. Processing will be continued.

### xxx:

This is the component of the Excel file output feature.

### nnnnnnnn:

The message number.

### Message body:

This is the body of the messages output.

## **1.4.3 Message causes and actions(source name is "ListCREATOR e-DocX")**

The following section describes causes of ListCREATOR e-DocX event log and syslog messages and the corresponding actions when errors occur in the Excel file output feature:

### **Error:M2X:00000002:Data Error: (detailed message)**

### [Cause/Action]

There is an error in the specified data.

There is an error in a value specified in the Excel document information file or Excel configuration file.

Check the values specified in the Excel document information file or Excel configuration file.

## **Error:M2X:00000002:Data Error:It made an error of barcode library. (detailed message)**

### [Cause/Action]

There is an error in the barcode data.

The following possible cause can be assumed:

- Barcode data length is invalid
- Invalid characters specified for barcode data
- "Detect errors only" is specified for the correction ratio for QR Code (micro QR), but there are more than six numbers in the barcode data or there are characters other than numbers being used
- The first 2 bytes of EAN-128 (for convenience store) barcode data are other than 91

Take the following action according to the cause:

- Check the barcode data length
- Check the characters specified in the barcode data
- Review the barcode data

When using barcode data as is, change the correction ratio

- Check whether characters other than 91 are specified for the first 2 bytes of EAN-128 (for convenience store) barcode data

## **Error:M2X:00000002:Data Error:It made an error of the OOXML library. (detailed message)**

#### [Cause/Action]

There is an error in the image data.

You may have specified the unsupported image data.

Refer to the Setup & Operation online manual for information on supported image data.

Alternatively, the following possible cause can be assumed depending on the errdetailcode in the detailed message:

- When (errdetailcode=-1)

The image field defined in the Form Style Descriptor is large, so loading of the image data failed.

Review the size of the defined image field.

## **Error:M2X:00000003:Memory Error: (detailed message)**

### [Cause/Action]

Failed to reserve memory resources.

The following possible cause can be assumed:

- There is insufficient memory
- There are insufficient resources

Take the following action according to the cause:

- Close other applications
- Increase virtual memory or expand memory
- Contact your system administrator and review the system load

## **Error:M2X:00000004:File-access Error:Cannot find the keyword of [MF-XLSX] in envfile. (detailed message)**

### [Cause/Action]

There is no [MF-XLSX] section in the Excel configuration file (lc\_xlsx\_env.conf). The environment may be corrupt.

Check the [MF-XLSX] section in the Excel configuration file (lc\_xlsx\_env.conf).

The directory is as follows:

- Windows

listCreatorInstallDir\conf

- UNIX

/etc/opt/FJSVxlsx/conf

## **Error:M2X:00000004:File-access Error:Cannot open the envfile. (detailed message)**

### [Cause/Action]

An Excel configuration file (lc\_xlsx\_env.conf) does not exist.

The environment may be corrupt.

Check the Excel configuration file (lc\_xlsx\_env.conf).

The directory is as follows:

- Windows

listCreatorInstallDir\conf

- UNIX

```
/etc/opt/FJSVxlsx/conf
```
**Error:M2X:00000004:File-access Error: It failed in making the output file.**

### [Cause/Action]

The output file operation failed.

The following possible cause can be assumed:

- Do not have access permissions for the directory on the Excel file output destination
- The length of the Excel file name exceeds the maximum for the full path
- "/" or "\" has been specified at the end of the Excel file name

Take the following action according to the cause:

- Check that there are access privileges for the specified output directory

- Specify the Excel file name so that its length does not exceed the maximum for the full path
	- Windows

Up to 299 characters and within 512 bytes

- UNIX

Up to 521 characters

- Specify a correct file name

## **Error:M2X:00000004:File-access Error: It made an error of the OOXML library. (detailed message)**

### [Cause/Action]

The output file operation failed.

The following possible cause can be assumed depending on the errdetailcode in the detailed message:

- Do not have access permissions for the file or directory on the Excel file output destination
	- Windows
		- V9.0.1 or earlier

errdetailcode=5

- V9.1.0 or later

errdetailcode=13

- UNIX

errdetailcode=13

- There is insufficient space on the Excel file output destination drive or on the drive where the working directory is located.
	- Windows
		- V9.0.1 or earlier

errdetailcode=112

- V9.1.0 or later

errdetailcode=28

- UNIX

errdetailcode=28

- There is insufficient space on the drive where the working directory is located, or the working file exceeds 2GB (on Windows) or 4GB (on Linux for Intel64)
	- Windows

errdetailcode=-4

- Linux for Intel64
	- errdetailcode=11
- An existing directory name was specified in the Excel file name
	- Windows

errdetailcode=5

- UNIX
	- errdetailcode=21

Take the following action according to the cause:

- Add the access permissions for writing files to the Excel file output destination file or directory for the process that is running the Excel file output feature
- Increase the space on the Excel file output destination drive or on the drive where the working directory is located.
- Increase the space on the drive where the working directory is located, or split up the input data so that the working file does not exceed 2GB (on Windows) or 4GB (on Linux for Intel64).
- Specify a name that does not exist as a directory name for the Excel file name

## **Error:M2X:00000005:Internal Error: (detailed message)**

### [Cause/Action]

An error occurred in internal processing.

Record the content of this message and the operations performed and contact Fujitsu technical support.

Alternatively, the following possible cause can be assumed depending on the detailed message:

- If the detailed message is "This keyword failed code convert."

Code conversion failed of a value specified in the keyword of an Excel document information file or Excel configuration file.

Check whether there is a problem with the specified value.

### **Error:M2X:00000006:Usage Error: (detailed message)**

### [Cause/Action]

An error occurred in internal processing.

Record the content of this message and the operations performed and contact Fujitsu technical support.

## **Error:M2X:00000014:Library Load Error: (detailed message)**

### [Cause/Action]

Failed to load module.

The product probably hasn't been installed properly.

Install the product correctly.

### **Error:M2X:00000015:Sequence Error: (detailed message)**

### [Cause/Action]

An error occurred in internal processing.

Processing continues despite some kind of error occurring during output.

Take the action to solve the error that just occurred, then retry.

If the same message is output after action has been taken, contact a system engineer.

## **Error:M2X:00000016:Limit Error: (detailed message)**

## [Cause/Action]

The maximum amount of output Excel data has been exceeded.

The following possible cause can be assumed:

- The maximum number of sheets that can be output has been exceeded.

- The maximum number of styles that can be output has been exceeded.

Take the following action according to the cause:

- Divide data so that the maximum number of sheets is not exceeded
- Unify field attributes (such as fonts, character sizes, alignment, etc.) defined in the form descriptor information

Refer to the Setup & Operation online manual for details.

## **Warning:M2X:00000017:Limit excess occurred(number of lines)., title, sheet name**

#### [Cause/Action]

The maximum number of lines has been exceeded.

This is notified if the maximum number of rows that can be output is exceeded when "Output without changing the sheet when the vertical width of the print area is reached" is specified as the output format for details.

Output continues on the next sheet in this case.

There is no need to take action.

## **Warning:M2X:00000000:Limit excess occurred(column position of item).,Output file path name**

#### [Cause/Action]

Data has been output to columns in a position that exceeds the maximum.

Check the grid settings made when designing forms and review so that fields are not defined in the columns that exceeded the maximum.

Refer to the Advanced Form Design online manual for information on grid settings.

Refer to the Setup & Operation online manual for information on the maximum number of columns.

## **Warning:M2X:00000000:Limit excess occurred(number of characters of format)., title, sheet name, row number, column number**

#### [Cause/Action]

Number of characters for display format was exceeded so the display format will be standard.

Check the number of characters specified in any of the following fields in the form descriptor information, or the content specified in display format.

- Numeric items (when the editing format category is "Date")
- Date field
- Time field

Refer to the Setup & Operation online manual for details.

## **Warning:M2X:00000000:Limit excess occurred(number of color).,Output file path name**

### [Cause/Action]

Number of colors was exceeded so new colors will be black.

Check the colors specified in the form descriptor information and review it so that the maximum is not exceeded.

Refer to the Setup & Operation online manual for information on the maximum number of colors.

**Warning:M2X:00000000:Limit excess occurred(number of columns).,Output file path name**

### [Cause/Action]

The maximum number of columns was exceeded so processing will proceed as if the specifiable number of columns had been specified.

Check that there are no unnecessary columns set in the grids when designing forms so that the maximum number of columns is not exceeded.

Refer to the Advanced Form Design online manual for information on grid settings.

Refer to the Setup & Operation online manual for information on the maximum number of columns.

### **Warning:M2X:00000000:Limit excess occurred(number of format).,Output file path name**

### [Cause/Action]

Number of display formats was exceeded so new display formats will be standard.

Check the number of characters specified in any of the following fields in the form descriptor information, and adjust so that the maximum number allowable in the display format is not exceeded.

- Numeric field
- Date field
- Time field

Refer to the Setup & Operation online manual for details.

## **Warning:M2X:00000000:Overwrite of data occurred., title, sheet name, row number, column number, partition name**

#### [Cause/Action]

There was an attempt to overwrite the data in a cell.

Locate the cell that was overwritten using the title, sheet name, row number, column number, and partition name, then check in the form descriptor information to see if the defined field location overlaps with another field.

Note that the partition name is only output for multipart table forms.

## **Warning:M2X:00000000:Overwrite of data occurred., title, sheet name, row number, column number, Characters of Overlay.**

#### [Cause/Action]

There was an attempt to overwrite the overlay data in a cell.

Locate the cell that was overwritten using the title, sheet name, row number, and column number,

then check in the form descriptor information to see if the defined overlay character location overlaps with another field.

## **Warning:M2X:00000000: Print information is abnormal., title, sheet name, printing information**

#### [Cause/Action]

The print area exceeded the maximum. The print area is not set.

Check that there are no unnecessary columns set in the grids of the form descriptor information and that the print range does not exceed the maximum number of columns in the sheet. Refer to the Advanced Form Design online manual for information on grid settings.

Refer to the Setup & Operation online manual for information on the maximum number of columns in sheets.

**Warning:M2X:00000000: Sheet name is invalid.,title, invalid sheet name, automatically generated sheet name**

### [Cause/Action]

The sheet name is invalid. The sheet name will use the default sheet name.

The following possible cause can be assumed:

- A name starting with "Sheet" has been specified, irrespective of case
- The specified sheet name is already being used for another sheet

Take the following action according to the cause:

- Check whether a name starting with "Sheet" has been specified, irrespective of case
- Check if the specified sheet name is being used for another sheet

Refer to the Setup & Operation online manual for information on sheet names.

## **Error:M2XK:00000002:Data Error: (detailed message)**

## [Cause/Action]

There is an error in the overlay.

The following possible cause can be assumed:

- The overlay is corrupted
- The image data embedded in the overlay is corrupted

Check whether there is a problem with the overlay.

## **Error:M2XK:00000003:Memory Error: (detailed message)**

### [Cause/Action]

Failed to reserve memory resources when processing overlay.

The following possible cause can be assumed:

- There is insufficient memory
- There are insufficient resources

Take the following action according to the cause:

- Close other applications
- Increase virtual memory or expand memory
- Contact your system administrator and review the system load

## **Error:M2XK:00000004:File-access Error: (detailed message)**

### [Cause/Action]

Failed to read the overlay.

The following possible cause can be assumed:

- Do not have access permissions for the overlay file or directory
- There is not enough disk space.

Take the following action according to the cause:

- Check whether you have access permissions for the overlay file or directory

- Check the space available on the disk

## **Error:M2XK:00000005:Internal Error: (detailed message)**

## [Cause/Action]

A problem occurred in internal processing of the overlay.

An unexpected error was detected.

Record the content of this message and the operations performed and contact Fujitsu technical support.

## **Error:M2XK:00000007: Char. Code Convert Error: (detailed message)**

### [Cause/Action]

An error occurred in the overlay character conversion.

There are probably characters in the overlay that cannot be converted.

Check the characters used in the overlay.

# **1.5 Messages whose source is "ListCREATOR:LCWebSvc"**

The following section describes messages output during use of the form web service.

# **1.5.1 The error message ID and the location where an error is detected**

The IDs of form web service error messages correspond with the IDs of the event log of the List Creator or the syslog.

The errors returned when form web services are executed are either errors detected in the execution part of the form web service or errors returned by the prprint command of the List Creator that outputs forms.

These errors can be distinguished by the error messages of the form web service form output method as follows:

| Error message ID       | Location where error detected   | Meaning/Action                                                                                                    |
|------------------------|---------------------------------|----------------------------------------------------------------------------------------------------|
| $\Omega$               |                                 | Normal termination                                                                                                    |
| 29000-29999            | Form web service Execution part | An error was detected in the execution part of the form web service.                                                                             |
|                        |                                 | Refer to the following for information about what the error means<br>and the action to take to deal with it.                                     |
|                        |                                 | $\Rightarrow$ "1.5.2 Error in the execution part of the form web service"                                                                        |
| Other than those above | List Creator prprint command    | An error was detected in the List Creator prprint command.                                                                                       |
|                        |                                 | Refer to the Application Design online manual and the following for<br>information about the meanings of message IDs and the actions to<br>take. |
|                        |                                 | - Windows                                                                                                    |
|                        |                                 | $\Rightarrow$ "1.1.1 "ListCREATOR" Event Log"                                                                                                    |
|                        |                                 | - Solaris                                                                                                    |
|                        |                                 | $\Rightarrow$ "1.2.1 FJSVoast messages"                                                                                                    |

Table 1.4 The error message ID and the location where an error is detected for the form web service

# <span id="page-447-0"></span>**1.5.2 Error in the execution part of the form web service**

This section describes errors detected in the execution part of the form web service.

## 1.5.2.1 Message output destination

Error messages are output to the following locations according to the operating environment when an error occurs in the execution part of the form web service:

### Windows

The error messages are output as the source "ListCREATOR:LCWebSvc" to the application event log on Windows.

```
 Information
                        For Windows Server 2008, the source becomes 'ListCREATOR LCWebSvc' rather than 'ListCREATOR:LCWebSvc'.
```
#### Solaris

The message is output to the syslog of Solaris systems.

## 1.5.2.2 Message Output Format

Error messages are output to the server where the form web service is running when errors are detected in the execution part of the form web service.

The format of the messages that are output to the log is as follows:

Windows

```
<Error message> (<Additional message>)
[<Identifier>:<Log output date>:<Tick count when log was output>:<Account name of the user that 
executed the interface part>]
```
The information in parentheses may be omitted.

### Solaris

```
<Datetime> <hostname> local0:ListCREATOR:LCWebSvc:ERROR: <MessageID>:<Message body>(<Additional
message>):[<Identifier>:<Specified user ID>>]
```
The information in parentheses may be omitted.

## 1.5.2.3 Error message causes and actions

The following describes causes of error messages detected in the execution parts of form web services and the actions to take.

## **ID: 29001**

**Cannot specify "-f" option for LCParam.commandLine.**

#### [Cause/Action]

The -f option was specified in the output properties specified in the commandLine properties of the LCParam parameter when calling PrprintWithFormData or PrprintWithFormDataRetDataByMem.

Modify the output attributes specified in the commandLine property so that the -f option is not specified.

## **ID: 29002 Cannot specify "-indatacode" option for LCParam.commandLine.**

#### [Cause/Action]

The -indatacode option was specified in the output properties specified in the commandLine properties of the LCParam parameter when calling PrprintWithFormData or PrprintWithFormDataRetDataByMem.

Modify the output attributes specified in the commandLine property so that the -indatacode option is not specified.

## **ID: 29003**

**Cannot specify "-atdirect" or "-atmethod" option for LCParam.commandLine.**

#### [Cause/Action]

Either the -atdirect or -atmethod option was specified in the output properties specified in the commandLine properties of the LCParam parameter when calling PrprintRetDataByMem or PrprintWithFormDataRetDataByMem.

Modify the output attributes specified in the commandLine property so that the -atdirect or -atmethod option is not specified.

## **ID: 29004 Cannot specify "-keeppdf" option for LCParam.commandLine.**

### [Cause/Action]

The -keeppdf option was specified in the output properties specified in the commandLine properties of the LCParam parameter when calling PrprintRetDataByMem or PrprintWithFormDataRetDataByMem.

Modify the output attributes specified in the commandLine property so that the -keeppdf option is not specified.

## **ID: 29005 Cannot specify "-atdirect owf" option for LCParam.commandLine.**

#### [Cause/Action]

Generation of OWF files is not supported in form web services.

## **ID: 29251 Cannot specify "null" value for LCParam parameter.**

## [Cause/Action]

'null' cannot be specified for the LCParam parameter of the form output method.

Specify an LCParam object for the LCParam parameter.

## **ID: 29252 Cannot specify "null" value for FormData parameter.**

### [Cause/Action]

'null' cannot be specified for the FormData parameter of the form output method.

Specify a FormData object for the FormData parameter.

## **ID: 29301**

## **An incorrect value is specified for LCParam.version.**

#### [Cause/Action]

A value other than "1.0" was specified in the version property of the LCParam parameter.

Specify "1.0 " in the version property of the LCParam parameter.

## **ID: 29302**

## **An incorrect value is specified for LCParam.userName.**

### [Cause/Action]

A value other than null was specified in the userName property of the LCParam parameter.

Specify null in the userName property of the LCParam parameter.

## **ID: 29303 An incorrect value is specified for LCParam.password.**

#### [Cause/Action]

A value other than null was specified in the password property of the LCParam parameter.

Specify null in the password property of the LCParam parameter.

## **ID: 29304 An incorrect value is specified for LCParam.domain.**

### [Cause/Action]

A value other than null was specified in the domain property of the LCParam parameter.

Specify null in the domain property of the LCParam parameter.

## **ID: 29305 An incorrect value is specified for LCParam.fileType.**

#### [Cause/Action]

A string other than "CODE\_SJIS" has been specified in the fileType property of the LCParam parameter.

Specify "CODE\_SJIS" in the fileType property of the LCParam parameter.

## **ID: 29306 An incorrect value is specified for LCParam.commandLine.**

#### [Cause/Action]

Fewer than 1 characters were specified in the commandLine property of the LCParam parameter.

Specify between 1 and 900 characters in the commandLine property of the LCParam parameter.

## **ID: 29307**

## **The length of LCParam.commandLine exceeds the maximum length.**

### [Cause/Action]

More than 901 characters were specified in the commandLine property of the LCParam parameter.

Specify between 1 and 900 characters in the commandLine property of the LCParam parameter.

## **ID: 29308**

### **An incorrect value has been specified for FormData.dataCode property.**

## [Cause/Action]

A string other than "CODE\_UTF8" has been specified in the dataCode property of the FormData parameter.

Specify "CODE\_UTF8" in the dataCode property of the FormData parameter.

## **ID: 29309**

### **An incorrect value has been specified for FormData.records property.**

### [Cause/Action]

An invalid value has been set in the records property of the FormData parameter (either null was set, a array with 0 elements was specified, or an array with a null element exists).

Do not specify null or an array with a zero number of elements in the records property of the FormData parameter. Specify an array that does not include null in the array elements.

## **ID: 29401**

### **An incorrect value has been specified for the size of forwarding PDF data.**

#### [Cause/Action]

An invalid value has been set for the maximum number of return bytes for forwarded PDF memory. Specify a number between 1 and 50000000 for the maximum number of return bytes.

Refer to the Setup & Operation online manual for information on how to specify.

## **ID: 29402 The specified user ID does not exist.**

#### [Cause/Action]

The user ID specified in "PDF file owner ID" in the operations settings does not exist on the system.

Specify a user ID that exists on the system.

## **ID: 29403 An user ID does not specified.**

#### [Cause/Action]

"PDF file owner ID" has not been specified in the operations settings.

Specify "PDF file owner ID".

Refer to the Setup & Operation online manual for information on how to specify.

## **ID: 29501 Insufficient memory.**

#### [Cause/Action]

A memory insufficiency occurred during execution.

- Windows

Try increasing the memory available to the server, or take action such as closing unnecessary applications to increase the memory available and retry.

- Solaris

The maximum size of the memory allocated to workunits is insufficient or there is insufficient virtual memory on the server.

Increase the maximum size of the memory allocated to workunits or increase the server's virtual memory. Refer to the Setup & Operation online manual for information on how to change the maximum size of the memory allocated to workunits.

## **ID: 29502 Failed to access the work file.**

### [Cause/Action]

Failed to create, write, or read temporary file for working.

- Windows

If the disk has become full, delete unnecessary files on the disks that contain the working folders (the folders in the TMP or TEMP environment variables of the user account that executes the form web service) to increase the available space on the disk.

If there is enough space on the disk containing the working folder, make sure the permissions for writing, reading, and display of the folder content are added.

- Solaris

If the disk has become full, delete unnecessary files in the /var/tmp or /tmp directories to increase the available space on the disk.

## **ID: 29503 Failed to initialize the event log / system log environment.**

## [Cause/Action]

Failed to generate output environment for event logs.

- Windows

There may be insufficient memory. Try increasing the memory available to the server, or take action such as closing unnecessary applications to increase the memory available and retry.

- Solaris

The settings for the workunit of the form web service may be incorrect.

Refer to the Setup & Operation online manual to ensure that the workunit settings are correct. Check especially that the classpath is correct.

## **ID: 29504 Failed to initialize the document output environment.**

### [Cause/Action]

Failed to generate output environment.

- Windows

Take action according to the error message output to the event log.

- Solaris

Refer to error messages output to the syslog and take the following action:

1. The settings for the workunit of the form web service may be incorrect.

Refer to the Setup & Operation online manual to ensure that the workunit settings are correct. Check especially that the classpath and library path are set correctly.

2. It is possible that List Creator (prprint command) has not been setup correctly on the server where the form web service is operating.

Check whether List Creator has been setup correctly.

### [Cause/Action]

Failed to write to the event log.

- Windows

If the application log is full, take action such as deleting events from the application log to enable writing to the application log.

If the user account executing the form web service does not have access permissions to the application log, use a user account that has access permissions to the application log.

- Solaris

Check when the volume where the syslog is written has enough space.

## **ID: 29506**

### **The size of forwarding PDF data exceeded the specified maximum size.**

### [Cause/Action]

Forwarding is not possible because the PDF size for the PDF memory forwarding exceeds the specified size.

Make sure the PDF file size set in the operation settings exceeds the maximum size of PDF files when forwarding PDF.

Refer to the Setup & Operation online manual for information on modifying operating settings.

## **ID: 29507 Failed to get the environment configuration.**

#### [Cause/Action]

Failed to get operating settings environment.

There may be insufficient memory. Try increasing the memory available to the server, or take action such as closing unnecessary applications to increase the memory available and retry.

## **ID: 29508 Lack of system resource except disk or memory occurred.**

## [Cause/Action]

Insufficiency occurred in system resources other than disk and memory.

It is possible that there is a temporary insufficiency in resources such as file descriptors. Wait for a while, then retry.

## **ID: 29509 Failed to check user.**

#### [Cause/Action]

The user verification process failed.

There may be insufficient virtual memory on the server.

Increase the server's virtual memory or decrease the maximum size of the memory allocated to workunits to increase the available virtual memory, then restart the workunit.

Refer to the Setup & Operation online manual for information on how to change the maximum size of the memory allocated to workunits.

### **ID: 29801**

**An error occurred when starting the prprint command.**

## [Cause/Action]

Failed to call the List Creator prprint command that is called when outputting forms.

- Windows

It is possible that the form web service module has not been setup correctly or that List Creator has not been setup correctly on the server where the form web service is operating.

Take action according to the error message output to the event log.

- Solaris

Refer to error messages output to the syslog and take the following action:

- 1. Check whether there is an error in the output attributes specified in the commandLine property of the LCParam parameter.
- 2. Check whether List Creator has been setup correctly n the server where the form web service is operating.
- 3. The maximum size of the memory allocated to workunits is insufficient or there is insufficient virtual memory on the server.

Increase the maximum size of the memory allocated to workunits or increase the server's virtual memory. Refer to the Setup & Operation online manual for information on how to change the maximum size of the memory allocated to workunits.

## **ID: 29802 The call originator was not a web service interface.**

#### [Cause/Action]

The call originator of the execution part used in the form web service was not a form web service interface.

The operating environment for the form web service may be corrupt. Re-install the form web service and perform the setup.

## **ID: 29803 Cannot change owner or group of output file.**

#### [Cause/Action]

Failed to modify the user ID specified in "PDF file and Excel file owner ID" in the file owner settings when saving PDF files or outputting Excel files.

Refer to error messages output to the syslog and take the following action:

- 1. Check whether the form web service has been installed correctly.
- 2. The workunit where the form web service is running may not have been executed with root privileges.

Check the operating privileges for the work unit.

3. There may be insufficient virtual memory on the server. Increase the server's virtual memory or decrease the maximum size of the memory allocated to workunits to increase the available virtual memory, then restart the workunit. Refer to the Setup & Operation online manual for information on how to change the maximum size of the memory allocated to workunits.

## **ID: 29901 An unexpected error occurred.**

#### [Cause/Action]

An internal inconsistency occurred.

Record the content of the error messages output to the event log or syslog and the operations performed and contact Fujitsu technical support.

# **1.6 Web client message**

This section explains the error messages output to the web client when using the Web application link feature.

Refer to the following for information on messages notified to the application server or form output server:

=> ["1.1 Error Messages during Form Output \(Windows\)"](#page-5-0)

=> ["1.2 Error Messages at Form Output \(UNIX\)"](#page-235-0)

The messages are in the following order:

- 1. Messages starting with numbers and symbols
- 2. Messages starting with letters of the alphabet (in alphabetic order)
- 3. Messages Starting with kana or kanji (in Japanese syllabary order)

## **1.6.1 Web Plug-in**

The following describes causes of error messages displayed by Web plugins and the actions to take.

## **Error occurred in MeFt form output processing [LCCB] Details:MeFt error code:XX**

#### [Cause]

An error occurred in MeFt form output processing when parsing OWF file generated by the COBOL application link function. The MeFt notification code is shown in XX.

#### [Action]

Refer to the MeFt notification code displayed in the error message, remove the cause of the error, then retry.

Refer to the following for information on codes notified by MeFt.

=> ["1.1.3 Event logs with 'ListCREATOR:MeFt' or 'ListCREATOR MeFt' as the source](#page-182-0)"

## **OWD File Read Error.**

**Please clear your browser cache and proxy server cache. Detail Code : %1**

## [Cause]

Failed to read OWD file.

Detail code about the cause of the error is shown in %1.

### [Action]

Clear the cache of the proxy server and of the computer that is running the web browser.

## **The download process of the OWF file failed.**

#### [Cause]

The download process of the OWF file failed.

### [Action]

Check the disk space.

## **OWF File Analysis Error. %1 Detail Code : %2**

## [Cause]

OWF file analysis error.

Details about the cause of the error are shown in %1.

A detail code indicating the cause of the error is shown in %2.

### [Action]

Take action according to the details related to the error cause.

## **OWF File Analysis Error. Detail Code : %1**

### [Cause]

OWF file analysis error.

Details about the cause of the error are shown in %1.

### [Action]

Check the disk space.

## **OWF File Read Error. Please clear your browser cache and proxy server cache.**

## [Cause]

Failed to read OWF file.

#### [Action]

Clear the cache of the proxy server and of the computer that is running the web browser.

## **Failed to activate the Web plug-in.**

## [Cause]

Could not activate the Web plug-in.

### [Action]

Check whether the installation directory of the Web plug-in is set to the PATH environment variable.

The default installation destination directory of the Web plug-in is "C:\Program Files\Web\_plugin".

## **Font processing has failed.**

#### [Cause]

Font processing has failed.

### [Action]

In the event of this error, make note of the message and the steps that led to the error, then contact our technical representative.

## **Cannot create the Work File. Check the System Environment.**

### [Cause]

An error occurred while creating the work file.

## [Action]

Check whether the directory specified as the work directory is write-enabled and that the disk has sufficient space to create the work file, and then try again.

### **Module version used is different. Cannot process.**

## [Cause]

The version of the module used by the Web plug-in is different.

#### [Action]

Delete the Web plug-in and reinstall it.

### **Not Enough Memory is Available. Cannot process.**

### [Cause]

Cannot process due to lack of memory.

### [Action]

Quit unnecessary applications, increase the size of the virtual memory allocation, or add physical memory, then retry.

### **Internal error occurred.**

#### [Cause]

A internal conflict occurred during the process.

## [Action]

In the event of this error, make note of the message and the steps that led to the error, then contact our technical representative.

## **1.6.2 Network Error**

The following section describes codes displayed when there is a network error.

## **Details: 0**

#### [Cause]

Cannot connect to the server due to an invalid host name, port number, etc.

### [Action]

Check the following:

- The HostName and port are correctly specified in the startup HTML file and Web document.
- The Web server is activated
- The proxy information of the Web browser is specified correctly
- The LAN cable is connected or there are no errors in the network settings

## **Details: 6**

#### [Cause]

The handle passed to the API is already disabled or closed.

## [Action]

In the event of this error, make note of the message and the steps that led to the error, then contact our technical representative.

## **Details: 8**

## [Cause]

Insufficient memory.

## [Action]

Check the following:

- Any unnecessary processes are not running
- There is enough virtual memory
- The installed memory is sufficient

## **Details: 400**

### [Cause]

A syntax error was detected in the server.

## [Action]

In the event of this error, make note of the message and the steps that led to the error, then contact our technical representative.

## **Details: 401**

## [Cause]

You do not have the appropriate user privileges.

## [Action]

Enter the correct user name and password in the **Login** window.

## **Details: 403**

## [Cause]

The server rejected the request from the client.

#### [Action]

Check the Web server environment. Check whether the virtual directory used for the List Creator Web local print function is set in the Web server.

## **Details: 404**

## [Cause]

The specified document does not exist.

### [Action]

In the event of this error, make note of the message and the steps that led to the error, then contact our technical representative.

## **Details: 405**

## [Cause]

The method used by the client is not supported.

## [Action]

In the event of this error, make note of the message and the steps that led to the error, then contact our technical representative.

## **Details: 406**

### [Cause]

The method specified by the client is not supported.

### [Action]

In the event of this error, make note of the message and the steps that led to the error, then contact our technical representative.

## **Details: 407**

## [Cause]

The proxy server requires authentication for sending the request.

### [Action]

In the event of this error, make note of the message and the steps that led to the error, then contact our technical representative.

## **Details: 408**

### [Cause]

The server discontinued the transaction.

### [Action]

In the event of this error, make note of the message and the steps that led to the error, then contact our technical representative.

## **Details: 409**

## [Cause]

The request from the client conflicted with another request or is conflicting with the server settings.

### [Action]

In the event of this error, make note of the message and the steps that led to the error, then contact our technical representative.

## **Details: 410**

## [Cause]

The resources between the client and server do not match.

### [Action]

In the event of this error, make note of the message and the steps that led to the error, then contact our technical representative.

## **Details: 411**

#### [Cause]

The server cannot accept the request unless the Content-Length header is specified.

## [Action]

In the event of this error, make note of the message and the steps that led to the error, then contact our technical representative.

## **Details: 500**

## **[Cause]**

Part of the server ended abnormally or a setting error occurred.

## [Action]

Check whether the List Creator installation directory is specified in the PATH environment variable of the server computer.

## **Details: 501**

### [Cause]

The client requested an action that cannot be executed by the server.

### [Action]

In the event of this error, make note of the message and the steps that led to the error, then contact our technical representative.

## **Details: 502**

## **[Cause]**

The server (or proxy server) detected an invalid response from another server (or another proxy server).

### [Action]

In the event of this error, make note of the message and the steps that led to the error, then contact our technical representative.

## **Details: 503**

#### [Cause]

The server is experiencing a heavy load.

## [Action]

In the event of this error, make note of the message and the steps that led to the error, then contact our technical representative.

## **Details: 504**

## **[Cause]**

The server discontinued the transaction.

### [Action]

In the event of this error, make note of the message and the steps that led to the error, then contact our technical representative.

## **Details: 12001**

## [Cause]

Currently, no more handles can be created.

## [Action]

In the event of this error, make note of the message and the steps that led to the error, then contact our technical representative.

## **Details: 12002**

## [Cause]

The request timed out.

## [Action]

Check the following:

- The Web server is activated
- The LAN cable is connected or there are no errors in the network settings

## **Details: 12003**

### [Cause]

An extension error was returned from the server. This is generally string or a buffer that includes a lengthy error message. InternetGetLastResponseInfo is called when detecting an error text.

### [Action]

In the event of this error, make note of the message and the steps that led to the error, then contact our technical representative.

## **Details: 12004**

### [Cause]

Internal error.

## [Action]

In the event of this error, make note of the message and the steps that led to the error, then contact our technical representative.

## **Details: 12005**

## [Cause]

Invalid URL.

## [Action]

In the event of this error, make note of the message and the steps that led to the error, then contact our technical representative.

## **Details: 12006**

## [Cause]

The URL scheme is not recognized or is not supported.

### [Action]

In the event of this error, make note of the message and the steps that led to the error, then contact our technical representative.

## **Details: 12007**

### [Cause]

The server name could not be resolved.

## [Action]

In the event of this error, make note of the message and the steps that led to the error, then contact our technical representative.

## **Details: 12008**

## [Cause]

The protocol with the request could not be located.

### [Action]

In the event of this error, make note of the message and the steps that led to the error, then contact our technical representative.

## **Details: 12009**

## [Cause]

An option value invalid for InternetQueryOption or InternetSetOption calls was specified.

#### [Action]

In the event of this error, make note of the message and the steps that led to the error, then contact our technical representative.

## **Details: 12010**

### [Cause]

The length of the option or the type of the option provided is not correct for the InternetQueryOption or InternetSetOption.

### [Action]

In the event of this error, make note of the message and the steps that led to the error, then contact our technical representative.

## **Details: 12011**

## [Cause]

Request option is not set so only queries are performed.

## [Action]

In the event of this error, make note of the message and the steps that led to the error, then contact our technical representative.

## **Details: 12012**

#### [Cause]

Stopping or unloading support for Win32 Internet functions.

## [Action]

In the event of this error, make note of the message and the steps that led to the error, then contact our technical representative.

## **Details: 12013**

### [Cause]

Since the specified user name is not correct, the connection or login request to the FTP server did not complete.

#### [Action]

In the event of this error, make note of the message and the steps that led to the error, then contact our technical representative.

## **Details: 12014**

### [Cause]

Since the specified password is not correct, the connection or login request to the FTP server did not complete.

## [Action]

In the event of this error, make note of the message and the steps that led to the error, then contact our technical representative.

## **Details: 12015**

## [Cause]

The connection or login request to the FTP server failed.

### [Action]

In the event of this error, make note of the message and the steps that led to the error, then contact our technical representative.

## **Details: 12016**

### [Cause]

The operation of the request is invalid.

### **[Action]**

In the event of this error, make note of the message and the steps that led to the error, then contact our technical representative.

## **Details: 12017**

## [Cause]

Generally, the operation is canceled when the handle running the request closes before the operation is completed.

### [Action]

In the event of this error, make note of the message and the steps that led to the error, then contact our technical representative.

## **Details: 12018**

## [Cause]

The type of the submitted handle is not correct for this operation.

## [Action]

In the event of this error, make note of the message and the steps that led to the error, then contact our technical representative.

## **Details: 12019**

### [Cause]

Since the submitted handle is not correct, the operation of the request cannot execute.

## [Action]

In the event of this error, make note of the message and the steps that led to the error, then contact our technical representative.

## **Details: 12020**

## [Cause]

The request cannot be accepted with an alias.

### [Action]

In the event of this error, make note of the message and the steps that led to the error, then contact our technical representative.

## **Details: 12021**

## [Cause]

The value of the register of the request could not be located.

### [Action]

In the event of this error, make note of the message and the steps that led to the error, then contact our technical representative.

## **Details: 12022**

### [Cause]

The value of the register of the request was located. The type is wrong or the value is invalid.

#### [Action]

In the event of this error, make note of the message and the steps that led to the error, then contact our technical representative.

### **Details: 12023**

### [Cause]

Currently, direct network access cannot be executed.

### [Action]

In the event of this error, make note of the message and the steps that led to the error, then contact our technical representative.

## **Details: 12024**

## [Cause]

Since the context value is set to 0, asynchronous requests cannot be received.

### [Action]

In the event of this error, make note of the message and the steps that led to the error, then contact our technical representative.

## **Details: 12025**

### [Cause]

Since the call back function was not set, asynchronous requests could not be received.

### [Action]

In the event of this error, make note of the message and the steps that led to the error, then contact our technical representative.

## **Details: 12026**

### [Cause]

Since one or more requests were aborted, the operation that made the request could not complete.

## [Action]

In the event of this error, make note of the message and the steps that led to the error, then contact our technical representative.

## **Details: 12027**

## [Cause]

Invalid request format.

## [Action]

In the event of this error, make note of the message and the steps that led to the error, then contact our technical representative.

## **Details: 12028**

## [Cause]

The field with the request could not be located.

### [Action]

In the event of this error, make note of the message and the steps that led to the error, then contact our technical representative.

### **Details: 12029**

### [Cause]

Attempt to connect to the server failed.

### [Action]

Check whether the Web server is running.

## **Details: 12030**

#### [Cause]

The connection to the server was aborted.

## [Action]

Check whether the Web server is running.

## **Details: 12031**

## [Cause]

The connection to the server was reset.

#### [Action]

Check whether the Web server is running.

## **Details: 12032**

## [Cause]

Requesting the Win32 Internet function to redo the request.

## [Action]

In the event of this error, make note of the message and the steps that led to the error, then contact our technical representative.

## **Details: 12036**

### [Cause]

Since the handle already exists, the request failed.

## [Action]

In the event of this error, make note of the message and the steps that led to the error, then contact our technical representative.

## **Details: 12041**

## [Cause]

This indicates that the content is not necessarily always secure. Some of the viewed content may have come from unsecured servers.

### [Action]

In the event of this error, make note of the message and the steps that led to the error, then contact our technical representative.

## **Details: 12046**

### [Cause]

Client permission is not setup for this computer.

### **[Action]**

In the event of this error, make note of the message and the steps that led to the error, then contact our technical representative.

## **Details: 12110**

## [Cause]

Since the operation is currently in progress, the operation that made the request cannot be executed in the FTP session.

### [Action]

In the event of this error, make note of the message and the steps that led to the error, then contact our technical representative.

## **Details: 12111**

## [Cause]

Since the session was canceled, the FTP operation could not complete.

## [Action]

In the event of this error, make note of the message and the steps that led to the error, then contact our technical representative.

## **Details: 12130**

### [Cause]

An error was detected while analyzing the data returned from the Gopher server.

## [Action]

In the event of this error, make note of the message and the steps that led to the error, then contact our technical representative.

## **Details: 12131**

## [Cause]

Make a request to the file locator.

### [Action]

In the event of this error, make note of the message and the steps that led to the error, then contact our technical representative.

## **Details: 12132**

## [Cause]

An error was detected while receiving data from the Gopher server.

### [Action]

In the event of this error, make note of the message and the steps that led to the error, then contact our technical representative.

## **Details: 12133**

### [Cause]

The end data was reached.

#### [Action]

In the event of this error, make note of the message and the steps that led to the error, then contact our technical representative.

## **Details: 12134**

## [Cause]

The submitted locator is invalid.

#### [Action]

In the event of this error, make note of the message and the steps that led to the error, then contact our technical representative.

## **Details: 12135**

## [Cause]

The locator type is not correct for this operation.

## [Action]

In the event of this error, make note of the message and the steps that led to the error, then contact our technical representative.

## **Details: 12136**

### [Cause]

The operation with the request can only be executed with the Gopher+ or the locator specifying the Gopher + operation.

## [Action]

In the event of this error, make note of the message and the steps that led to the error, then contact our technical representative.

## **Details: 12137**

### [Cause]

The attribute with the request could not be located.

## [Action]

In the event of this error, make note of the message and the steps that led to the error, then contact our technical representative.

## **Details: 12138**

## **[Cause]**

The locator type is unknown.

## [Action]

In the event of this error, make note of the message and the steps that led to the error, then contact our technical representative.

## **Details: 12150**

## [Cause]

The header with the request could not be located.

### [Action]

In the event of this error, make note of the message and the steps that led to the error, then contact our technical representative.

## **Details: 12151**

## **[Cause]**

The server returned no header.

### [Action]

In the event of this error, make note of the message and the steps that led to the error, then contact our technical representative.

## **Details: 12152**

#### [Cause]

The server response could not be analyzed.

## [Action]

In the event of this error, make note of the message and the steps that led to the error, then contact our technical representative.

## **Details: 12153**

## **[Cause]**

The submitted header is invalid.

#### [Action]

In the event of this error, make note of the message and the steps that led to the error, then contact our technical representative.

## **Details: 12154**

## [Cause]

Request to HttpQueryInfo is invalid.

## [Action]

In the event of this error, make note of the message and the steps that led to the error, then contact our technical representative.
# **Details: 12155**

### [Cause]

The header already exists, so it cannot be added.

#### [Action]

In the event of this error, make note of the message and the steps that led to the error, then contact our technical representative.

# **1.7 Messages when using the environment setup commands (on UNIX-type OSes only)**

The following shows error messages notified by environment setup commands.

- prsetassetsdir command
- prsetremenv command
- prsetpasswd command
- prsetlog command
- prsetdigitovermsg command
- prsetterritovermsg command

Setup commands generate these when the command returns.

# **1.7.1 Causes of Messages and Corresponding Actions**

The following describes causes of error messages notified by environment setup commands and the actions to take.

#### **Invalid option or parameter.**

[Cause/Action]

The option or argument specification is incorrect. Or the length of the directory name specified in the argument exceeds 512 bytes.

Specify the correct option or argument.

### **This directory isn't absolute path.**

### [Cause/Action]

Directory name is not specified with an absolute path. Specify an absolute path.

## **Specified or overlay directory does not exist. Would you like to create it? [y, n]**

#### [Cause/Action]

The specified directory or overlay storage directory does not exist. Enter y to create it, or n to abort.

# **The Specifying user is not defined.**

### [Cause/Action]

The specified user is not defined. Check that the user name is defined with the prsetpasswd -l command.

# **The specified path already exists not a directory.**

# [Cause/Action]

The specified path already exists, but not as a directory (file, etc.). Specify the directory path.

# **Internal error occurred. (Detail code: %1)**

# [Cause/Action]

Internal error.

%1 displays the detail code.

Make note of this message and the steps that led to the error, then contact our technical representative.

# **You aren't allowed to do that, because of you aren't root user.**

# [Cause/Action]

Only the user with system administrator privileges can specify this option. Log in with system administrator privileges, then retry.